# POLITECNICO DI TORINO

Corso di Laurea Magistrale in Ingegneria Civile

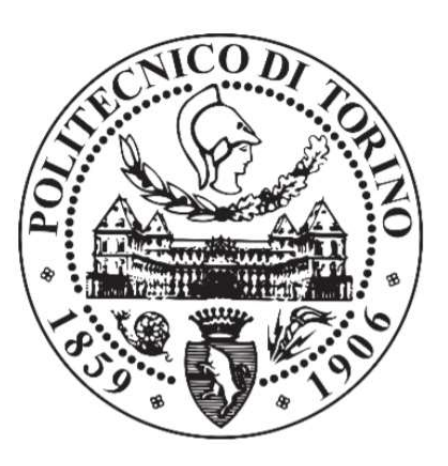

Tesi di Laurea Magistrale

# Analisi idraulica 2D per la valutazione di mappe di allagamento nel bacino della Dora Riparia. Confronto tra i software GeoHECRAS 2D e Delft 3D FM

Relatore:

Prof. Carlo Vincenzo Camporeale

Candidata:

Carolina Scotti

Marzo 2020

# **INDICE**

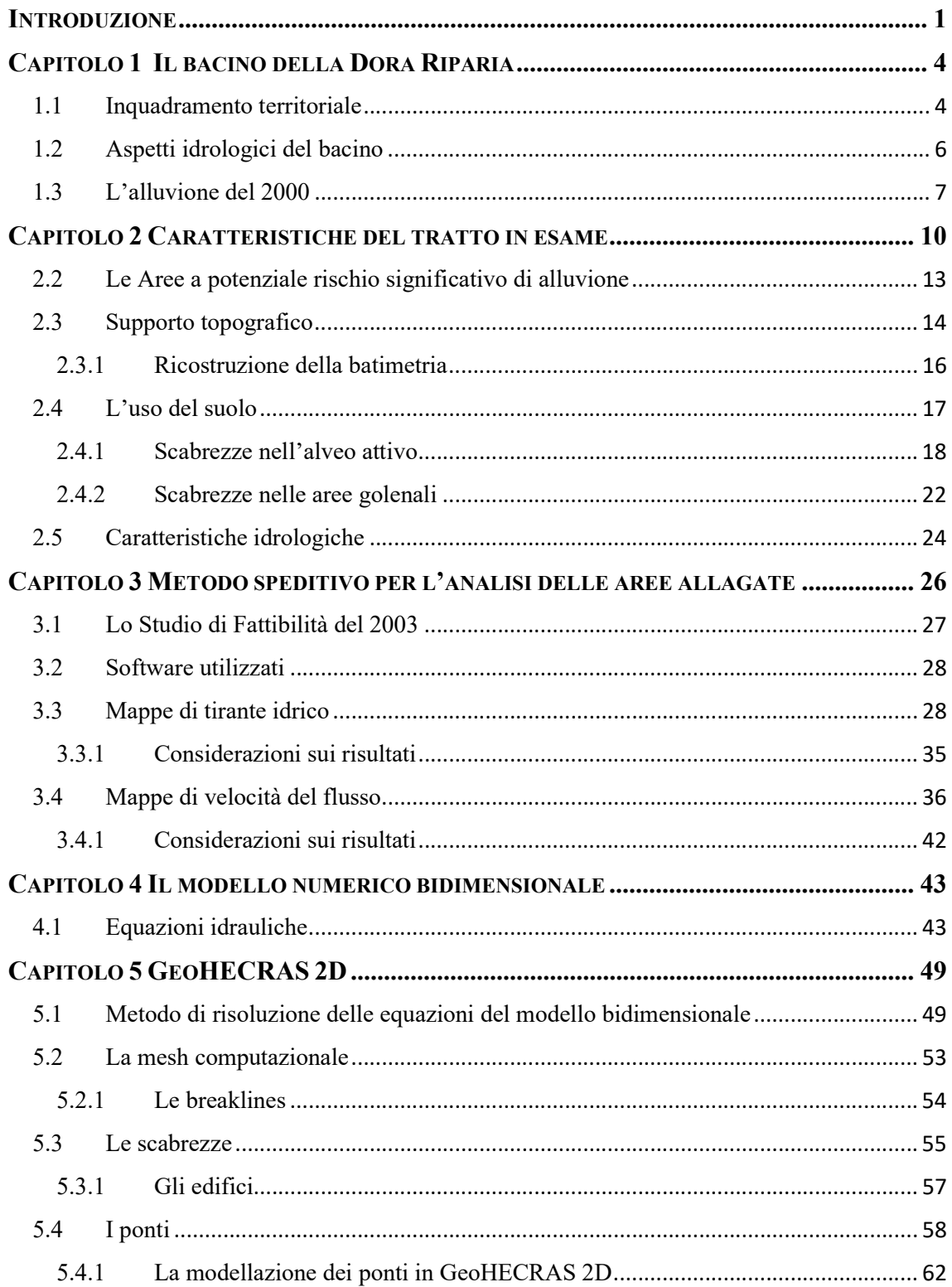

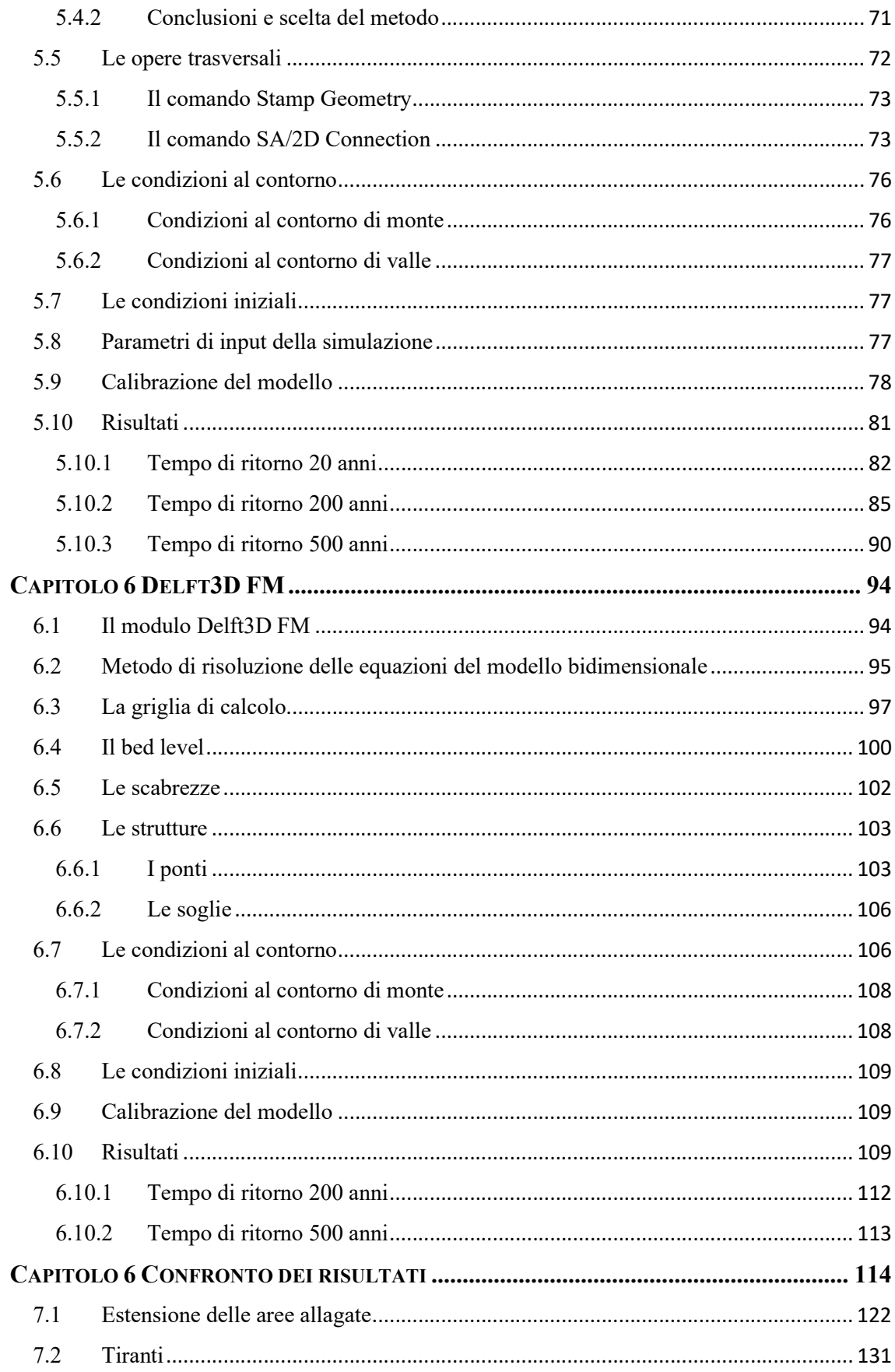

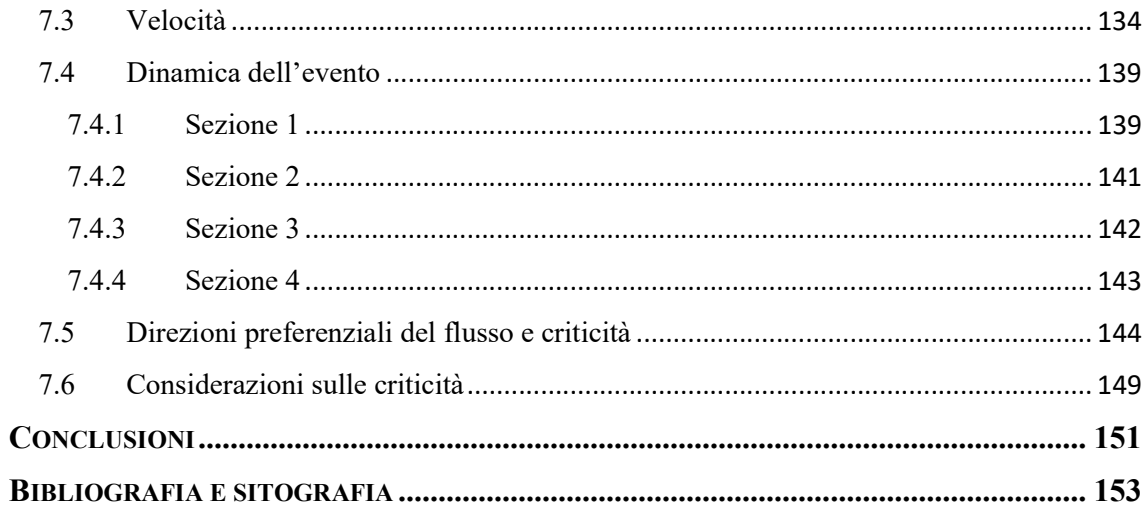

### INTRODUZIONE

Le alluvioni sono tra le principali manifestazioni del dissesto idrogeologico e spesso hanno conseguenze catastrofiche per le popolazioni e i territori colpiti. Si tratta di fenomeni naturali che non è possibile impedire, ma spesso l'uomo ha contribuito ad aggravarne gli impatti negativi, attraverso l'edificazione incontrollata lungo i corsi d'acqua, l'insediamento di attività economiche nelle aree interessate dalla dinamica fluviale, usi del suolo che riducono la naturale capacità di ritenzione idrica del terreno. Per tutelare la salute e la vita umana, l'ambiente, i beni culturali e le attività economiche, è necessario analizzare in modo dettagliato i fenomeni alluvionali, così da prevederne l'entità e le aree più esposte al fine di individuare interventi di tipo strutturale e non strutturale con l'obiettivo di ridurre al minimo le conseguenze negative delle alluvioni.

A questo proposito la Direttiva Europea 2007/60/CE, o Direttiva Alluvioni, ha imposto l'istituzione di un quadro omogeneo e coordinato a livello europeo per la valutazione e la gestione del rischio alluvionale. Tale Direttiva è stata recepita nel diritto italiano tramite il D.Lgs. 49/2010, che prevede la disposizione di un Piano di Gestione del Rischio Alluvioni (PGRA), che consiste nella pianificazione, in cicli di sei anni, di una strategia volta a mitigare le conseguenze negative delle alluvioni. L'ente competente per la pianificazione e la redazione del PGRA per il Po e i suoi affluenti è l'Autorità di bacino distrettuale del fiume Po (AdbPo). Il primo ciclo del PGRA risale al 2015, mentre il secondo ciclo è previsto per il 2021 ed è in fase di elaborazione. Il PGRA ha come obiettivo la gestione del rischio di alluvioni in tutti i suoi aspetti, ovvero nella prevenzione, protezione, preparazione e nei sistemi di allertamento necessari. Il processo di valutazione e gestione messo in atto dal PGRA si articola in tre fasi: la valutazione preliminare del rischio, che consiste dell'individuazione delle Aree a potenziale rischio significativo di alluvione (APSFR) sulla base dei dati acquisiti nell'ambito del primo ciclo, la predisposizione di mappe della pericolosità e del rischio e infine la redazione di un piano per la gestione del rischio.

Le mappe di pericolosità alluvionale, in accordo con la Direttiva alluvioni, hanno lo scopo di identificare l'area potenzialmente inondabile in relazione a tre scenari: alluvioni frequenti con tempo di ritorno di 20 anni (probabilità elevata), alluvioni poco frequenti con tempo di ritorno di 200 anni (probabilità media) e scenari di eventi estremi con tempo di ritorno di 500 anni (bassa probabilità).

La mappatura della pericolosità è eseguita per mezzo della modellazione idraulica. Attualmente sono disponibili modellazioni idrauliche monodimensionali eseguite in condizioni di moto vario e, solo localmente nel bacino del Po, modellazioni bidimensionali. Grazie ai rilievi laser scanner effettuati a partire dal 2008, sono disponibili modelli digitali del terreno con un elevato grado di dettaglio lungo quasi tutto il reticolo principale. Questo rende possibile la costruzione di modelli bidimensionali che si basano su un dato topografico molto dettagliato, e che permettono di ottenere risultati più attendibili e con livelli di confidenza molto più elevati rispetto ai modelli monodimensionali.

Questo lavoro di tesi si inserisce in questo contesto e riguarda l'elaborazione e l'analisi delle mappe di pericolosità alluvionale, ottenute grazie alla modellazione idraulica bidimensionale in regime di moto vario, all'interno del bacino della Dora Riparia. Lo studio è incentrato sul tratto terminale della Dora Riparia, dalle aree agricole a monte di Alpignano fino alla confluenza in Po, e comprende anche l'area che ricade all'interno delle APSFR.

La Dora Riparia percorre, negli ultimi 30 km del suo corso, zone adibite ad attività agricole ma anche diversi centri abitati, per poi attraversare nell'ultimo tratto, fino alla confluenza in Po, la città di Torino. Come è emerso anche dagli eventi alluvionali del passato, in particolare dall'alluvione che nell'ottobre del 2000 ha colpito in modo devastante le regioni Piemonte e Valle d'Aosta, la città di Torino rappresenta un nodo di particolare criticità nei confronti degli eventi alluvionali, dal momento che si tratta di un'area urbana densamente abitata soggetta ad ampi allagamenti in caso di piene consistenti. È quindi importante eseguire su quest'area un'accurata analisi della pericolosità e conseguentemente del rischio, mappando le aree potenzialmente inondabili secondo i diversi scenari previsti dalla Direttiva Alluvioni, in modo da fornire un efficace strumento di previsione e gestione di situazioni alluvionali estreme.

I modelli bidimensionali per la realizzazione delle mappe di allagamento sono stati costruiti tramite i software GeoHECRAS2D e Delft3D FM, che permettono di simulare

la propagazione dell'onda di piena in condizioni di moto vario, risolvendo le equazioni bidimensionali del moto.

Gli obiettivi di questa tesi sono molteplici: si vuole descrivere in modo dettagliato l'approccio seguito nella costruzione dei modelli bidimensionali, in base alle potenzialità offerte dai due programmi; si vogliono analizzare le mappe di allagamento ottenute per i diversi scenari, al fine di individuare le zone più critiche in relazione al pericolo di inondazione; si vogliono infine confrontare i risultati ottenuti con i due software di analisi bidimensionale, per mettere in evidenza analogie e differenze, e fare un paragone anche con l'estensione degli allagamenti ricavati con un modello monodimensionale eseguito nell'ambito del primo ciclo del PGRA.

# CAPITOLO 1

## IL BACINO DELLA DORA RIPARIA

### 1.1 Inquadramento territoriale

La Dora Riparia, affluente di sinistra del Po, sviluppa il suo corso in Val di Susa, attraversandola tutta fino a sboccare nel Po nella pianura Torinese. Ricade per il 90% in territorio italiano, e per il 10% in territorio francese.

Il corso d'acqua nasce sulle Alpi Cozie, dalla confluenza della Piccola Dora, che si origina sul colle del Monginevro in territorio francese, e del torrente Ripa, che ha origine presso Sauze di Cesana e riceve le acque dal torrente Thuras.

La lunghezza totale dell'asta fluviale della Dora Riparia è di circa 125 km.

Il bacino idrografico della Dora Riparia ha un'estensione di 1210 km².

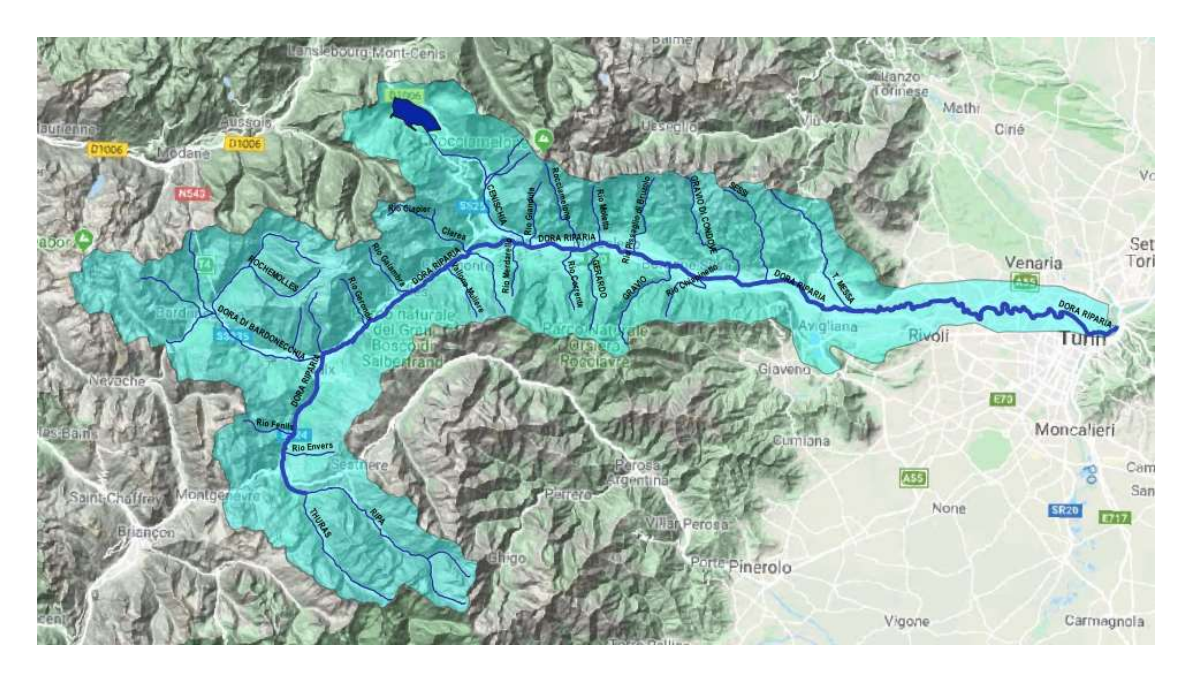

Figura 1.1: Il bacino idrografico della Dora Riparia.

La Dora Riparia attraversa l'Alta Valle di Susa ricevendo in sinistra orografica, nei pressi di Oulx, il suo maggiore affluente, la Dora di Bardonecchia. Nel tratto successivo alla confluenza la pendenza del corso d'acqua aumenta e l'alveo si restringe, assumendo a monte di Susa la conformazione di una stretta gola.

Poco a monte di Susa la Dora riceve altri due affluenti, il Rio Galambra e il torrente Cenischia. Dopo aver attraversato Susa con pendenze elevate e portate consistenti, il fiume riceve alcuni affluenti di minor importanza tra cui in sinistra orografica il rio Prebec a Chianocco, il torrente Gravio a Condove e il torrente Sessi a Caprie, mentre in destra orografica il Rio Gerardo a Bussoleno e il Rio Scaglione nel Parco naturale Orsiera Rocciavrè.

Il fiume giunge infine in pianura, dove si riscontrano un aumento della larghezza dell'alveo, un addolcimento delle pendenze e un notevole trasporto di materiale alluvionale. In quest'ultimo tratto di pianura la Dora tocca i comuni di Avigliana, dove riceve le acque del torrente Messa, Alpignano, Pianezza, Rivoli, Collegno e infine Torino, dove confluisce nel Po presso il Parco Colletta.

È possibile suddividere la Dora Riparia in tre tratti distinti per caratteristiche morfologiche e di comportamento idraulico: un primo tratto montano fino a Susa, un tratto di fondovalle fino a Sant'Ambrogio e un tratto di pianura fino alla confluenza con il Po.

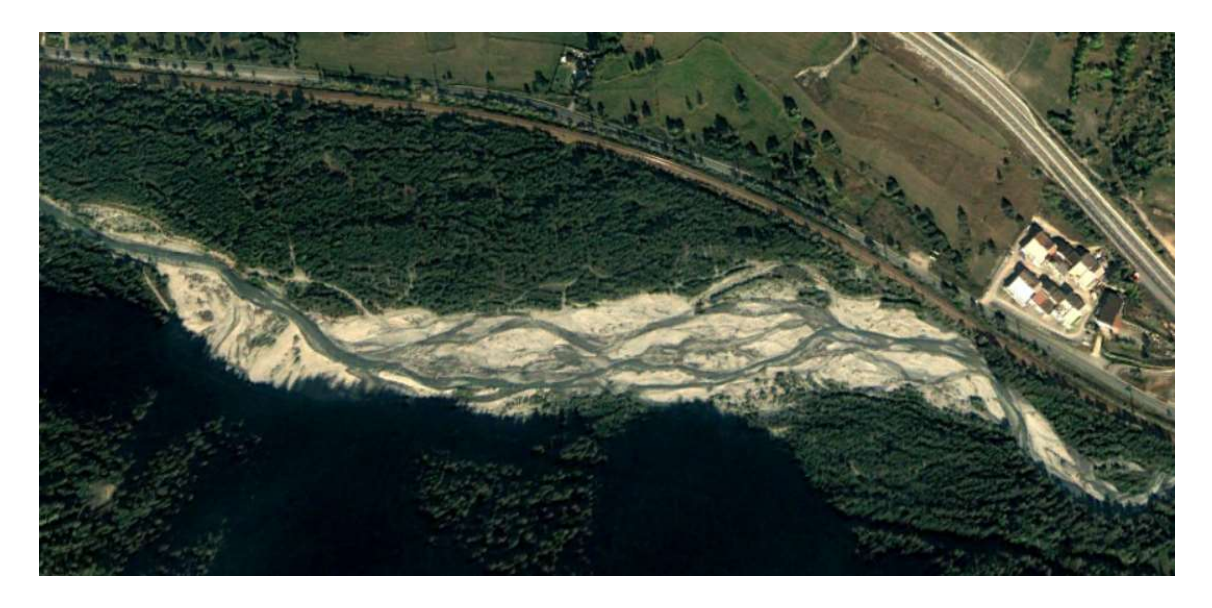

Figura 1.2: Foto aerea del tratto montano della Dora Riparia, nei pressi di Oulx. Fonte: Google Earth.

L'alveo ha andamento pluricursale fino a Susa, poi diventa monocursale rettilineo da Susa ad Alpignano, successivamente assume andamento sinuoso a "meandri incassati" fino all'ingresso in Torino, e infine attraversa la città con andamento rettilineo, contenuto da muri di sponda.

#### 1.2 Aspetti idrologici del bacino

Il bacino della Dora Riparia si può classificare come bacino alpino interno. Una delle caratteristiche di questa tipologia di bacini è la presenza di zone che superano i 2000 m s.l.m., interessate da precipitazioni prevalentemente di carattere nevoso che non contribuiscono alla formazione delle piene. Il regime idrologico è di tipo nivo-pluviale, caratterizzato da periodi di magra nei mesi invernali, e da eventi di piena critici che si riscontrano generalmente nel periodo autunnale, caratterizzato da intense piogge, e tardoprimaverile, quando si verificano contemporaneamente i fenomeni di precipitazioni piovose e scioglimento delle nevi ad alta quota.

Le precipitazioni medie variano da 800 mm/anno a poco più di 1000 mm/anno.

Nella figura seguente sono riportati i valori delle portate medie mensili e annue registrate in due stazioni idrometriche della Dora Riparia nel corso dell'anno 2017, e i relativi scostamenti rispetto alla media storica.

|                                              | Q MED 2017 [m <sup>3</sup> /s] e scostamento [%] |          |       |        |        |        |       | N.     |           |         |             |          |                     |                          |
|----------------------------------------------|--------------------------------------------------|----------|-------|--------|--------|--------|-------|--------|-----------|---------|-------------|----------|---------------------|--------------------------|
| <b>Stazione</b><br><b>Idrometrica Bacino</b> | Gennaio                                          | Febbraio | Marzo | Aprile | Naggio | Giugno | oilõn | Agosto | Settembre | Ottobre | /embre<br>9 | Dicembre | Media<br>annua<br>O | anni<br>serie<br>storica |
| <b>DORA RIPARIA A</b><br><b>SUSA</b>         | 5.33                                             | 4.99     | 11.02 | 23,14  | 34.73  | 36,35  | 15.09 | 7.88   | 5.68      | 4,43    | 4.48        | 6.35     | 13.29               | 11                       |
|                                              | 2%                                               | $0\%$    | 58%   | 56%    | 28%    | 20%    | $0\%$ | $-9%$  | $-20%$    | $-32%$  | $-42%$      | $-13%$   | 12%                 |                          |
| <b>DORA RIPARIA A</b><br><b>TORINO</b>       | 18.02                                            | 15.00    | 24.19 | 37.37  | 50,53  | 53,66  | 23.16 | 13,32  | 8.94      | 7,69    | 13.12       | 10.41    | 22,95               | 15                       |
|                                              | 8%                                               | $-19%$   | 19%   | 30%    | 12%    | 17%    | 9%    | 6%     | $-40%$    | $-50%$  | $-40%$      | $-42%$   | $-1%$               |                          |

Figura 1.3: Portata media mensile e annua per il 2017 e scostamento rispetto al periodo di riferimento storico per le principali stazioni idrometriche della Dora Riparia. Fonte: Arpa Piemonte.

### 1.3 L'alluvione del 2000

Uno degli eventi di piena più critici che hanno interessato la Dora Riparia negli ultimi anni è stata l'alluvione che si è verificata tra il 13 e il 17 ottobre del 2000.

L'evento ha coinvolto tutto il bacino del Po, in particolare le zone della Val di Susa, Valli di Lanzo, Canavese, Ossola e tutta la Valle d'Aosta. Intense e persistenti precipitazioni hanno colpito gran parte del Piemonte tra il 13 e il 15 ottobre, determinando un innalzamento dei livelli dei principali corsi d'acqua (Toce, Sesia, Dora Baltea, Orco, Stura di Lanzo, Dora Riparia, Pellice e Alto Po), e comportando allagamenti e fenomeni di dissesto idrogeologico su tutta la regione.

Sul bacino della Dora Riparia l'evento ha coinvolto principalmente la media e la bassa valle, risultando uno dei più gravosi mai registrati. I livelli hanno iniziato ad aumentare il 14 ottobre, ma la piena ha raggiunto i picchi di portata il giorno 15. Secondo l'analisi idrometrica condotta dall'Arpa Piemonte, la portata al colmo di piena a Torino misurata il 16 ottobre alle ore 18:40 risulta pari a  $626 \text{ m}^3/\text{s}$  (fonte: Rapporto sull'evento alluvionale del 13-16 ottobre 2000, a cura della Direzione Regionale Servizi Tecnici di Prevenzione della Regione Piemonte).

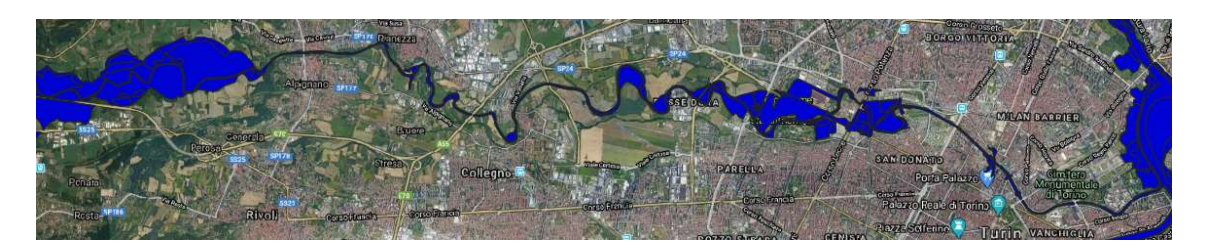

Figura 1.4: Aree allagate nel tratto terminale della Dora Riparia durante l'evento di piena del 2000.

In alta val di Susa si sono verificati fenomeni di erosione spondale ed esondazioni localizzate nei pressi dei comuni di Cesane Torinese e Sauze di Cesana, e la riattivazione di frane già note. In corrispondenza di Oulx, Salbertrand ed Exilles hanno avuto luogo esondazioni e trasporto solido consistente, e nel comune di Exilles l'onda di piena ha provocato il crollo di tre ponti.

Più a valle il torrente Cenischia, affluente di sinistra della Dora Riparia, è esondato provocando allagamenti in corrispondenza dei comuni di Novalesa e, più a valle, di Susa.

in bassa val di Susa, la piena della Dora ha determinato anche l'allagamento di ampie aree presso i comuni di Bussoleno, Sant'Ambrogio, Borgone Susa e Avigliana.

A monte del comune di Alpignano, l'onda di piena ha ampiamente inondato le aree golenali, che hanno esercitato un effetto di laminazione sul deflusso; a valle di Alpignano invece l'alveo è molto inciso ed è riuscito a contenere la portata di piena, che non ha allagato le aree circostanti. A valle di Collegno la portata di picco ha provocato esondazione, in corrispondenza dei meandri, sia in sponda destra che in sponda sinistra, interessando anche in parte l'impianto di depurazione dell'acqua nei pressi del confine comunale tra Collegno e Torino. Nel tratto compreso tra Via Pietro Cossa e Corso Regina Margherita si è verificata esondazione in sponda sinistra nell'area del Parco Carrara, fino a raggiungere la zona industriale; il ponte di Corso Regina Margherita, anche a causa dell'occlusione esercitata dal materiale di grosse dimensioni trasportato dalla piena, ha generato un profilo di rigurgito che ha provocato esondazione e l'allagamento di Corso Regina Margherita.

Nella zona tra Corso Potenza e il Ponte Candido Ramello in sponda sinistra si è verificata la rottura del muro di sponda. Il tratto tombato, che all'epoca era ancora esistente, è andato in pressione a causa dei detriti trasportati dalla corrente che hanno occluso parte della sezione, la cui area era già limitata dalla presenza della struttura. La piena ha inoltre provocato l'allagamento di buona parte del quartiere Borgo Dora, e il danneggiamento del Ponte Principessa Clotilde, che è stato successivamente demolito e ricostruito (l'attuale Ponte Carpanini).

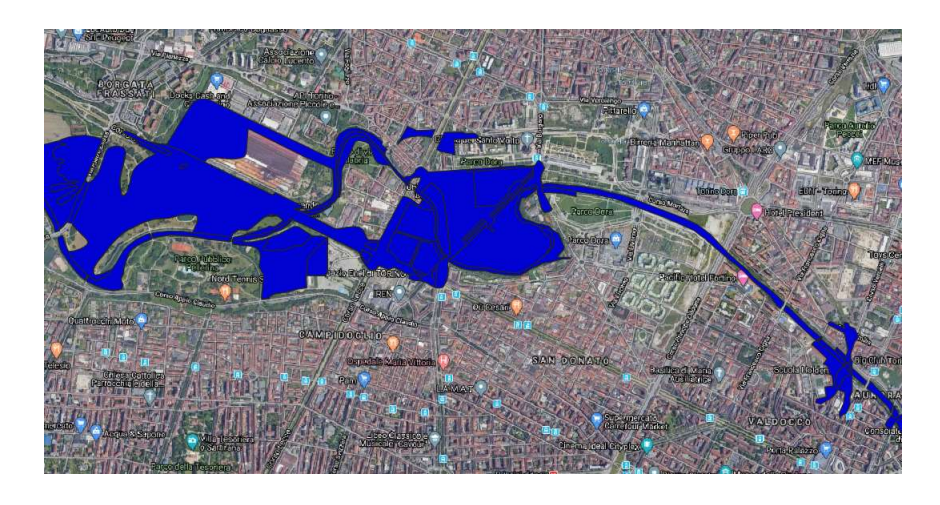

Figura 1.5: Particolare delle aree allagate dalla Dora Riparia nel centro urbano di Torino

In seguito all'alluvione del 2000, è stata prevista la realizzazione di una cassa di espansione a monte del comune di Alpignano; si tratta di un sistema di laminazione controllata delle portate di piena del fiume Dora Riparia finalizzato a mitigare gli effetti a valle, in particolare relativamente al centro urbano della città di Torino. Questo intervento tuttavia ad oggi non è stato ancora realizzato.

# CAPITOLO 2

## CARATTERISTICHE DEL TRATTO IN ESAME

Il presente studio si concentra sugli effetti dei fenomeni di piena che riguardano l'asta del Fiume Dora Riparia e della relativa piana golenale che si estende dal comune di Alpignano fino alla confluenza in Po nel comune di Torino, per circa 28 km.

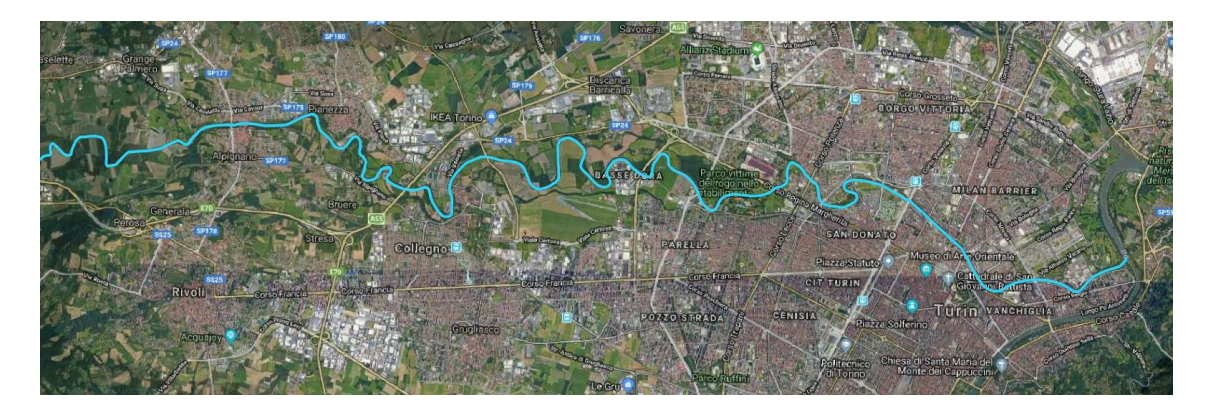

Figura 2.1: Il tratto di Dora Riparia considerato nell'analisi.

A monte del comune di Alpignano il corso d'acqua è caratterizzato da basse pendenze, e la piana golenale, costituita prevalentemente da terreni agricoli, presenta ampi terrazzi fluviali lontani dall'alveo; la propagazione delle piene in queste zone è quindi influenzata dalla capacità di laminazione delle golene.

Entrando nel centro urbano di Alpignano, le pendenze aumentano e l'alveo risulta incassato in sponde alte circa trenta metri.

Successivamente, la Dora attraversa un parco urbano-fluviale e da qui, per circa un chilometro e mezzo, in destra idrografica si trovano terreni destinati ad uso agricolo, mentre in sponda sinistra le costruzioni proseguono in modo continuo fino a Pianezza.

Dopo l'attraversamento della tangenziale di Torino si trova l'area urbanizzata del comune di Collegno, che lascia spazio solo a una stretta fascia di terreno agricolo delimitata da alti terrazzi fluviali. In seguito, il fiume attraversa l'area agricola del Parco agro-naturale della Dora Riparia, delimitata a nord dalla statale 24 e a sud dal Campo volo. Più a valle

si trova, in sponda destra all'interno di un meandro, il depuratore SMAT di Basse Dora, superato il quale la Dora attraversa ancora un tratto di territorio agricolo prima di fare il suo ingresso in Torino, in corrispondenza del Parco Carrara. Da qui in poi la Dora Riparia attraversa il tessuto urbano della città, e presenta un assetto completamente regimato, con assenza di aree golenali allagabili; l'alveo, pressoché cilindrico, è delimitato da muri arginali continui, e sono numerose le opere interferenti (ponti) presenti in questo tratto.

Fino al 2017 il tratto, lungo circa 500 m, compreso tra il ponte di Via Livorno e il Ponte Re Alberto del Belgio era "tombato", ovvero coperto con una spessa soletta di calcestruzzo armato, realizzata tra gli anni '50 e '60 per collegare le aree dell'industria siderurgica che sorgevano sulle sponde della Dora Riparia; la rimozione della tombatura è avvenuta nel 2017 in occasione della riqualificazione ecologica, urbanistica e idraulica dell'area. A valle dell'ex tratto tombato è stato costruito il ponte di Corso Principe Oddone, mentre un breve tratto di copertura, della lunghezza di circa 60 m, è ancora presente.

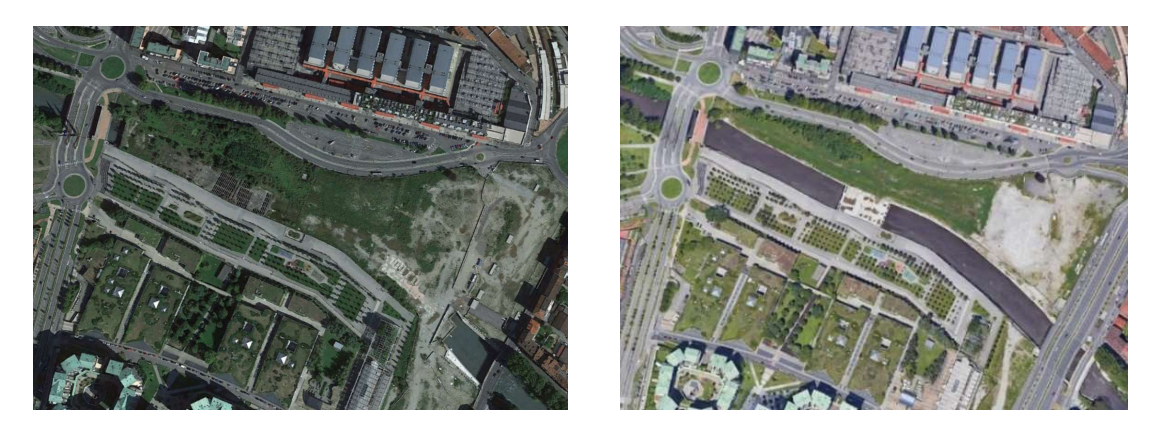

Figura 2.2: Tratto della dora tra il Ponte di via Livorno e il ponte Re Alberto del Belgio, prima e dopo i lavori di stombatura. Fonte: Google Earth.

Il corso del fiume termina con la confluenza in Po, in corrispondenza del Parco Colletta. Lungo il tratto in esame sono presenti 41 ponti, la maggior parte dei quali si trova nel comune di Torino.

| Ponte                                                             | Comune            | Progressiva<br>[km] |
|-------------------------------------------------------------------|-------------------|---------------------|
| passerella pedonale corso Cadore                                  | Torino            | 122.71              |
| ponte Washington                                                  | Torino            | 122.34              |
| ponte Filiberto di Savoia                                         | Torino            | 121.62              |
| ponte Carlo Emanuele I                                            | Torino            | 121.12              |
| passerella Franco Mellano                                         | Torino            | 120.75              |
| ponte Rossini                                                     | Torino            | 120.27              |
| ponte Parco Regio (Ponte delle benne)                             | Torino            | 119.98              |
| ponte via Bologna                                                 | Torino            | 119.5               |
| ponte del Carbone                                                 | Torino            | 119.45              |
| ponte Mosca                                                       | Torino            | 119.24              |
| ponte ferroviario Satti (Ponte della ferrovia Torino-Ciriè-Lanzo) | Torino            | 119.12              |
| ponte Via Borgo Dora (ponte Carpanini)                            | Torino            | 119.07              |
| passerella pedonale Via Mondovì                                   | Torino            | 118.88              |
| ponte Duca degli Abruzzi (via Cigna)                              | Torino            | 118.6               |
| ponte Alberto del Belgio                                          | Torino            | 118.18              |
| ponte Corso Principe Oddone                                       | Torino            | 118.17              |
| ponte Amedeo IX                                                   | Torino            | 117.6               |
| ponte Via Livorno                                                 | Torino            | 117.58              |
| passerella pedonale Parco Dora                                    | Torino            | 117.43              |
| ponte Carlo Emanuele III                                          | Torino            | 117.01              |
| ponte Candido Ramello                                             | Torino            | 115.79              |
| ponte Corso Potenza                                               | Torino            | 115.3               |
| ponte canale sulla Dora (già della Ceronda)                       | Torino            | 114.9               |
| ponte Regina Margherita                                           | Torino            | 114.19              |
| ponte Parco Carrara 2 (ponte Cascina Marchesa)                    | Torino            | 113.82              |
| ponte Parco Carrara 1                                             | Torino            | 113.36              |
| passerella Terenziani                                             | Torino            | 112.84              |
| ponte Via Pietro Cossa                                            | Torino            | 112.54              |
| ponte Corso Sacco e Vanzetti                                      | Collegno          | 110.85              |
| passerella Dora Riparia Bridge                                    | Collegno          | 106.85              |
| ponte su SP24                                                     | Collegno          | 106.01              |
| ponte Via Sebusto                                                 | Collegno          | 105.15              |
| ponte Via Martiri del XXX Aprile (ponte-canale bealera Putea)     | Collegno          | 104.98              |
| ponte Tangenziale Nord                                            | Collegno/Pianezza | 103.47              |
| ponte Via Molini della Barca                                      | Collegno/Pianezza | 103.1               |
| passerella pedonale                                               | Pianezza          | 101.42              |
| ponte via Pianezza                                                | Alpignano         | 100.16              |
| ponte Via di Vittorio                                             | Alpignano         | 99.76               |
| passerella pedonale                                               | Alpignano         | 99.1                |
| ponte SP177- Via I Maggio (ponte Vecchio)                         | Alpignano         | 99.03               |
| ponte SP178- Via Mazzini                                          | Alpignano         | 98.75               |

Tabella 2.1: Elenco dei ponti presenti nel tratto in esame.

Lungo il tratto del corso d'acqua considerato sono presenti 24 opere trasversali in alveo, di cui molte soglie con la funzione di stabilizzare il fondo dell'alveo e impedirne l'erosione, in particolare in presenza delle pile dei ponti.

Sono presenti anche alcune traverse per la derivazione dell'acqua, ad uso agricolo e industriale, o ai fini della produzione di energia, come nel caso della traversa a monte di Corso Regio Parco che alimenta la centrale idroelettrica di Corso Savona.

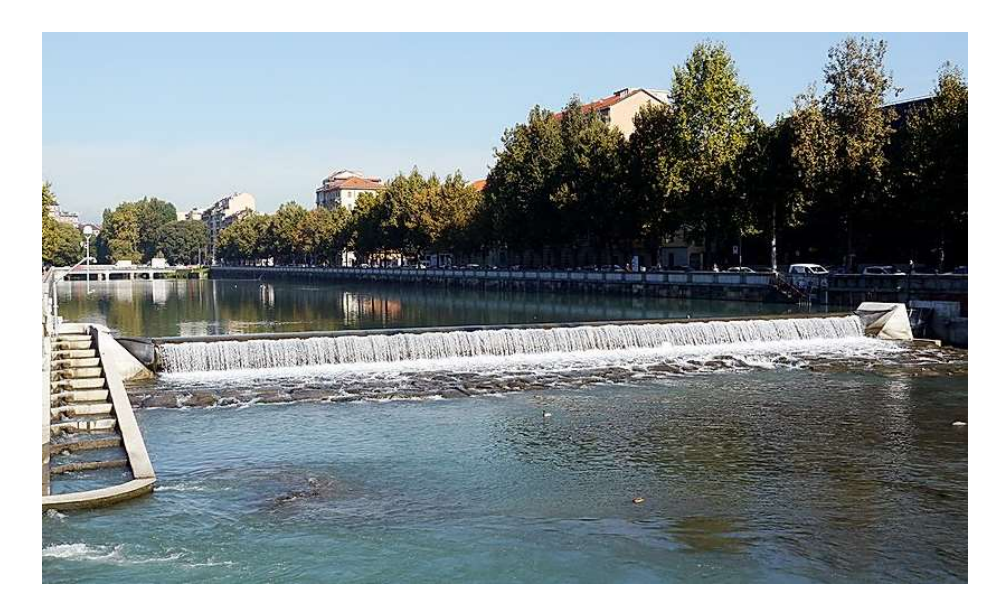

Figura 2.3: la traversa del Regio Parco a Torino. Fonte: I canali di Torino.

#### 2.2 Le Aree a potenziale rischio significativo di alluvione

Le aree adiacenti all'alveo della Dora Riparia nella parte terminale del tratto di interesse ricadono all'interno del perimetro delle APSFR (Areas of Potential Significant Flood Risk - Aree a potenziale rischio significativo di alluvione) distrettuali. Le APSFR sono state individuate a partire dai dati del primo ciclo del PGRA e costituiscono un sottoinsieme delle aree allagabili totali, dove si riscontrano situazioni di rischio potenziale significativo. Le APSFR sono state determinate a livello distrettuale sulla base degli elementi esposti al potenziale rischio alluvionale, ovvero alla distribuzione della popolazione nel distretto, alla presenza di aree produttive e di impianti a rischio di incidente rilevante.

Per la Dora Riparia l'APSFR si sviluppa indicativamente dal comune di Collegno (a monte) alla confluenza in Po nel comune di Torino, estendendosi per una lunghezza del corso d'acqua di circa 20 km, e corrisponde alla delimitazione delle aree inondabili dalla portata al colmo con tempo di ritorno 500 anni, calcolate con un modello monodimensionale nell'ambito del primo ciclo del PGRA.

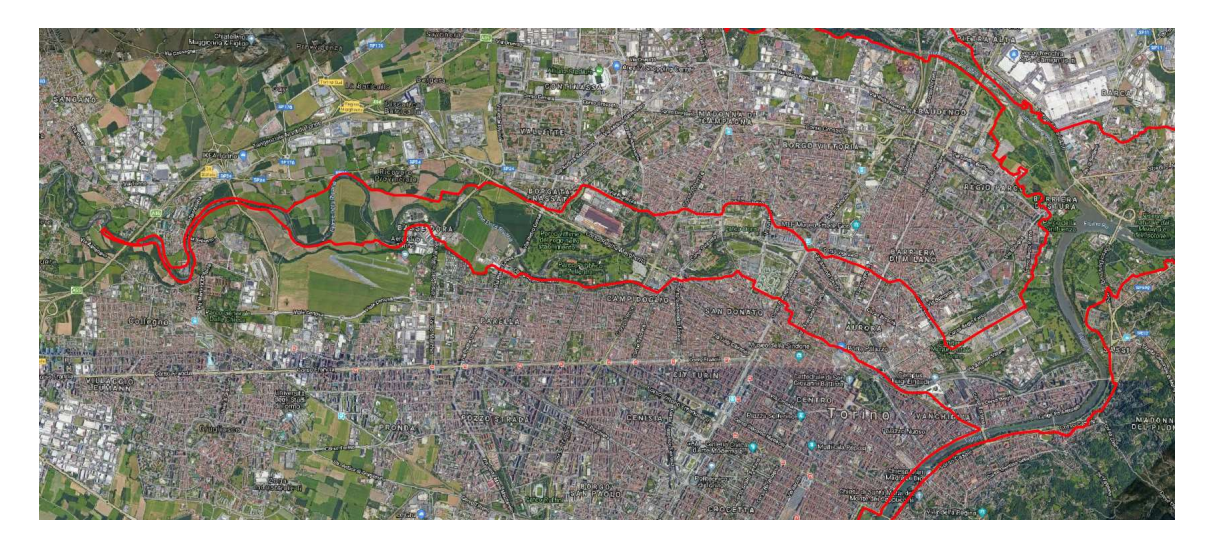

Figura 2.4: Perimetro dell'APSFR relativa alla Dora Riparia.

#### 2.3 Supporto topografico

Una delle principali caratteristiche che distingue i modelli idraulici bidimensionali da quelli monodimensionali è il differente approccio nella rappresentazione dell'andamento del terreno. Mentre nei modelli 1D la morfologia dell'alveo e delle aree golenali è rappresentata tramite sezioni, e tra una sezione e l'altra è determinata mediante un'interpolazione, con l'inevitabile perdita di dati, i modelli 2D sfruttano l'intera informazione altimetrica grazie all'ausilio di modelli digitali del terreno (Digital Terrain Model - DTM).

La base topografica di partenza su cui si sono basate la realizzazione e l'analisi delle mappe di allagamento, è il DTM del Ministero dell'Ambiente e della Tutela del Territorio e del Mare (MATTM).

Il DTM è stato ottenuto tramite scansione LiDAR (Light Detection and Ranging), una tecnica di telerilevamento che consente di determinare la distanza di un oggetto o di una superficie con un impulso laser, attraverso la misura dell'intervallo di tempo che

intercorre tra l'emissione dell'impulso e la ricezione del segnale riflesso. Un rilievo LiDAR viene effettuato tramite un aereo, sul quale sono montati un telemetro laser, un sistema di posizionamento satellitare (GPS), una piattaforma inerziale IMU costituita da giroscopi e accelerometri e un sistema di acquisizione dei dati. L'aereo sorvola le aree di interesse, realizzando un ricoprimento trasversale tra strisciate adiacenti. Il risultato del rilievo è una nuvola di punti ad ognuno dei quali è associato un dato relativo alle coordinate geografiche (sistema WGS 84) e alla quota. I dati grezzi sono successivamente elaborati, discriminando i punti relativi al terreno da quelli relativi ad alberi, edifici, ponti, ecc. Si ottiene così un modello digitale del terreno, contenete solo i dati relativi alle quote del terreno.

Il DTM del Ministero è stato elaborato con dati acquisiti da voli effettuati tra il 2008 e il 2009. Il sistema di riferimento è WGS84, la risoluzione a terra è di 1x1 m, l'errore altimetrico massimo risulta di  $\pm$  15 cm e l'errore planimetrico è contenuto entro  $\pm$  30 cm.

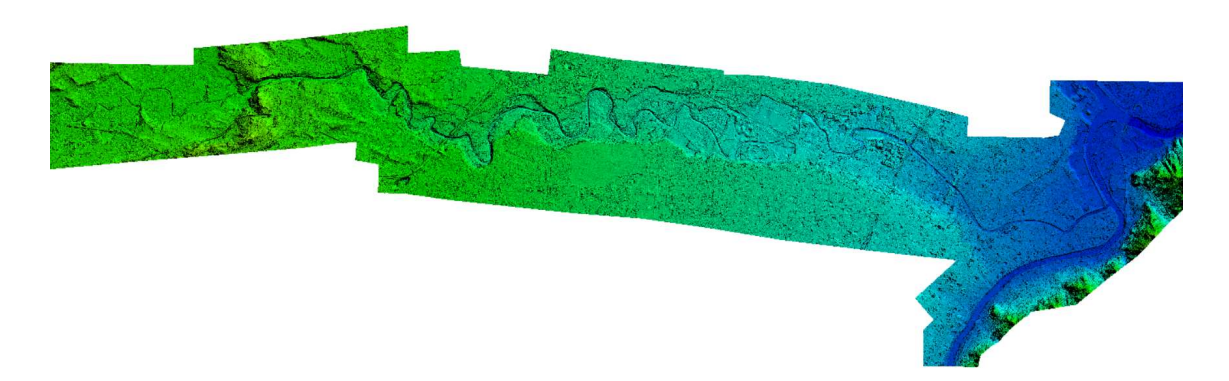

Figura 2.5: Strisciata del DTM del tratto di interesse.

Il DTM fornito dal Ministero dell'Ambiente e della Tutela del Territorio e del Mare tuttavia non fornisce dati relativi alla batimetria del corso d'acqua, dal momento che lo specchio liquido assorbeu l'impulso laser trasmesso. Il dato altimetrico ricavabile dal DTM in corrispondenza di fiumi e laghi è quindi relativo alla superficie dell'acqua e non al terreno di fondo.

È stato quindi necessario ricavare un DTM modificato, che tenesse conto della batimetria del corso d'acqua, e che quindi fornisse le quote del fondo dell'alveo fluviale.

#### 2.3.1 Ricostruzione della batimetria

Allo scopo di ricostruire la geometria del canale è stato utilizzato il software GeoHECRAS, di cui si parlerà approfonditamente più avanti. Sono stati caricati all'interno del programma il DTM fornito dal Ministero e le sezioni topografiche disponibili, rilevate nell'ambito dello Studio di Fattibilità del 2003 e fornite dall'Autorità di Bacino del fiume Po. È stato inoltre definito l'asse del fiume (River Reach).

Le sezioni esistenti sono state infittite, in modo che l'interpolazione risultasse più precisa, in particolare nei tratti in curva. La geometria delle sezioni aggiuntive è stata ricavata per interpolazione (tramite il comando Interpolate Cross Sections) e in alcuni casi, dove l'interpolazione dava risultati poco attendibili, direttamente dal DTM, tramite il calcolo della quota teorica del fondo sulla base della pendenza ricavata tratto per tratto dalle sezioni esistenti.

Per ogni sezione sono state individuate e tracciate le banks, che separano il canale dalle sponde destra e sinistra.

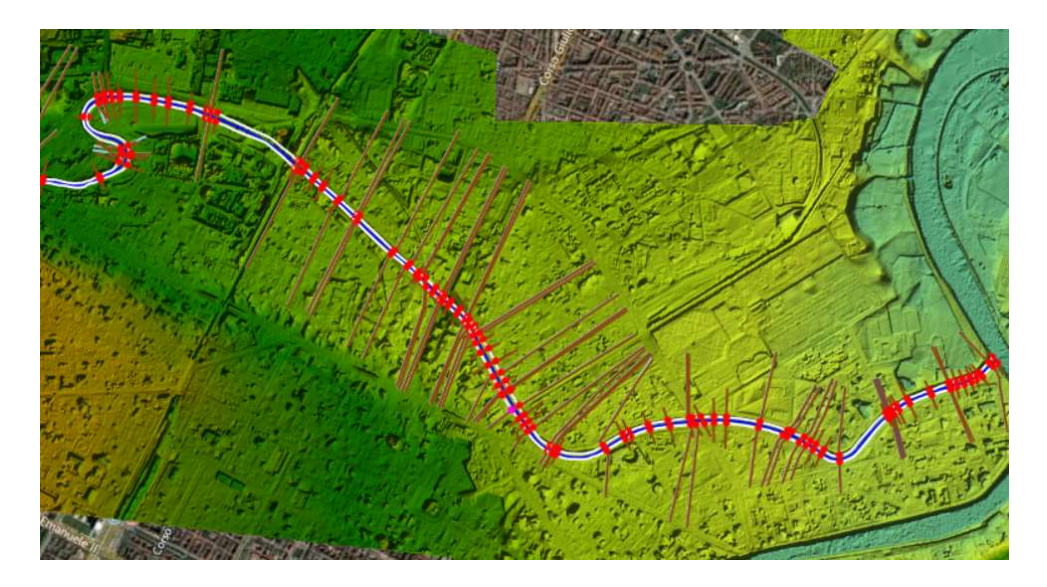

Figura 2.6: Sezioni inserite e interpolate nel software GeoHECRAS per la ricostruzione della batimetria.

 $\hat{E}$  stato utilizzato il comando di interpolazione della geometria (*Interpolate Geometry*) per creare un nuovo modello digitale del terreno per il solo canale: i dati altimetrici delle sezioni trasversali note sono stati utilizzati per interpolare un valore di quota per ogni cella presente tra due sezioni.

Tramite il programma GlobalMapper il DTM del canale è stato infine "fuso" al DTM di partenza, per ottenere un nuovo DTM avente l'estensione di quest'ultimo, e contenente l'informazione altimetrica del fondo.

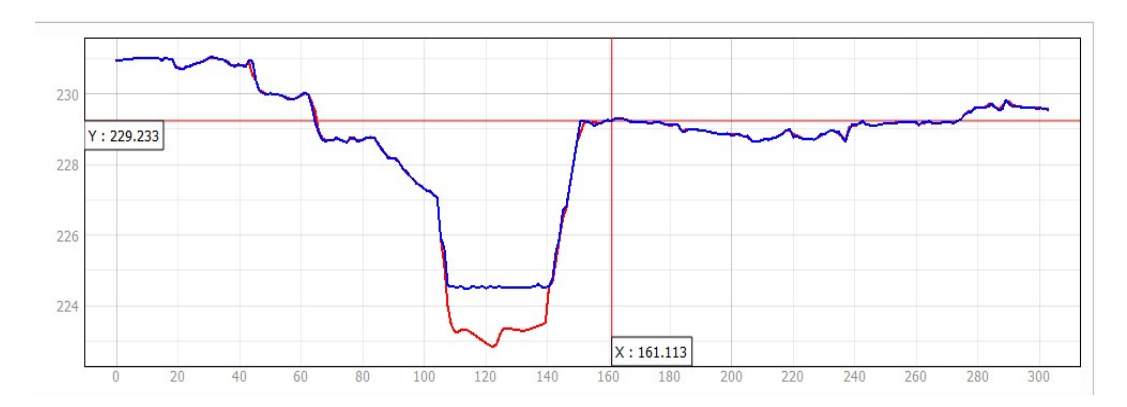

Figura 2.7: Esempio di una sezione estratta dal DTM originale (in blu) e la corrispondente ricreata con l'interpolazione delle quote del fondo (in rosso).

#### 2.4 L'uso del suolo

Il tratto della Dora Riparia in esame attraversa un territorio variegato dal punto di vista di uso del suolo, percorrendo aree adibite esclusivamente ad uso agricolo, zone caratterizzate dalla presenza di una fitta vegetazione ed aree densamente urbanizzate.

Questa varietà di copertura del suolo determina la presenza di diversi gradi di resistenza offerta al moto dell'acqua, quindi perdite di carico idraulico che cambiano a seconda della rugosità del terreno. Per questo motivo è stato necessario valutare nel dettaglio i valori da attribuire alla scabrezza per le varie classi di uso del suolo, al fine di ottenere una corretta analisi del moto della corrente.

Le aree a scabrezza costante sono state ricavate dall'osservazione di foto aeree e con l'ausilio di uno shapefile esistente scaricato dal sito della città metropolitana di Torino, contenente poligoni per diverse classi di uso del suolo in Piemonte. Le classi rappresentate da questo file tuttavia sono molto dettagliate e diversificate, e questo avrebbe portato a considerare un gran numero di dati, non necessari ai fini dell'analisi; alcuni dati inoltre non sono aggiornati e presentano anomalie per alcune zone in prossimità dell'alveo del fiume. È stato necessario quindi creare un nuovo shapefile che semplificasse quello esistente e correggesse le anomalie presenti in quest'ultimo.

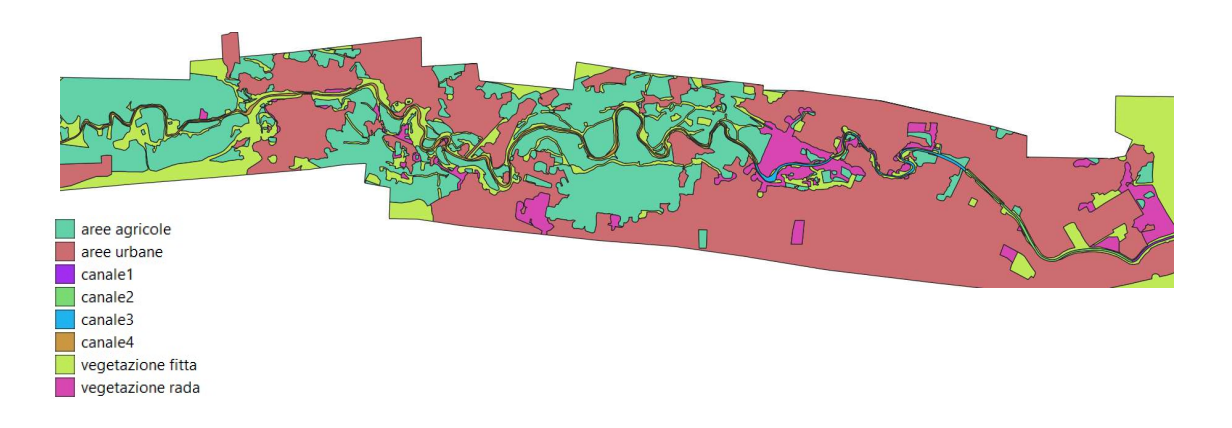

Figura 2.8: Aree a scabrezza omogenea individuate nel tratto in esame.

La scabrezza è stata valutata tramite il coefficiente di Strickler k  $[m^{1/3}s^{-1}]$ , e utilizzata nei modelli attraverso il coefficiente di Manning n= $1/k$  [m<sup>-1/3</sup>s].

I valori di scabrezza da associare a ogni strato poligonale sono stati ricavati sulla base dei dati forniti dallo Studio di Fattibilità del 2003, e adattati alle esigenze specifiche legate alla costruzione dei modelli bidimensionali.

#### 2.4.1 Scabrezze nell'alveo attivo

È stato innanzitutto definito un parametro  $K_{s0}$ , che rappresenta una scabrezza di base caratteristica delle superfici prive si ostacoli rigidi, ovvero la resistenza offerta dalla microrugosità. Per l'alveo attivo il valore di questo parametro è stato ricavato sulla base dei valori di letteratura e delle analisi granulometriche condotte nell'ambito dello Studio di Fattibilità del 2003. Il valore di  $K_{s0}$  è stato ricavato per il fondo alveo e per le sponde. Nel tratto finale del corso della Dora Riparia, che interessa ai fini di questa analisi, sono stati ricavati i seguenti dati per il fondo alveo:

 $D_{90} = 23$  mm

#### $D_{50} = 9$  mm

Sulla base di questa analisi è stata individuata la casse granulometrica prevalente, la ghiaia sabbiosa. Dalla letteratura è stato infine determinato un valore per il coefficiente di scabrezza di base.

| <b>Channel type</b> | <b>Median size of bed</b><br>material |              | <b>Base <i>n</i></b> value                                       |       |  |
|---------------------|---------------------------------------|--------------|------------------------------------------------------------------|-------|--|
|                     | <b>Millimeters</b>                    | Inches       | <b>Benson and Dal-</b><br>Chow<br>(1959)<br><b>rymple (1967)</b> |       |  |
| Firm earth          |                                       |              | $0.025 - 0.032$                                                  | 0.020 |  |
| Coarse sand         | $1 - 2$                               |              | $.026 - .035$                                                    |       |  |
| Fine gravel         |                                       |              |                                                                  | .024  |  |
| Gravel              | $2 - 64$                              | $0.08 - 2.5$ | $.028 - .035$                                                    |       |  |
| Coarse gravel       |                                       |              |                                                                  | .028  |  |
| Cobble              | $64 - 256$                            | $2.5 - 10.5$ | $.030 - .050$                                                    |       |  |
| <b>Boulder</b>      | > 256                                 | >10          | $.040 - .070$                                                    |       |  |

Figura 2.9: coefficienti di scabrezza di Manning di base per diverse tipologie di classi granulometriche.

Il valore del coefficiente di Manning di base per il fondo alveo è stato considerato pari a 0,033 m<sup>-1/3</sup>s<sup>1</sup>, che corrisponde a un valore del coefficiente di Strickler K<sub>s0</sub> = 30 m<sup>1/3</sup>s<sup>-1</sup>.

Il corso d'acqua in esame è di tipo naturale e presenta sezioni complesse, tali per cui non può essere adottato per l'intera sezione il coefficiente di scabrezza definito in base alla granulometria del fondo alveo.

Poiché le sezioni trasversali del corso d'acqua sono generalmente costituite da tratti a scabrezza diversa, è stato necessario riferirsi a un coefficiente di scabrezza equivalente.

Per il calcolo di questo coefficiente, sono state individuate diverse situazioni che si verificano lungo il corso del fiume. Nelle aree poco antropizzate si osserva la presenza di vegetazione rigida sulle sponde, che spesso si estende fino al fondo dell'alveo; nelle aree urbane che sorgono a ridosso dell'alveo attivo del fiume, come si verifica a Torino, sono state costruite opere in calcestruzzo per la regimazione del corso d'acqua, che spesso interessano in parte anche il fondo dell'alveo.

Il tratto in esame è stato suddiviso in quattro tronchi omogenei, per ciascuno dei quali è stata individuata una sezione tipo sulla base della quale è stato calcolato il coefficiente di scabrezza equivalente.

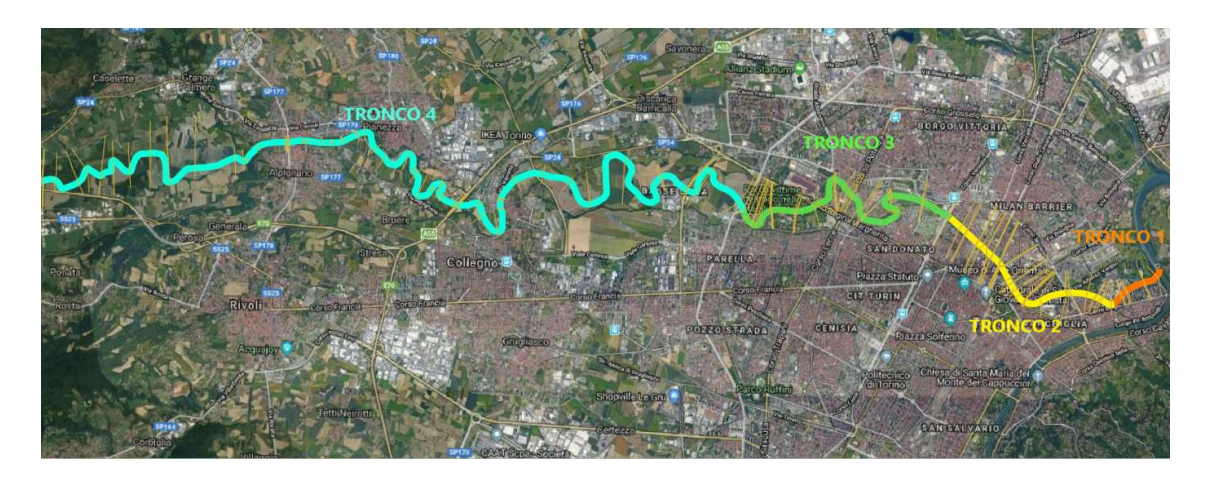

Figura 2.10: Suddivisione del tratto di interesse in tronchi a scabrezza costante.

L'area di ciascuna sezione è stata suddivisa in sotto aree, separate da linee verticali, lungo le quali gli sforzi tangenziali sono stati considerati nulli e all'interno delle quali in moto si è supposto uniforme.

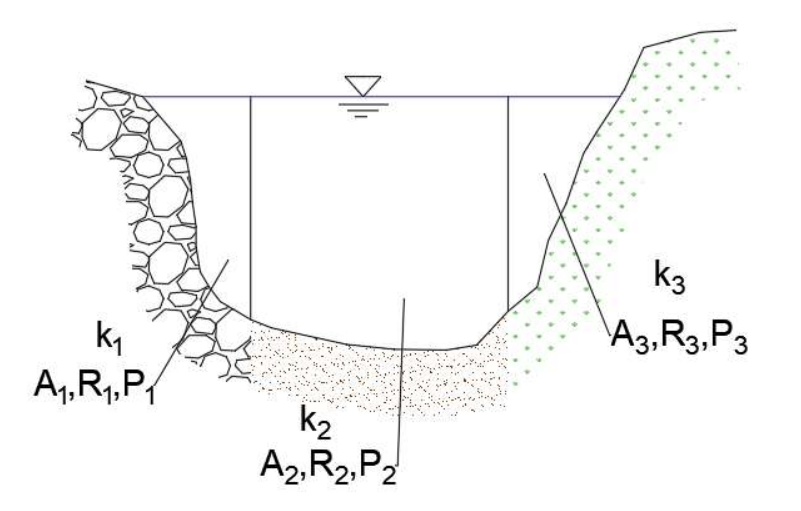

Figura 2.11: Esempio di suddivisione di una sezione tipo in sub-aree.

Per quanto riguarda la presenza di vegetazione sulle sponde o sul fondo dell'alveo, un approfondito studio è stato condotto nell'ambito dello Studio di Fattibilità del 2003, per cui è stato definito il contributo della vegetazione alla resistenza al moto, in base al tipo di vegetazione (rigida o flessibile), e a seconda che si trattasse di vegetazione completamente immersa nella corrente o emergente dalla corrente.

Per ciascuna sezione tipo è stato calcolato il coefficiente di scabrezza equivalente, secondo la formulazione di Lotter-Engelund, sotto l'ipotesi di alveo inciso completamente pieno, dal momento che l'analisi riguarda condizioni di piena tali per cui tutta la sezione dell'alveo attivo risulta interessata dal flusso dell'acqua.

I valori ottenuti sulle singole sezioni sono stati poi estesi all'intero tratto di cui ogni sezione era rappresentativa.

Considerando una sezione costituita da i tratti a scabrezza costante si ha:

$$
K_{eq} = \frac{\sum k_i A_i R_i^{\frac{2}{3}}}{AR_{eq}^{\frac{2}{3}}} \tag{2.1}
$$

Dove:

 $k_i$ è la scabrezza relativa ogni tratto;

- $A_i$  è l'area bagnata relativa a ogni tratto;
- $R_i$  è il raggio idraulico di ogni tratto;
- A è l'area bagnata della sezione;

$$
R_{eq} \text{ è il raggio idraulico equivalente: } R_{eq} = \left(\frac{\sum A_i R_i^{2/3}}{A}\right)^{3/2}
$$

I valori di scabrezza relativi a ciascun tronco omogeneo sono riportati nella tabella seguente (le sezioni indicate sono quelle utilizzate per la modellazione 1D e danno un'idea dell'estensione di ciascun tronco):

| tronco   | sezione | sezione | <b>Strickler</b> | Manning |  |
|----------|---------|---------|------------------|---------|--|
| omogeneo | inizio  | fine    | Ks               | n       |  |
|          | 001     | 002 2   | 30.303           | 0.033   |  |
| 2        | 002 3Pc | 007 2P  | 33.333           | 0.030   |  |
| 3        | 008 1P  | 0017 1P | 29.412           | 0.034   |  |
|          | 018     | 049     | 27.027           | 0.037   |  |

Tabella 2.1: valori del coefficiente di scabrezza ottenuti per ciascun tronco.

#### 2.4.2 Scabrezze nelle aree golenali

Per quanto riguarda le aree golenali sono state individuate quattro classi di uso del suolo: aree urbane, aree agricole, vegetazione fitta e vegetazione rada.

A ciascuna classe è stato innanzitutto attribuito un valore di coefficiente di scabrezza di riferimento Ks0, che non tiene in considerazione la presenza delle macrorugosità, costituite da ostacoli, abitazioni, vegetazione. I valori di Ks0 sono stati ricavati dalla letteratura (Chow, 1959).

Tabella 2.2: Valori del coefficiente di scabrezza di riferimento. -1]

| tipologia uso suolo | $Ks_0$ [m <sup>1/3</sup> s <sup>-1</sup> ] |
|---------------------|--------------------------------------------|
| aree urbane         | 50                                         |
| aree agricole       | 28                                         |
| vegetazione fitta   | 28                                         |
| vegetazione rada    | 28                                         |

Successivamente è stato stimato il coefficiente di scabrezza effettivo, che tiene conto sia delle microrugosità che delle macrorugosità (vegetazione e ostacoli rigidi).

I valori del K<sub>s</sub> effettivo sono stati determinati con la formula di Petryks e Bosmajian, che prevede preliminarmente la stima di alcuni parametri, valutati tramite sopralluoghi effettuati nell'ambito dello Studio di Fattibilità: spaziatura, diametro e coefficiente di resistenza relativi alla vegetazione fitta e rada e alle aree urbane.

$$
k_{s,reg} = \frac{k_{s0}}{\sqrt{1 + \frac{\Lambda_v}{2g} k_{s0}^2 R_h^{1/3}}}
$$
(2.2)

Dove:

 $R_h$  è il raggio idraulico dell'area interessata;

 $K_{s0}$  è il coefficiente di Strickler di riferimento del terreno;

 $\Lambda_{\nu}$  è un parametro rappresentativo della densità della vegetazione, definito come:

$$
\Lambda_{\nu} = C_R \frac{A_{pj}}{a_x a_y} \tag{2.3}
$$

in cui  $A_{pj}$  è la sezione orizzontale di ingombro di una pianta,  $C_R$  è il coefficiente di resistenza,  $a_x$  e  $a_y$  sono le distanze tra le piante rispettivamente nella direzione della corrente e nella direzione perpendicolare alla corrente, i cui valori sono stati ricavati da tabelle.

Laddove è presente vegetazione o urbanizzazione, i valori di scabrezza equivalente sono stati calcolati con la formula di Petryks e Bosmajian, mentre per le aree agricole dove la vegetazione risulta assente è stato mantenuto il coefficiente di scabrezza del terreno.

| tipologia uso<br>suolo | spaziatura [m] | diametro [m] | $\Lambda_{\rm v}$ | <b>Strickler</b><br>Ks | <b>Manning</b><br>n |
|------------------------|----------------|--------------|-------------------|------------------------|---------------------|
| aree urbane            | 10             | 10           | 0.600             | 4                      | 0.250               |
| aree agricole          |                |              |                   | 28                     | 0.036               |
| vegetazione fitta      | 2.5            | 0.250        | 0.750             | 4                      | 0.250               |
| vegetazione rada       | 10             | 0.400        | 0.008             | 24                     | 0.042               |

Tabella 2.3: Coefficienti di scabrezza delle aree esterne all'alveo attivo.

Per quanto riguarda le aree urbane, può essere seguito un altro approccio per valutare la resistenza al flusso offerta dagli edifici, molto rilevante soprattutto nella parte terminale del corso della Dora Riparia, dove il fiume attraversa l'area densamente urbanizzata di Torino. Questo approccio consiste nel considerare il coefficiente di scabrezza di riferimento, ovvero il valore  $K_{s0}$  definito in precedenza, pari a 50 m<sup>1/3</sup>s<sup>-1</sup> e corrispondente a un coefficiente di Manning di 0,02 m-1/3s; la resistenza al flusso opposta dagli edifici è poi tenuta in conto tramite la presenza di aree impermeabili e inaccessibili alla corrente, che costituiscono un ostacolo al libero deflusso dell'acqua sulla superficie. Questo metodo offre sicuramente una soluzione più realistica rispetto a considerare una scabrezza uniforme molto alta su tutta l'area urbana; tuttavia bisogna osservare che in realtà gli edifici non costituiscono una cortina impermeabile, ma la presenza dei cortili e dei locali interrati rende non trascurabile il volume invasabile all'interno degli edifici.

Come sarà discusso nello specifico successivamente, sono stati utilizzati entrambi gli approcci, in accordo con le possibilità offerte dai software utilizzati per la costruzione dei modelli bidimensionali.

#### 2.5 Caratteristiche idrologiche

Dal punto di vista idrologico, ai fini dell'analisi, è stato necessario definire gli idrogrammi relativi ai tempi di ritorno di 20, 200 e 500 anni in corrispondenza dell'estremità di monte del tratto della Dora Riparia oggetto di questo studio.

Nell'ambito dello Studio di fattibilità del 2003 sono stati valutati gli idrogrammi per sette sezioni significative lungo tutta l'asta della Dora Riparia. In particolare, sono stati definiti tramite uno studio idrologico gli idrogrammi per una sezione situata presso il comune di Avigliana.

Il tratto oggetto di questa tesi è più ristretto, e si estende dalle aree agricole a monte di Alpignano fino alla confluenza in Po nel comune di Torino. È stato necessario quindi ricavare dei nuovi idrogrammi che rappresentassero l'andamento delle portate in corrispondenza di Alpignano, circa 11 km a valle di Avigliana. Per ottenere i nuovi idrogrammi, quelli di Avigliana sono stati scalati tramite una proporzione tra le aree dei due bacini di Avigliana e Alpignano.

L'estensione del bacino della Dora Riparia ad Avigliana è nota ed è pari a 1167 km<sup>2</sup>.

La superficie del bacino ad Alpignano invece è stata ricavata mediante un'analisi in GIS con l'ausilio di GRASS. È stata valutata per il bacino di Alpignano un'area di 1259 km<sup>2</sup> .

Per il calcolo delle portate in ingresso a una sezione a monte di Alpignano è stata applicata la seguente relazione:

$$
Q_{Alpignano} = \frac{A_{Alpignano}}{A_{Avigliana}} * Q_{Avigliana}
$$
 (2.4)

In questo modo sono stati ricavati i nuovi idrogrammi per i tempi di ritorno di 20, 200, 500 anni, che sono riportati di seguito.

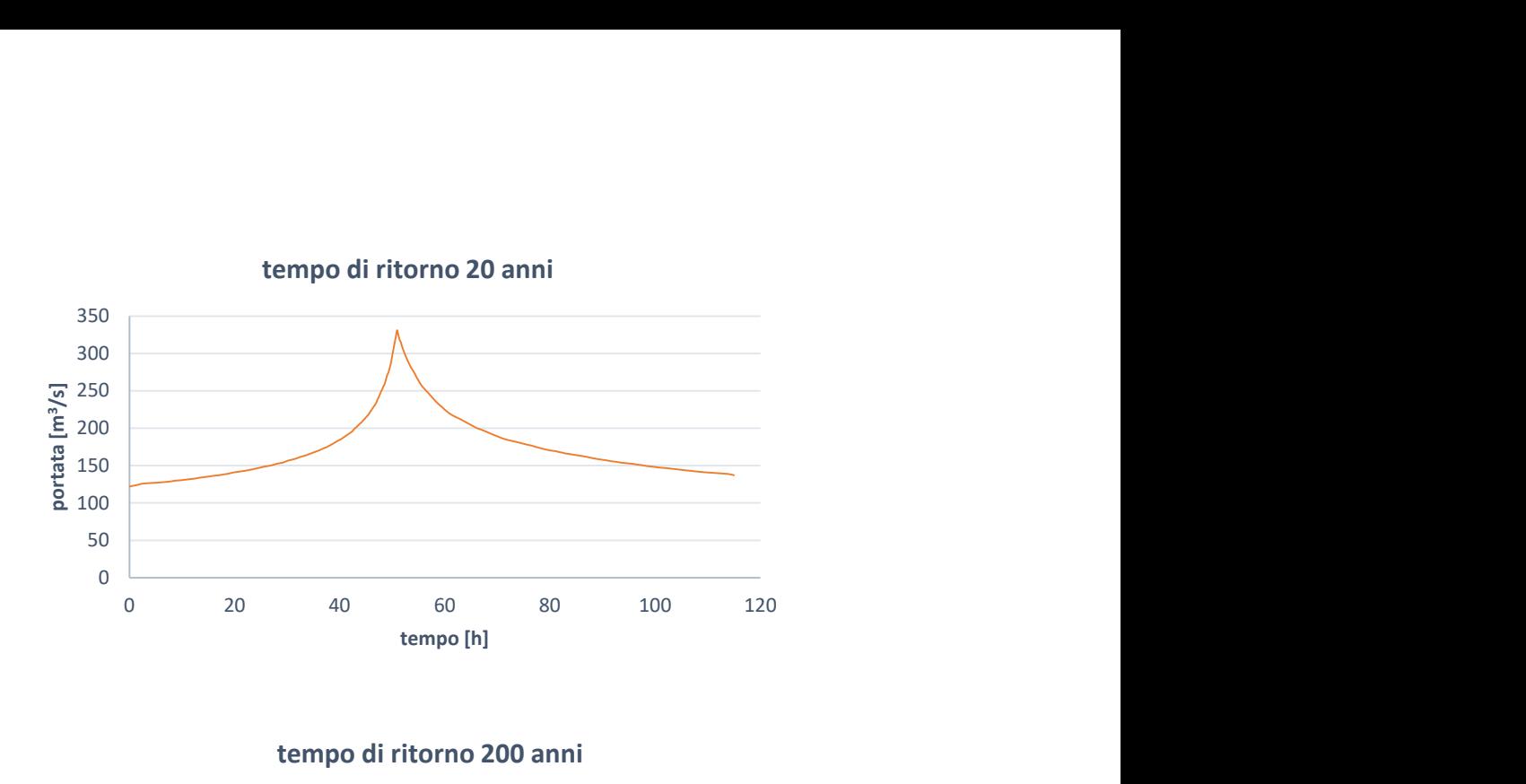

tempo di ritorno 200 anni

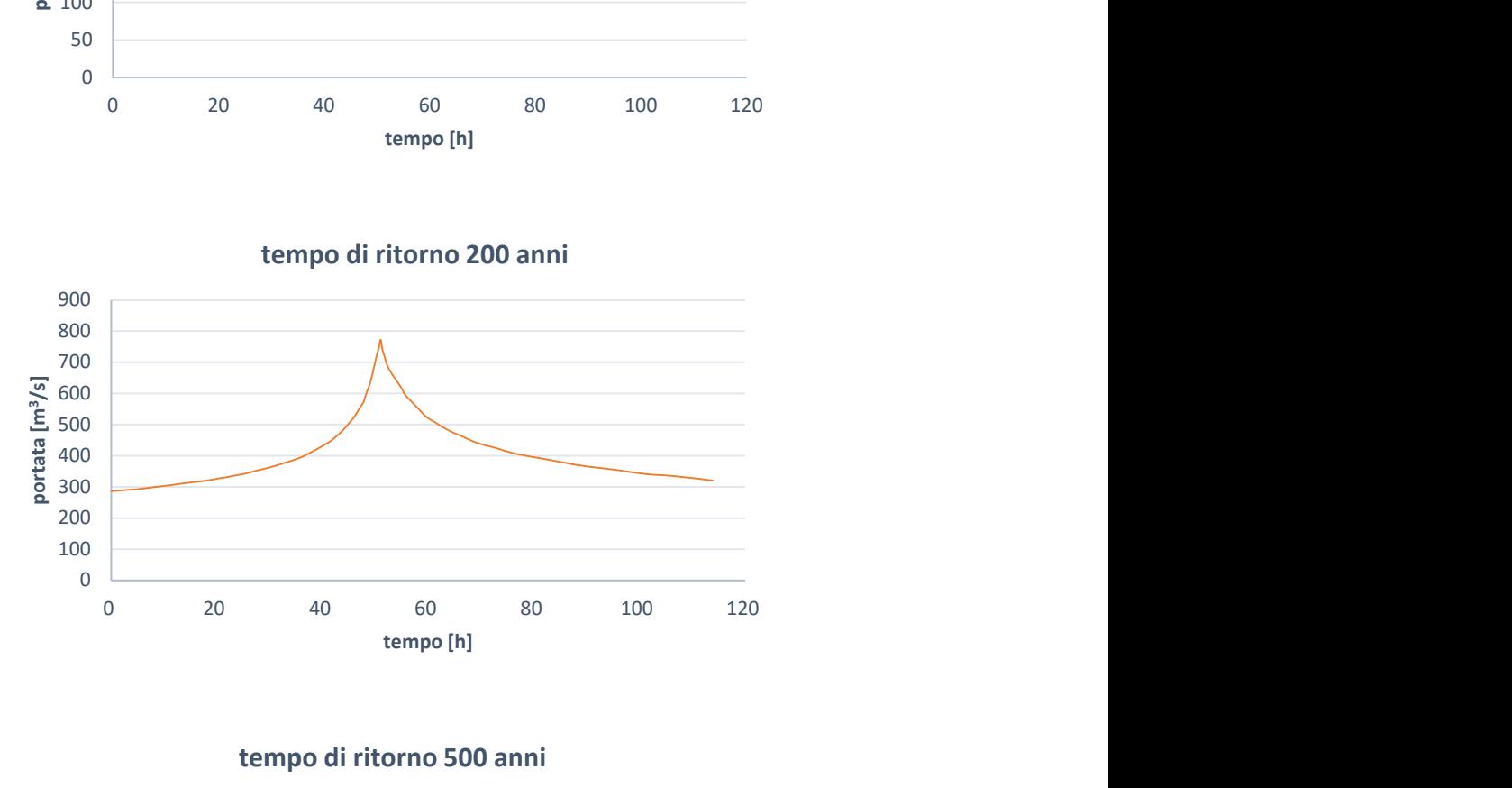

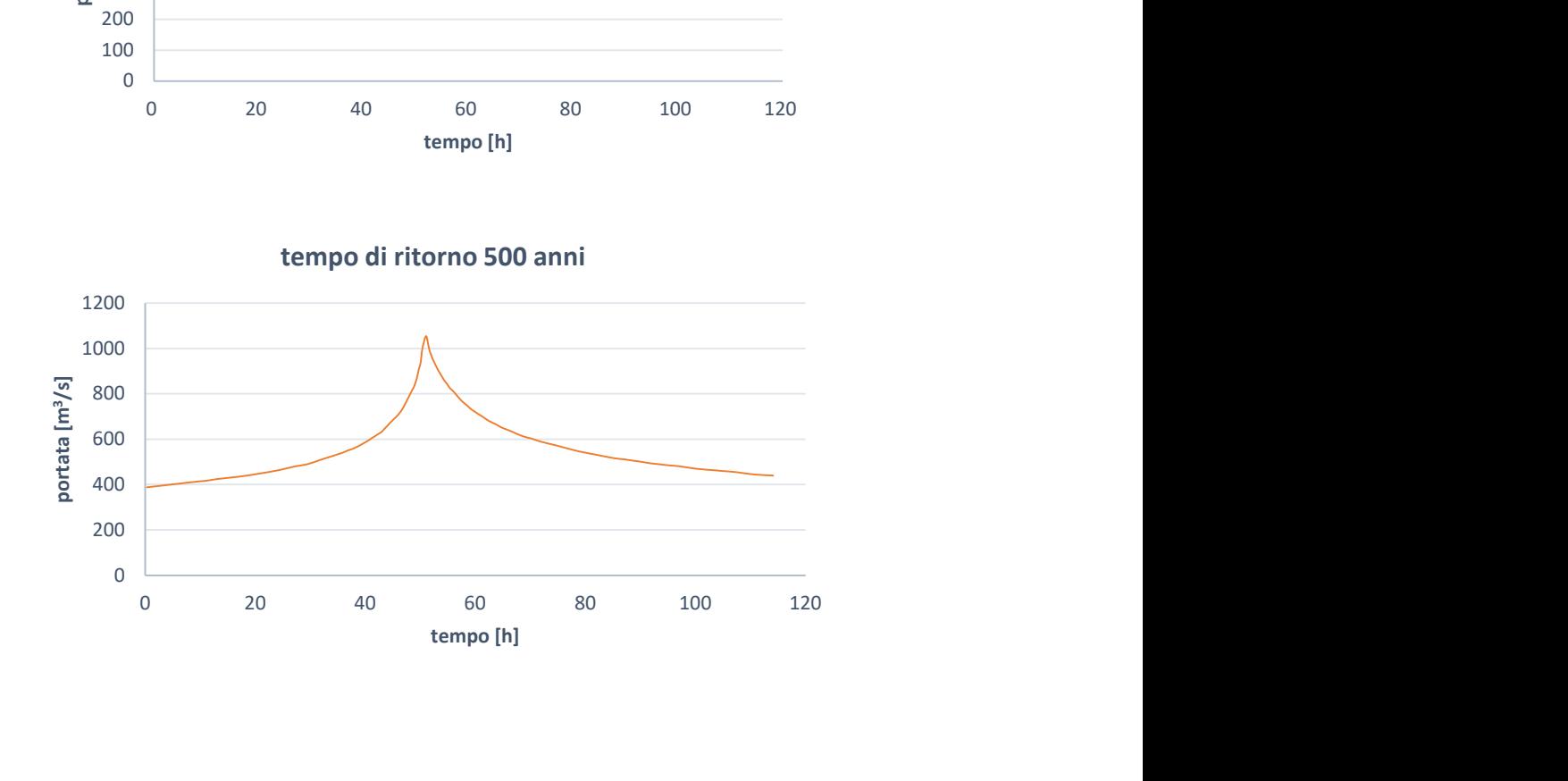

### CAPITOLO 3

## METODO SPEDITIVO PER L'ANALISI DELLE

### AREE ALLAGATE

L'obiettivo della prima parte di questa tesi è la redazione di mappe rappresentative dei tiranti idrici e delle velocità del flusso, all'interno delle aree inondabili definite dal PGRA per scenari di bassa, media, elevata probabilità di accadimento, sulla base dei risultati ottenuti tramite un modello idraulico monodimensionale realizzato sull'asta del fiume Dora Riparia nell'ambito dello Studio di Fattibilità del 2003.

Si tratta di un'elaborazione puramente geometrica di dati estratti da studi esistenti, utile per un successivo confronto con le mappe di allagamento aggiornate che saranno realizzate tramite la modellazione bidimensionale, sviluppata nell'ambito di questa tesi.

I dati di portata, i livelli idrici e i valori delle velocità della corrente utilizzati per la realizzazione delle mappe di tirante e di velocità sono riportati nel documento "Piano per la valutazione e la gestione del rischio di alluvioni - Profili di piena dei corsi d'acqua del reticolo principale, Marzo 2016".

Le fonti dei dati utilizzate derivano dallo Studio di Fattibilità degli interventi di sistemazione (2003), che contiene un'analisi idrologica, un'analisi idraulica con modello monodimensionale con sezioni topografiche appositamente rilevate, e una delimitazione delle aree inondabili per eventi con TR20, 200, 500; questi dati sono stati poi sottoposti a revisioni locali riguardanti la correzione di alcune imprecisioni nel tracciamento grafico e ad aggiornamenti (relativi in particolare allo scenario di media probabilità o poco frequente) per tener conto dell'avvenuto collaudo di rilevati arginali.

Il tratto di interesse per questa analisi è quello ricadente all'interno del perimetro dell'APSFR (Areas of Potential Significant Flood Risk - Aree a potenziale rischio significativo di alluvione) distrettuale relativa al bacino della Dora Riparia.

#### 3.1 Lo Studio di Fattibilità del 2003

I dati relativi alle quote idriche e alle velocità della corrente utilizzati per la redazione delle mappe di tirante e velocità derivano da un'analisi condotta nell'ambito dello Studio di Fattibilità della sistemazione idraulica (2003).

Le simulazioni dello Studio di Fattibilità sono state condotte per mezzo di un modello idraulico monodimensionale basato sul software InfoWorks RS, un codice di calcolo ISIS della HR Wallingford, che permette di simulare la propagazione delle onde di piena in corsi d'acqua naturali risolvendo le equazioni di De Saint Venant.

Lo studio è stato condotto sull'asta del fiume Dora Riparia e sulla rispettiva piana golenale, che si estende da Oulx fino alla confluenza in Po per circa 80 km. Sono state rilevate per questo scopo circa 200 sezioni nel tratto in esame, successivamente infittite per interpolazione per arrivare a un totale di 380 sezioni.

È stato inoltre condotto uno studio idrologico al fine di determinare gli idrogrammi in ingresso ai tratti principali in cui è stata suddivisa l'asta principale per i tempi di ritorno 2, 20, 200, 500 anni. Le portate al colmo di piena così ricavate costituiscono le condizioni al contorno di monte per i vari tempi di ritorno.

Il tratto di interesse per l'elaborazione delle mappe di tirante idrico e di velocità realizzate in questa tesi è quello compreso all'interno delle APSFR, ovvero dal comune di Collegno fino alla confluenza in Po, per una lunghezza circa 20 km. Le sezioni ricadenti in questo tratto sono 108, dalla sezione 026\_1P (monte) alla 001 (valle).

Come definito nel PGRA, sono individuate le portate di piena relative all'evento di riferimento di tipo frequente (alta probabilità=H, corrispondente a un tempo di ritorno di 20 anni), poco frequente (media probabilità=M, corrispondente a un tempo di ritorno di 200 anni) e raro (bassa probabilità=L, corrispondente a un tempo di ritorno di 500 anni).

Le portate al colmo di piena della Dora Riparia relative ai tempi di ritorno sopra indicati, utilizzate come condizioni al contorno nel modello monodimensionale dello Studio di Fattibilità, sono le seguenti:

| Corso<br>d'acqua | <b>Progressiva</b><br>(km) | <b>Sezione</b><br>(cod.) | Denominazione | Superficie $ $<br>(km <sup>2</sup> ) | Q20 | Q200<br>$(m^3/s)   (m^3/s)  $ | Q500<br>$(m^3/s)$ |
|------------------|----------------------------|--------------------------|---------------|--------------------------------------|-----|-------------------------------|-------------------|
| Dora<br>Riparia  | 114.19                     | $014-1P$                 | Torino        | 1330                                 | 300 | 630                           | 890               |

Tabella 3.1: Portate al colmo di piena utilizzate nella modellazione monodimensionale.

Per quanto riguarda le condizioni al contorno di valle sono stati considerati i livelli del Po alla confluenza.

Infine, uno studio sulle scabrezze è stato svolto per determinare i coefficienti di Manning da attribuire per ciascuna sezione all'alveo inciso e alle aree golenali.

Le simulazioni hanno portato alla determinazione, per ogni sezione e per ciascun tempo di ritorno considerato, dei valori di portata, velocità, energia e livello idrico.

#### 3.2 Software utilizzati

Pe la realizzazione delle mappe di tirante idrico è stato utilizzato il software ArcMap nella versione 10.3.1. Si tratta di un software GIS proprietario, principale componente del pacchetto ArcGIS prodotto da Esri (Environmental System Research Institute); è utilizzato per visualizzare, creare e analizzare mappe, per compilare dati geografici e per gestire informazioni geografiche in una base di dati.

Per la realizzazione delle mappe di velocità è stato utilizzato il software QGIS nella versione 2.18.28; si tratta di un software del pacchetto GIS open-source, utilizzabile senza licenza.

#### 3.3 Mappe di tirante idrico

L'elaborazione delle mappe di tirante idrico in questa prima fase consiste nell'intersezione GIS tra la superficie idrica di piena, ottenuta tramite l'interpolazione dei livelli di piena alle diverse sezioni, e il DTM.

È stato utilizzato un ArcToolBox per ArcGIS 10.3.1, sviluppato dall'Autorità di bacino distrettuale del fiume Po.

Su ArcMap sono stati caricati lo shapefile delle sezioni, il DTM, precedentemente ritagliato secondo i confini dell'APSFR, e gli shapefile dei poligoni delle aree allagabili per i vari tempi di ritorno.

Per poter utilizzare il ToolBox è stato necessario innanzitutto associare a ciascuna sezione i valori delle quote idriche derivanti dal modello monodimensionale.

Attraverso lo strumento "CodiceTirantiLivelli\_mod" è stato possibile creare un raster dei tiranti idrici sulla base dei valori di quota idrica per ciascuna sezione derivanti dall'analisi monodimensionale.

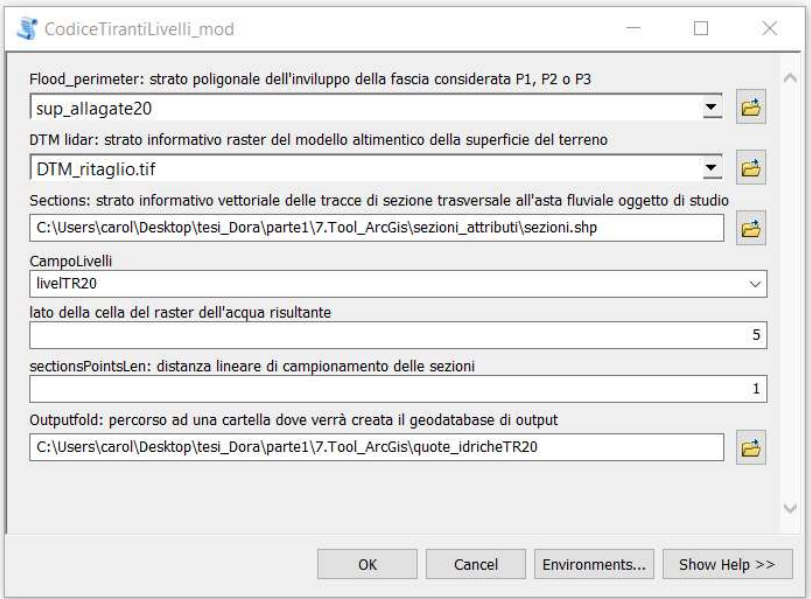

Figura 3.1: Interfaccia dello strumento CodiceTirantiLivelli\_mod.

Nel campo *Flood Perimeter* è stato inserito lo shapefile contenete il poligono relativo all'area allagabile con il tempo di ritorno in esame; nel campo DTM lidar il DTM, modificato con le informazioni sulla batimetria, ritagliato sull'area APSFR; nel campo Sections è stato inserito lo shapefile delle sezioni, contenenti gli attributi relativi ai livelli idrici e in CampoLivelli il campo di interesse per il tempo di ritorno considerato. Il lato della cella raster dell'acqua risultante è stato impostato a 5, compatibilmente con la potenza del computer dal quale è stata eseguita l'elaborazione. Nel campo SectionPointsLen, che indica la distanza tra i nodi per ogni sezione, è stato inserito il valore 1, quindi per ogni metro su ciascuna sezione è stato creato un nodo.

Di seguito è descritta la procedura seguita dal codice per l'elaborazione delle mappe di output.

In primo luogo, tramite l'Editing Toolbox Densify sono infittiti i vertici delle polilinee relative a ciascuna sezione, e sono creati nodi equidistanti secondo la modalità Distance del Tool, in questo caso un nodo per ogni metro di polilinea.

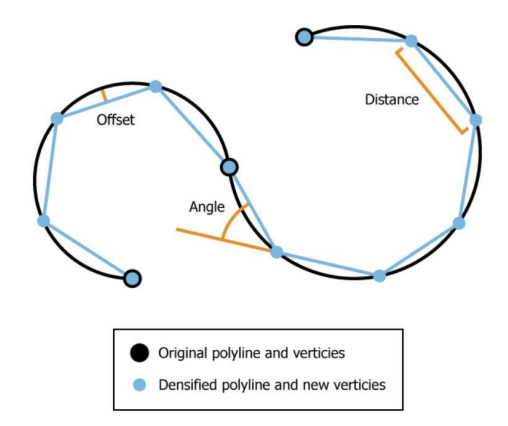

Figura 3.2: Esempio di una curva suddivisa in segmenti lineari tramite il comando Densify.

Ad ogni nodo è associato il valore di quota della sezione di appartenenza, relativo al campo degli attributi corrispondente al tempo di ritorno in esame.

Il Tool a questo punto crea uno strato poligonale che contiene due poligoni, uno che corrisponde all'area allagabile per il tempo di ritorno considerato avente valore 1, e uno con valore 0 che comprende le aree esterne al perimetro allagabile.

Una superficie raster è interpolata a partire dai nodi aventi un determinato valore di quota idrica; la cella del nuovo raster ha dimensione indicata in input (in questo caso 5 m). Il metodo di interpolazione utilizzato è il Natural Neighbor. Questo metodo si basa su un algoritmo che, utilizzando il campione di dati di input più vicini al punto da interpolare, calcola per interpolazione un nuovo valore in base alla media dei dati noti.

Intorno ai punti noti sono creati poligoni di Thiessen o Voronoi, in modo da formare un reticolo (tassellazione); successivamente è creato un nuovo poligono di Voronoi intorno al punto da interpolare. Ad ogni valore noto è attribuito un peso proporzionale all'area di sovrapposizione del poligono del punto da interpolare con il poligono del dato noto. In questo modo è assegnato al nuovo punto un valore a partire dai dati noti "pesati".
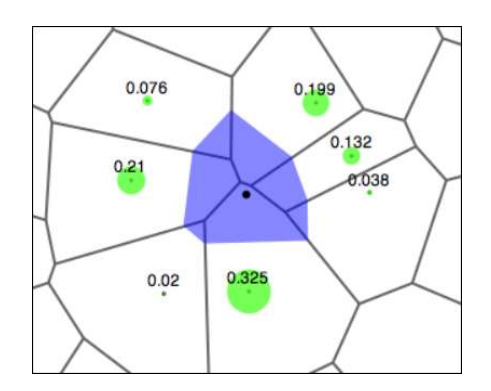

Figura 3.3: Esempio di un poligono di Voronoi creato nell'intorno del punto di interpolazione.

In seguito, il Toolbox esegue una differenza tra il raster delle quote idriche e il raster del terreno (DTM), tramite il tool Raster Calculator. Il raster ottenuto presenta dei valori negativi in corrispondenza dei punti in cui la quota del terreno è maggiore della quota idrica; il raster è quindi riclassificato ed è assegnato valore nullo ai suddetti punti.

Infine, il raster ottenuto è ritagliato sulla base delle aree effettivamente allagate per lo scenario in esame (H, M o L), secondo i risultati della simulazione monodimensionale.

Di seguito si riportano i risultati ottenuti per i tre tempi di ritorno considerati.

# Tempo di ritorno 20 anni

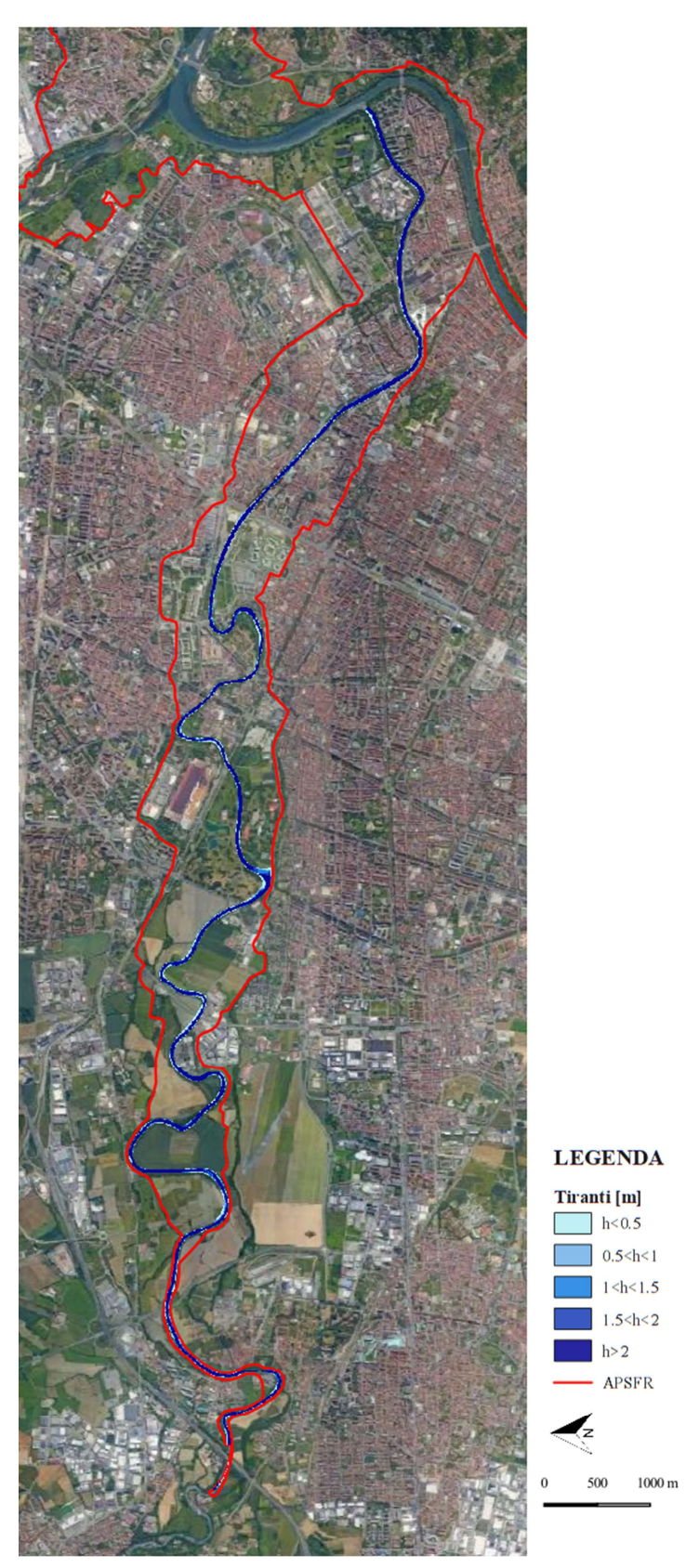

Figura 3.4: Mappa delle aree allagate nell'APFSR per tempo di ritorno 20 anni.

# Tempo di ritorno 200 anni

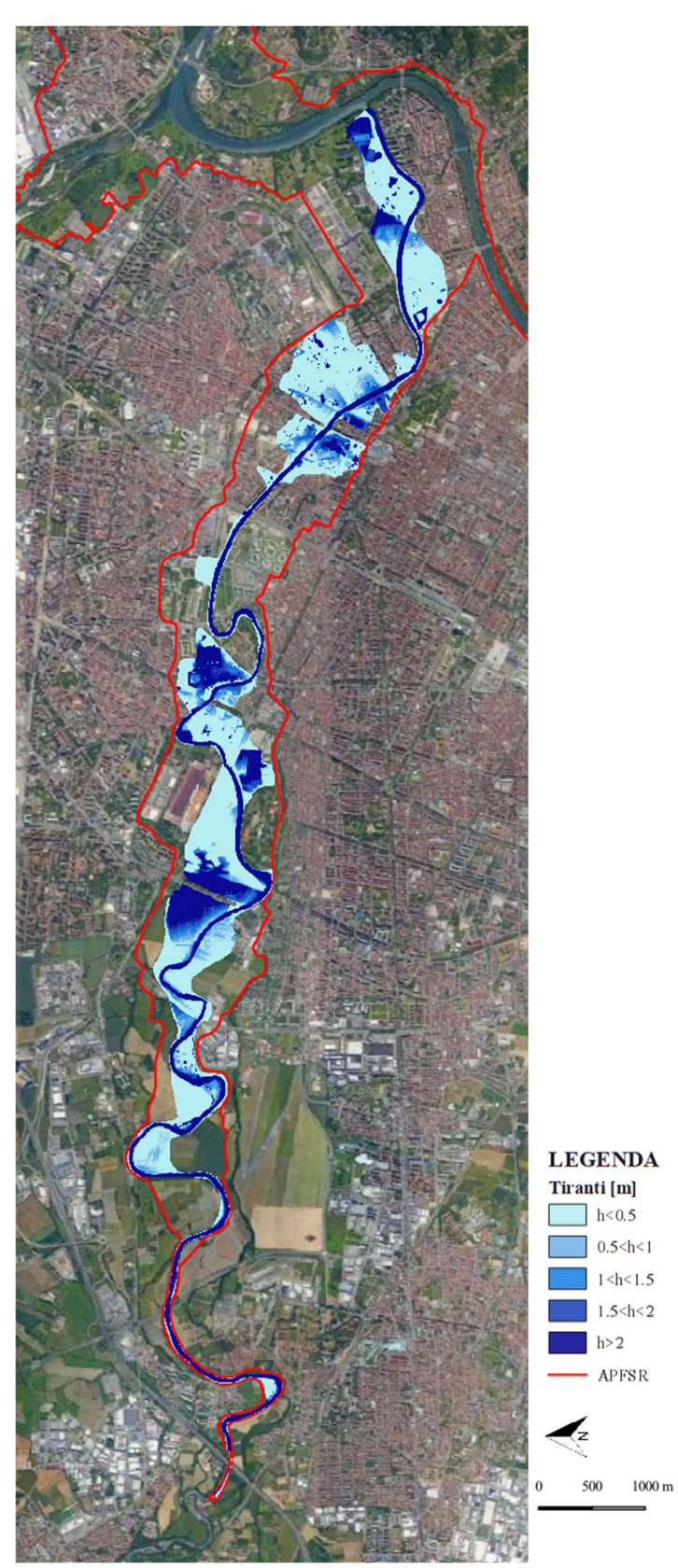

Figura 3.5: Mappa delle aree allagate nell'APFSR per tempo di ritorno 200 anni.

# Tempo di ritorno 500 anni

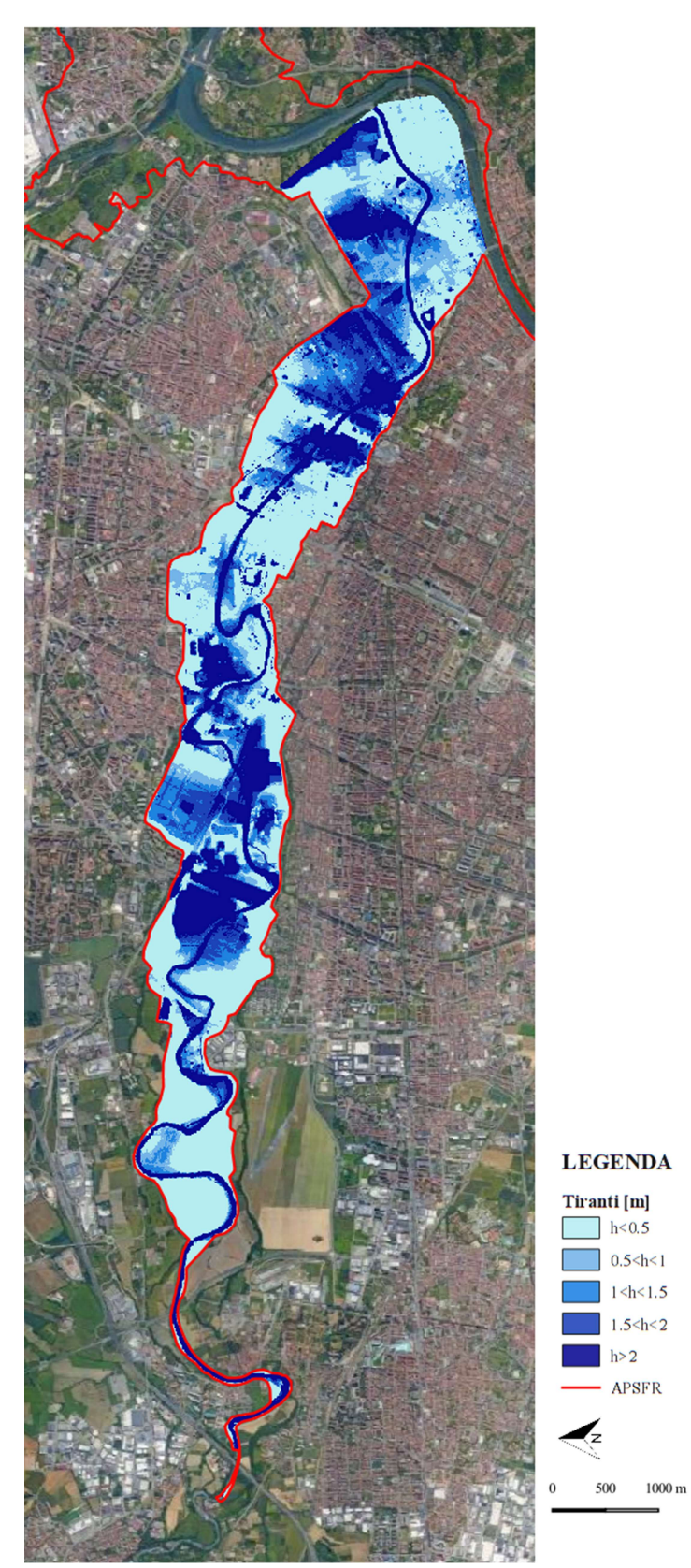

Figura 3.6: Mappa delle aree allagate nell'APFSR per tempo di ritorno 500 anni.

#### 3.3.1 Considerazioni sui risultati

La portata di piena relativa a un evento con tempo di ritorno 20 anni, ovvero con elevata probabilità di accadimento, determina l'allagamento del solo alveo attivo della Dora Riparia, con valori di tirante idrico compresi tra 2,50 e 7,30 m circa.

La piena con tempo di ritorno 200 anni, corrispondente a uno scenario con media probabilità di accadimento, determina invece l'allagamento di un'area più ampia, che comprende parte del parco Carrara tra Corso Sacco e Vanzetti e corso Potenza, sia in sponda destra che in sponda sinistra, le zone comprese tra ponte Re Alberto del Belgio e Corso Regio Parco, principalmente in sponda sinistra, e il successivo tratto dal Ponte Regio Parco alla confluenza in Po, in cui l'acqua esonda a causa del rigurgito dei ponti e allaga sia in sponda destra che in sponda sinistra. I tiranti idrici raggiungono valori di 9 m all'interno dell'alveo attivo, e si riscontrano altezze dell'acqua nelle aree golenali anche superiori ai 3 m.

La portata cinquecentennale, corrispondente allo scenario con bassa probabilità di accadimento, determina invece un allagamento considerevole della città di Torino, corrispondente all'intera area delimitata dall'APSFR, con tiranti che raggiungono i 10,90 m in alveo attivo.

Bisogna tener conto del fatto che il modello monodimensionale su cui si è basata la redazione di queste mappe non tiene conto di tutte le opere idrauliche e di tutti gli ostacoli alla corrente effettivamente presenti lungo il corso della Dora Riparia: molti ponti e soglie non sono presi in considerazione nel modello, perché non ancora esistenti all'epoca della simulazione.

Inoltre, il tratto in corrispondenza dell'ex area industriale compreso tra il ponte di via Livorno e quello di C.so Principe Oddone, all'epoca della simulazione era tombato, ed è stato scoperto solo nel 2017. La zona risultava all'epoca critica per il deflusso delle portate di piena; in seguito alla demolizione della copertura è stato rimosso un importante ostacolo al deflusso delle acque; i dati derivanti dallo Studio di fattibilità tengono invece ancora conto della presenza della struttura.

Nella realizzazione delle mappe, per consentire una corretta interpolazione dei valori di quota e coprire l'intera area in esame, è stato necessario estendere alcune sezioni in modo

tale che intersecassero i confini dell'APSFR in entrambe le estremità. I valori di quota idrica sono stati considerati costanti lungo l'estensione della sezione, e quindi i tiranti risultano calcolati dalla differenza tra la quota idrica costante e la quota del terreno sottostante; questo non è rappresentativo della realtà, in quanto la quota idrica non può essere costante su una sezione della lunghezza di diversi chilometri, a causa della presenza di edifici e di altri ostacoli al deflusso.

### 3.4 Mappe di velocità del flusso

Per la redazione delle mappe di velocità si è deciso di lavorare con il programma QGIS, nella versione 2.18.28. Si è seguito un procedimento analogo a quello proposto dall'ArcToolBox di ArcMap, utilizzato per le mappe di tirante, con alcune modifiche.

Sono stati innanzitutto caricati in QGIS il DTM modificato con la batimetria del canale, lo shapefile delle sezioni e lo shapefile delle aree allagabili per i tre tempi di ritorno. Anche in questo caso è stato necessario modificare lo shape delle sezioni, estendendo queste ultime in modo tale che "coprissero" l'intera superficie dell'APSFR.

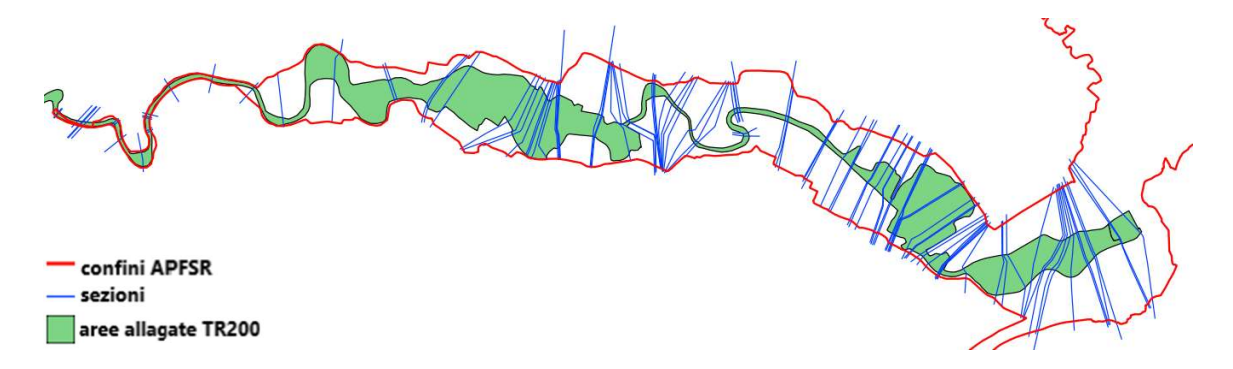

Figura 3.7: Dati di input al software QGIS.

È stato necessario associare a ciascuna sezione una velocità per ciascuno dei tempi di ritorno.

Usando il comando Create points along lines, è stato creato un nuovo shapefile di punti lungo le sezioni con passo 5 m. Tutti i punti in questo modo hanno acquisito gli attributi relativi alla sezione di appartenenza, e quindi ad ogni nodo sono state associate le velocità per i vari tempi di ritorno.

A questo punto è stata fatta, per ogni tempo di ritorno, un'interpolazione dei valori delle velocità per ottenere per ciascuno scenario una superficie rappresentativa delle velocità in ogni punto. A questo scopo è stato utilizzato il plugin Interpolazione.

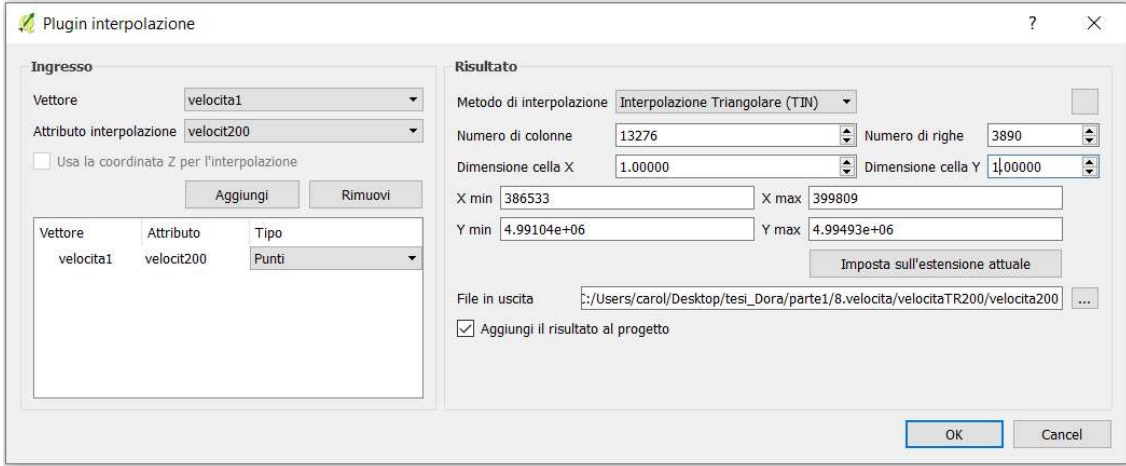

Figura 3.8: Interfaccia del plugin di QGIS "Interpolazione".

Come vettore in ingresso è stato indicato quello dei nodi contenente l'informazione sulla velocità; come attributo di interpolazione è stato inserito il nome del campo relativo al tempo di ritorno considerato. La dimensione della cella è stata impostata a 1 m, sia nella direzione X che nella direzione Y, per avere un'alta risoluzione del raster in uscita.

Il plugin richiede inoltre di scegliere un metodo di interpolazione tra Distanza Inversa Ponderata (IDW) e Interpolazione Triangolare (TIN).

Il metodo di interpolazione Distanza Inversa Ponderata (Inverse Distance Weighted, IDW) si basa sull'assunzione che il valore di un punto incognito possa essere approssimato come una media pesata a partire dai punti di un campione noto, in modo tale che l'influenza di ciascuno di essi diminuisca all'aumentare della sua distanza dal punto da interpolare. A ogni punto del campione è quindi assegnato un peso, che diminuisce man mano che ci si allontana dal punto da stimare.

Questo metodo è vantaggioso perché è di semplice applicazione e il calcolo è veloce. Tuttavia, affinché sia efficace e la qualità del risultato sia buona, è necessario che la distribuzione dei punti sia regolare. Si è riscontrato che la superficie risultante dall'interpolazione con questo metodo presenta vertici e depressioni in corrispondenza

dei punti campione: questo è dovuto al fatto che i punti di massimo e di minimo della superficie interpolata si possono trovare solo in corrispondenza di punti campione.

Il metodo Interpolazione Triangolare (Triangular Irregular Network, TIN) consiste nella creazione di una rete di triangoli adiacenti, non sovrapposti, a partire da punti noti disposti in modo irregolare. Un algoritmo molto usato in questo metodo è la Triangolazione Delaunay: dato un insieme di punti campione sul piano, un triangolo si dice di Delaunay se rispetta la condizione che il cerchio circoscritto al triangolo non contiene altri punti del campione stesso. Ogni triangolo individua un piano nello spazio; la sua pendenza, area, perimetro ed esposizione sono ricavabili dalle coordinate dei punti che costituiscono i vertici di ciascun triangolo. Tramite questo piano interpolante è possibile determinare i valori dei punti incogniti che si trovano sul triangolo.

Questo metodo di interpolazione presenta alcuni svantaggi, tra cui una complessità dell'algoritmo maggiore rispetto al metodo IDW e la presenza di limiti bruschi tra facce adiacenti. Inoltre, al di fuori dell'area contenente i punti campione non viene effettuata triangolazione.

Nel caso in esame, su QGIS sono state effettuate prove di interpolazione con entrambi i metodi, IDW e TIN. Il metodo che alla fine è risultato migliore per l'interpolazione della superficie rappresentante le velocità della corrente è l'Interpolazione Triangolare, poiché rappresenta meglio, rispetto al metodo IDW, anche i valori interpolati più distanti dai punti campione.

Il raster ottenuto con l'interpolazione tuttavia ricopre tutta l'area APSFR anche per i tempi di ritorno di 20 e 200 anni, ovvero esistono velocità di corrente anche al di fuori delle aree allagate. È stato quindi eseguito un ritaglio del raster sulla base delle aree allagate per il tempo di ritorno considerato, in modo da ottenere valori di velocità solo in corrispondenza delle zone dove è effettivamente presente acqua.

I risultati dell'elaborazione si riportano di seguito.

# Tempo di ritorno 20 anni

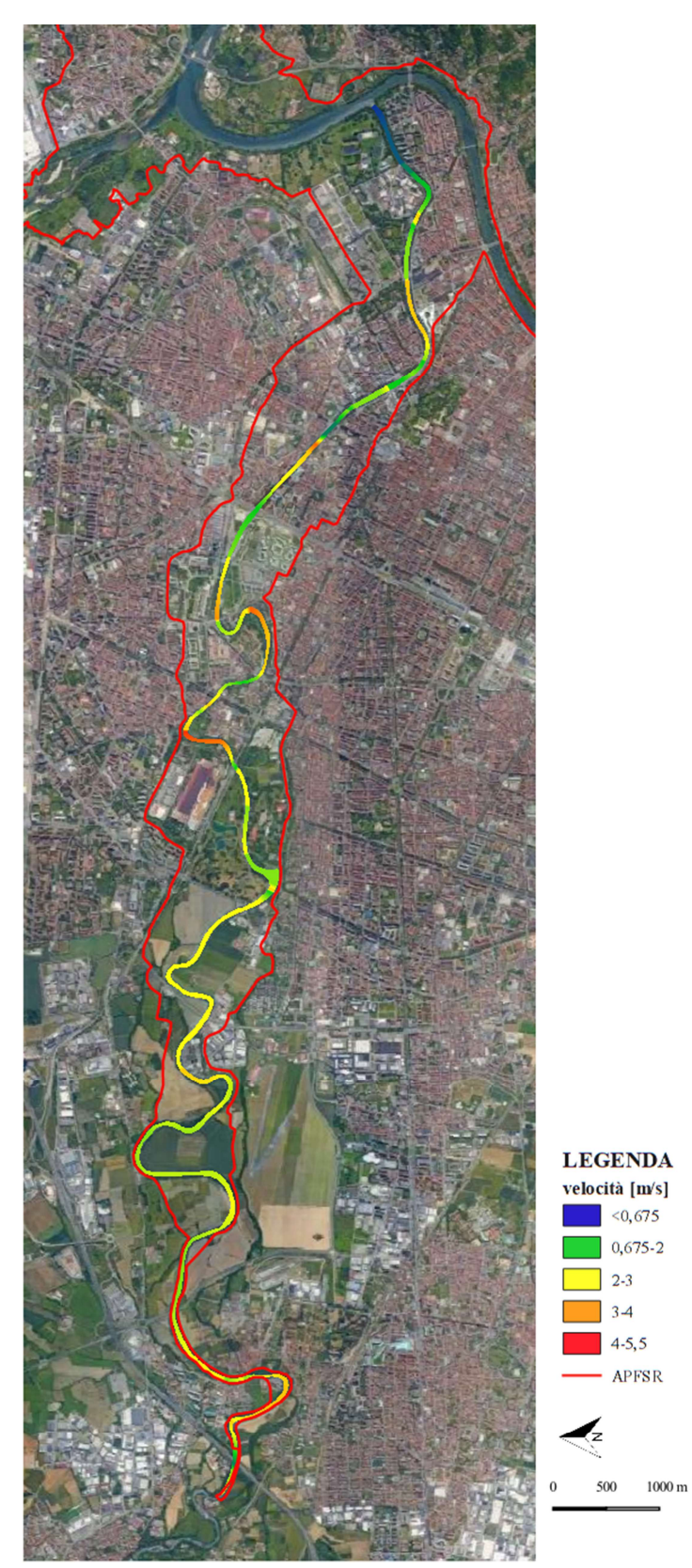

Figura 3.9: Mappa delle velocità nell'APFSR per tempo di ritorno 20 anni.

# Tempo di ritorno 200 anni

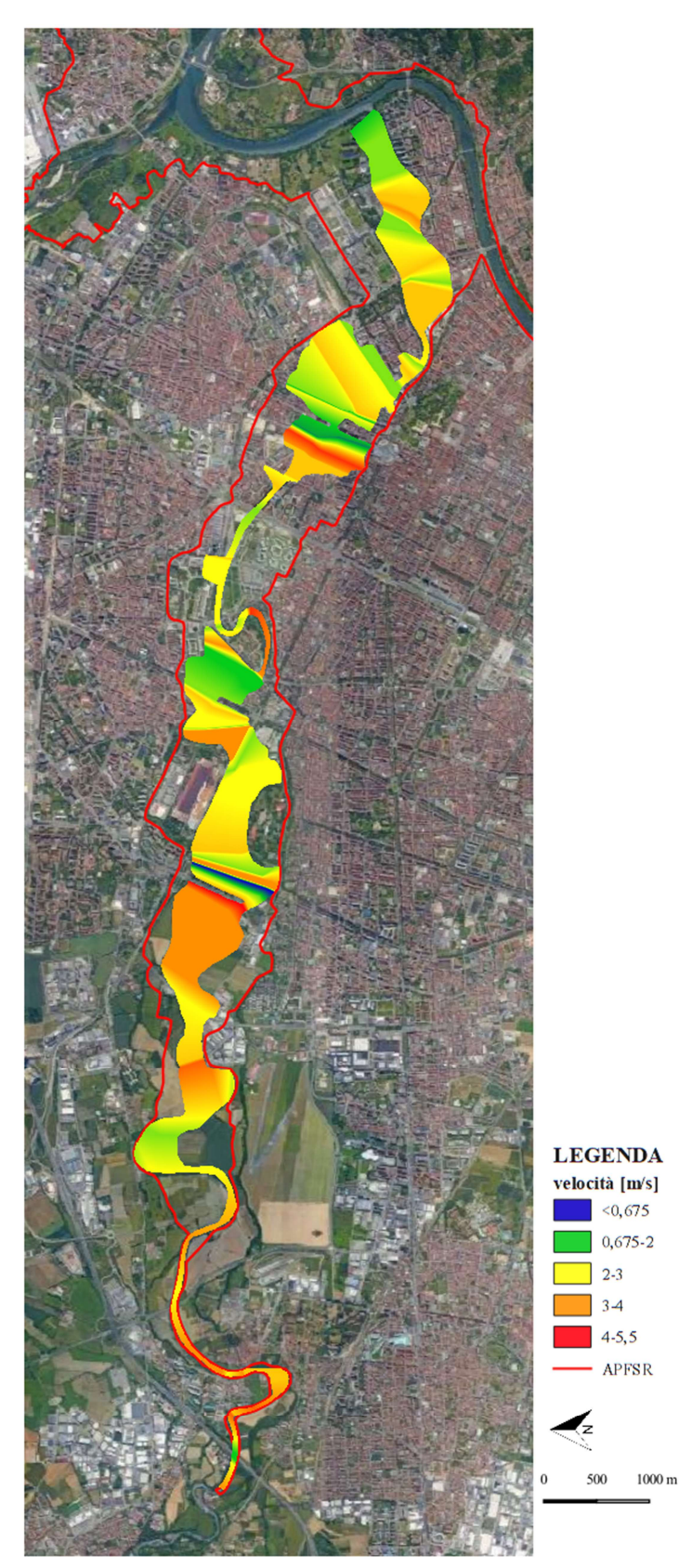

Figura 3.10: Mappa delle velocità nell'APFSR per tempo di ritorno 200 anni.

# Tempo di ritorno 500 anni

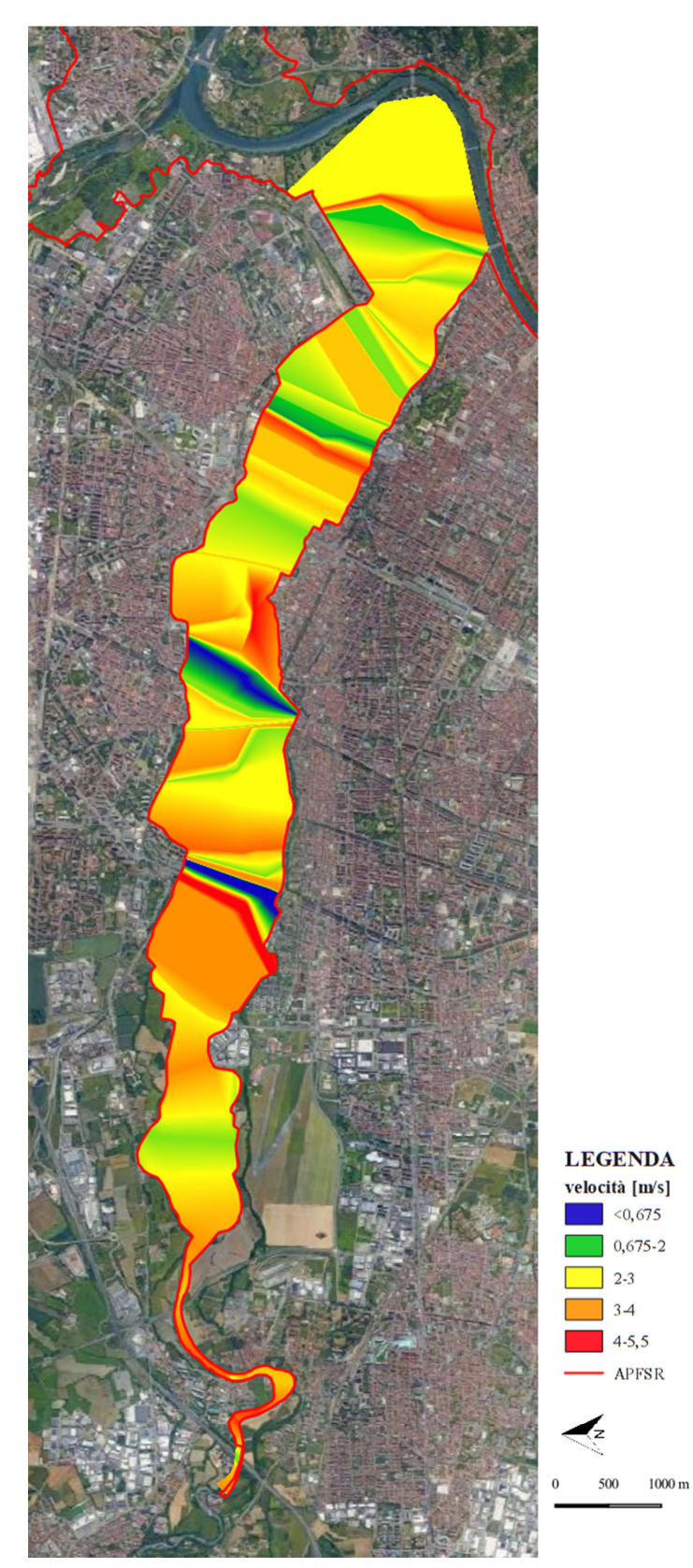

Figura 3.11: Mappa delle velocità nell'APFSR per tempo di ritorno 500 anni.

#### 3.4.1 Considerazioni sui risultati

In base ai risultati della simulazione monodimensionale, si può osservare come per un evento con tempo di ritorno di 20 anni solo l'alveo attivo risulti allagato e le velocità siano contenute entro i 5 m/s.

Dalla mappa riclassificata si nota che la maggior parte del corso della Dora Riparia è interessata da velocità che superano i 2 m/s; solo un breve tratto nel comune di Collegno, in corrispondenza della Tangenziale Nord, uno in corrispondenza del Borgo Dora a Torino e il tratto terminale che si sviluppa per 1 km fino alla confluenza in Po, sono interessati da velocità inferiori ai 2 m/s.

Per quanto riguarda la portata con tempo di ritorno 200 anni, le aree allegate si estendono anche al di fuori dell'alveo attivo. Nelle aree golenali, le velocità saranno diverse da quelle che si riscontrano nell'alveo attivo, anche a causa dei diversi valori di scabrezza determinati dalla presenza di ostacoli come edifici, vegetazione ecc. Tuttavia, in assenza di dati relativi alle velocità per le zone esterne all'alveo attivo, sono stati estesi su tutta la sezione i valori della velocità relativi all'alveo, per evitare che risultassero velocità nulle laddove invece si riscontra presenza di acqua in caso di piena con tempo di ritorno 200 anni.

Le velocità superano lungo quasi tutto il tratto in esame i 2 m/s, a eccezione di un breve tratto in corrispondenza del Parco Pellerina, dove le velocità arrivano a un minimo di 0,675 m/s, e un altro tratto dove si riscontrano velocità poco al di sotto di 2 m/s.

La velocità massima osservata dal modello monodimensionale e riportata sulla mappa è pari a 5,5 m/s.

Per quanto riguarda le mappe relative al tempo di ritorno 500 anni, la superficie allagata coincide con l'estensione dell'APSFR. Valgono le medesime considerazioni fatte per le velocità duecentennali, relativamente all'attribuzione della velocità della corrente dell'alveo attivo a tutta l'estensione della sezione. La massima velocità che si riscontra è pari a 7 m/s, e anche in questo caso solo per brevi tratti le velocità non superano la soglia dei 2 m/s.

# CAPITOLO 4

# IL MODELLO NUMERICO BIDIMENSIONALE

La seconda della parte della tesi è incentrata sulla costruzione di modelli idraulici bidimensionali per simulare il comportamento del flusso idrico in condizioni di moto vario, nell'ipotesi di fondo fisso (non è considerato il trasporto solido).

I modelli idraulici 2D permettono di simulare l'andamento del flusso nelle due direzioni piane, tramite la discretizzazione dell'area di studio in elementi di dimensione finita e l'utilizzo, per la rappresentazione della morfologia dell'alveo e delle aree golenali, di un modello digitale del terreno. L'obiettivo è determinare per ogni punto del dominio i valori di livello idrico, velocità e direzione del flusso.

Nonostante il deflusso avvenga in realtà nelle tre dimensioni, è possibile considerare la corrente bidimensionale ed utilizzare le grandezze mediate sulla verticale, nell'ipotesi di distribuzione idrostatica delle pressioni e quindi di accelerazioni verticali trascurabili.

La differenza fondamentale rispetto ai modelli idraulici monodimensionali risiede nel fatto che questi ultimi prevedono la rappresentazione dell'alveo mediante sezioni trasversali, e le grandezze idrauliche sono calcolate in corrispondenza delle sezioni stesse, tramite un'operazione di media sia nella direzione verticale che in quella trasversale; di conseguenza, il deflusso avviene lungo un'unica direzione.

L'analisi bidimensionale del deflusso è stata condotta tramite due software che consento l'elaborazione di modelli idraulici bidimensionali, GeoHECRAS 2D e Delft3D FM, di cui si parlerà nello specifico più avanti.

### 4.1 Equazioni idrauliche

Il moto vario di una corrente a pelo libero in due dimensioni è governato dalle cosiddette equazioni delle Acque Basse (Shallow Water Equations, SWE).

Le Shallow Water Equations governano una grande varietà di fenomeni fisici naturali, tra i quali i flussi d'acqua a superficie libera soggetti all'azione della forza di gravità, come

le onde di marea degli oceani, le onde prodotte dalla rottura di uno sbarramento e le onde di piena dei corsi d'acqua naturali.

Nel caso della propagazione dell'onda di piena in un corso d'acqua naturale, di interesse ai fini di questa tesi, le ipotesi su cui si basano le SWE sono le seguenti:

- Il fluido è incomprimibile, ovvero è caratterizzato da densità costante.
- la distribuzione delle pressioni sulle sezioni trasversali è di tipo idrostatico.
- L'alveo è prismatico.
- Il fondo dell'alveo ha debole pendenza, in modo che l'angolo tra il profilo del fondo e l'orizzontale sia piccolo e il suo coseno assimilabile a 1.
- Si considera un sistema di riferimento cartesiano destrorso, con l'asse z perpendicolare al fondo dell'alveo e gli assi x e y paralleli ad esso.

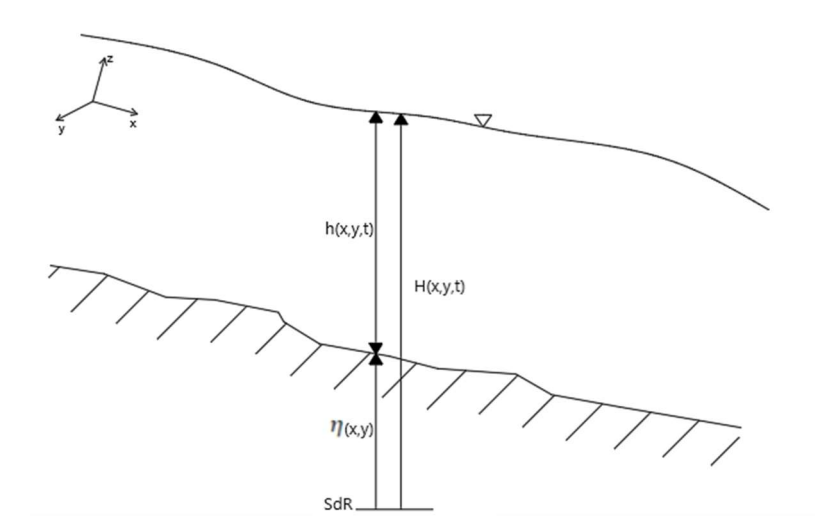

Figura 4.1: Profilo di studio.

Chiamando  $\eta(x,y)$  la quota del terreno e h(x,y,t) il tirante idrico, la quota della superficie dell'acqua risulta essere:

$$
H(x, y, t) = \eta(x, y) + h(x, y, t)
$$
\n(4.1)

Le SWE si ricavano a partire dalle equazioni che descrivono il campo di moto del fluido nelle tre dimensioni, a loro volta ottenute tramite un'operazione di media nel tempo (su una scala temporale molto superiore rispetto a quella della turbolenza) delle equazioni fondamentali dell'idrodinamica.

Le equazioni, mediate nel tempo, che descrivono il moto tridimensionale di una corrente a superficie libera, sono le equazioni di Reynolds (3.2) e l'equazione di continuità (3.3):

$$
\frac{D\vec{u}}{Dt} = -\frac{1}{\rho}\nabla p + \nu\nabla^2 \vec{u} - \nabla(g\vec{z}) - \nabla T
$$
\n(4.2)

$$
\nabla \vec{u} = 0 \tag{4.3}
$$

Dove  $\vec{u}$  rappresenta il vettore velocità mediato nel tempo,  $\rho$  è la densità del fluido,  $p$  è la pressione,  $v$  è la viscosità cinematica del fluido,  $\vec{z}$  indica la verticale e  $\nabla T$  è la divergenza del tensore degli sforzi di Reynolds, che rappresenta un termine non lineare legato alla turbolenza.

Per passare alle equazioni Shallow Water occorre osservare che in genere i fiumi sono caratterizzati da profondità dell'acqua minori rispetto alla larghezza dell'alveo. Da ciò deriva che la velocità verticale ha ordine di grandezza inferiore rispetto alle velocità longitudinale e laterale. Assumendo perciò che la componente verticale della velocità sia trascurabile, è possibile introdurre l'ipotesi di distribuzione idrostatica delle pressioni.

Il moto bidimensionale di un fluido è caratterizzato da due componenti di velocità. Per scrivere il modello in funzione di variabili espresse nelle sole direzioni longitudinale e trasversale, è necessario eseguire un'operazione di media sulla verticale, ovvero sul tirante della corrente.

Le velocità medie sulla verticale nelle direzioni principali risultano essere:

$$
\bar{u} = \frac{1}{h} \int_{\eta}^{H} u(x, y, z, t) dz
$$
\n(4.4)

$$
\bar{v} = \frac{1}{h} \int_{\eta}^{H} v(x, y, z, t) dz
$$
\n(4.5)

Dove  $u \in v$  sono le velocità, già mediate nel tempo, e  $h \in \mathcal{U}$  tirante idrico.

Eseguendo un'operazione di integrazione sulla verticale, a partire dalle equazioni di Reynolds e di continuità per il moto tridimensionale e applicando la regola di Leibnitz, è possibile arrivare alla scrittura delle Equazioni Shallow Water, costituite da un'equazione di conservazione della massa (equazione di continuità) e due equazioni di conservazione della quantità di moto (equazioni del moto).

Per quanto riguarda l'equazione di continuità si ha:

$$
\frac{\partial h}{\partial t} + \frac{\partial (h\bar{u})}{\partial x} + \frac{\partial (h\bar{v})}{\partial y} + q = 0
$$
\n(4.6)

dove il termine q rappresenta le portate secondarie in ingresso e in uscita (sink and sources).

Le equazioni del moto, ottenute ancora per integrazione sulla verticale, sono le seguenti:

$$
\frac{\partial \bar{u}}{\partial t} + \bar{u} \frac{\partial \bar{u}}{\partial x} + \bar{v} \frac{\partial \bar{u}}{\partial y} = -g \frac{\partial h}{\partial x} + \frac{1}{\rho h} \left[ \frac{\partial (hT_{xx})}{\partial x} + \frac{\partial (hT_{xy})}{\partial y} \right] + \frac{\tau_x^s + \tau_x^f}{\rho h} \tag{4.7}
$$

$$
\frac{\partial \bar{v}}{\partial t} + \bar{u} \frac{\partial \bar{v}}{\partial x} + \bar{v} \frac{\partial \bar{v}}{\partial y} = -g \frac{\partial h}{\partial y} + \frac{1}{\rho h} \left[ \frac{\partial (hT_{xy})}{\partial x} + \frac{\partial (hT_{yy})}{\partial y} \right] + \frac{\tau_y^s + \tau_y^f}{\rho h} \tag{4.8}
$$

Dove:  $T_{ij}$  [N/m<sup>2</sup>] sono gli sforzi di Reynolds, dovuti a fluttuazioni nel campo delle velocità, originate dalla turbolenza;

$$
\tau_x^f
$$
 e  $\tau_y^f$  [N/m<sup>2</sup>] sono le tensioni tangenziali sul fondo in direzione x e y;

 $\tau_x^s$  e  $\tau_y^s$  [N/m<sup>2</sup>] sono le tensioni tangenziali sulla superficie libera.

La presenza all'interno delle equazioni del moto degli sforzi turbolenti  $T_{ij}$ , non lineari, dipendenti da quantità fluttuanti nel campo di moto, rende necessaria la chiusura del problema. È possibile adottare la chiusura del problema di Boussinesq, tramite il concetto di eddy viscosity. Si può scrivere:

$$
\frac{T_{ij}}{\rho} = v_T \left( \frac{\partial V_i}{\partial x_j} + \frac{\partial V_j}{\partial x_i} \right) - \frac{2}{3} k \delta_{ij}
$$
(4.9)

Dove  $v_T$  è la viscosità turbolenta;

 $\delta_{ij}$  è il delta di Kronecker;

k è energia cinetica turbolenta.

La viscosità turbolenta (eddy viscosity) può essere definita mediante la seguente espressione:

$$
v_T = Dhu_* \tag{4.10}
$$

Dove D è una grandezza empirica adimensionale,  $h$  è il tirante idrico e  $u_*$  è la velocità di taglio.

Le equazioni del modello bidimensionale richiedono inoltre una chiusura sugli sforzi tangenziali sulla superficie libera  $\tau_x^s$  e  $\tau_y^s$  e sul fondo  $\tau_x^f$  e  $\tau_y^f$ .

Per quanto riguarda i primi, se si ipotizza assenza di vento, si ha  $\tau_x^s = 0$  e  $\tau_y^s = 0$ .

Le tensioni sul fondo invece non sono nulle, perché si considera la presenza di attrito sul fondo.

Si può scrivere:

$$
\tau_x^f = -\rho c_D \bar{u}|u| \tag{4.11}
$$

$$
\tau_y^f = -\rho c_D \bar{v} |u| \tag{4.12}
$$

Con  $|u| = \sqrt{\overline{u}^2 + \overline{v}^2}$ .

 $c<sub>D</sub>$  è il coefficiente di attrito, esprimibile ad esempio attraverso la formula di Manning-Strikler:

$$
c_D = \frac{gn^2}{h^{\frac{1}{3}}} \tag{4.13}
$$

Con  $n$  coefficiente di Manning e  $h$  tirante idrico.

Infine, è necessario definire opportune condizioni al contorno, che possono essere di tipo cinematico o dinamico.

La condizione cinematica sulla superficie libera impone che la velocità della particella sul pelo libero sia pari alla velocità di traslazione della superficie libera stessa, vale a dire che non ci sia flusso attraverso la superficie libera. Questa condizione di può esprimere tramite la relazione:

$$
\frac{\partial z_s}{\partial t} + u_s \frac{\partial z_s}{\partial x} + v_s \frac{\partial z_s}{\partial y} - w_s = 0 \tag{4.14}
$$

in cui le quantità con i pedici si riferiscono alla superficie libera.

Per quanto riguarda il fondo dell'alveo, si impone la condizione di impermeabilità, ovvero di assenza di flusso attraverso il fondo.

Si riportano in forma compatta le equazioni del modello 2D Shallow Water:

$$
\frac{\partial \vec{V}}{\partial t} + \vec{V} \nabla V = -g \nabla h + v_t \nabla^2 \vec{V} - \frac{c_D \vec{V} |\vec{V}|}{h}
$$
(4.15)

$$
\frac{\partial h}{\partial t} + \nabla (h\vec{V}) + q = 0 \tag{4.16}
$$

È possibile introdurre una semplificazione alle equazioni Shallow Water, trascurando i termini relativi alle accelerazioni locali e convettive e alla viscosità turbolenta. Queste semplificazioni conducono alle equazioni dell'onda diffusiva o Diffusive Wave Equations (DWE):

$$
\frac{\partial h}{\partial t} + \frac{\partial (h\bar{u})}{\partial x} + \frac{\partial (h\bar{v})}{\partial y} + q = 0
$$
 (4.17)

$$
\frac{c_D \bar{u}|u|}{h} = g \frac{\partial h}{\partial x}
$$
 (4.18)

$$
\frac{c_D \bar{v}|v|}{h} = g \frac{\partial h}{\partial y} \tag{4.19}
$$

Le equazioni del moto così ottenute rappresentano un bilancio tra una componente legata all'attrito del fondo e la variazione della quota idrica nelle direzioni x e y.

Questa approssimazione consente di ridurre notevolmente il costo computazionale e di incrementare la stabilità della soluzione, conducendo tuttavia a risultati confrontabili con quelli ottenuti da equazioni con una complessità maggiore.

Sia il sistema di equazioni Shallow Water che quello dell'onda diffusiva rappresentano un sistema di equazioni differenziali alle derivate parziali del primo ordine non lineare; non sono pertanto risolvibili analiticamente e devono essere risolti tramite integrazione numerica.

# CAPITOLO 5

# GEOHECRAS 2D

L'analisi bidimensionale del moto della corrente è stata inizialmente condotta tramite GeoHECRAS, un software proprietario di CIVILGeo, che costituisce un'implementazione del software open source HEC RAS, sviluppato dall'Hydrologic Engineering Center della United States Army Corps of Engineers. Questo programma permette la costruzione di modelli monodimensionali, bidimensionali o ibridi 1D-2D. Nel caso in esame è stata utilizzata la versione 2D del programma, GeoHECRAS 2D.

Il software permette di realizzare la modellazione bidimensionale del flusso idrico in condizioni di moto vario tramite l'utilizzo delle equazioni Shallow Water oppure delle equazioni semplificate dell'onda diffusiva (Diffusion Wave equations).

### 5.1 Metodo di risoluzione delle equazioni del modello bidimensionale

Le equazioni che governano il moto di un fluido nelle due dimensioni, come detto, per essere risolte necessitano di integrazione numerica, che il programma esegue tramite una discretizzazione spaziale (nelle celle del dominio di calcolo) e temporale (calcolo di una soluzione per ogni step temporale).

Sia le equazioni Shallow Water che quelle dell'onda diffusiva sono risolte tramite un metodo numerico ibrido, per trarre vantaggio in termini di costo computazionale dall'ortogonalità della griglia. Infatti, laddove c'è ortogonalità tra le celle adiacenti è applicato il metodo alle differenze finite, mentre dove questa caratteristica è assente, il metodo ai volumi finiti implicito permette di risolvere le equazioni che governano il flusso bidimensionale.

La discretizzazione spaziale mediante il metodo dei volumi finiti consiste nella suddivisione del dominio in elementi di dimensione finita, tramite la creazione di una griglia di calcolo. Le equazioni di conservazione della massa e della quantità di moto

sono discretizzate nei nodi della mesh, per determinare le variabili del flusso. Il flusso che entra in un dato volume è uguale a quello che esce dal volume adiacente, quindi questo metodo è conservativo.

Nel calcolo della soluzione su ciascuna cella il software impiega il metodo della sub-grid bathimetry. Questo approccio consiste nell'utilizzo di una griglia computazionale grossolana e di un'informazione su scala più raffinata riguardante l'andamento topografico del terreno sottostante; la griglia grossolana, per cui per ogni cella sono determinate alcune grandezze come il raggio idraulico, il volume e l'area della sezione, è utilizzata per simulare l'andamento del flusso, e le informazioni topografiche vengono tenute in conto nel calcolo grazie alla griglia raffinata sottostante.

I volumi di controllo risultano essere dei prismi a base poligonale con fondo irregolare, e quindi le celle del dominio sono caratterizzate da un fondo non piatto, ma con differenti valori di elevazione a seconda dell'andamento del terreno. Ogni cella e ogni faccia di ciascuna cella del dominio è elaborata dal software, che crea tabelle dettagliate delle proprietà idrauliche, basate sull'informazione topografica fornita dal terreno sottostante. In fase di pre-processamento, infatti, per ciascuna cella è determinata una curva di invaso, ovvero una relazione tra il volume e la quota idrica, mentre per ogni faccia è elaborata una tabella che mette in relazione diverse grandezze idrauliche come la quota idrica con il perimetro bagnato, l'area, la scabrezza.

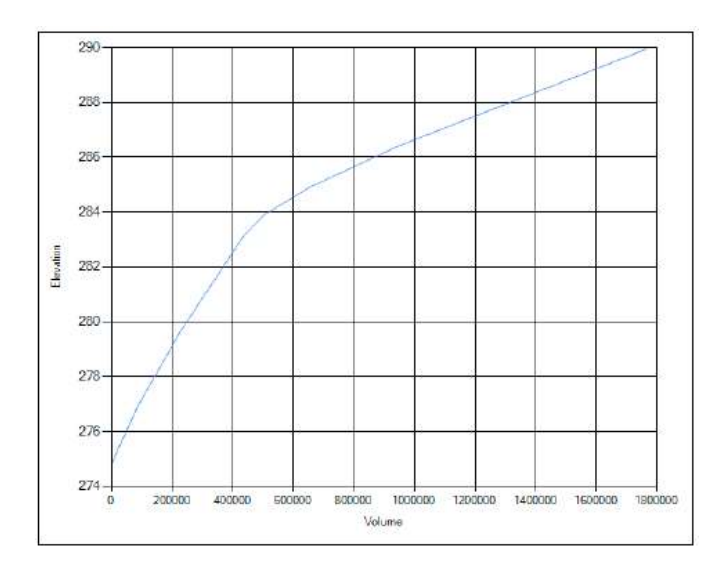

Figura 5.1: Curva di invaso elaborata per una cella del dominio di calcolo.

Il volume di acqua all'interno del volume di controllo è quindi funzione della quota idrica:  $\Omega = \Omega(H)$ .

Lo stesso vale per l'area bagnata relativa ad ogni faccia: A=A(H).

Facendo queste sostituzioni nell'equazione di continuità, quest'ultima diventa un'equazione non lineare con due incognite: la quota idrica e la velocità.

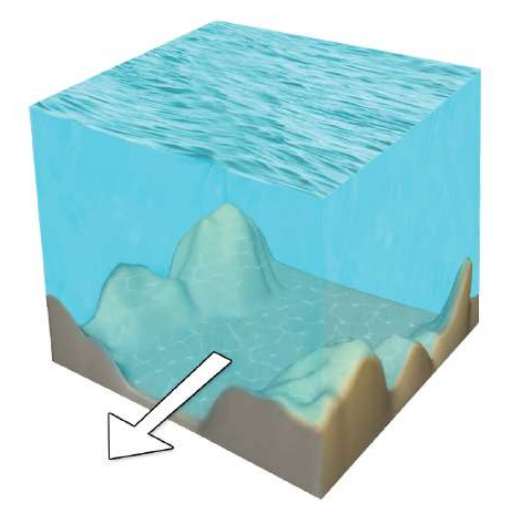

Figura 5.2: Schema di una cella di calcolo.

Questo approccio riguarda solo le equazioni di conservazione della massa, quindi è applicato indipendentemente dalla scelta di utilizzare le equazioni del moto in forma completa o semplificata (equazioni di De Saint Venant o Diffusive Wave).

Ogni cella può essere parzialmente bagnata, in modo tale da contenere il volume di acqua che corrisponde a un determinato valore di quota idrica, a seconda della curva di invaso definita precedentemente.

Per quanto riguarda la discretizzazione temporale, essa è basata sulla definizione di un time step, ovvero di un passo temporale per il calcolo delle variabili idrodinamiche di interesse. Il time step è determinato in base al criterio di Courant, che consiste nella seguente relazione:

$$
C = \frac{u\Delta t}{\Delta x} \le 1\tag{5.1}
$$

Dove  $\Delta x$  è la dimensione della cella,  $u$  è la velocità calcolata nell'intervallo temporale precedente e  $\Delta t$  è lo step temporale.

Il metodo implicito consente di utilizzare intervalli temporali fissi oppure di adottare una procedura automatica che consente di aumentare o diminuire l'incremento del time step per soddisfare le esigenze di convergenza del modello che si riscontrano durante il calcolo; questo permette di ridurre il tempo totale di calcolo rispetto ai metodi espliciti.

È applicato un algoritmo iterativo per cui il software ipotizza per ogni cella un livello idrico, lo utilizza per risolvere le equazioni del moto e calcolare il volume d'acqua nella cella, e poi, tramite la curva di invaso determinata in fase di pre-processing, computa una nuova quota idrica; infine controlla se la differenza tra il livello dell'acqua calcolato e quello ipotizzato è minore della tolleranza della soluzione numerica. In caso affermativo, è stata trovata la giusta soluzione per quel passo temporale e si passa al time step successivo; in caso contrario il programma esegue una nuova stima delle derivate e risolve nuovamente l'algoritmo, fino a convergenza.

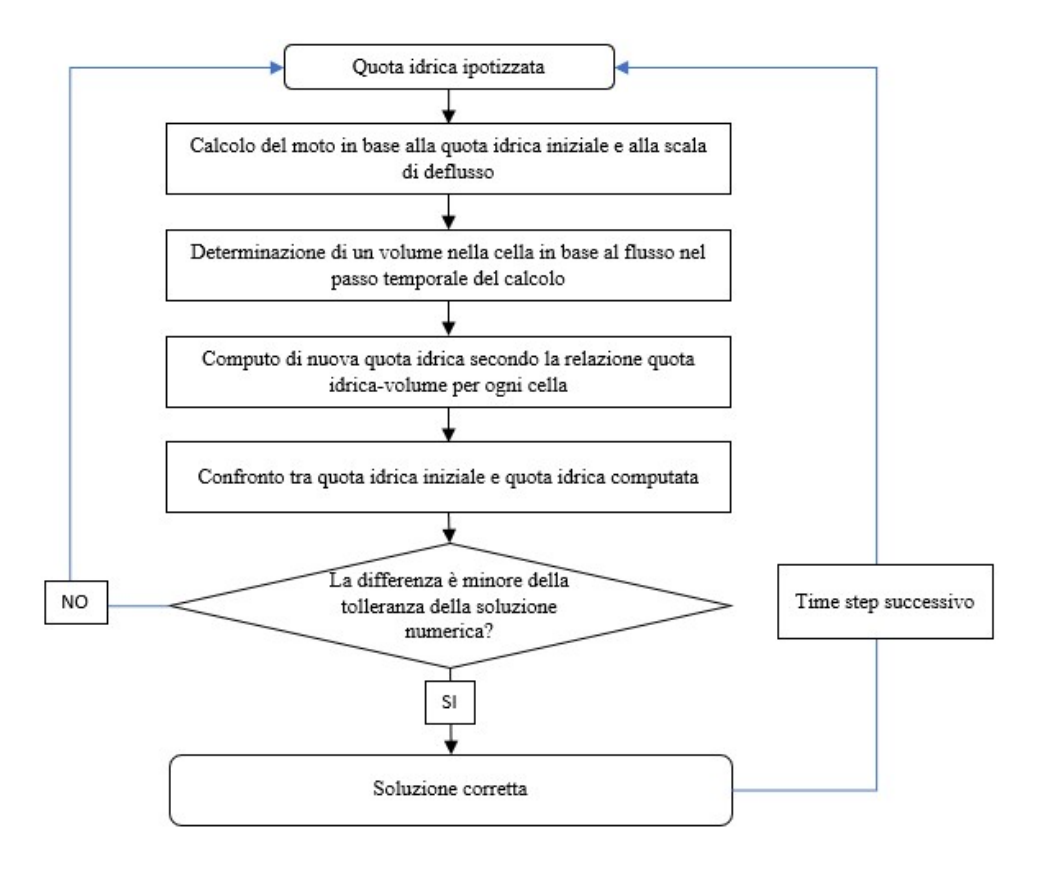

Figura 5.3: Schema dell'algoritmo iterativo utilizzato dal software per la risoluzione delle equazioni del moto.

### 5.2 La mesh computazionale

Il primo passo per l'elaborazione del modello su GeoHECRAS 2D è la definizione della morfologia dell'alveo e delle aree golenali, tramite il modello digitale del terreno.

Dopo aver caricato nel software il DTM corretto con la batimetria, è necessario definire il dominio di calcolo, ovvero l'area all'interno della quale deve essere simulato il flusso. Attraverso il comando 2D Flow Area, è possibile disegnare direttamente sulla mappa il contorno dell'area di calcolo.

A questo punto il programma definisce una mesh computazionale, ovvero una griglia costituita da celle, ognuna delle quali ha una certa area e un certo numero di facce, fino a un massimo di 8. Per ogni elemento della griglia il programma calcolerà il livello idrico, la velocità e la direzione del flusso.

Il software GeoHECRAS 2D permette di scegliere tra tre diversi tipi di mesh, a differenza di HECRAS 2D che dà la possibilità di creare solo mesh rettangolari. È possibile definire una mesh uniforme, esagonale oppure adattabile.

La mesh uniforme è costituita da celle rettangolari e quadrate, tutte della stessa dimensione; lo svantaggio di questo tipo di mesh è l'impossibilità di creare regioni con celle di dimensioni minori, dove necessario, o maggiori, se c'è la possibilità, in modo da diminuire il tempo computazionale.

La mesh esagonale è simile a quella uniforme, ma crea celle con sei facce, anche in questo caso aventi tutte le medesime dimensioni.

La mesh adattabile consiste in una maglia non strutturata flessibile (caratterizzata cioè da celle di dimensioni variabili) che consente di creare celle di diverse forme e dimensioni, in base all'andamento del terreno. Questa tipologia di maglia consente di ottenere vantaggi sia dal punto di vista dell'onere computazionale, sia dal punto di vista dell'affidabilità dei risultati, in quanto si adatta al meglio all'andamento del terreno sottostante, e consente di avere celle più piccole laddove è necessario un maggiore grado di dettaglio, per esempio in corrispondenza di rilevati stradali, e celle di dimensioni maggiori dove l'andamento del terreno è più uniforme e nelle zone meno interessate dal deflusso.

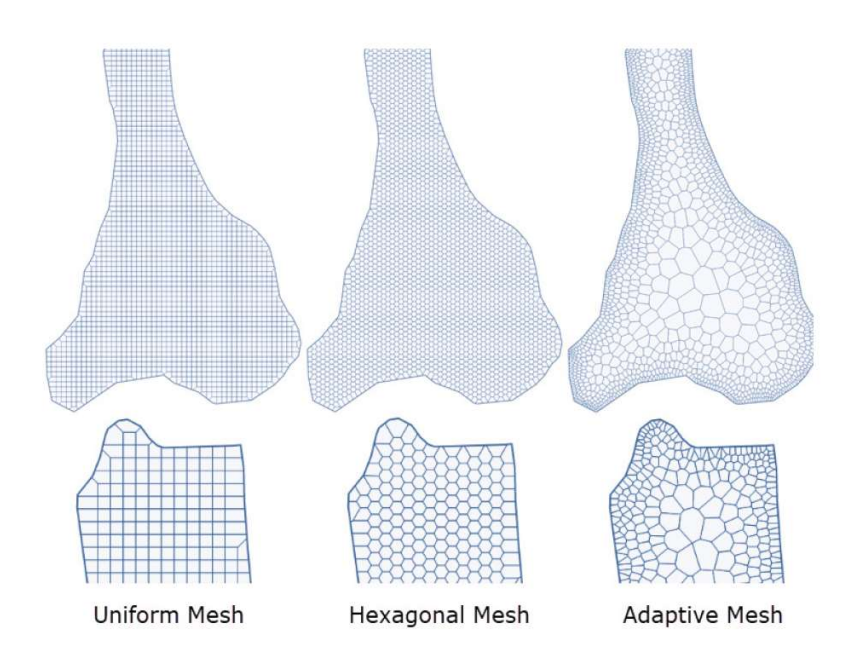

Figura 5.4: Le diverse tipologie di mesh definibili in GeoHECRAS 2D.

Nel caso in esame è stata scelta una mesh adattabile, data la presenza di numerosi ostacoli al flusso, in particolare in corrispondenza dei centri urbani, che hanno reso necessario un elevato grado di dettaglio, e di ampie aree destinate ad uso agricolo per le quali, per ridurre i tempi computazionali, sono state create celle di dimensioni maggiori.

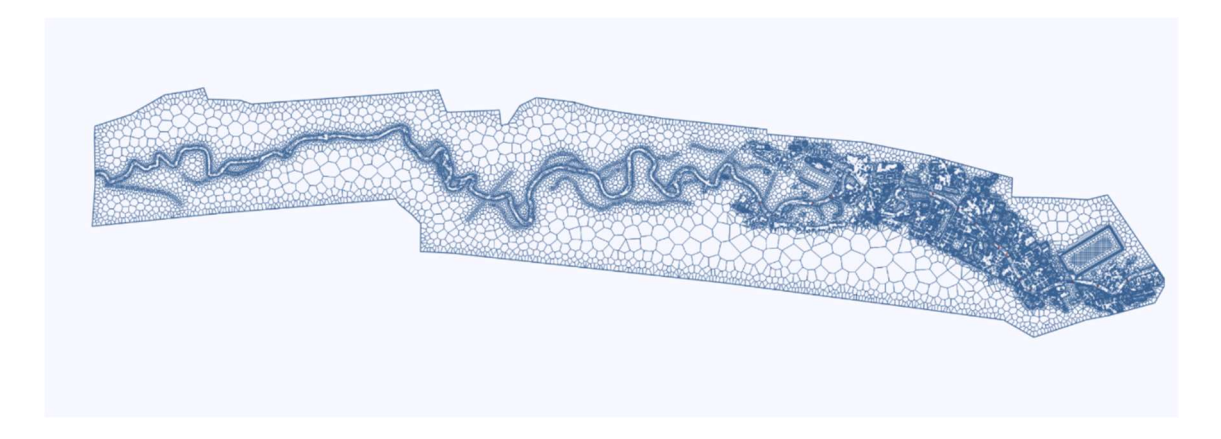

Figura 5.5: Mesh di calcolo per l'area di interesse.

### 5.2.1 Le breaklines

Le breaklines sono linee tracciate dall'utente in corrispondenza di zone all'interno del dominio di calcolo caratterizzate da brusche variazioni di pendenza e dalla presenza di ostacoli o barriere al flusso, come rilevati stradali. In corrispondenza di una breakline la mesh è infittita secondo una dimensione delle celle definita dall'utente, e le facce delle celle sono allineate lungo la breakline. In questo modo il flusso non attraversa la discontinuità a meno che il livello dell'acqua non raggiunga la quota più elevata della discontinuità stessa; al contrario, in assenza di breakline accadrebbe che se una cella fosse tanto grande da risultare a cavallo dell'elemento che costituisce un ostacolo al flusso, sarebbe presente acqua sia a monte che a valle, anche se la cresta dell'ostacolo non è ancora stata sovrastata.

Le breaklines devono essere tracciate nelle seguenti situazioni:

- Improvvisa variazione nella batimetria, come lungo le sponde del canale;
- Barriere al flusso, come argini o rilevati stradali;
- Direzione del flusso, quindi lungo l'asse del canale principale;
- Raffinamento della griglia di calcolo, ad esempio nelle zone in cui si verificano molti cambiamenti altimetrici in una piccola area.

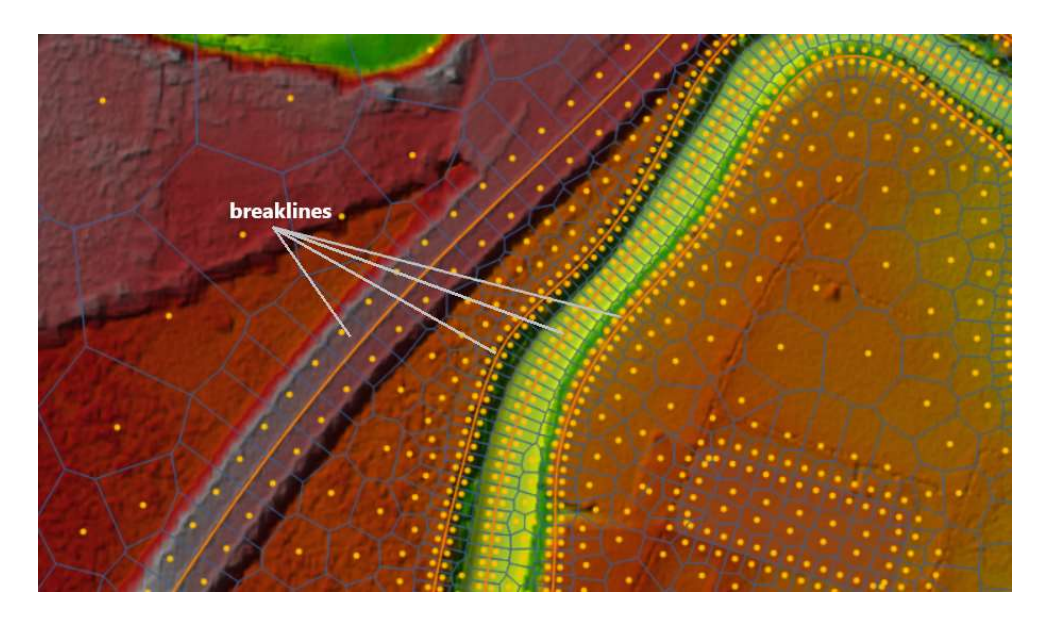

Figura 5.6: Breakline tracciata lungo un rilevato stradale, le sponde e l'asse del canale.

# 5.3 Le scabrezze

I valori di scabrezza introdotti nel modello di GeoHECRAS 2D sono quelli determinati nel Capitolo 1 di questa tesi e derivanti da quelli calcolati nell'ambito dello Studio di fattibilità del 2003.

Si riporta di seguito una tabella riassuntiva dei valori del coefficiente di attrito di Manning adottati.

|               | tipologia uso suolo | <b>Manning</b> n<br>$m^{-1/3}$ s |
|---------------|---------------------|----------------------------------|
| alveo attivo  | canale1             | 0.033                            |
|               | canale2             | 0.030                            |
|               | canale3             | 0.034                            |
|               | canale4             | 0.037                            |
| aree golenali | aree urbane         | 0.020                            |
|               | aree agricole       | 0.036                            |
|               | vegetazione fitta   | 0.250                            |
|               | vegetazione rada    | 0.042                            |

Tabella 5.1: coefficienti di Manning adottati per l'area di interesse.

Per le aree urbane è stato adottato un coefficiente di Manning molto basso, corrispondente al coefficiente di Strickler di rifermento, in quanto la resistenza dovuta alla presenza degli edifici è stata tenuta in conto in una seconda fase tramite l'inserimento di ostruzioni al flusso.

Dopo aver definito le aree relative alle varie classi di uso del suolo e aver associato a ciascuna di esse un coefficiente di scabrezza di Manning è stato necessario introdurre questi valori nel modello.

È stato innanzitutto caricato su GeoHECRAS 2D lo shapefile elaborato in QGIS. Successivamente, tramite il comando Create 2D Land Cover il programma crea un nuovo layer rappresentativo della copertura del suolo, tale per cui ad ogni regione definita nello shapefile in ingresso è associato un valore di scabrezza di Manning.

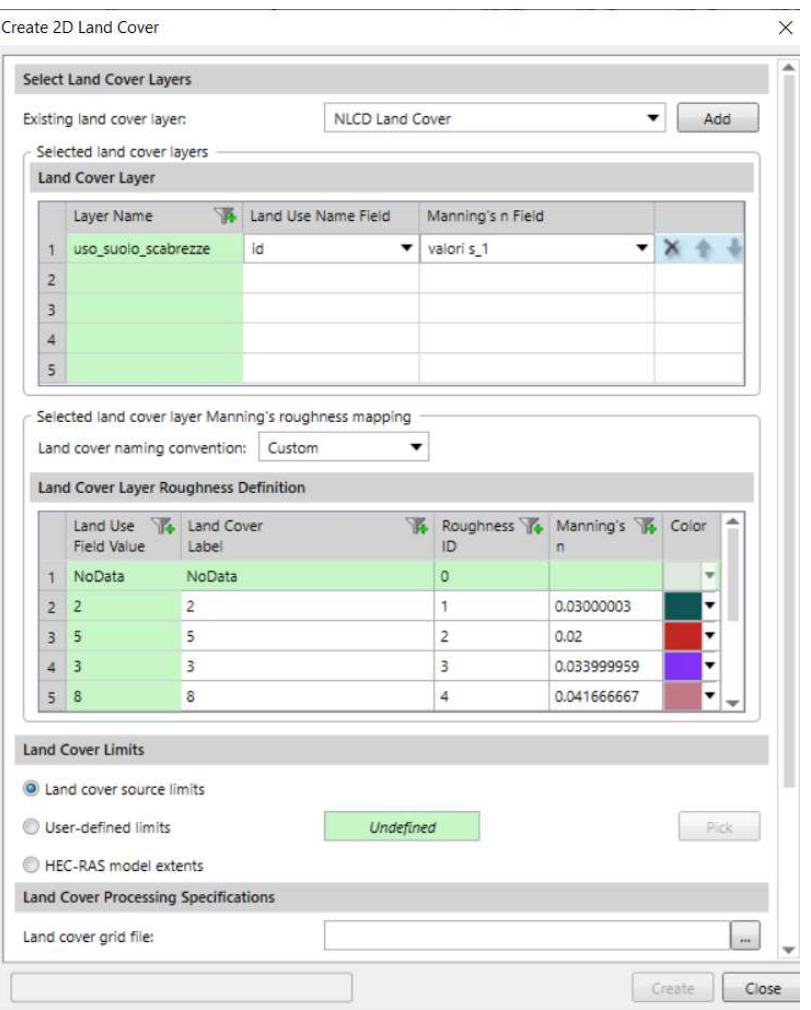

Figura 5.7: Interfaccia per la creazione del Land Cover in GeoHECRAS2D.

Il software crea un singolo layer in output di copertura del suolo in formato .tif.

Durante la fase di pre-processing, ovvero quando il software crea le tabelle delle proprietà geometriche e idrauliche delle celle e delle facce delle celle, il valore di scabrezza di Manning associato a ciascuna faccia è quello relativo al centro della faccia stessa, ed è assunto costante su tutta la faccia.

# 5.3.1 Gli edifici

Il software GeoHECRAS 2D permette di inserire nel modello direttamente gli edifici, che costituiscono un ostacolo alla corrente in caso di esondazione nelle aree densamente urbanizzate. Invece di considerare valori molto elevati di scabrezza in corrispondenza

delle aree urbane, si è scelto di introdurre nel modello aree permanentemente bloccate al passaggio del flusso, rappresentative appunto degli edifici. Queste ostruzioni determinano la diminuzione dell'area di deflusso e aggiungono perimetro bagnato laddove l'acqua entra in contatto con esse.

È stato importato nel modello uno shapefile contenente i poligoni che rappresentano gli edifici situati nelle aree urbane che sorgono lungo il corso d'acqua, e poi tramite il comando Assign 2D Conveyance Obstruction è stata assegnata per semplicità un'altezza pari a 10 m per tutti i fabbricati. In fase di elaborazione dei risultati, il software crea un nuovo DTM a partire da quello assegnato in input, in cui sono stati estrusi gli edifici in base all'altezza attribuita ai fabbricati.

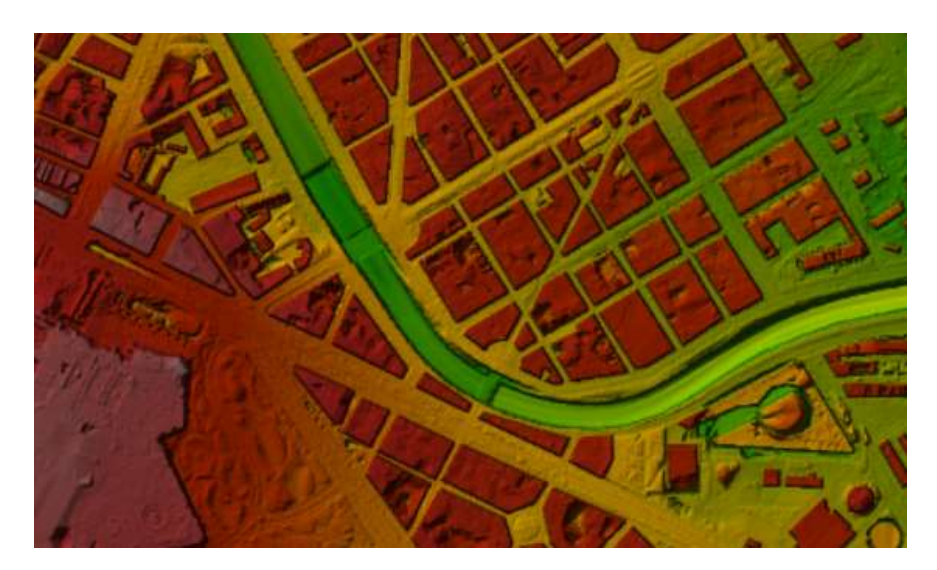

Figura 5.8: DTM elaborato dal software con gli edifici nell'area urbana di Torino.

# 5.4 I ponti

Lungo il tratto in esame sono presenti in totale 41 ponti, 24 dei quali sono caratterizzati dalla presenza di pile in alveo, mentre i restanti sono costituiti solo dalle spalle e dall'impalcato. La presenza di numerosi ponti, molti dei quali antichi, situati all'interno del centro urbano di Torino determina, per elevati valori di portata, l'insorgere di situazioni particolarmente critiche per il deflusso.

I ponti costituiscono un ostacolo al deflusso, e l'interazione della corrente con le pile, le spalle e l'impalcato dei ponti determina una variazione dell'assetto idrometrico della corrente.

In presenza di un ponte si verificano due fenomeni: aumento del tirante idrico a monte dell'opera interferente, dovuta a un restringimento della sezione di deflusso e alle condizioni che si instaurano; erosione localizzata alla base delle pile e delle spalle del ponte.

L'erosione localizzata consiste nella rimozione di materiale dell'alveo alla base delle pile, dovuta alla variazione della traiettoria delle particelle di acqua in corrispondenza di un ostacolo, quindi alla formazione di turbolenza e all'aumento della velocità della corrente. Questo fenomeno può provocare lo scalzamento della fondazione della pila e di conseguenza la perdita di stabilità della struttura. Tuttavia, dal momento che questo fenomeno coinvolge il trasporto solido di materia, non sarà considerato ai fini di questa tesi, in cui si è assunto il fondo dell'alveo fisso.

L'innalzamento del tirante idrico a monte della struttura è provocato dal restringimento della sezione di deflusso, dovuto alla presenza di opere di sostegno del ponte (pile e spalle) e, come spesso si verifica nel caso di ponti di antica costruzione, a una quota di sottotrave dell'impalcato non adeguata a permettere il deflusso di portate consistenti. Questo determina una variazione dell'assetto idrometrico della corrente e si verifica, a monte della struttura, il fenomeno del rigurgito idraulico; se il rigurgito che si sviluppa non è compatibile con le arginature a monte della sezione del ponte, il flusso esonda.

Il rischio di esondazione è più elevato in corrispondenza delle aree urbane, dove si trovano molti ponti antichi che non sempre garantiscono luci adeguate al deflusso di portate elevate, e arginature che talvolta possono limitare ulteriormente la sezione dell'alveo attivo, come si verifica nel caso della città di Torino. La situazione è aggravata dal trasporto da parte della corrente di materiale solido fluttuante, come spesso accade in occasione di fenomeni di piena.

Il restringimento della sezione di deflusso avviene secondo due meccanismi principali: la contrazione, ovvero il restringimento che lascia libera una luce nella parte centrale dell'alveo del corso d'acqua, dovuta alla presenza delle spalle del ponte; l'ostruzione, che determina la separazione della corrente, dovuta alla presenza di pile nella zona centrale della sezione di deflusso. Questi restringimenti determinano a monte del ponte un profilo di rigurgito della corrente.

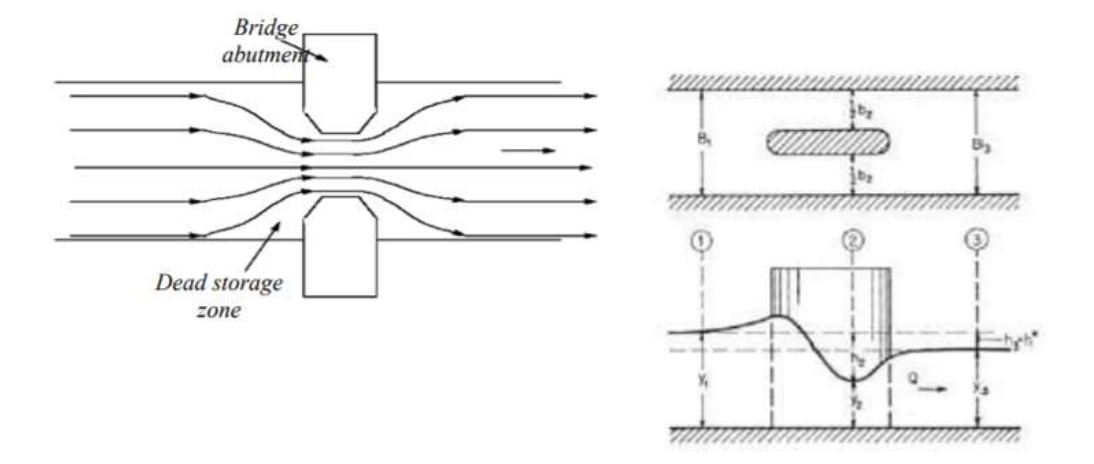

Figura 5.9: A sinistra: contrazione provocata dalla presenza delle spalle del ponte. A destra: ostruzione dovuta a una pila in alveo.

In caso di eventi di piena che coinvolgono portate elevate, che superano le portate di progetto dei ponti, anche l'impalcato della struttura interferisce con il deflusso della corrente. La corrente va in pressione, e il passaggio della portata avviene sotto battente. In questo caso si possono verificare due situazioni:

 Se la sezione di valle del ponte non è totalmente occupata dall'acqua si ha deflusso libero della corrente, e il comportamento è assimilabile a quello del passaggio del flusso sotto una paratoia.

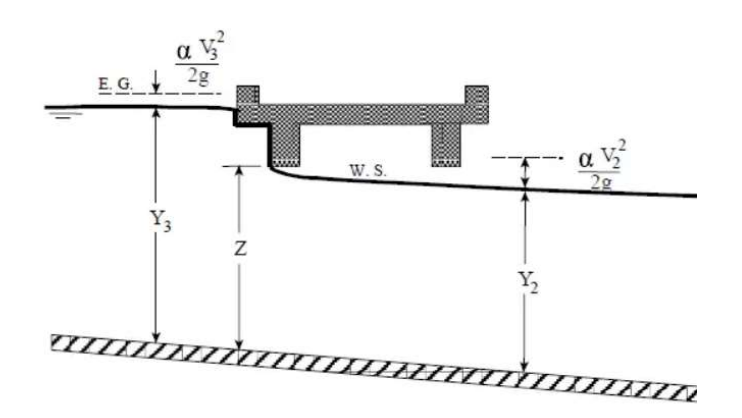

Figura 5.10: Passaggio della corrente sotto battente, sezione di valle parzialmente occupata.

L'equazione che descrive questo tipo di comportamento è la seguente:

$$
Q = C_d A_{BU} \sqrt{2g \left(Y_3 - \frac{Z}{2} + \frac{a_3 V_3^2}{2g}\right)}
$$
(5.2)

Dove  $C_d$  è il coefficiente di portata;

 $A_{BU}$  è l'area dell'apertura del ponte nella sezione di monte;

 $Y_3$  è l'altezza dell'acqua nella sezione di monte.

 Se anche la sezione di valle è sommersa, il comportamento è quello di una corrente in pressione che attraversa un'apertura.

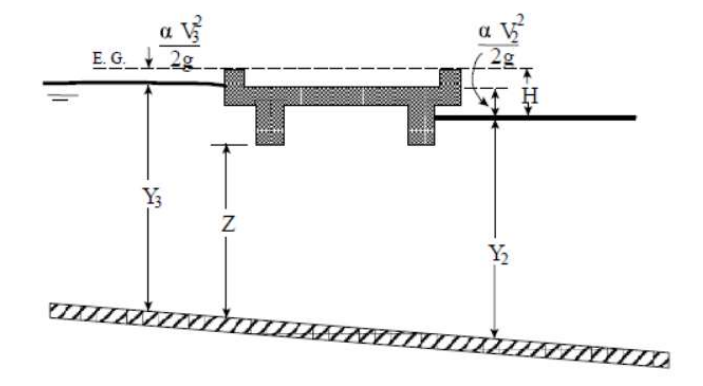

Figura 5.11: Passaggio della corrente sotto battente, sezione di valle sommersa.

L'equazione che lega la portata al tirante idrico a monte è la seguente:

$$
Q = CA\sqrt{2gH} \tag{5.3}
$$

Dove  $C$  è il coefficiente di efflusso;

è l'area bagnata sottesa al ponte;

è la differenza di carico idraulico tra le sezioni di monte e di valle.

Da questa equazione è possibile ricavare il valore del tirante idrico  $Y_3$  a monte della struttura.

In alcuni casi, per condizioni di piena particolarmente critiche, può verificarsi anche il sormonto della struttura, e quindi, accanto al deflusso sotto battente, si instaura anche una condizione di corrente in superficie libera sopra l'impalcato; questo fenomeno può provocare l'insorgere di sollecitazioni che la struttura non è in grado di sopportare, con conseguenti danneggiamenti e cedimenti del ponte.

È stato necessario valutare in modo approfondito l'approccio da seguire per l'inserimento dei ponti in GeoHECRAS 2D, a fronte delle limitazioni imposte dal software per la modellazione dei ponti.

#### 5.4.1 La modellazione dei ponti in GeoHECRAS 2D

Il programma GeoHECRAS 2D ha dei limiti per quanto riguarda l'inserimento di ponti nel modello bidimensionale. Non esiste infatti un comando che permetta di modellare direttamente i ponti con pile e impalcato, come invece accade in HECRAS 1D.

Per simulare la presenza di ponti nel modello è possibile procedere in diversi modi:

- inserire unicamente le pile dei ponti, ignorando la presenza dell'impalcato e ammettendo pertanto l'ipotesi che la corrente non investa l'impalcato, ma che il livello idrico rimanga sempre al di sotto dell'intradosso del ponte. Tuttavia, in molti casi si verifica che per portate elevate la quota idrica in alveo sia maggiore della quota dell'intradosso, e ciò determina l'insorgere di un profilo di rigurgito a monte del ponte; questo metodo non permette di tener conto dell'innalzamento del livello dell'acqua che ne deriva.
- Modellare il ponte come una SA/2D Connection, ovvero come uno sbarramento (weir) dotato di un'apertura (culvert o gate) che riproduca in modo verosimile l'area di deflusso del ponte. Questo permette di simulare anche l'impatto della corrente sull'impalcato del ponte e il rigurgito a monte; lo svantaggio è che sono utilizzate le equazioni del culvert o del gate per simulare il passaggio del flusso sotto il ponte; inoltre, non è sempre possibile ottenere in modo sufficientemente preciso una buona corrispondenza tra la forma dell'apertura del culvert e la luce reale del ponte.

Per scegliere quale strada seguire per la modellazione dei ponti lungo il corso della Dora Riparia sono state eseguite diverse simulazioni su un tratto circoscritto del corso del fiume, al fine di analizzare le differenze nella soluzione tra un modello in cui siano considerate solo le pile e un modello in cui il ponte sia inserito come struttura weir con culvert, e confrontare poi i risultati con un modello monodimensionale sulla medesima area.

È stato scelto per la simulazione il ponte di corso Regio Parco, avente le seguenti caratteristiche geometriche:

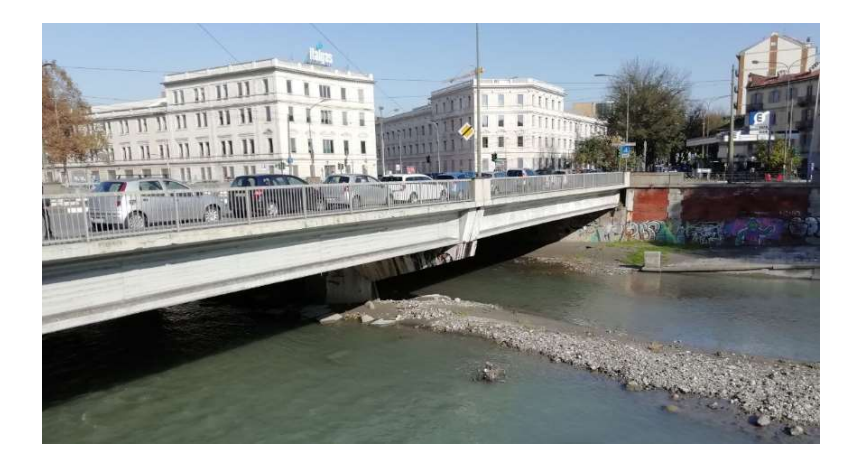

Figura 5.12: Il ponte di Corso Regio Parco.

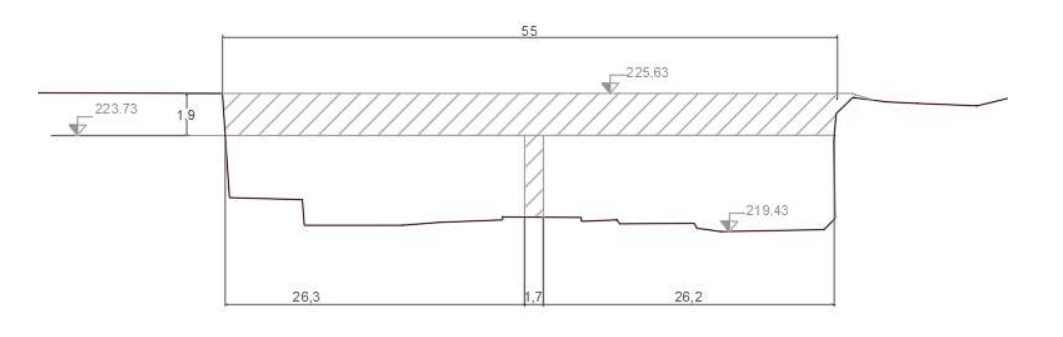

Figura 5.13: Sezione trasversale del ponte di Corso Regio Parco.

Il ponte ha due pile, allineate nella direzione del flusso, di forma rettangolare sagomate all'estremità, dello spessore di 1,7 m e della lunghezza di circa 4 m.

È stato costruito un modello bidimensionale circoscritto a un breve tratto di circa 500 m, per una superficie totale dell'estensione di circa 390 km<sup>2</sup>. Sono stati considerati dei coefficienti di scabrezza di Manning pari a 0,03 nell'alveo attivo e 0,25 nelle aree golenali, essendo il tratto in esame interamente situato nell'area urbanizzata di Torino e volendo assumere le stesse condizioni per i tre modelli.

Per i modelli bidimensionali è stata definita una mesh di tipo adattabile, con dimensione delle celle di 20 m e, lungo le breaklines, di 5 m.

Come condizione al contorno di monte è stato considerato un idrogramma rettangolare con portata costante di 700 m<sup>3</sup>/s; come condizione al contorno di valle è stata misurata la pendenza del fondo in corrispondenza della sezione di uscita, pari a 0.0025.

### 5.4.1.1 Modello con pila

Inizialmente sono state introdotte nel modello solo le pile del ponte, tramite il comando Bridge Piers presente nella finestra di editing della flow area. È possibile in questa sezione specificare la forma e il diametro delle pile

Il programma, in fase di elaborazione, modifica il DTM, inserendo le pile, a cui viene attribuita automaticamente un'altezza, in modo tale che la quota della sommità della pila sia molto superiore alla quota del terreno.

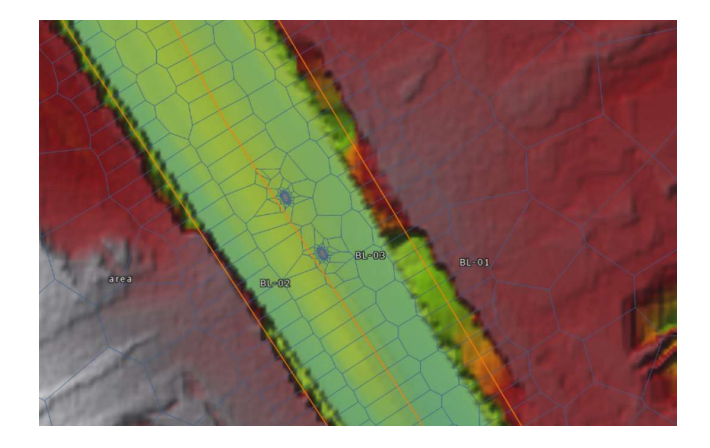

Figura 5.14: Posizione delle pile in alveo.

Dal risultato della simulazione si nota come per la portata di  $700 \text{ m}^3/\text{s}$  il tirante idrico medio in alveo sia di circa 3,75 m, e come il fiume esondi in sponda destra, bagnando alcune aree con altezze idriche variabili da 0,1 m a 2 m, a seconda dell'andamento del terreno.

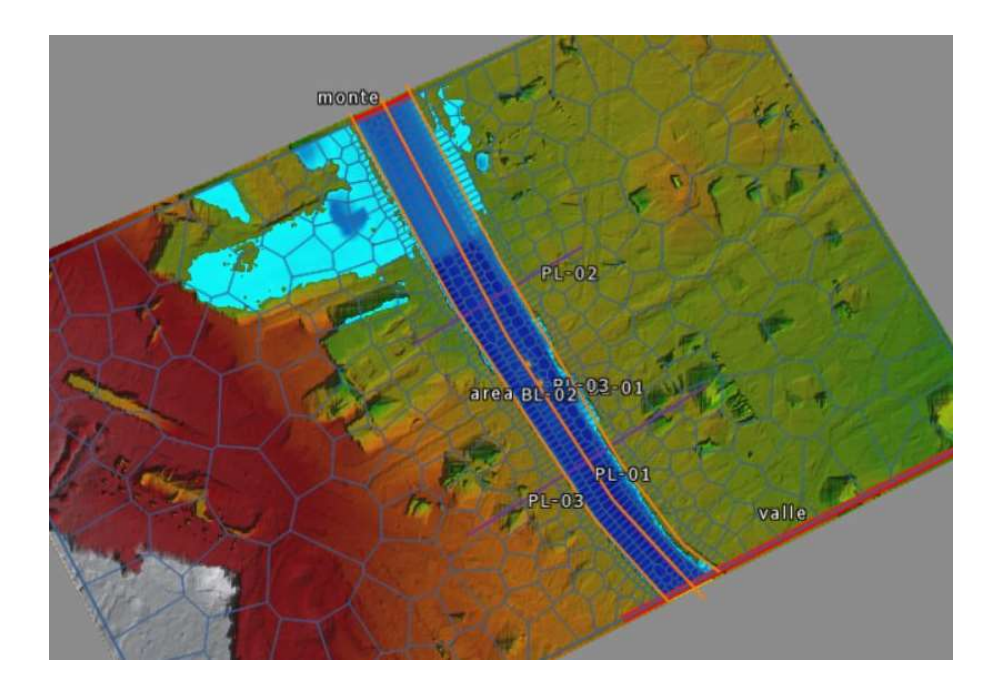

Figura 5.15: Aree allagate simulate con le pile in alveo.

La presenza di pile in alveo costituisce un'ostruzione alla sezione di deflusso, e determina la separazione del flusso. Si crea un profilo di rigurgito a monte a causa del restringimento della sezione. Dai risultati della simulazione, tuttavia, si nota come la presenza delle pile in questo caso non influenzi in modo significativo l'assetto idrometrico della corrente, che a monte delle pile risulta pari a 223,79 m s.l.m.

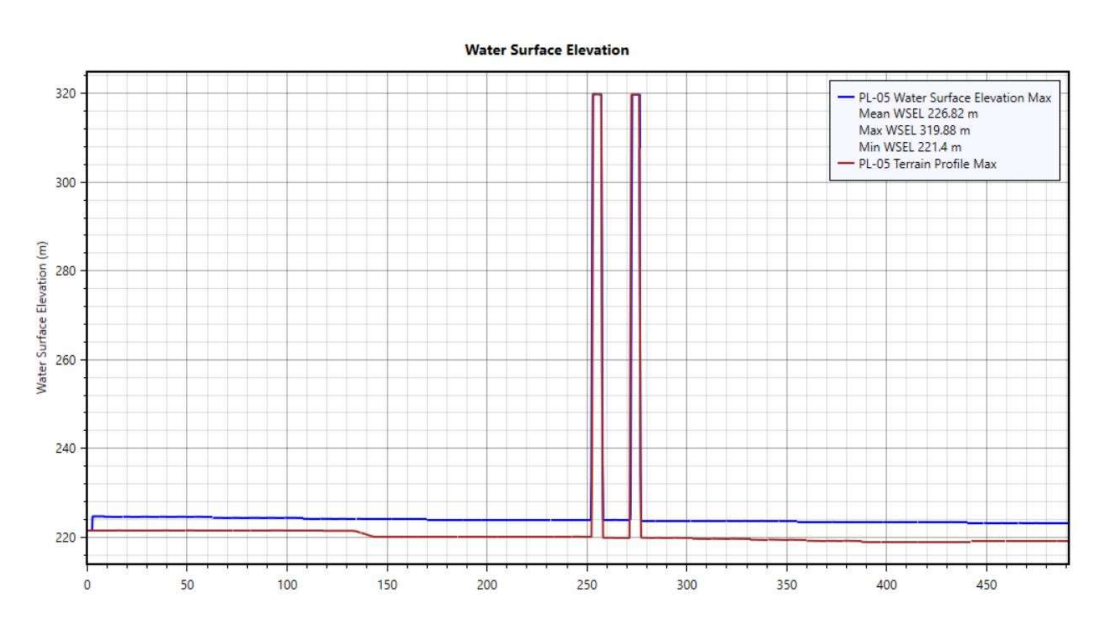

Figura 5.16: Profilo della corrente in corrispondenza delle pile.

La quota dell'intradosso del ponte è 223,73 m s.l.m., perciò la presenza dell'impalcato dovrebbe interferire con il flusso dell'acqua, che raggiunge un livello di 223,79 m s.l.m., ma ciò non avviene per la mancata possibilità di inserire l'impalcato del ponte in questo modello.

### 5.4.1.2 Modello con weir e culvert

Successivamente è stata modellata la stessa struttura come uno sbarramento (weir) con un'apertura (culvert), tramite il comando SA/2D Connection. Il software permette di disegnare una struttura prismatica a base rettangolare avente una base pari alla lunghezza dell'impalcato, l'altra base pari alla sua larghezza e l'altezza pari alla differenza di quota tra il fondo alveo e l'estradosso del ponte.

Sono state inserite due aperture per riprodurre la presenza di un'unica pila centrale, che è rappresentata dal setto compreso tra i due culverts.

Le aperture sono state definite per rappresentare più fedelmente possibile la geometria reale del ponte, nonostante le limitazioni dovute al fatto che il software richiede che ogni punto del perimetro delle aperture sia al di sopra della quota del terreno della sezione. È possibile modificare localmente il DTM in corrispondenza della struttura, in modo che le quote del terreno risultino ribassate dove necessario per consentire un inserimento dei culverts che rispecchi il più possibile la realtà.

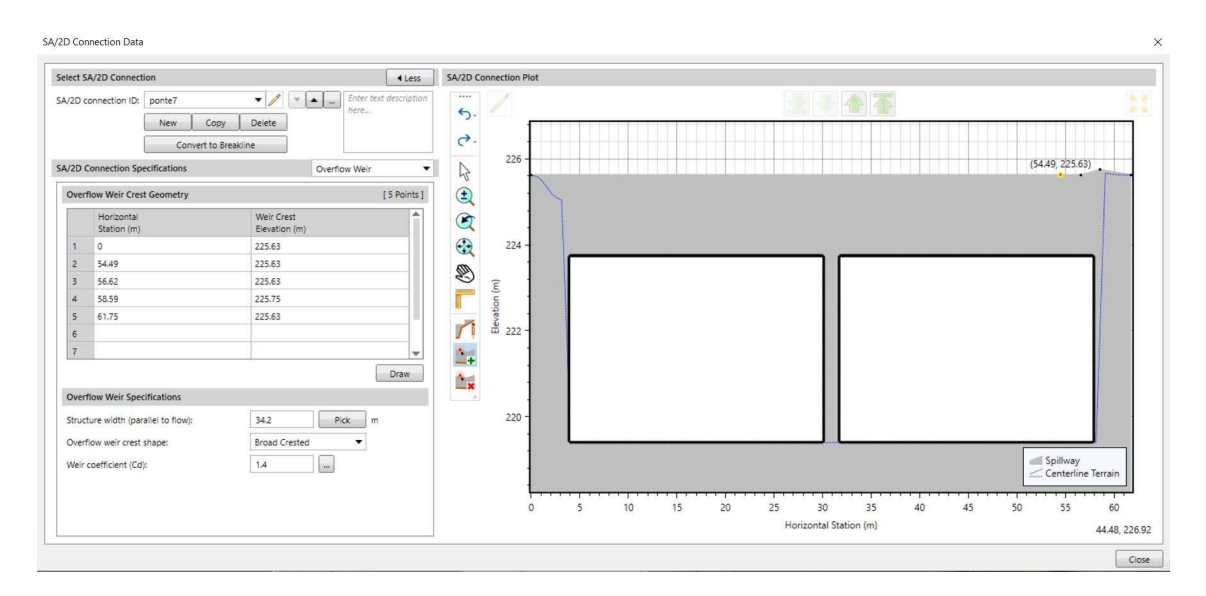

Figura 5.17: Interfaccia del software per la modellazione del weir con culvert.
Il calcolo dei livelli idrici avviene per mezzo delle equazioni del culvert; si possono verificare due situazioni: corrente in pressione, che ha luogo quando l'intera sezione interna del culvert è occupata dall'acqua, oppure flusso in superficie libera, quando la condotta è solo parzialmente piena.

Il flusso attraverso un culvert può essere controllato dalla sua sezione di monte (inlet control) o dalle condizioni che si creano a valle (outlet control), in base alla geometria del culvert e alle condizoni di deflusso. Nel caso di outlet control, i livelli sono calcolati mediante un bilancio energetico tra le sezioni di monte e di valle.

Questa simulazione porta a un risultato diverso dal precedente: a monte del ponte le aree allagate hanno un'estensione maggiore, dal momento che si verifica esondazione sia in sponda destra che in sponda sinistra, mentre a valle il flusso scorre all'interno dell'alveo.

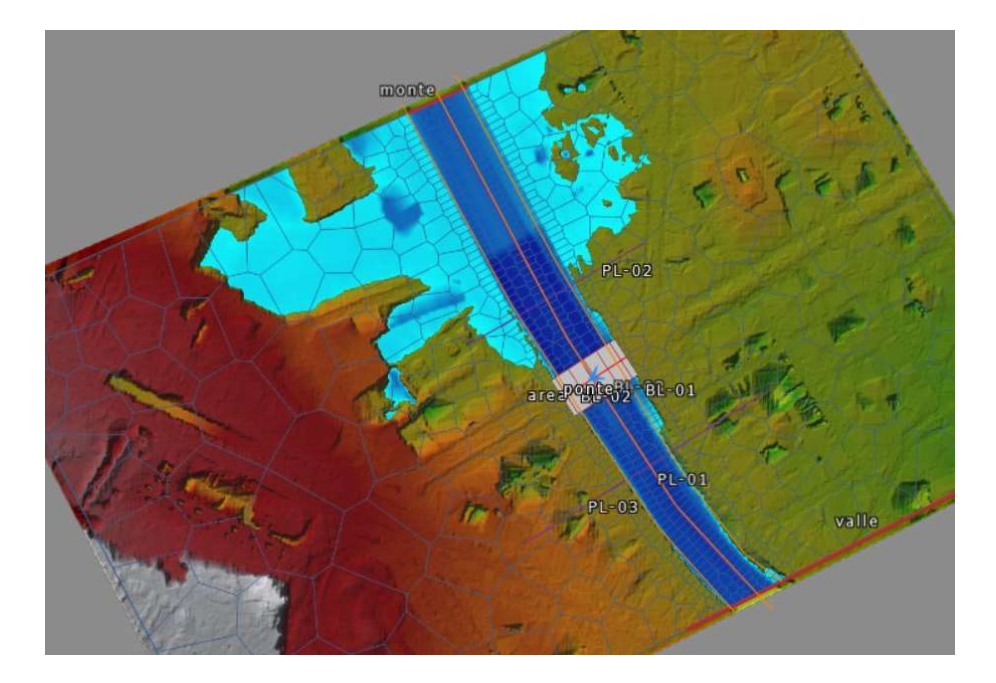

Figura 5.18: Aree allagate in presenza del ponte modellato come weir con culvert.

Il tirante medio è di circa 4 m. La quota idrica in corrispondenza della sezione di monte del ponte supera quella dell'intradosso dell'impalcato: quest'ultimo costituisce quindi un ostacolo al deflusso, e a monte del ponte si crea un profilo di rigurgito che determina l'innalzamento del livello idrico, tracimazione degli argini e conseguente esondazione. La quota dell'acqua a monte della struttura raggiunge i 224,47 m.

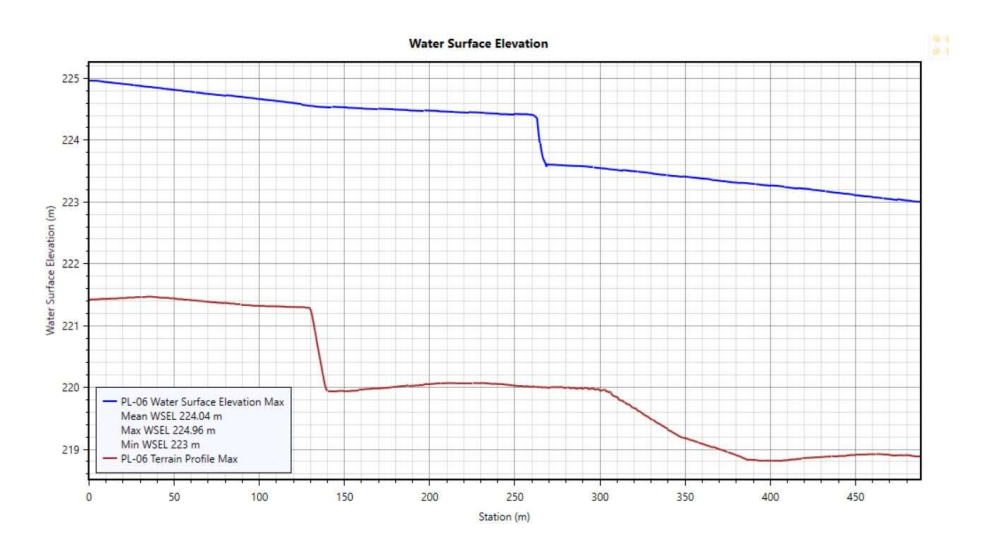

Figura 5.19: Profilo della corrente in presenza del ponte modellato come weir con culvert.

Questo metodo permette quindi di tener conto della presenza dell'impalcato del ponte, ma non della forma della pila, che sarà modellata semplicemente come un setto a base rettangolare; un altro svantaggio di questo metodo sono le limitazioni nella riproduzione di una geometria del ponte fedele alla realtà; infatti, a differenza di HECRAS 1D in cui è possibile inserire la geometria dell'impalcato e delle pile, specificandone le dimensioni e la posizione, nel modello bidimensionale, nel caso di ponti a più campate, e quindi costituiti da più culverts affiancati, tutte le aperture devono avere le stesse dimensioni e la stessa quota del fondo, determinando spesso un sovradimensionamento o un sottodimensionamento dell'area di deflusso rispetto alla situazione reale. Inoltre, il flusso è calcolato tramite le equazioni del culvert, ovvero quelle di un canale sotterraneo, e non propriamente tramite quelle che regolano il passaggio del flusso sotto un ponte.

#### 5.4.1.3 Modello monodimensionale

È stato infine costruito un modello monodimensionale sullo stesso tratto del fiume, al fine di avere un raffronto con i risultati delle precedenti simulazioni.

È stata definito l'asse del corso d'acqua tramite il comando River Reach, e sono state inserite 11 sezioni con il comando Draw Cross Section, la cui geometria è stata estratta dal DTM.

Per la costruzione del ponte è stato utilizzato in comando Roadway Crossing, che richiede innanzitutto la definizione di due sezioni a ridosso della struttura, una a monte e una a valle della stessa. In seguito, è stato inserito l'impalcato, specificando i punti caratteristici della geometria di quest'ultimo; la pila (non è possibile tener conto della presenza di due pile allineate nella direzione del flusso, che sono quindi state considerate come un'unica pila) è stata inserita nella sezione Bridge Piers, specificando le dimensioni e la posizione, mentre la forma è definibile indirettamente tramite la scelta del coefficiente di forma che sarà utilizzato dal programma nei calcoli.

Il calcolo dei livelli idrici è eseguito dal software con metodologie diverse a seconda delle condizioni di deflusso.

Nel caso in cui le portate siano sufficientemente basse da non determinare l'interazione del flusso con l'impalcato del ponte, per il calcolo della variazione della quota idrica tra monte e valle del ponte è stata utilizzata l'equazione di Yarnell, una formula empirica sensibile alle dimensioni e alla forma delle pile:

$$
\Delta Y = 2K_Y(K_Y + 5Fr_3^2 - 0.6)(\alpha + 15\alpha^4) \frac{v_3^2}{2g}
$$
 (5.4)

Dove ∆*Y* è il sovralzo prodotto dalla presenza delle pile;

 $K_Y$  è il coefficiente di Yarnell, un coefficiente di forma delle pile;

 $Fr<sub>3</sub>$  è il numero di Froude nella sezione immediatamente a valle del ponte;

 $\alpha$  è un coefficiente di ingombro del ponte;

 $v_3$  è la velocità nella sezione di valle.

Il coefficiente di Yarnell è stato specificato pari a 1,25, corrispondente a una pila rettangolare con le estremità sagomate (square nose and tail).

Se la portata considerata determina tiranti idrici tali per cui l'acqua raggiunge l'impalcato del ponte, il deflusso può essere calcolato mediante le equazioni del bilancio di energia tra monte e valle (Energy Equations, Standard step method) oppure tramite le equazioni della corrente in pressione riportate precedentemente (Pressure and Weir Flow Method). In questo modello sono state utilizzate le equazioni idrauliche della corrente in pressione.

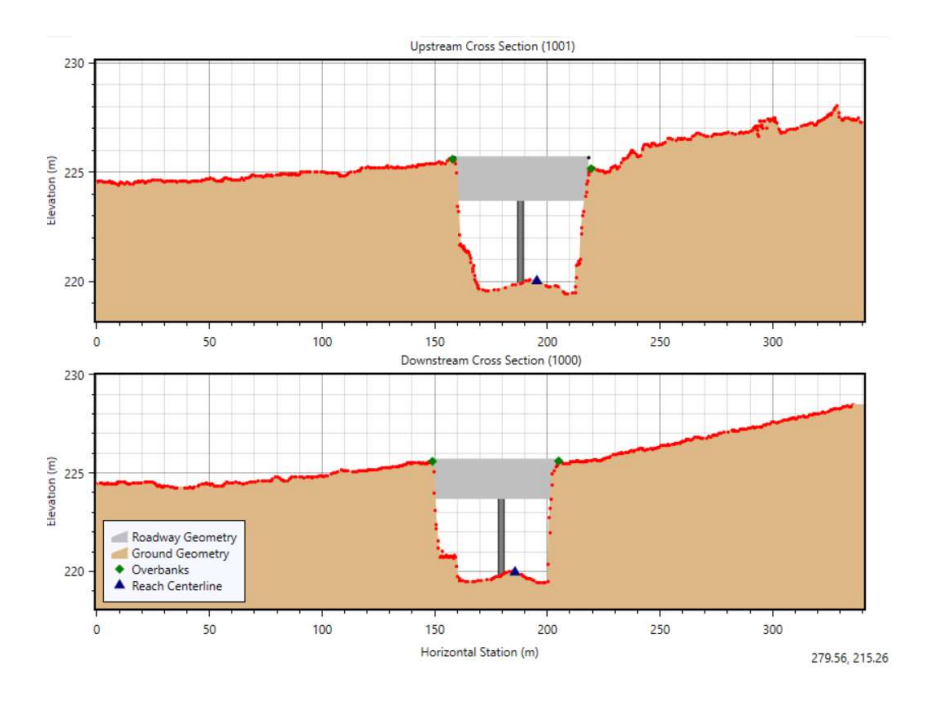

Figura 5.20: Costruzione del ponte nel modello monodimensionale.

Dal risultato si nota come a monte del ponte si verifichi esondazione sia in sponda destra che in sponda sinistra. Gli argini infatti non sono in grado di contenere la portata all'interno dell'alveo ordinario, e le aree adiacenti al corso d'acqua si allagano. Dalla mappa di output risulta che l'estensione delle aree allagate è simile a quella ottenuta dalla simulazione bidimensionale in cui i ponti sono stati inseriti come strutture weir e culvert.

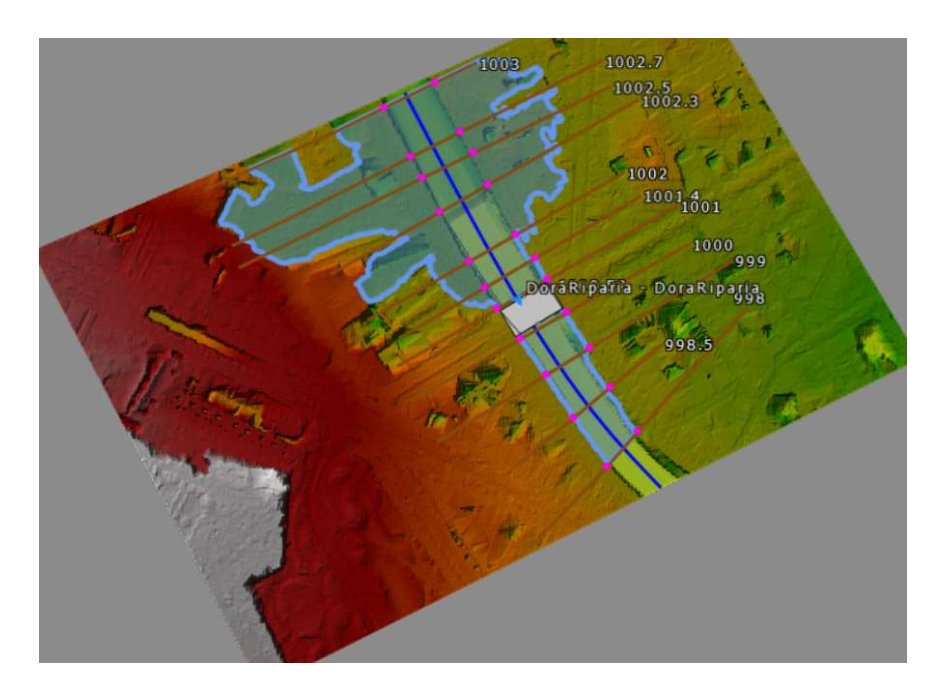

Figura 5.21: Aree allagate simulate con modello monodimensionale

Il tirante medio calcolato sulle sezioni è pari a 3,94 m. Sia la sezione di monte che quella di valle del ponte risultano sommerse, perciò si verifica una condizione di corrente in pressione in corrispondenza della struttura. Si crea un profilo di rigurgito a monte, che determina l'innalzamento dei livelli idrici ed esondazione in sponda destra. A monte del ponte infatti si riscontra una quota del pelo libero pari a 224.53 m s.l.m., che supera di 80 cm la quota dell'intradosso dell'impalcato.

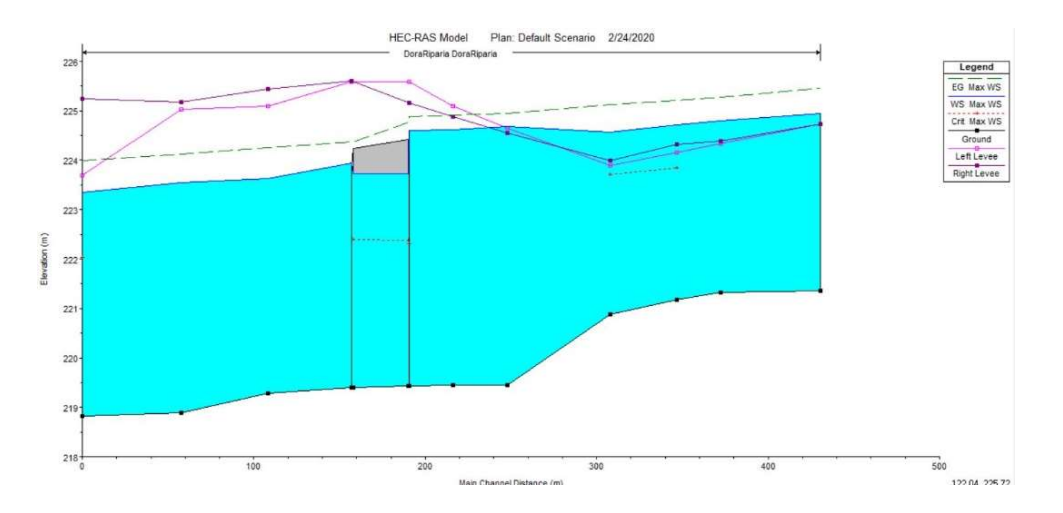

Figura 5.22: Profilo della corrente in corrispondenza del ponte nel modello 1D.

#### 5.4.2 Conclusioni e scelta del metodo

Alla luce dei risultati delle simulazioni eseguite sul ponte di corso Regio Parco, il modello bidimensionale in cui i ponti sono stati modellati come weir e culvert conduce a una soluzione più simile, in termini di estensione di aree allagate e di tiranti, a quella del modello monodimensionale, in cui è possibile inserire la geometria reale del ponte, rispetto al modello 2D in cui sono state inserite solo le pile.

Considerando solo le pile del ponte, come nella prima delle tre simulazioni eseguite, i risultati sono sottostimati, dal momento che gli effetti del rigurgito a monte del ponte provocato dall'interazione della corrente con l'impalcato sono trascurati. Inoltre, i ponti costituiti da una campata unica, e quindi privi di pile in alveo, sarebbero ignorati in un modello che considera solo le pile, nonostante nella realtà essi determinino un ostacolo al flusso non indifferente a causa dell'ingombro delle spalle e della presenza dell'impalcato.

Per evitare di sottostimare l'estensione delle aree allagate si è scelto di procedere con l'inserimento nel modello dei ponti come strutture costituite da weir e culvert.

# 5.5 Le opere trasversali

Per quanto riguarda le numerose opere trasversali presenti nel tratto in esame, è stato necessario innanzitutto suddividerle in base alla loro funzione:

 Le soglie, che hanno la funzione di stabilizzare il fondo alveo, realizzando la pendenza di equilibrio, e impedirne l'erosione; si trovano per esempio a valle dei ponti con lo scopo di evitare lo scalzamento delle pile dovuto all'azione erosiva esercitata dalla corrente.

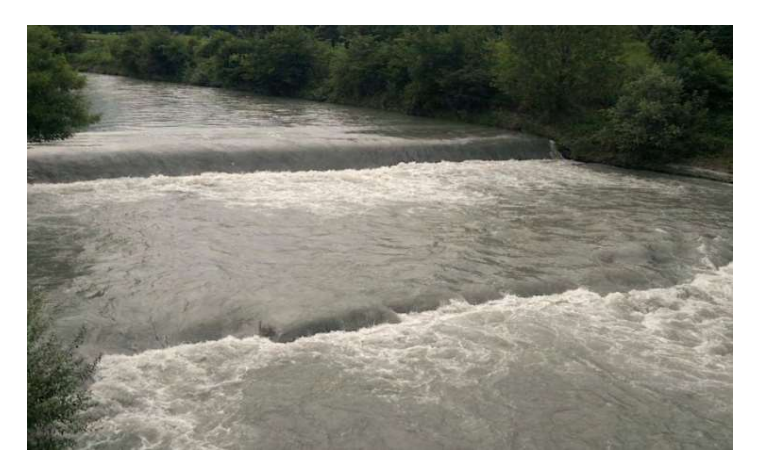

Figura 5.23: Soglia di protezione situata presso il Parco della Pellerina a Torino.

 Le traverse, destinate alla derivazione dell'acqua per la produzione di energia idroelettrica, per uso agricolo o industriale.

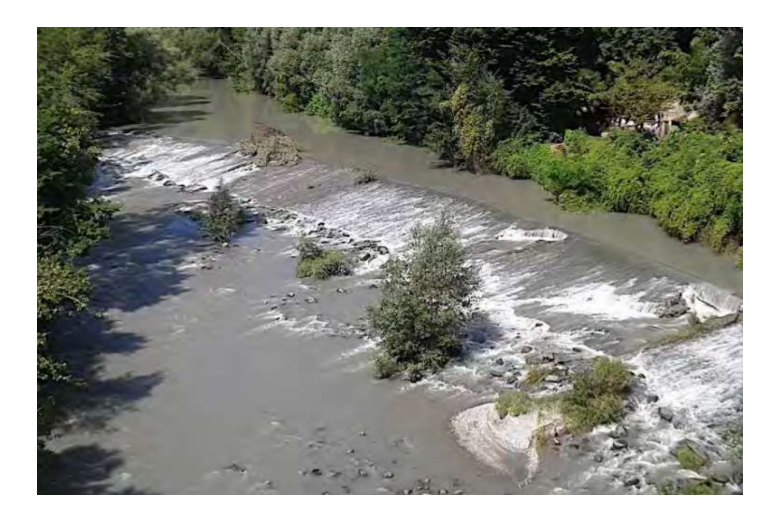

Figura 5.24: Opera di derivazione a scopo idroelettrico situata presso il comune di Alpignano.

La difficoltà principale riscontrata nell'inserimento delle soglie e delle traverse è stata la mancanza di informazioni precise riguardanti la loro geometria e i valori di progetto. È stato pertanto possibile inserire solo un valore approssimato per il salto prodotto dalla presenza delle opere trasversali, e per quanto riguarda la geometria sono state distinte opere aventi paramento verticale (perlopiù si tratta di soglie di stabilizzazione dell'alveo) da quelle caratterizzate da una certa inclinazione del paramento.

#### 5.5.1 Il comando Stamp Geometry

Le opere, principalmente traverse di derivazione, caratterizzate da un paramento inclinato sono state modellate tramite il comando Stamp Geometry. Questo comando consente di tracciare una polilinea lungo l'asse della struttura e di eseguire un'interpolazione sulla base di una geometria definita dall'utente, per modificare localmente il DTM con un profilo in scavo o in rilevato.

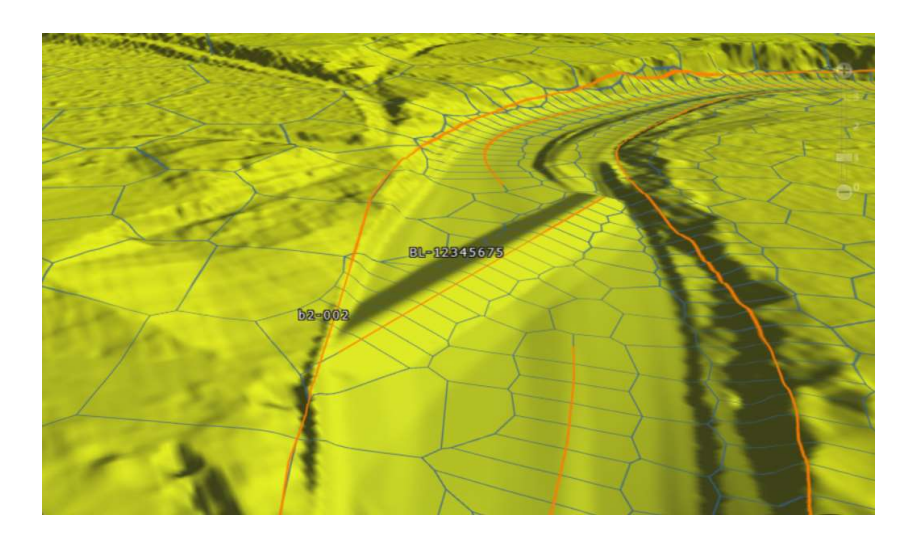

Figura 5.25: Traversa modellata con il comando Stamp Geometry.

#### 5.5.2 Il comando SA/2D Connection

Le soglie di stabilizzazione dell'alveo, invece, presentano dimensioni generalmente più ridotte e una forma schematizzabile come un parallelepipedo rettangolo, con paramento verticale. Queste soglie sono state modellate tramite il comando SA/2D Connections come sbarramenti (Weirs) di piccole dimensioni.

Il comando consente di introdurre nel modello la struttura disegnando una polilinea che rappresenta l'andamento della soglia, e fornendo i parametri geometrici e idraulici di cui il programma necessita per applicare le equazioni che descrivono il deflusso in corrispondenza della soglia.

È necessario specificare la geometria della sezione trasversale della soglia e lo spessore. Inoltre, occorre scegliere la tipologia di soglia, Broad Crested oppure Ogee. La Broad Crested è una soglia in parete grossa, a base rettangolare; le perdite di carico tra monte e valle della struttura sono piccole. La soglia ti tipo Ogee è caratterizzata da una cresta di forma arrotondata, e determina maggiori perdite di carico tra monte e valle rispetto alla soglia a parete larga.

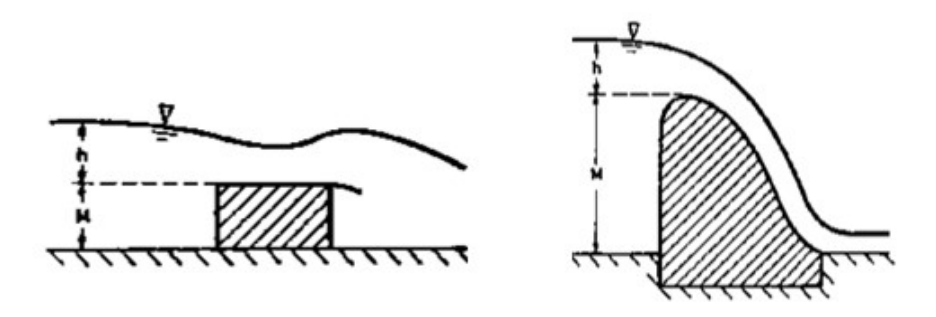

Figura 5.26: Broad crested weir (a sinistra) e Ogee weir (a destra)

L'equazione utilizzata dal software per descrivere il flusso che passa sopra ad una soglia è la seguente:

$$
Q = CLH^{\frac{3}{2}}\tag{5.5}
$$

dove Q è la portata;

L è la lunghezza della soglia;

C è il Weir Coefficient;

H è il carico idraulico in corrispondenza della soglia;

Il Weir Coefficient è definito a partire dal coefficiente di efflusso  $C_d$  tramite la formula:

$$
C = \frac{2}{3} C_d \sqrt{2g} \tag{5.6}
$$

Mentre il Coefficiente di efflusso è un parametro adimensionale, che dipende dalla forma della soglia e dal carico idraulico, il Weir Coefficient assume valori differenti a seconda che le unità di misura siano quelle del Sistema Internazionale oppure quelle Americane.

Per il modello in esame sono state inserite soglie del tipo Broad Crested, ed è stato specificato un Weir Coefficient pari a 1,45.

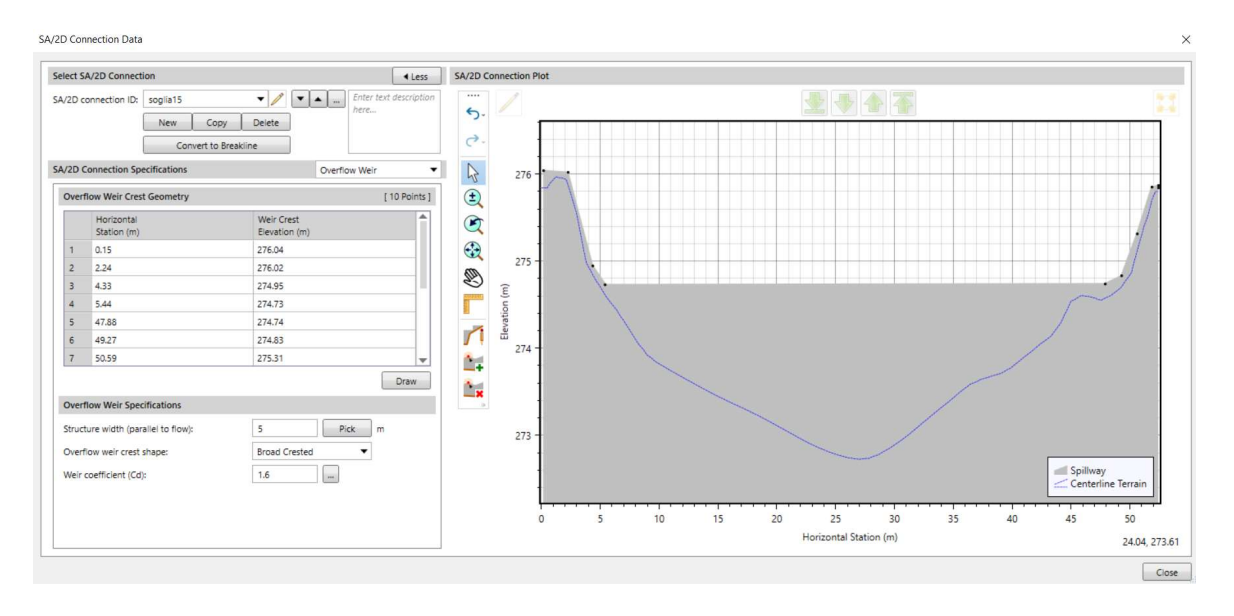

Figura 5.27: Interfaccia del software per l'inserimento di una soglia.

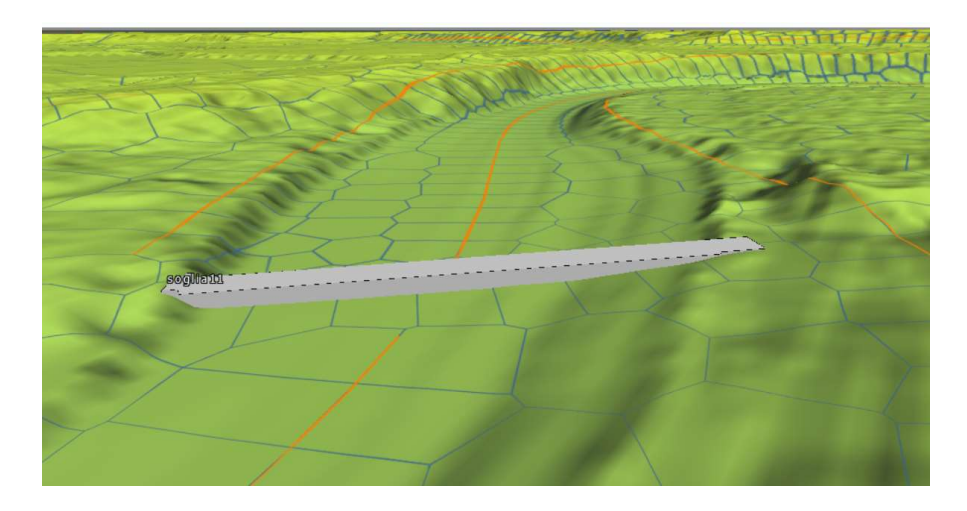

Figura 5.28: Soglia modellata con il comando SA/2D Connection.

## 5.6 Le condizioni al contorno

Ai fini della simulazione, e quindi della risoluzione del sistema di equazioni del moto bidimensionale, è necessario assegnare opportune condizioni al contorno al dominio di calcolo.

Il software permette di definire diverse tipologie di condizioni al contorno:

- Flow Hydrograph, che definisce la variazione della portata in funzione del tempo; per introdurre questo tipo di condizione è necessario definire anche la pendenza della linea dell'energia (Energy slope), affinché sia possibile calcolare l'altezza di moto uniforme (Normal Depth) in corrispondenza della sezione di ingresso del flusso.
- Stage Hydrograph, ovvero la variazione del livello idrico in funzione del tempo.
- Normal Depth, ovvero l'altezza di moto uniforme, che può essere utilizzata unicamente come condizione al contorno di valle; è necessario definire una pendenza del terreno, che è utilizzata per determinare, tramite l'equazione di Manning, l'altezza di moto uniforme.
- Rating Curve, ovvero la scala di deflusso, anch'essa utilizzabile solo come condizione al contorno di valle.

In GeoHECRAS 2D è possibile definire le condizioni al contorno grazie al comando SA/2D Boundary Condition Lines. Sono state tracciate due polilinee in corrispondenza della sezione di ingresso al dominio di calcolo e di quella di uscita. Successivamente è stata associata a ciascuna delle due linee una condizione al contorno, scelta tra quelle sopra elencate.

#### 5.6.1 Condizioni al contorno di monte

Le condizioni al contorno di monte del modello idraulico sono costituite dagli idrogrammi di piena, valutati in corrispondenza delle aree golenali situate a monte di Alpignano, e riportati nel Capitolo 2 di questa tesi.

#### 5.6.2 Condizioni al contorno di valle

Come condizione al contorno di valle è stata considerata l'altezza di moto uniforme alla chiusura dell'area in esame, ovvero in corrispondenza della confluenza della Dora Riparia nel Po. Sotto l'ipotesi di moto uniforme al contorno di valle del modello, si definisce una pendenza della linea dell'energia, assunta pari alla pendenza del fondo dell'alveo, e il software calcola automaticamente l'altezza di moto uniforme tramite l'equazione di Manning. È stata tracciata una linea lungo il tratto finale del corso della Dora, e la pendenza ricavata una pendenza è pari a 0,002.

### 5.7 Le condizioni iniziali

Le condizioni iniziali sono necessarie alla risoluzione del sistema di equazioni che governano il moto bidimensionale del flusso. Se non si indica un livello dell'acqua all'istante iniziale, il software considera la situazione di superficie completamente asciutta.

#### 5.8 Parametri di input della simulazione

Di seguito sono riportati i valori di alcuni parametri che devono essere definiti prima di lanciare la simulazione in regime di moto vario.

- Theta implicit weighting factor  $= 1$  (default). I valori di questo fattore sono variabili tra 0,6 e 1. Theta uguale a 1 fornisce la soluzione più stabile ma meno accurata; theta uguale a 0,6 fornisce la soluzione più accurata, ma tende ad essere instabile. La scelta di un valore piuttosto di un altro non determina grandi differenze dei risultati.
- Water surface calculation tolerance  $= 0.003$ . Si tratta della tolleranza per la soluzione sulla quota idrica all'interno dello schema iterativo. Se la soluzione delle equazioni fornisce una risposta numerica che ha un errore minore della tolleranza rispetto al valore ipotizzato, allora il valore ottenuto in questo passo temporale va bene. Se il l'errore massimo è maggiore della tolleranza, il programma passa alla successiva iterazione per ottenere una soluzione migliore. Il programma itera fino a un massimo numero di iterazioni impostato dall'utente.
- Volume tolerance =  $0.003$ . È la tolleranza per la soluzione sul volume di acqua nella cella all'interno dello schema iterativo. Se la soluzione ha un errore minore della tolleranza, la soluzione va bene in questo passo temporale; se l'errore massimo è maggiore della tolleranza il programma itera finché non ottiene una soluzione migliore che rispetti la tolleranza.
- Maximum iterations = 20. È il massimo numero di iterazioni che il programma esegue per risolvere le equazioni al fine di ottenere un risultato che abbia un errore minore della tolleranza impostata dall'utente su tutto il dominio di calcolo. Il valore di default è 20. Una volta raggiunto il massimo numero di iterazioni, il programma riporta l'errore sulla quota idrica calcolata.
- Computational eqaution = Diffusion Wave. È possibile scegliere tra le equazioni della Diffusion Wave e le equazioni complete di De Saint Venant (o Full Momentum Equations). Utilizzando le equazioni dell'onda diffusiva la velocità di calcolo e la stabilità della soluzione sono maggiori, a discapito dell'accuratezza; le equazioni complete di De Saint Venant forniscono soluzioni più accurate, ma meno stabili. Nella maggior parte dei casi, tuttavia, l'utilizzo delle equazioni dell'onda diffusiva permette di ottenere risultati accettabili e senza differenze significative rispetto alle equazioni di De Saint Venant. Le equazioni complete devono però essere utilizzate in alcuni casi, come quello in cui si abbia un'onda di piena dinamica, il cedimento di una diga, rapide contrazioni ed espansioni del flusso con brusche variazioni delle velocità. nel caso in esame, non essendo presente nessuna di queste situazioni critiche, sono state utilizzate le equazioni della Diffusive Wave.
- Computational time step interval  $= 1$  secondo. È stato impostato questo intervallo temporale di calcolo perché, nonostante richieda tempi computazionali maggiori rispetto a intervalli più grandi, è il minimo che garantisce la stabilità del modello e risultati affidabili in termini di quote idriche e velocità.

### 5.9 Calibrazione del modello

Al fine di valutare la bontà del modello idraulico bidimensionale, è stato necessario eseguire una verifica dei risultati prodotti sulla base dei dati relativi a un evento di piena noto. L'evento considerato per la calibrazione del modello è quello che si è verificato tra il 13 e il 17 ottobre del 2000.

Per l'evento di riferimento sono noti l'estensione delle aree allagate e i tiranti idrici in corrispondenza di alcuni punti.

La condizione al contorno di monte per la simulazione è l'idrogramma rappresentativo dell'andamento delle portate nel tempo relativo ai giorni 13-17 ottobre 2000, con portata al colmo pari a  $630 \text{ m}^3\text{/s.}$ 

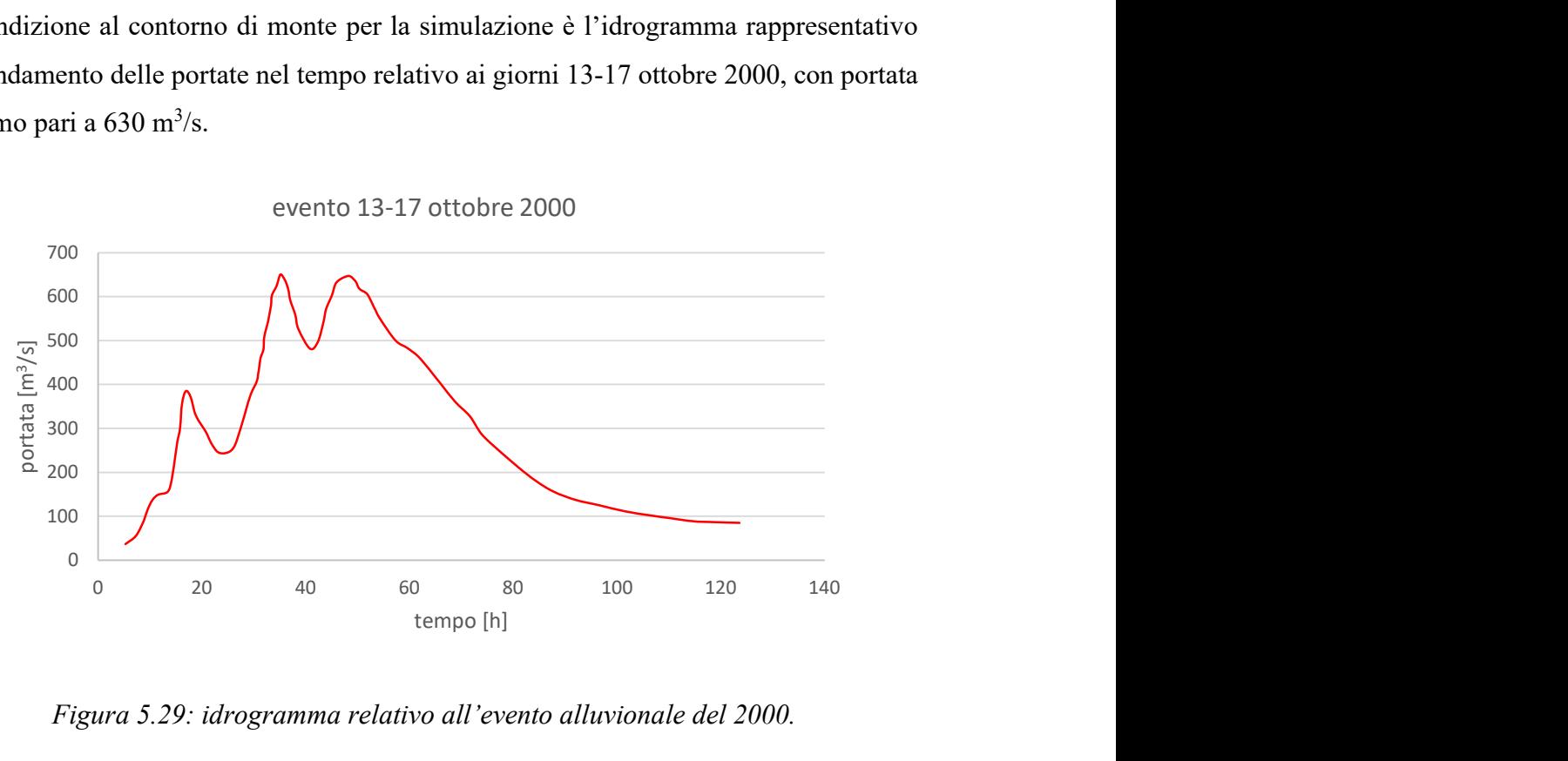

evento 13-17 ottobre 2000

Figura 5.29: idrogramma relativo all'evento alluvionale del 2000.

Un primo tentativo di simulazione ha restituito un'area allagata con un'estensione maggiore rispetto a quella reale in corrispondenza del parco Colletta alla confluenza con il Po. Il coefficiente di scabrezza relativo all'alveo nell'ultimo tratto è stato quindi diminuito, al fine di ottenere un deflusso maggiore all'interno del canale, e un'esondazione più contenuta. Il coefficiente di scabrezza del "tronco 1" è stato quindi portato da un valore di 0,033 a 0,030.

La simulazione ha fornito un risultato confrontabile, in termine di estensione delle aree allagate, con le osservazioni effettuate in occasione dell'evento alluvionale del 2000.

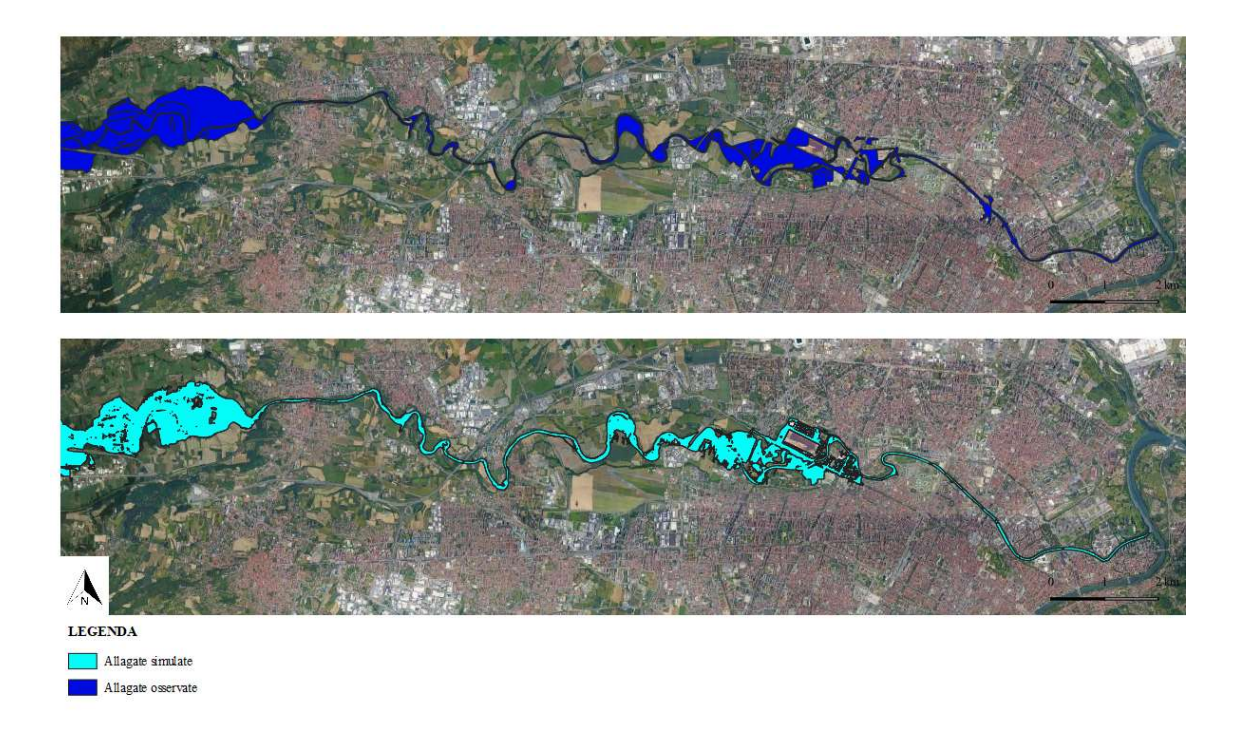

Figura 5.30: Confronto tra le aree allagate osservate in occasione dell'alluvione del 2000 e quelle simulate.

Dal confronto tra i livelli simulati e i livelli osservati nel 2000 in corrispondenza delle aree golenali e nei centri urbani attraversati dal fiume, si nota come i valori simulati non si discostino molto dai dati registrati. Le massime differenze tra le altezze idriche sono dell'ordine dei 20 cm, e sono attribuibili all'approssimazione che comporta una simulazione idraulica rispetto alla realtà; sono da tenere in considerazione le approssimazioni relative ai ponti di cui si è discusso precedentemente, quelle relative alle scabrezze e il fatto che in alcune zone l'assetto urbano e delle strutture presenti in alveo ha subito delle modifiche rispetto al 2000 (per esempio, la rimozione del tratto tombato e la costruzione di nuovi ponti, come il Ponte Carpanini, sollevabile in caso di piena, in sostituzione del ponte Principessa Clotilde, demolito in seguito all'evento del 2000).

Di seguito si riporta un grafico in cui sono messi a confronto i valori dei livelli simulati con i livelli registrati in occasione dell'evento in corrispondenza di alcuni punti situati nelle aree golenali e in corrispondenza del parco Carrara, al fine di evidenziare lo scostamento dei punti rispetto alla retta unitaria.

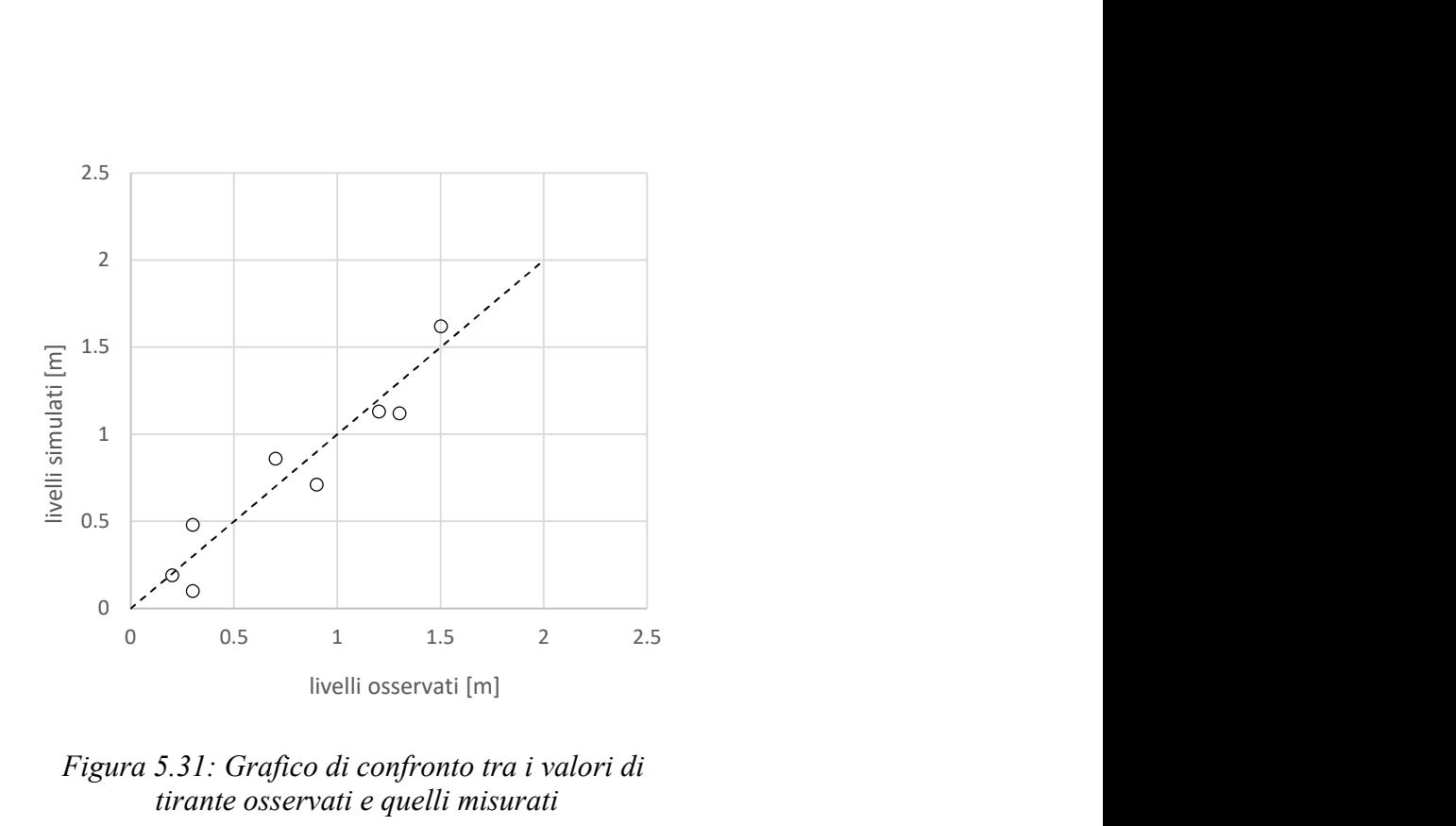

Figura 5.31: Grafico di confronto tra i valori di tirante osservati e quelli misurati

# 5.10 Risultati

Di seguito si riportano i risultati delle simulazioni eseguite con GeoHECRAS 2D, relative ai tempi di ritorno di 20, 200 e 500 anni.

Le mappe sono relative ai massimi valori di altezza idrica e di velocità che si riscontrano nell'area di interesse nel corso dell'evento.

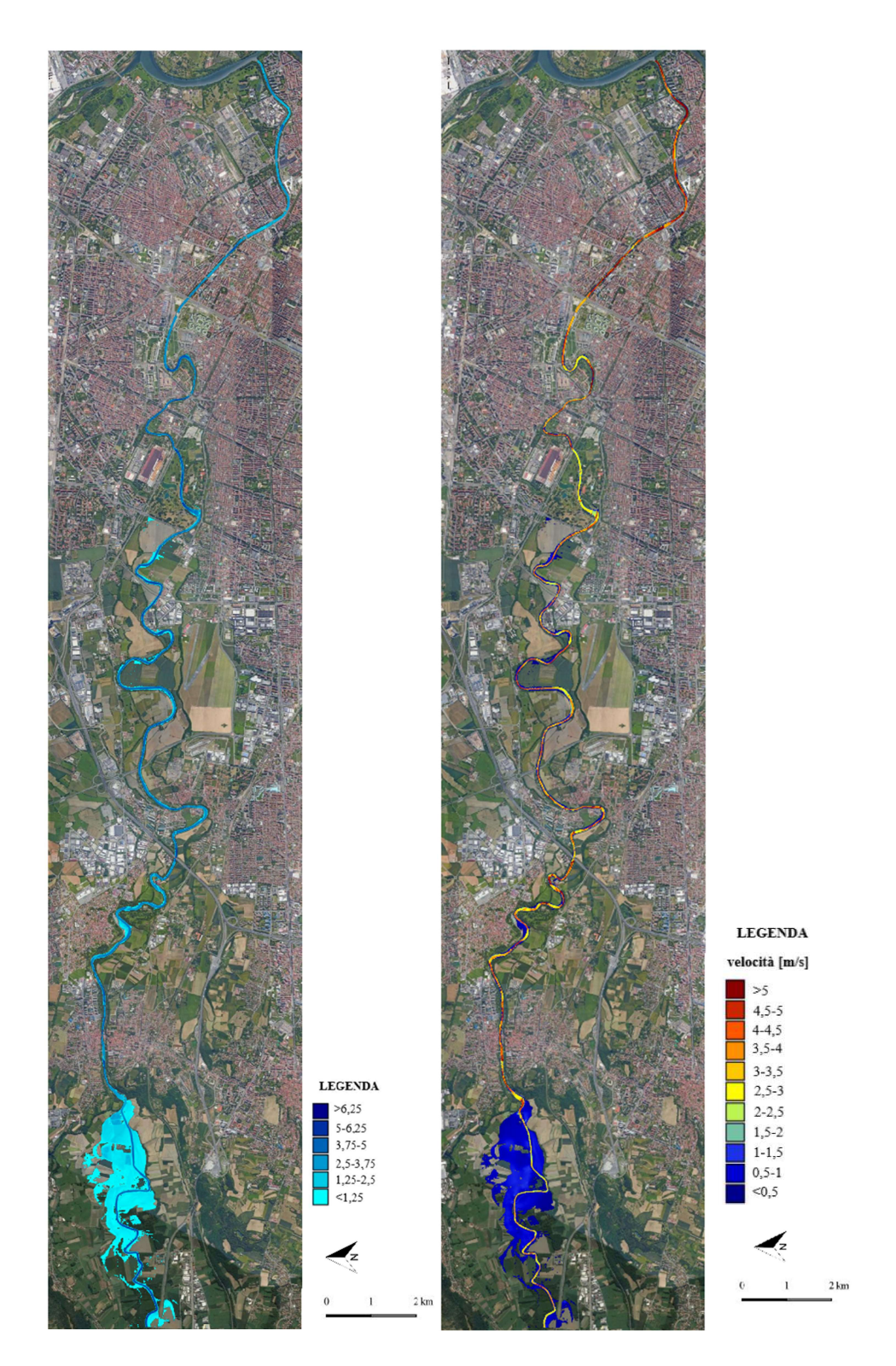

Figura 5.32: Mappe dei tiranti (a sinistra) e delle velocità (a destra).

Nel caso di un evento con elevata probabilità di accadimento, con portata di picco dell'ordine dei 330 m<sup>3</sup>/s, si nota come il flusso sia contenuto all'interno dell'alveo ordinario per quasi tutta la lunghezza del tratto in esame. Le aree urbane che si sviluppano sulle sponde della Dora Riparia non sono pertanto interessate da fenomeni di allagamento, mentre si verifica una significativa esondazione nelle aree agricole situate a monte del comune di Alpignano.

Il valore medio del tirante idrico all'interno dell'alveo attivo è 3,70 m; nelle aree agricole allagate si riscontrano altezze dell'acqua fino a 1,50 m.

Il risultato ottenuto è confrontabile con quello della simulazione monodimensionale eseguita nell'ambito dello Studio di fattibilità.

È possibile confrontare l'idrogramma in ingresso al tratto di interesse, a monte di Alpignano, con l'idrogramma simulato relativo a una sezione in ingresso all'area urbana di Torino, in corrispondenza del parco Carrara, circa 20 km più a valle rispetto al confine di monte del modello. Si nota come l'idrogramma a Torino risulti traslato di circa 2,15 ore, ovvero come l'onda di piena investa Torino con un ritardo di due ore e un quarto rispetto ad Alpignano. La portata subisce inoltre un effetto di laminazione dovuto al fatto che le aree golenali a monte di Alpignano sono investite dalla piena e hanno l'effetto di trattenere parte della portata in ingresso, che non raggiunge il centro urbano di Torino. La portata al picco simulata in corrispondenza del parco Carrara è di 315 m<sup>3</sup>/s, rispetto ai  $330 \text{ m}^3/\text{s}$  in ingresso ad Alpignano.

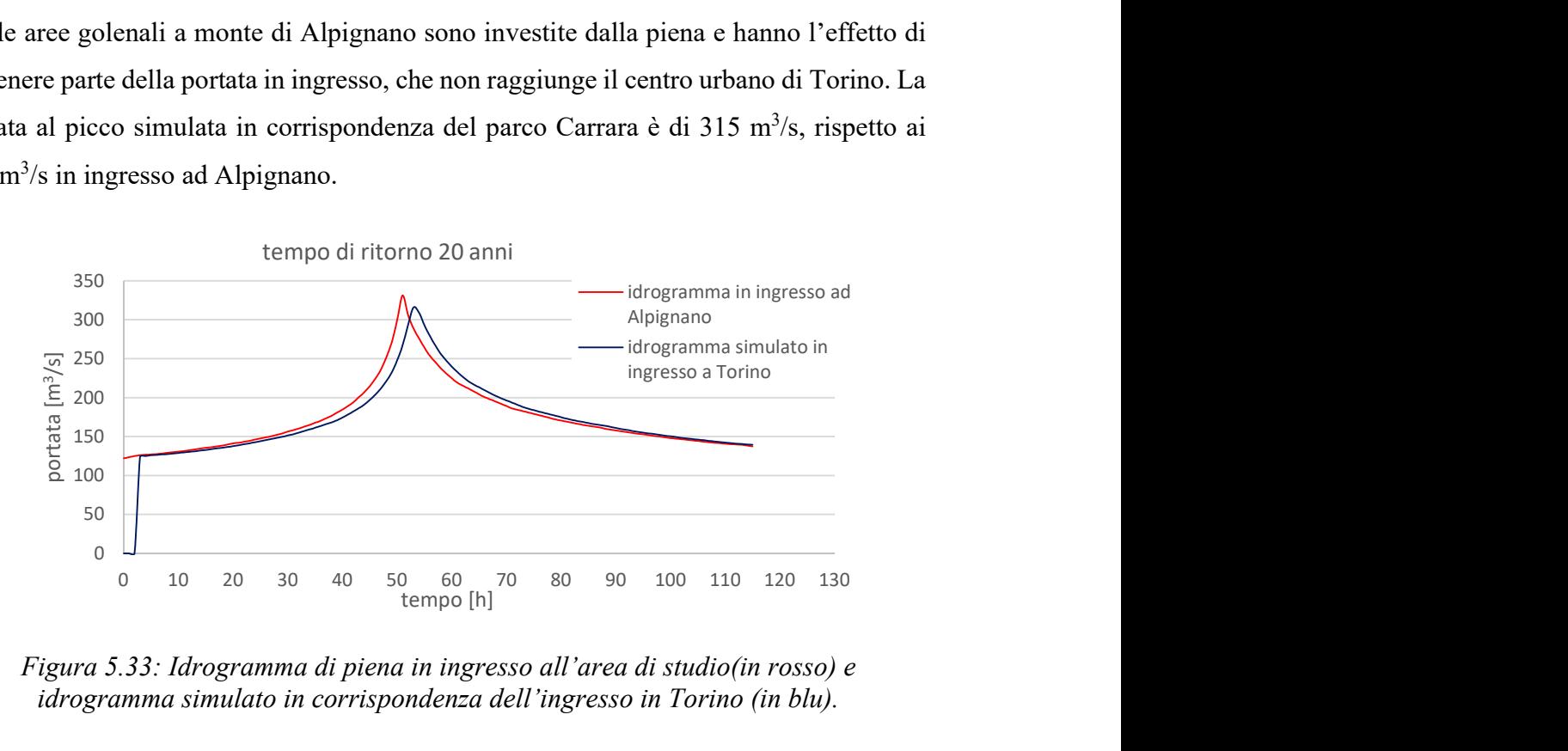

Figura 5.33: Idrogramma di piena in ingresso all'area di studio(in rosso) e idrogramma simulato in corrispondenza dell'ingresso in Torino (in blu).

La velocità media in alveo che risulta dalla simulazione è pari a 3,7 m/s, con valori maggiori in corrispondenza delle opere interferenti, ovvero ponti e soglie. Nel tratto di monte i valori di velocità sono più bassi rispetto a valle, a causa della maggiore area di deflusso nelle zone in cui l'alveo non risulta regimato, rispetto a quelle in cui la sezione del canale è limitata a causa della presenza di numerosi ponti e argini, come accade nel tratto di attraversamento del centro urbano di Torino.

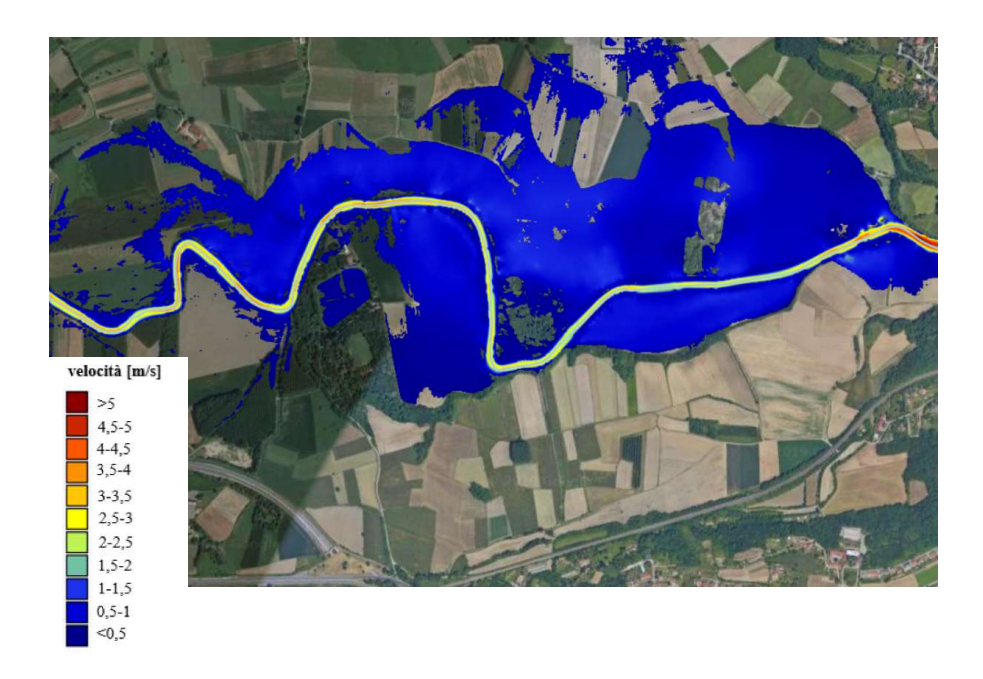

Figura 5.34: Velocità del flusso nelle aree golenali a monte.

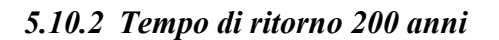

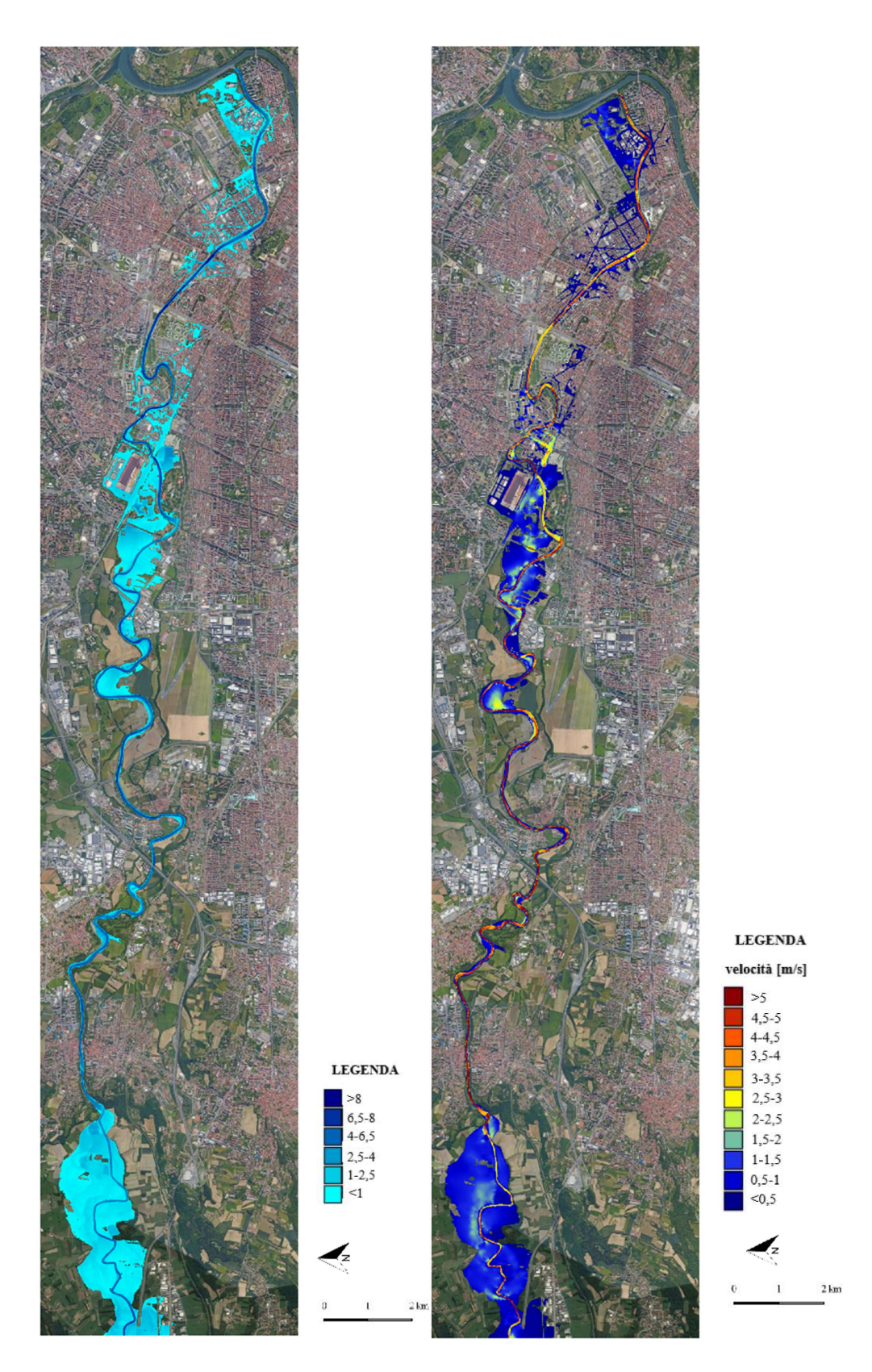

Figura 5.35: Mappe dei tiranti (a sinistra) e delle velocità (a destra).

Per quanto riguarda un evento caratterizzato da media probabilità di accadimento, vale a dire con un tempo di ritorno di 200 anni, con portate di piena dell'ordine dei 770 m<sup>3</sup>/s, il valore medio dei tiranti massimi in alveo è di circa 5,70 m, e ampie aree esterne all'alveo risultano allagate.

Si verifica esondazione significativa nelle aree golenali adibite ad uso agricolo situate a monte di Alpignano; queste zone esercitano un effetto di laminazione sull'onda di piena. Procedendo verso valle, il tratto che comprende i comuni di Alpignano, Pianezza e Collegno, fino all'ingresso in Torino, non è interessato da allagamenti significativi delle golene e l'effetto di laminazione non è consistente. Il corso d'acqua riamane all'interno dell'alveo ordinario, a eccezione delle zone interne ai meandri situati a valle di Collegno, dove risultano allagate alcune aree agricole; si verifica inoltre l'allagamento dell'impianto di depurazione SMAT di Basse Dora.

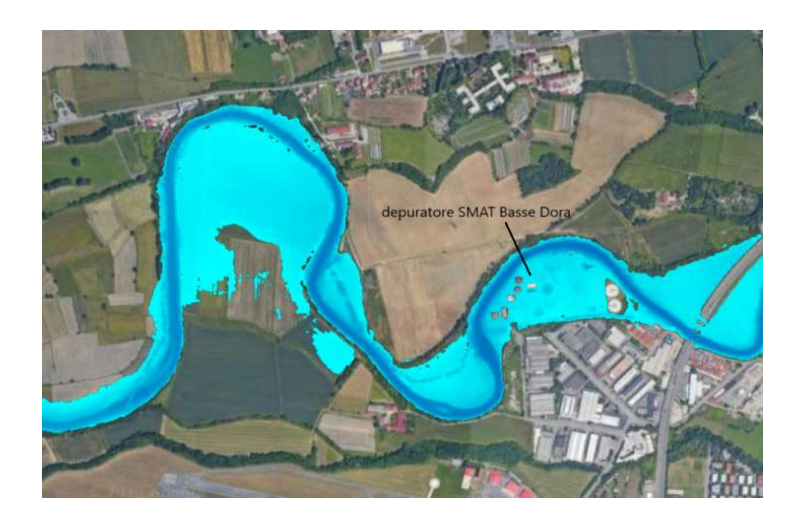

Figura 5.36: Particolare delle aree allagate a valle di Collegno.

Le aree destinate ad uso agricolo che si trovano a valle di corso Sacco e Vanzetti, sia in sponda destra che in sponda sinistra, sono interessate dal passaggio dell'onda di piena e si allagano significativamente, con tiranti massimi dell'ordine dei 0,4 m in sponda destra e di più di 1 m in sponda sinistra.

Nel tratto successivo, compreso tra via Pietro Cossa e Corso Svizzera, corrispondente all'ingresso della Dora Riparia in Torino, il fiume esonda allagando l'area del Parco Carrara, principalmente in sponda sinistra, la zona industriale adiacente e parte di Corso Regina Margherita. Risulta allagata, con tiranti mediamente dell'ordine dei 0,5 m, anche l'area urbanizzata all'interno del meandro tra Corso Regina Margherita e Corso Potenza a causa dell'insufficienza della sezione, che non riesce a contenere il sovralzo dei livelli idrici dovuti all'interferenza tra il flusso e il ponte di Corso Potenza.

Procedendo verso valle, la portata è contenuta all'interno dell'alveo per tutto il tratto da corso Umbria a corso Principe Oddone; questo è il tratto che fino al 2017 era tombato, e che successivamente è stato riaperto, per migliorare le condizioni di deflusso in caso di piene consistenti.

Nella parte terminale del corso della Dora Riparia, attraverso il centro urbano di Torino, si verifica esondazione sia in sponda destra che in sponda sinistra, e il conseguente allagamento delle zone di Borgo Dora, Aurora, dell'area adiacente al Cimitero Monumentale e infine del parco della Colletta. Gli argini non riescono infatti a contenere la piena duecentennale, anche a causa della presenza di numerosi ponti, molti dei quali antichi e caratterizzati da una bassa quota di sottotrave; per portate così consistenti il livello dell'acqua raggiunge infatti la quota dell'intradosso dell'impalcato, e ciò provoca l'aumento dei tiranti idrici in alveo per effetto del rigurgito.

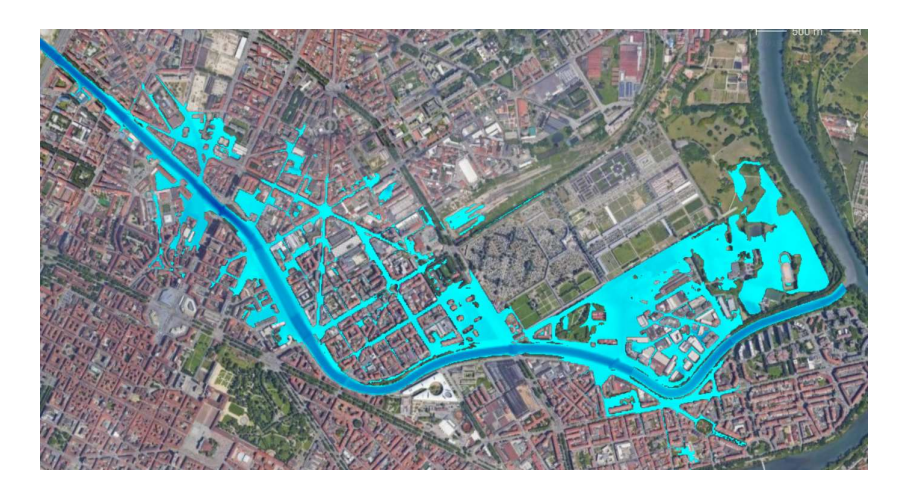

Figura 5.37: Particolare delle aree allagate a Torino.

Molti ponti presenti all'interno dell'area urbana di Torino risultano sormontati dalla corrente, ovvero il livello dell'acqua supera non solo la quota dell'intradosso, ma anche quella dell'estradosso dell'impalcato. Oltre a una condizione di corrente in pressione che si instaura sotto l'impalcato, si verifica anche deflusso in superficie libera al di sopra dell'estradosso, con conseguente allagamento delle strade limitrofe. Come dimostrano per esmepio gli idrogrammi riportati di seguito, relativi alla corrente che attraversa il

ponte di via Bologna nel corso dell'evento, il flusso totale è dato dalla combinazione del Culvert Flow, ovvero della portata che defluisce sotto battente, e del Weir flow, ovvero del deflusso in superficie libera di sopra dell'impalcato.

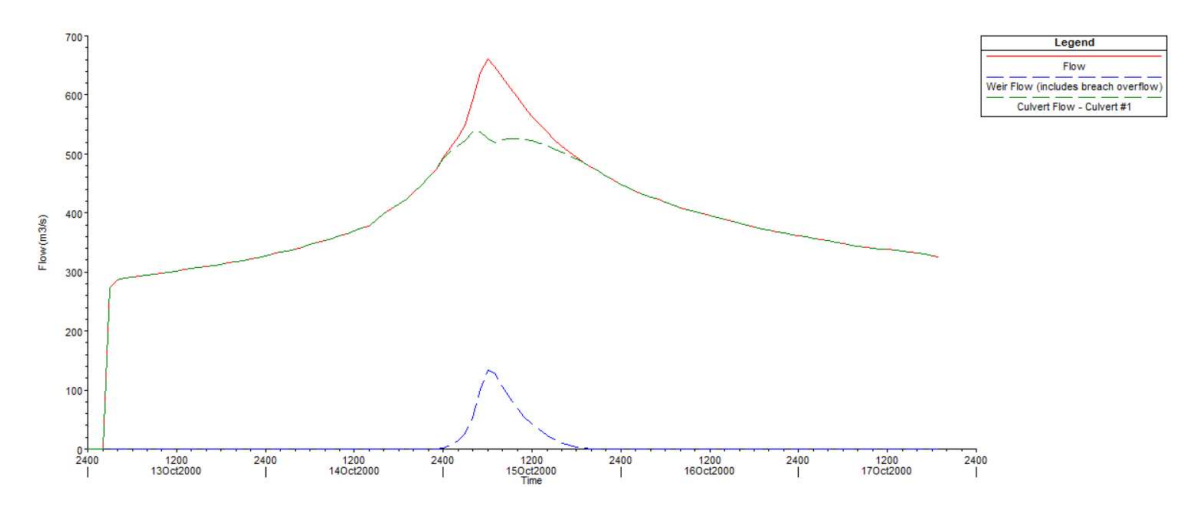

Figura 5.38: Idrogramma delle portate in corrispondenza del ponte di via Bologna

Da un'analisi dell'idrogramma simulato in ingresso a Torino, in corrispondenza del parco Carrara, emerge che il picco della portata arriva a Torino alle ore 5:00 del terzo giorno dall'inizio dell'evento, con un ritardo di 2 ore rispetto al picco dell'idrogramma in ingresso. L'idrogramma quindi risulta traslato rigidamente di due ore rispetto a quello in ingresso.

La portata di picco simulata a Parco Carrara è di 747 m<sup>3</sup>/s, rispetto ai 773 m<sup>3</sup>/s in ingresso ad Alpignano; la piena ha subito quindi un effetto di laminazione, esercitato prevalentemente dalle aree agricole situate a monte di Alpignano e in misura minore dalle aree all'interno dei meandri nel tratto compreso tra Alpignano e Torino.

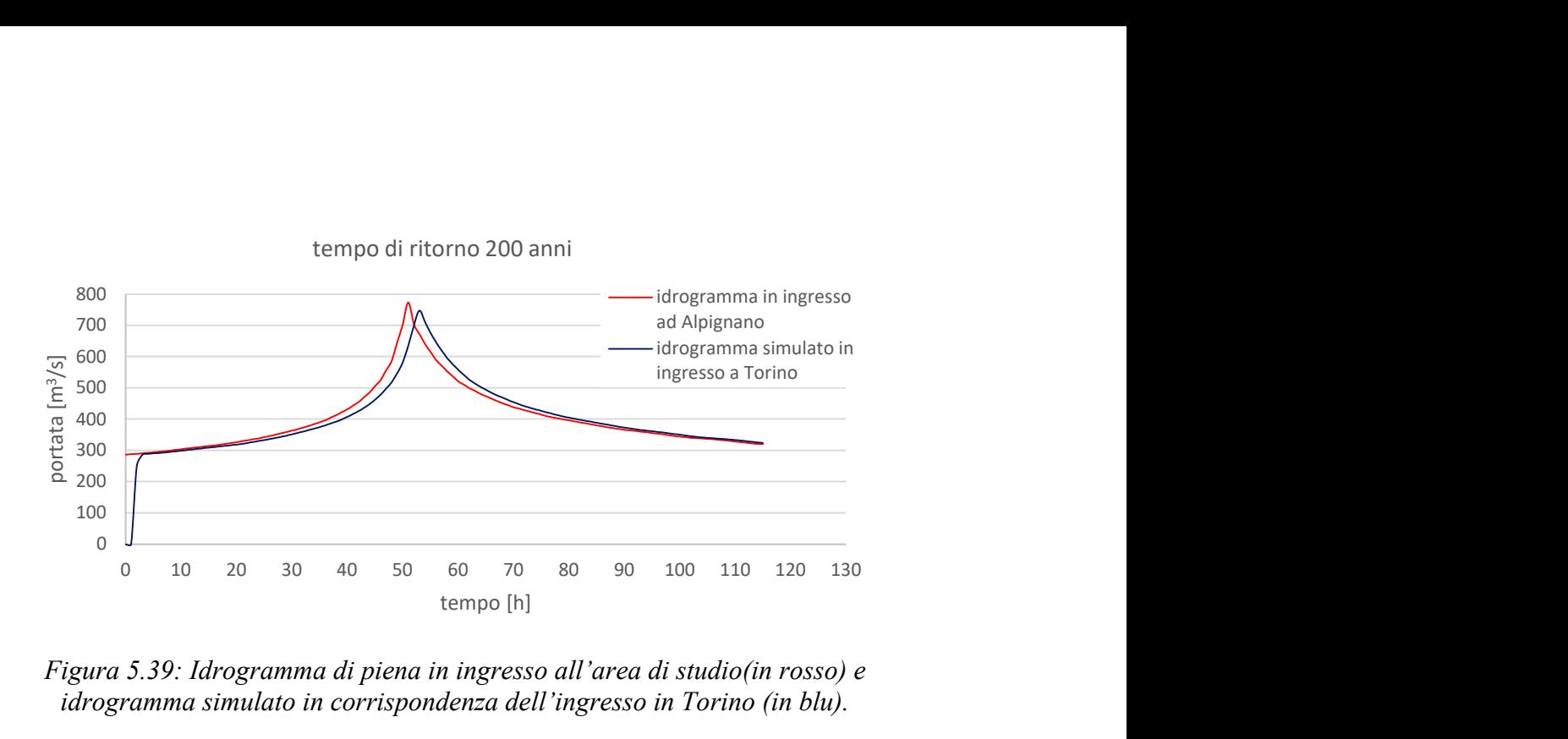

Figura 5.39: Idrogramma di piena in ingresso all'area di studio(in rosso) e idrogramma simulato in corrispondenza dell'ingresso in Torino (in blu).

Dalla simulazione risulta che la velocità massima in alveo dell'onda di piena è mediamente pari a 4,5 m/s; i valori più alti delle velocità si riscontrano in corrispondenza di soglie e ponti, dove la corrente subisce una contrazione a causa dell'ingombro delle strutture e della riduzione della sezione di deflusso. Nelle aree golenali allagate a monte di Alpignano le velocità sono basse, e comprese tra 0,2 m/s e 1,3 m/s

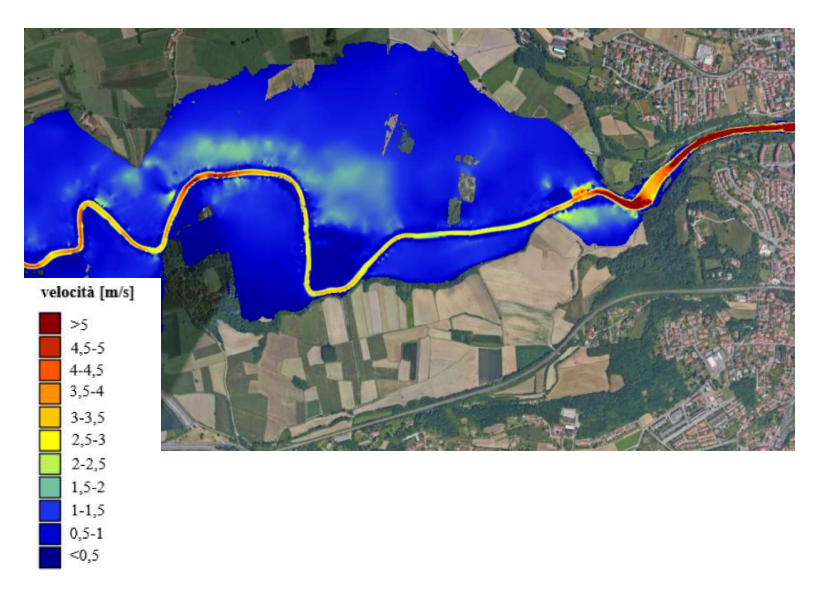

Figura 5.40: Velocità del flusso nelle aree golenali a monte.

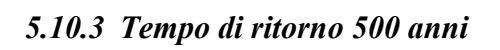

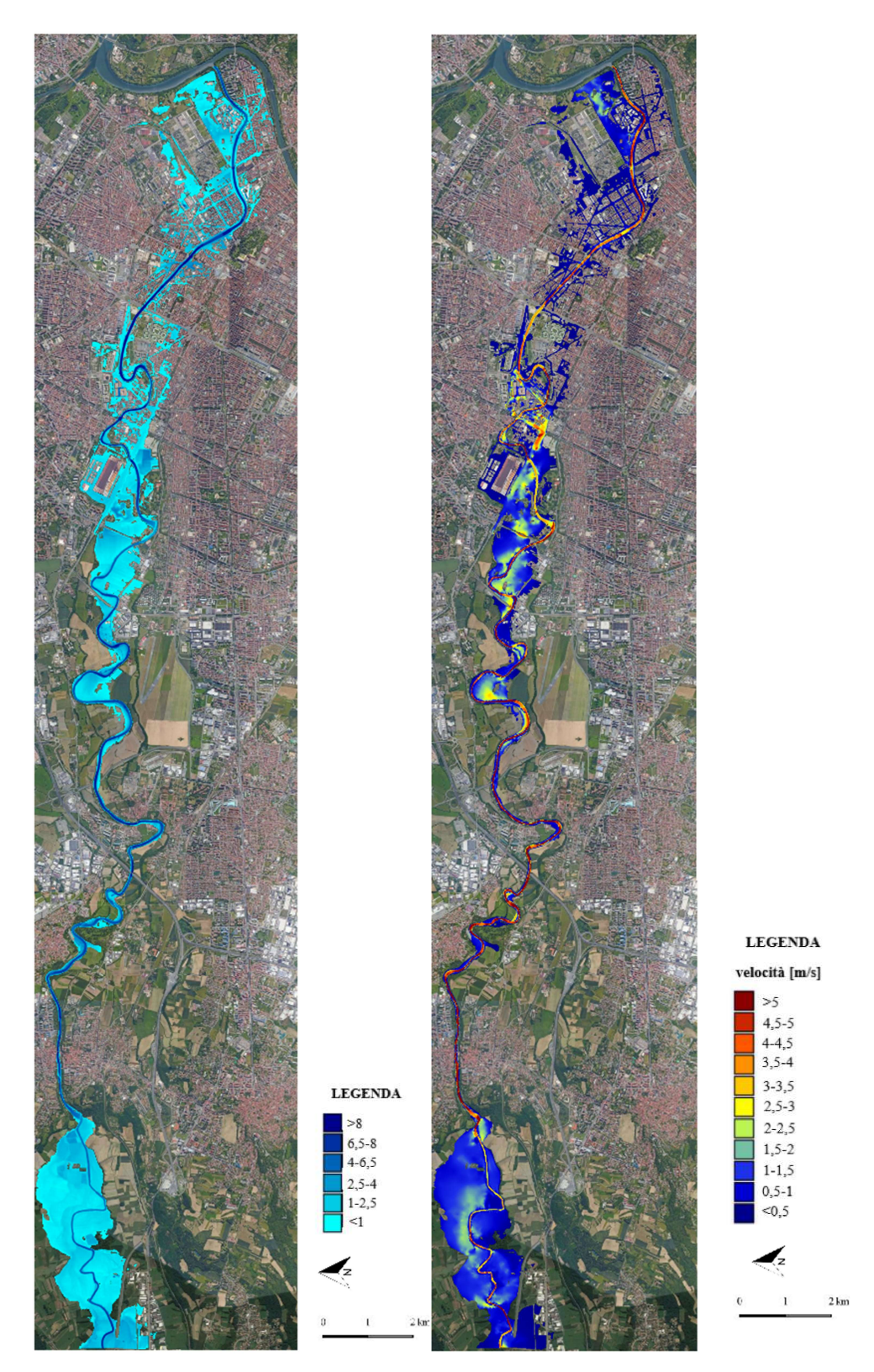

Figura 5.41: Mappe dei tiranti (a sinistra) e delle velocità (a destra).

Per quanto riguarda un evento di piena raro, con bassa probabilità di accadimento, le portate in ingresso al tratto in esame superano i  $1050 \text{ m}^3/\text{s}$ .

Mediamente il valore dei tiranti massimi in alveo simulati è circa 7,5 m nel tratto considerato; per portate così elevate si allagano ampie aree agricole e l'esondazione coinvolge anche gran parte dell'area urbana di Torino attraversata dal corso della Dora Riparia.

A monte di Alpignano la piena produce l'allagamento delle aree golenali adibite ad uso agricolo, e qui i tiranti arrivano fino a 1,50 m. L'allagamento interessa soprattutto i campi, ma l'acqua arriva a lambire anche l'area industriale situata a circa 600 metri dall'alveo in sponda destra.

Il tratto successivo della Dora Riparia, che attraversa i comuni di Alpignano, Collegno e Pianezza, non presenta allagamenti significativi per portate cinquecentennali, a eccezione di alcune zone circoscritte, in cui il fiume esonda in corrispondenza di campi e case sparse.

Si allaga l'area industriale corrispondente al depuratore di Collegno, in sponda destra, con modalità analoghe a quanto accade per un evento con tempo di ritorno 200 anni, ma con altezze idriche maggiori, che arrivano a toccare 1,70 m. Procedendo verso Torino, il fiume esonda in corrispondenza delle aree agricole a monte di via Pietro Cossa, coinvolgendo anche l'area industriale e residenziale adiacente.

L'area del Parco Carrara e la zona industriale situata in prossimità di quest'ultimo risultano interessate dall'esondazione del fiume; si allaga corso Regina Margherita per un lungo tratto e le aree residenziali situate all'interno dei due meandri compresi tra corso Regina Margherita e corso Umbria.

In corrispondenza della zona del Parco Dora, i tiranti massimi in alveo arrivano a toccare i 9 m, e gli argini non sono sufficienti a contenere portate dell'ordine dei 1000 m<sup>3</sup>/s, perciò si verifica esondazione, principalmente in sponda sinistra. Nell'ultimo tratto prima della confluenza si generano ampi allagamenti all'interno dell'abitato di Torino, a causa del restringimento della sezione dovuto alle opere arginali e alla presenza di numerosi ponti, molti dei quali di antica costruzione. Qui l'acqua invade le strade del centro urbano, e

arriva a toccare aree distanti fino a 1 km dal canale. Sono coinvolte le zone di Aurora, Vanchiglia, Vanchiglietta, l'area adiacente al Cimitero Monumentale e il parco Colletta.

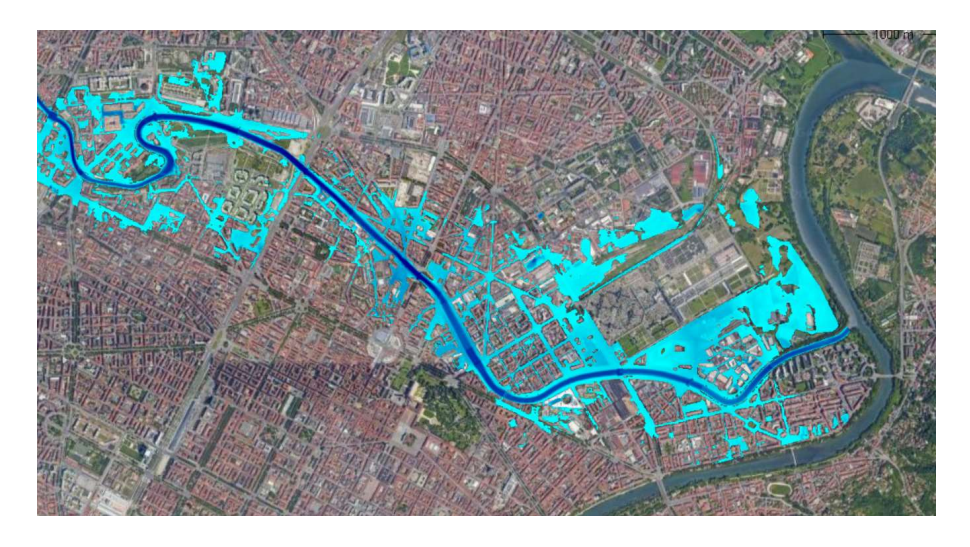

Figura 5.42: Aree allagate a Torino, nel tratto finale della Dora.

A causa degli elevati valori di portata e dei livelli idrici raggiunti, la maggior parte dei ponti situati nel centro urbano di Torino è sormontata dalla corrente, e, oltre al deflusso sotto battente, si instaura una condizione di deflusso in superficie libera che investe l'estradosso del ponte.

Confrontando gli idrogrammi in ingresso al tratto in esame (a monte di Alpignano) e in ingresso al centro urbano di Torino (in corrispondenza di parco Carrara) si nota che la piena subisce un effetto di laminazione dovuto principalmente alle ampie golene di monte; il valore massimo di portata relativo all'idrogramma simulato in corrispondenza del parco Carrara è di 1014 m<sup>3</sup>/s, rispetto ai 1054 m<sup>3</sup>/s in ingresso al modello. Inoltre, l'onda di piena investe il centro urbano di Torino 2 ore dopo rispetto alla zona a monte di Alpignano.

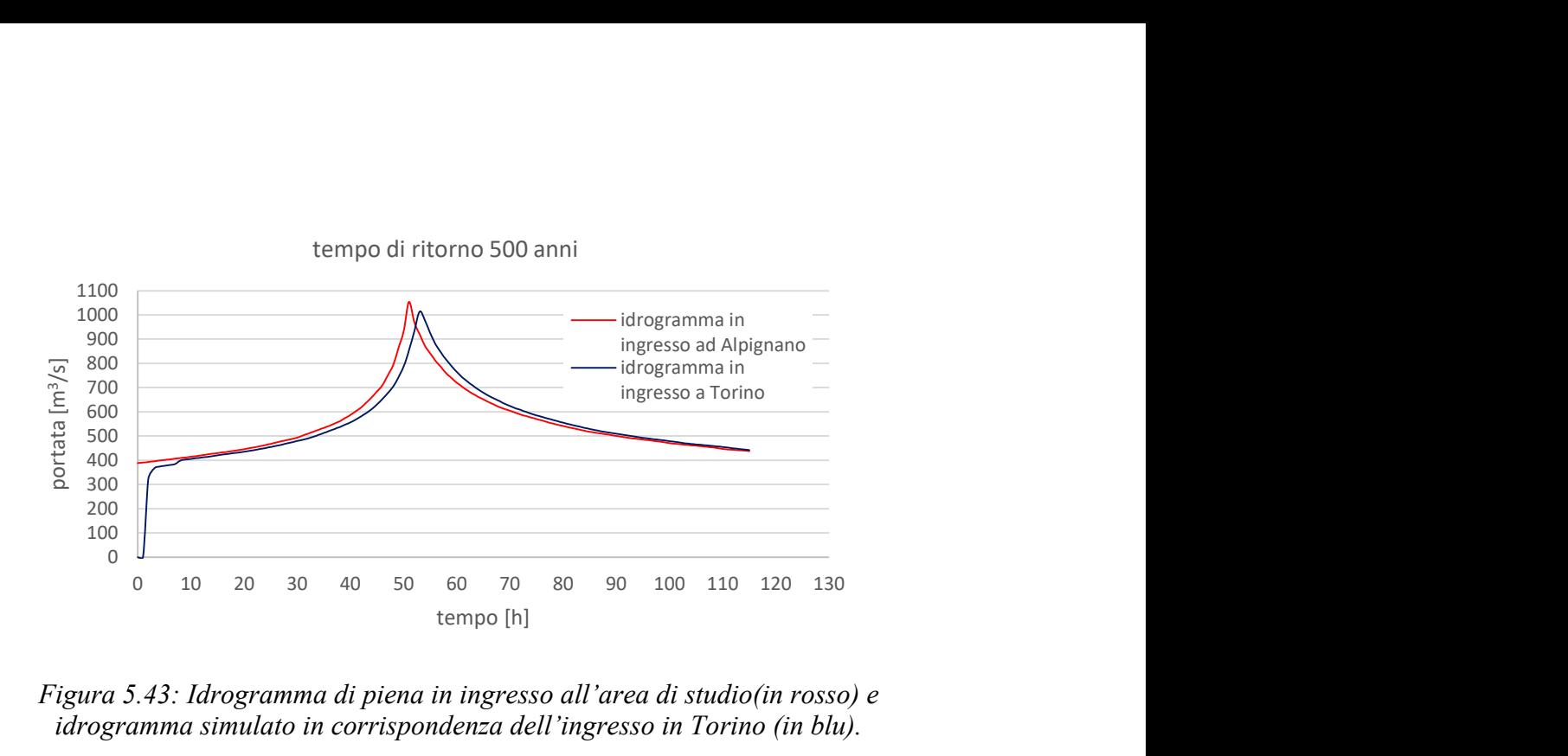

Figura 5.43: Idrogramma di piena in ingresso all'area di studio(in rosso) e idrogramma simulato in corrispondenza dell'ingresso in Torino (in blu).

Per quanto riguarda le velocità, valgono le stesse considerazioni fatte precedentemente per l'evento con tempo di ritorno di 200 anni. In molti tratti lungo l'alveo si riscontrano valori di velocità superiori ai 7 m/s, soprattutto in corrispondenza dell'attraversamento di Collegno.

Le zone più critiche, in cui si registrano i valori più alti di velocità, sono quelle in corrispondenza di ponti e soglie, dove si verifica un restringimento della sezione di deflusso.

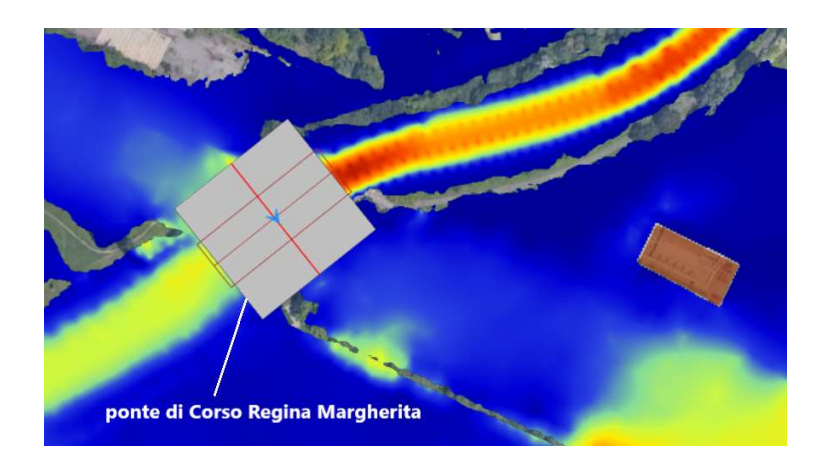

Figura 5.44: Mappa delle velocità in corrispondenza del ponte Regina Margherita.

# CAPITOLO 6

# DELFT3D FM

Al fine di realizzare un confronto con i risultati ottenuti con GeoHECRAS 2D, è stato costruito un nuovo modello sul medesimo tratto della Dora Riparia utilizzando il programma Delft3D Flexible Mesh Suite 2020.

La simulazione è stata eseguita per tempi di ritorno di 200 e 500 anni, ovvero per scenari con media e bassa probabilità di accadimento; come nel caso del modello costruito in GeoHECRAS 2D, si è assunta l'ipotesi di fondo fisso, escludendo quindi dall'analisi il trasporto di materiale solido.

D-Flow Flexible Mesh (D-Flow FM) è un software di simulazione idrodinamica sviluppato dall'istituto olandese Deltares. La versione utilizzata per questo lavoro di tesi è la Delft3D FM Suite 2020.02 HMWQ (1.6.1.47098).

Fa parte di Delft3D Flexible Mesh Suite (o D-HYDRO Suite), un pacchetto integrato di programmi per simulazioni 1D, 2D e 3D per lo studio di aree costiere, fiumi ed estuari. Può eseguire simulazioni di flussi idrodinamici, onde, qualità delle acque. Per il momento sono state realizzate solo le funzionalità per l'analisi bidimensionale, mentre quelle per l'analisi 1D e 3D sono ancora in fase di sviluppo.

Il software è il successore dei programmi di simulazione Delf3D-FLOW e SOBEK-FLOW.

Per la realizzazione di simulazioni bidimensionali in regime di moto vario il programma risolve, come GeoHECRAS 2D, le equazioni Shallow Water.

#### 6.1 Il modulo Delft3D FM

Il software è utilizzato attraverso l'interfaccia grafica GUI (Grafic Users Interface). Ogni progetto contiene files con varie estensioni, che è possibile modificare e riscrivere per implementare il progetto stesso.

Il principale tra i files contenuti nel progetto è il Master Definition Unstructured (MDU), un file ASCII che contiene le informazioni chiave del modello. All'interno del file .mdu sono specificati i nomi degli altri files definiti dall'utente, come quello della griglia e quello delle forzanti esterne, e i valori di vari parametri del modello che, se non inseriti dall'utente, sono dati di default.

Altri files che si trovano all'interno della cartella del progetto sono i seguenti:

∗\_net.nc: file della griglia non strutturata;

∗.xyz: file contenente una nuvola di punti per determinati campi spaziali (per esempio per la definizione delle scabrezze;

∗.ldb: file dei land boundaries, ovvero delle polilinee utilizzate per definire i confini del dominio di calcolo;

∗\_fxw.pliz: file dei dati relativi alle soglie;

∗.ext: file delle forzanti esterne

pli\_name.pli: file contenente la posizioni delle polilinee che definiscono le condizioni al contorno;

∗.bc: file in cui sono definite le condizioni al contorno;

I file contenenti i risultati della simulazione generati dal programma si trovano all'interno di una cartella di output e sono i seguenti:

mdu\_name\_map.nc: file contenente la mappa di output;

mdu\_name\_his.nc: file contenente le serie temporali relative ai punti di osservazione e alle strutture;

mdu\_name.dia: file contenente le operazioni eseguite dal programma in fase di elaborazione dei risultati (log file).

### 6.2 Metodo di risoluzione delle equazioni del modello bidimensionale

Il software Delft3D FM risolve le equazioni Shallow Water, che governano il moto vario di un fluido incomprimibile nelle due direzioni, sotto l'ipotesi di acque basse (grandezze mediate sulla verticale). Le equazioni Shallow Water esprimono la conservazione della massa (equazione di continuità) e della quantità di moto. Le suddette equazioni sono state analizzate nel Capitolo 2, e di seguito se ne riporta la forma vettoriale:

$$
\frac{\partial h}{\partial t} + \nabla (h\vec{V}) + q = 0 \tag{6.1}
$$

$$
\frac{\partial \vec{V}}{\partial t} + \vec{V} \nabla V = -g \nabla h + v_t \nabla^2 \vec{V} - \frac{c_D \vec{V} |\vec{V}|}{h}
$$
(6.2)

Dove  $h$  è il tirante idrico,  $\vec{V}$  è il vettore delle velocità, avente due componenti nelle direzioni x e y (la componente verticale è trascurata), q esprime le portate secondarie in ingresso e in uscita,  $v_t$  è la viscosità turbolenta e  $c_p$  è il coefficiente di attrito.

Questo insieme di equazioni differenziali alle derivate parziali, combinate con le condizioni iniziali e al contorno, è risolto tramite un metodo numerico ai volumi finiti semi-implicito su una griglia di calcolo non strutturata.

Il software discretizza le equazioni che governano il moto bidimensionale della corrente sia nel tempo che nello spazio.

La discretizzazione nello spazio è realizzata tramite il metodo ai volumi finiti sulla griglia in modo "sfalsato" (staggered), ovvero le componenti normali della velocità sono calcolate sulle facce delle celle, mentre i livelli dell'acqua in corrispondenza dei centri delle celle.

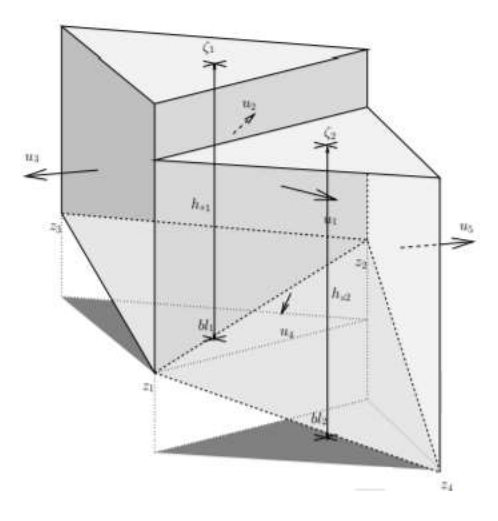

Figura 6.1: schematizzazione di due celle di calcolo adiacenti.

La quota idrica  $\zeta_k$  è assunta costante all'interno della cella.

Come sarà descritto più nel dettaglio in seguito, al centro della cella è attribuita una quota del terreno pari al minimo delle quote assegnate a ciascuna faccia. Il tirante relativo al centro di ciascuna cella è quindi pari a  $h_k = \zeta_k - bl_k$ .

Il livello idrico è assunto costante su ciascuna faccia, ed è calcolato a partire dal valore nel centro di ciascuna cella di cui la faccia costituisce il confine tramite un'approssimazione del primo ordine (upwind). Alla faccia è poi associato un valore di tirante idrico pari al massimo tra quelli determinati per le due celle adiacenti. A partire dal valore di altezza idrica, è calcolata l'area bagnata su ciascuna faccia della cella.

La discretizzazione temporale è di tipo semi-implicito, e si basa sul criterio di Courant per la determinazione del time step. L'intervallo temporale è determinato automaticamente tramite il massimo valore del numero di Courant:

$$
C = \frac{u\Delta t}{\Delta x} \le 1\tag{6.1}
$$

Dove  $\Delta x$  è la dimensione della cella,  $u$  è la velocità calcolata nell'intervallo temporale precedente e ∆t è lo step temporale. Di default il massimo numero di Courant è 0,7.

La determinazione delle quote idriche per ogni cella ad ogni passo temporale è realizzata tramite un procedimento iterativo.

#### 6.3 La griglia di calcolo

Il primo passo per la costruzione del modello in Delft3D è la creazione di una griglia di calcolo, che ricopra tutta l'estensione dell'area in esame. A differenza di GeoHECRAS 2D, in cui la mesh computazionale è creata dopo aver inserito il dato altimetrico contenuto nel DTM, in Delft3D FM la base di partenza è una griglia non strutturata, e da essa il programma permette di interpolare, in un secondo momento, i dati relativi alle quote del terreno.

In Delf3D FM la griglia di calcolo si crea e si edita tramite il programma RGFGRID.

In Delft3D FM, una griglia (o rete) è costituita da celle che sono descritte da nodi (net nodes, angoli della cella), collegamenti di rete (net links, bordi di una cella che collegano due nodi), nodi di flusso (*flow nodes*, i circocentri delle celle) e collegamenti di flusso (flow links segmenti che collegano due nodi di flusso).

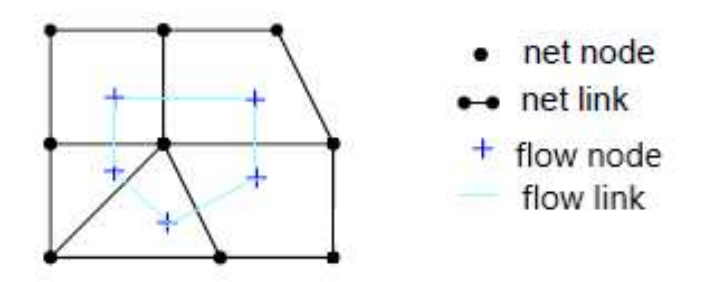

Figura 6.2: Elementi caratterizzanti la griglia di calcolo

Il centro di ogni cella, che è utilizzato nel calcolo delle variabili idrauliche durante la simulazione, è definito in Delft3D FM come il circocentro della cella stessa, ovvero il centro della circonferenza che interseca tutti i vertici del triangolo.

Il programma permette di creare e editare griglie curvilinee e triangolari, che possono essere generate separatamente e combinate in un secondo momento per ottenere un'unica griglia che descriva al meglio l'area di interesse.

La griglia curvilinea è utilizzata per modellare il canale; è costituita da elementi di forma rettangolare con rapporto dei lati circa 1:2 o 1:3, con il lato maggiore nella direzione del flusso, in modo tale da poter utilizzare un time step maggiore riducendo l'onere computazionale.

La griglia triangolare è utilizzata nelle aree golenali adiacenti al canale principale; questo tipo di griglia si adatta meglio alla geometria delle zone situate in prossimità dell'alveo del fiume. È possibile definire un grado di dettaglio elevato nelle zone più prossime al corso d'acqua, che saranno allagate con maggiore probabilità, e un minore grado di dettaglio, e quindi celle di dimensioni maggiori, nelle aree meno rilevanti ai fini dello studio.

La griglia curvilinea del canale è stata generata a partire da splines disegnate lungo le sponde del corso d'acqua e lungo l'asse dello stesso; è stata raffittita in modo da ottenere delle celle delle dimensioni 10x2 m nella direzione del flusso.

La griglia triangolare è stata creata a partire dai poligoni che delimitano l'area oggetto di studio a destra e sinistra del canale; nelle zone più vicine al canale i triangoli hanno lato di 10 m, in accordo con le dimensioni delle celle della griglia curvilinea, e man mano che ci si allontana dall'alveo attivo la grandezza dei triangoli aumenta, in quanto si ha bisogno di una precisione minore.

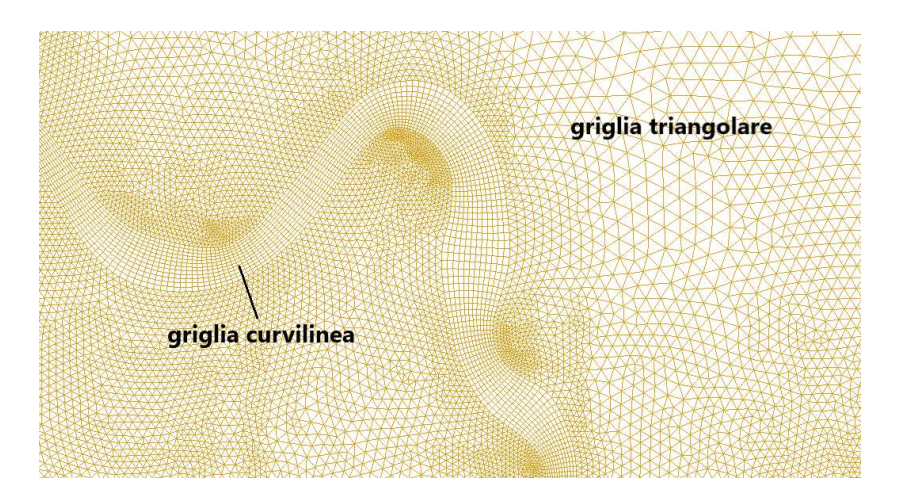

Figura 6.3: Griglia curvilinea creata per il canale principale e griglia triangolare per le aree golenali

Le griglie sono state poi unite tramite il comando Merge Grids al fine di creare un'unica griglia che descrivesse l'intera area di interesse per la simulazione.

In Delf3D FM la griglia deve soddisfare due requisiti fondamentali: l'ortogonalità (orthogonality) e l'uniformità (smoothness). L'ortogonalità è definita come il coseno dell'angolo tra un bordo della cella e un collegamento di flusso. Il valore ideale è 0, corrispondente a un angolo di 90°. L'uniformità è definita come il rapporto tra le aree di due celle adiacenti. Il valore ideale, che corrisponde a celle adiacenti aventi la stessa area, è 1.

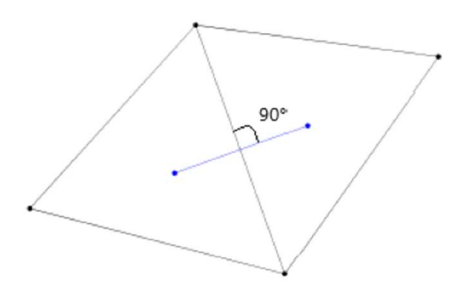

Figura 6.4: Perfetta ortogonalità e uniformità tra due celle della griglia

Dopo aver generato la griglia è quindi necessario correggere l'ortogonalità delle celle, in modo tale che il valore massimo non superi 0,02 o, al massimo, 0,05. Per quanto riguarda la griglia curvilinea del canale, il comando Orthogonalize Grid permette di adattare la posizione dei nodi delle celle per migliorare l'ortogonalità; per quanto riguarda invece la griglia triangolare è necessario spostare manualmente i vertici dei triangoli per ottenere valori più bassi possibile di ortogonalità (0 corrisponde a ortogonalità perfetta).

### 6.4 Il bed level

Dopo aver generato la griglia di calcolo per il modello, è necessario associare ad essa un dato altimetrico, che descriva l'andamento del terreno e la batimetria del corso d'acqua. In Delft3D-FM i livelli del terreno sono definiti "Bed Level".

La geometria del bed level è utilizzata dal programma nella discretizzazione delle equazioni che governano il problema mediante il suo valore in corrispondenza del centro della cella  $bl_k$  e delle facce  $bl_{1i}$  e  $bl_{2i}$ .

La tipologia di bed level è legata ai due parametri Conveyance2D e BedLevTyp, che si trovano all'interno del file .mdu. Il parametro Conveyance2D può assumere valori minori o maggiori di 1: per valori minori di 1, i livelli del terreno sono considerati a tratti costanti nello spazio; per valori maggiori di 1 i livelli del terreno sono assunti linearmente variabili nello spazio. Per il modello in esame è stato mantenuto il valore di default pari a -1.

Per Conveyance2D < 1, il BedLevTyp può assumere un valore da 1 a 6, a seconda del modo in cui è considerata la quota del terreno in corrispondenza del centro e delle facce delle celle. Il valore di default che il programma assegna al BedLevTyp, e che è stato mantenuto nel presente modello, è 3. In questo caso la quota del terreno nel centro di ogni cella è pari alla più bassa tra quelle valutate nel centro di tutte le facce che costituiscono la cella stessa; il bed level nel centro di ciascuna faccia è considerato come la media dei valori di quota dei due nodi connessi dalla faccia stessa.

Per inserire nel programma il dato altimetrico del terreno e proiettarlo sulla griglia di calcolo è necessario innnanzitutto convertire il DTM (in formato .tif) in una nuvola di punti contenuta in un file .xyz, caratterizzato da un insieme di punti ciascuno con una coordinata x, una coordinata y e una quota z. Per fare ciò è stato utilizzato il software CloudCompare.

Dopo aver caricato il file .xyz in Delft3D FM, si esegue un'operazione di interpolazione, che ha lo scopo di associare un campione di dati, in questo caso la nuvola di punti contenete le quote del terreno, alla griglia di calcolo.

Delft3D-FM fornisce due metodi di interpolazione per il bed level:

- Triangolazione: è eseguita una triangolazione di Delaunay sul campione di punti, prima di proiettare i dati sulla griglia di calcolo. Questo metodo di interpolazione consiste nella creazione di circonferenze intorno ai punti campione, e nell'unione delle loro intersezioni tramite una rete di triangoli vicini ma non sovrapposti.
- Media (Averaging): questa operazione consiste nel mediare i valori contenuti all'interno di una cella fittizia delle dimensioni specificate dall'utente.

Si è scelto di utilizzare il metodo della triangolazione per interpolare il dato altimetrico nel presente modello.

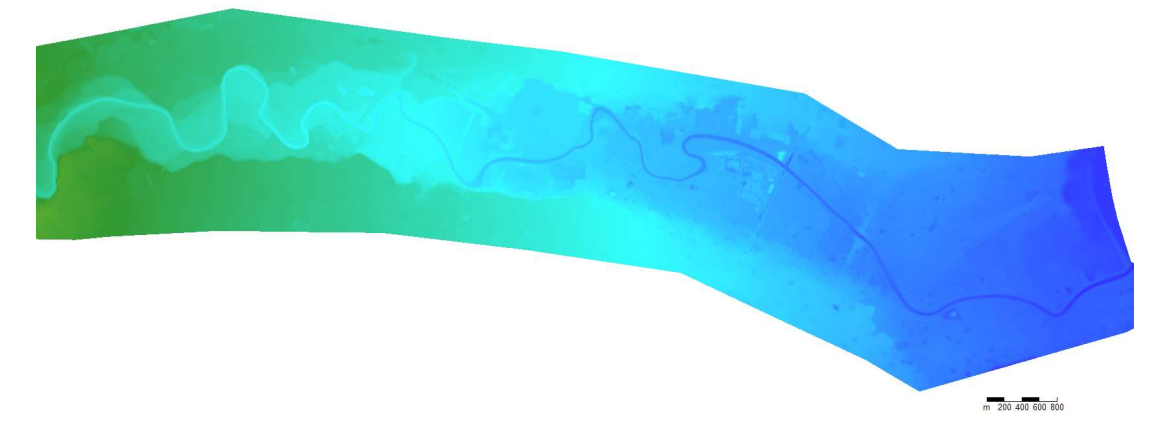

Figura 6.5: Bed level ottenuto dall'interpolazione del DTM proiettato sulla griglia relativo a una parte dell'area di interesse.

## 6.5 Le scabrezze

La scabrezza è un parametro fisico che in Delft3D FM può essere definito come un valore costante su tutta l'area di interesse oppure come copertura del terreno, ovvero come variabile spaziale all'interno del dominio di calcolo.

Il tipo di espressione con cui è definito il coefficiente di scabrezza può essere specificato nella sezione 'Phisical parameters', dove è possible scegliere tra formulazione di Manning, di Chézy o di WhiteColeBrook.

In Delft3D FM si possono definire valori di scabrezza variabili nello spazio, individuando aree a scabrezza costante in base alla copertura del suolo. Nella sezione Spatial Operations, con il comando Polygons si disegnano nell'area di interesse i poligoni che racchiudono le zone a scabrezza costante. Tramite il comando Set Value si attribuisce poi a ciascun poligono il valore di scabrezza relativo a quella regione.

Nel modello in analisi sono stati inseriti gli stessi coefficienti di scabrezza di Manning definiti precedentemente e introdotti anche nel modello di GeoHECRAS 2D, derivanti dalle analisi svolte nell'ambito dello Studio di fattibilità. Si rimanda al paragrafo 2.4 per l'analisi dettagliata del metodo utilizzato per determinare i valori della scabrezza. Si riporta di seguito una tabella riassuntiva dei coefficienti di Manning utilizzati per le varie aree di copertura del suolo.

|               | tipologia uso suolo | <b>Manning</b> n |
|---------------|---------------------|------------------|
| alveo attivo  | canale1             | 0.033            |
|               | canale2             | 0.030            |
|               | canale3             | 0.034            |
|               | canale4             | 0.037            |
| aree golenali | aree urbane         | 0.250            |
|               | aree agricole       | 0.036            |
|               | vegetazione fitta   | 0.250            |
|               | vegetazione rada    | 0.042            |

Tabella 6.1: valori di scabrezza di Manning adottati per le varie classi di copertura del suolo

L'unica differenza rispetto ai valori inseriti in GeoHECRAS 2D è relativa alle aree urbane: su GeoHECRAS è stato introdotto un coefficiente molto basso, in quanto l'effetto
di resistenza al flusso dovuto alla presenza degli edifici è tenuto in conto tramite l'inserimento dei fabbricati stessi come ostruzioni al flusso. In Delft3D FM questo non è possibile, e per questo motivo alle aree urbane è stato attribuito un valore molto alto del coefficiente di scabrezza, in modo tale che il flusso incontri una grande resistenza in corrispondenza di queste zone.

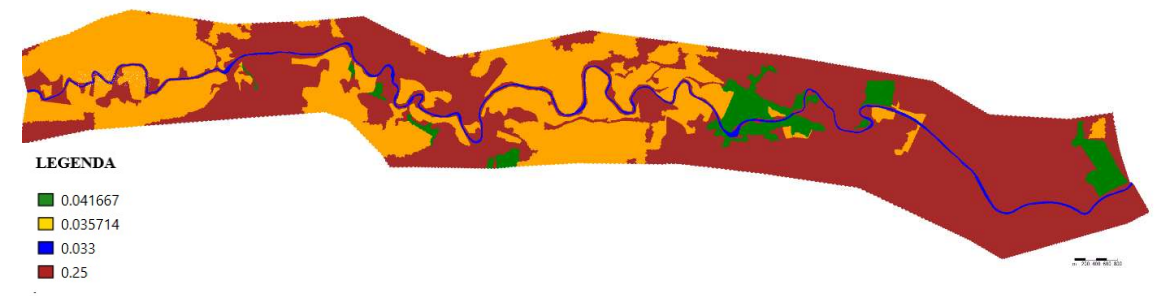

Figura 6.6: Classi di copertura del suolo e relative scabrezze di Manning

#### 6.6 Le strutture

#### 6.6.1 I ponti

Come in GeoHECRAS 2D, anche in Delft3D FM non è possibile inserire direttamente i ponti come strutture costituite da pile, spalle e impalcato. È presente un comando per inserire le pile, ma in questo modo non si tiene conto della possibilità che il ponte vada in pressione a causa della presenza dell'impalcato, con formazione di rigurgito idraulico a monte.

I ponti presenti lungo il tratto di interesse sono stati inseriti nel modello come combinazione di pile e strutture costituite da una paratoia sempre aperta.

Il gate, ovvero la paratoia costantemente aperta che deve simulare la presenza dell'impalcato del ponte, è inserita tramite il comando 2D Structure, come Simple Gate. Questo tipo di struttura consiste in una combinazione di una soglia (Weir) e una paratoia (Gate). La geometria della struttura è descritta nel dettaglio nelle figure seguenti.

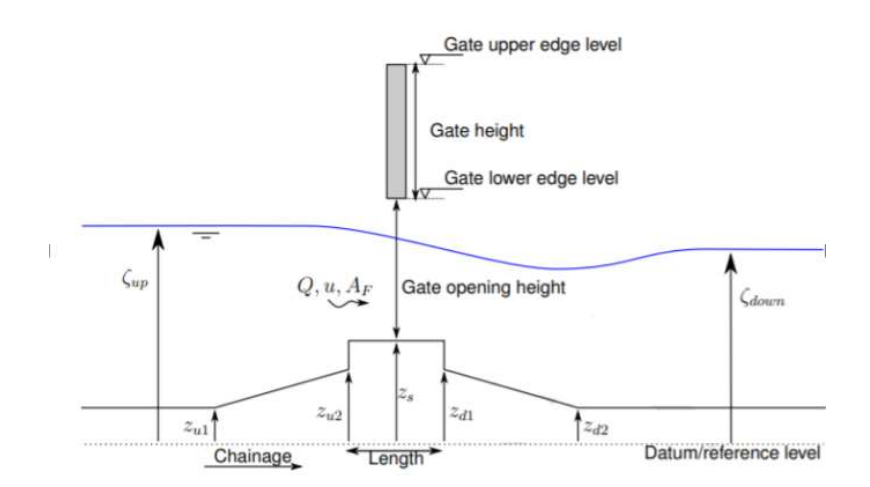

Figura 6.7: Vista laterale della struttura.

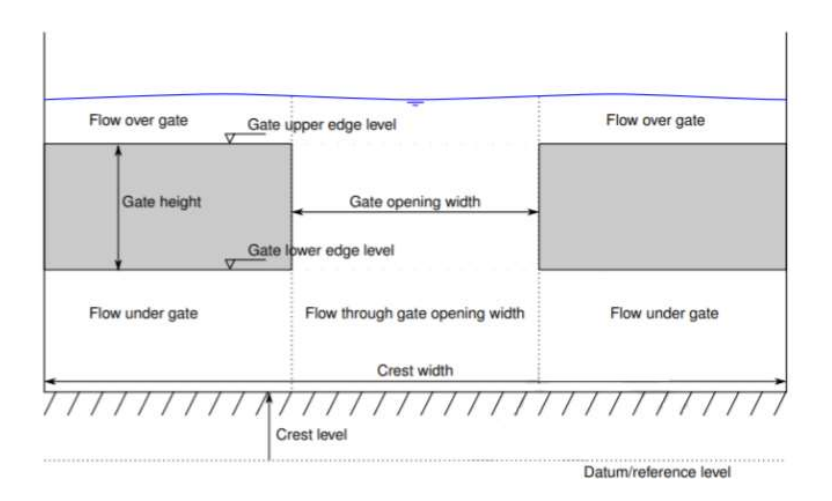

Figura 6.8: Vista frontale della struttura.

Nel caso in cui questo tipo di struttura è utilizzata per ricreare un ponte, la quota della cresta della soglia (Crest level) corrisponde alla quota del fondo alveo, la larghezza della soglia (Crest width) alla luce del ponte, il Gate lower edge level e il Gate upper edge level corrispondono rispettivamente alla quota dell'intradosso e dell'estradosso dell'impalcato, e la Gate opening height all'altezza dell'apertura sotto l'impalcato. Per quanto riguarda la Gate opening width, ovvero la larghezza dell'apertura orizzontale tra due paratoie, deve essere considerata pari a 0, in quanto l'impalcato è assimilato a un'unica paratoia che occupa tutta la larghezza della struttura.

Il flusso che attraversa la struttura è calcolato sulla base dei livelli del carico idraulico a monte e a valle. Si possono verificare due situazioni nel passaggio del flusso attraverso l'apertura del gate e sulla soglia del fondo:

- free gate flow: il flusso attraversa l'apertura senza raggiungere la quota del bordo inferiore del gate (ovvero l'intradosso dell'impalcato);
- *submerged gate flow*: la quota idrica raggiunge il Gate lower edge level (intradosso dell'impalcato) e il passaggio della corrente avviene sotto battente;
- free weir flow: il livello dell'acqua a valle è più basso del punto più alto della cresta della soglia;
- submerged weir flow: il livello dell'acqua a valle della soglia supera la cresta, e la soglia risulta sommersa.

Per il calcolo dei livelli idrici a valle il programma effettua un bilancio energetico tra il carico idraulico a monte e a valle della struttura. Si rimanda al manuale tecnico di Delft3D FM per un'analisi dettagliata delle equazioni utilizzate nel calcolo dei tiranti.

Trattandosi di una struttura con gate, e non di un vero e proprio ponte, non è possibile definire la configurazione esatta della struttura: non si può ad esempio tener conto della forma ad arco di alcuni ponti presenti lungo il corso del fiume, che determina una ulteriore riduzione della sezione di deflusso per la presenza delle spalle. Tutti i ponti sono stati inseriti con apertura rettangolare, ma per i ponti ad arco è stata fatta un'equivalenza sulle aree di deflusso per calcolare un'apertura orizzontale equivalente.

Le pile dei ponti sono state inserite a ridosso della struttura con il gate tramite il comando Bridge Pillars. Questo permette di tracciare una polilinea con dei punti di supporto che costituicono appunto le pile. Per ciascuna pila occorre inserire il diametro e il Drag Coefficient, un coefficiente di forma della pila.

| <b>Pier Shape</b>                         | Drag Coefficient (CD) |
|-------------------------------------------|-----------------------|
| Circular pier                             | 1.20                  |
| Elongated piers with semi-circular ends   | 1.33                  |
| Elliptical piers with 2:1 length to width | 0.60                  |
| Square piers                              | 2.00                  |
| Triangular nose with 30-degree angle      | 1.00                  |
| Triangular nose with 120-degree angle     | 1.72                  |

Figura 6.9: Valori del Drag coefficient relativi a pile di diversa forma.

#### 6.6.2 Le soglie

Le soglie e le traverse presenti nel tratto di Dora Riparia di interesse sono state modellate tramite il comando Fixed Weir, ovvero come soglie la cui quota della cresta non varia nel tempo.

Per ogni soglia sono indicati i valori della quota e dello spessore, mentre gli altri parametri geometrici richiesti, in assenza di dati specifici, sono stati lasciati di default.

A monte della soglia la corrente è accelerata a causa della contrazione, mentre a valle è decelerata a causa dell'espansione. Questo provoca una perdita di energia a causa dei fenomeni di turbolenza che si sviluppano a valle.

Le soglie, disegnate come polilinee, sono automaticamente agganciate alle linee della griglia, in modo tale che la posizione delle facce delle celle corrisponda esattamente all'andamento della soglia, e nessuna cella sia "tagliata" dalla soglia; una cella può trovarsi o da una parte o dall'altra della soglia. In questo modo la presenza di una soglia determina una modifica delle quote del bed level relative alle facce a cui la soglia è associata, comportando una variazione delle aree bagnate delle facce stesse. L'equazione della conservazione della quantità di moto è modificata per tener conto della presenza della soglia.

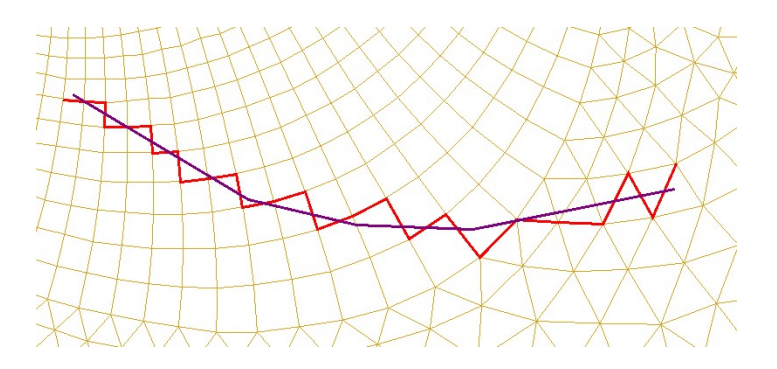

Figura 6.10: Rappresentazione di una soglia.

# 6.7 Le condizioni al contorno

Affinchè il software possa risolvere le Shallow Water Equations, è necessario specificare le condizioni al contorno del dominio di calcolo.

Le tipologie di condizioni al contorno che Delft3D FM permette di definire sono le seguenti:

- Quota idrica (Water level);
- Velocità;
- Portata (Discharge);
- Riemann invariant: questo tipo di condizione al contorno consiste in una combinazione di velocità e livello idrico, e consente di imporre che non ci sia riflessione dell'onda di piena sul confine del dominio di calcolo.

Il valore che deve essere specificato è una funzione del tempo:

$$
F_R(t) = U + \zeta \sqrt{\frac{g}{d}} \tag{6.2}
$$

Dove U è la velocità in direzione normale al contorno considerato,  $\zeta$  è la quota del pelo libero e d è il tirante idrico.  $F_R(t)$  è il valore da introdurre, e ha le dimensioni di una velocità [m/s].

Neumann-gradient, ovvero il gradiente della quota idrica:  $\frac{\partial \zeta}{\partial n} = s_b$ , dove  $s_b$  è il parametro adimansionale da specificare.

Le condizioni al contorno sopra citate possono essere definite come serie temporali (Time Series), ovvero in funzione del tempo, come componenti armoniche (Harmonic components), caratterizzate da una frequenza, un'ampiezza e una fase, come componenti astronomiche (Astronomic Components), o, solo per quanto riguarda le condizioni sulla quota idrica, come relazione Q-h.

Per definire le condizioni al contorno è necessario innanzitutto stabilire la loro posizione sul confine del dominio di calcolo, attraverso una polilinea tracciate lungo tutto o parte del bordo della griglia. In Delft3D FM Le polilinee sono tracciate tramite dei punti di supporto (Support Points), che il programma utilizza per costruire dei centri di celle virtuali al di fuori del confine della griglia, a cui sono applicate le condizioni imposte, interpolate a partire dai valori attribuiti ai Support Points.

Nel modello oggetto di questa tesi sono stati inserite due condizioni al contorno, una a monte del dominio di calcolo e una a valle.

#### 6.7.1 Condizioni al contorno di monte

Come condizione al contorno di monte sono stati inseriti gli idrogrammi di piena in corrispondenza di una sezione a monte del comune di Alpignano, ralativi a tempi di ritorno di 200 e 500 anni. Gli idrogrammi sono gli stessi utilizzati per la simulazione in GeoHECRAS2D ed sono riportati nel Capitolo 2 di questa tesi.

Dopo aver tracciato la polilinea che definisce la posizione della condizione al contorno, è stata scelta come tipologia Discharge e come forzante Time Series, per indicare che le portate sono state inserite in funzione del tempo.

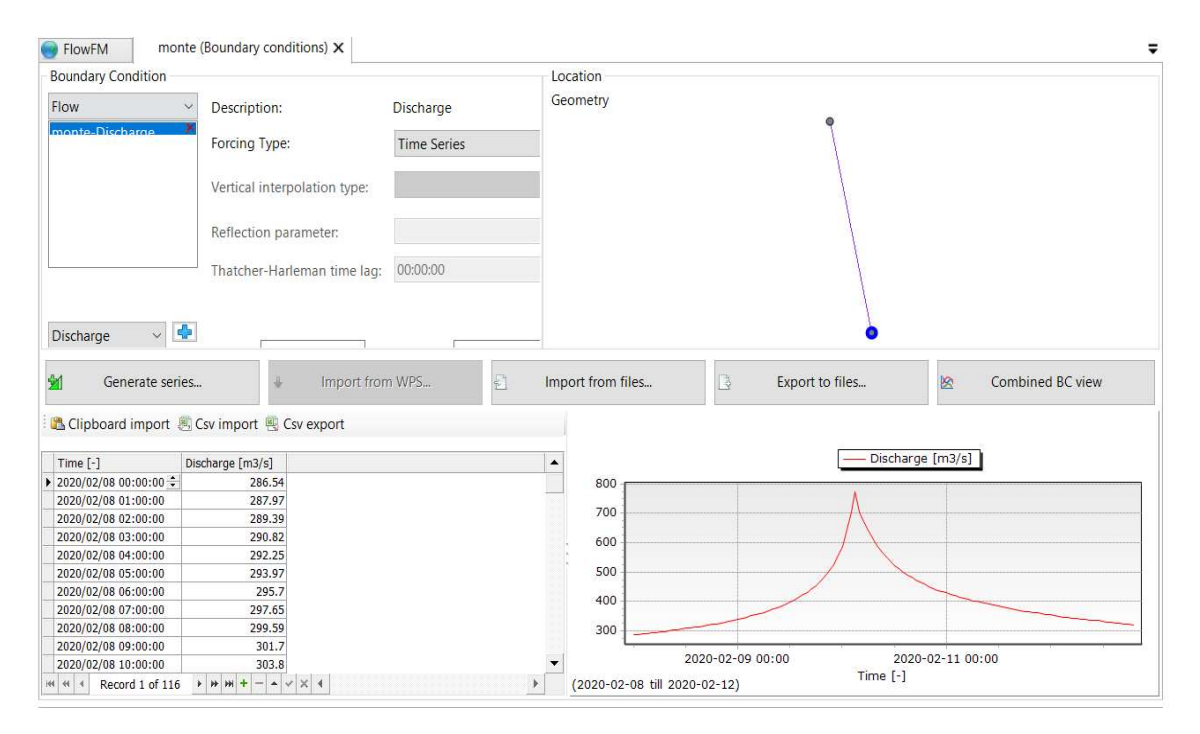

Figura 6.11: Interfaccia di Delft3D-FM per l'inserimento delle condizioni al contorno

#### 6.7.2 Condizioni al contorno di valle

Come condizioni al contorno di valle, in corrispondenza della confluenza della Dora Riparia nel Po, è stata introdotta l'invariante di Riemann, assunta pari a 0 per ogni istante di tempo per evitare la riflessione dell'onda di piena sul bordo di valle del dominio.

#### 6.8 Le condizioni iniziali

Per la risoluzione di un sistema di equazioni differenziali come quelle alla base del moto bidimensionale del flusso, è necessario definire una condizione iniziale, ovvero che rappresenti la soluzione all'istante iniziale della simulazione. Il programma richiede l'inserimento di un Initial Water Level, che in assenza di informazioni a riguardo, è stato impostato pari a 0, a indicare che all'istante iniziale della simulazione tutta la superficie del dominio di calcolo è asciutta.

#### 6.9 Calibrazione del modello

Per verificare la bontà del modello, è necessario eseguire un'operazione di taratura sulla base di un evento noto. La taratura è stata fatta prendendo come riferimento le aree allagate e i valori di tirante idrico disponibili registrati nel corso dell'evento alluvionale dell'ottobre 2000.

È stato ottenuto un risultato con un errore sull'estensione delle aree allagate e sui livelli dell'acqua accettabile; non è stato necessario perciò ricalibrare il modello introducendo dei fattori moltiplicativi ai coefficienti di scabrezza, in quato quelli inseriti in primo tentativo sono risultati attendibili.

#### 6.10 Risultati

I dati calcolati dal software durante la simulazione sono salvati in un file map.nc, di formato NetCDF.

Il software permette di visualizzare la mappa di output delle diverse grandezze calcolate nel corso della simulazione, tra cui il tirante idrico, la quota idrica e la velocità del flusso.

A differenza di GeoHECRAS, che consente sia la visualizzazione della serie temporale dei risultati, sia l'inviluppo dei massimi valori che una determinata grandezza ha raggiunto nell'area di interesse nel corso dell'evento, Delft3D FM permette solo la visualizzazione dell'andamento di ciascuna grandezza nel tempo.

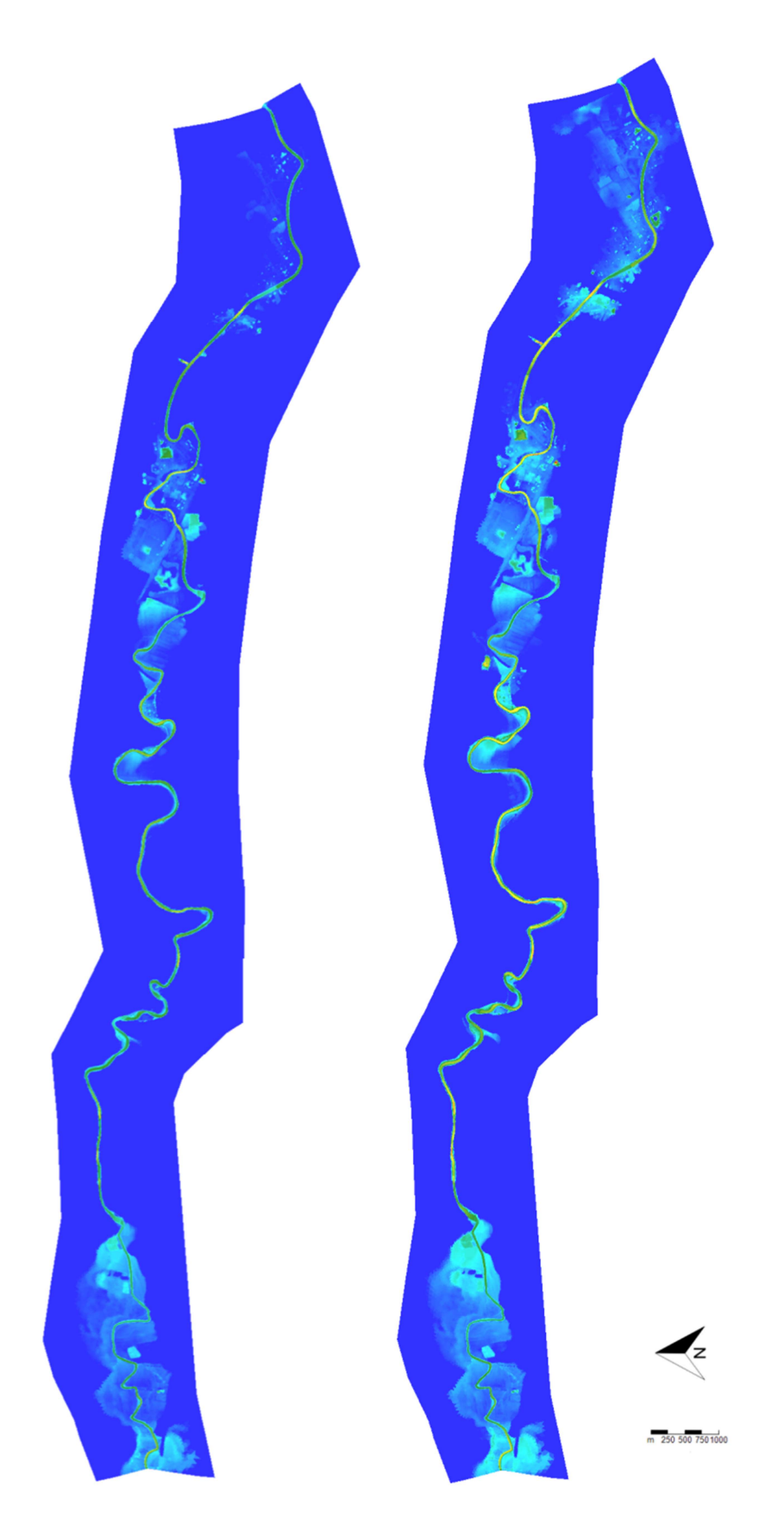

Figura 6.12: Mappe dei tiranti idrici relative alle ore 9:00 del terzo giorno di simulazione per i tempi di ritorno 200 anni (a sinistra) e 500 anni (a destra).

Per visualizzare la mappa di massimo allagamento, è necessario utilizzare il software Matlab. Tramite il programma QuickPlot, che supporta il formato NetCDF, sono stati convertiti in formato .mat i dati dei tiranti idrici e delle velocità relativi a tutti gli step temporali compresi tra l'ora di arrivo del picco della piena a monte e a valle. I file .mat ricavati sono matrici con un numero di colonne pari al numero di celle del dominio di calcolo e un numero di righe pari agli intervalli temporali considerati. Sono stati caricati i file .mat su Matlab e tramite un'operazione di ricerca dei massimi, per ogni colonna è stato salvato il valore massimo, che corrisponde al più alto valore di tirante registrato per ciascuna cella tra tutti gli istanti temporali considerati.

A questo punto è stato creato un raster tale per cui ad ogni cella è associato il massimo valore di tirante simulato. Dal momento che i valori dei tiranti calcolati sono relativi al centro di ogni cella, è necessario eseguire un'interpolazione per ottenere un raster con una buona risoluzione rappresentativo delle altezze idriche e delle velocità del flusso; il metodo di interpolazione utilizzato è Nearest Neighbor, che consiste nell'assegnare ad ogni punto del dominio il valore del punto campione più vicino.

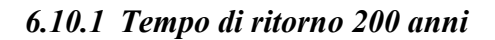

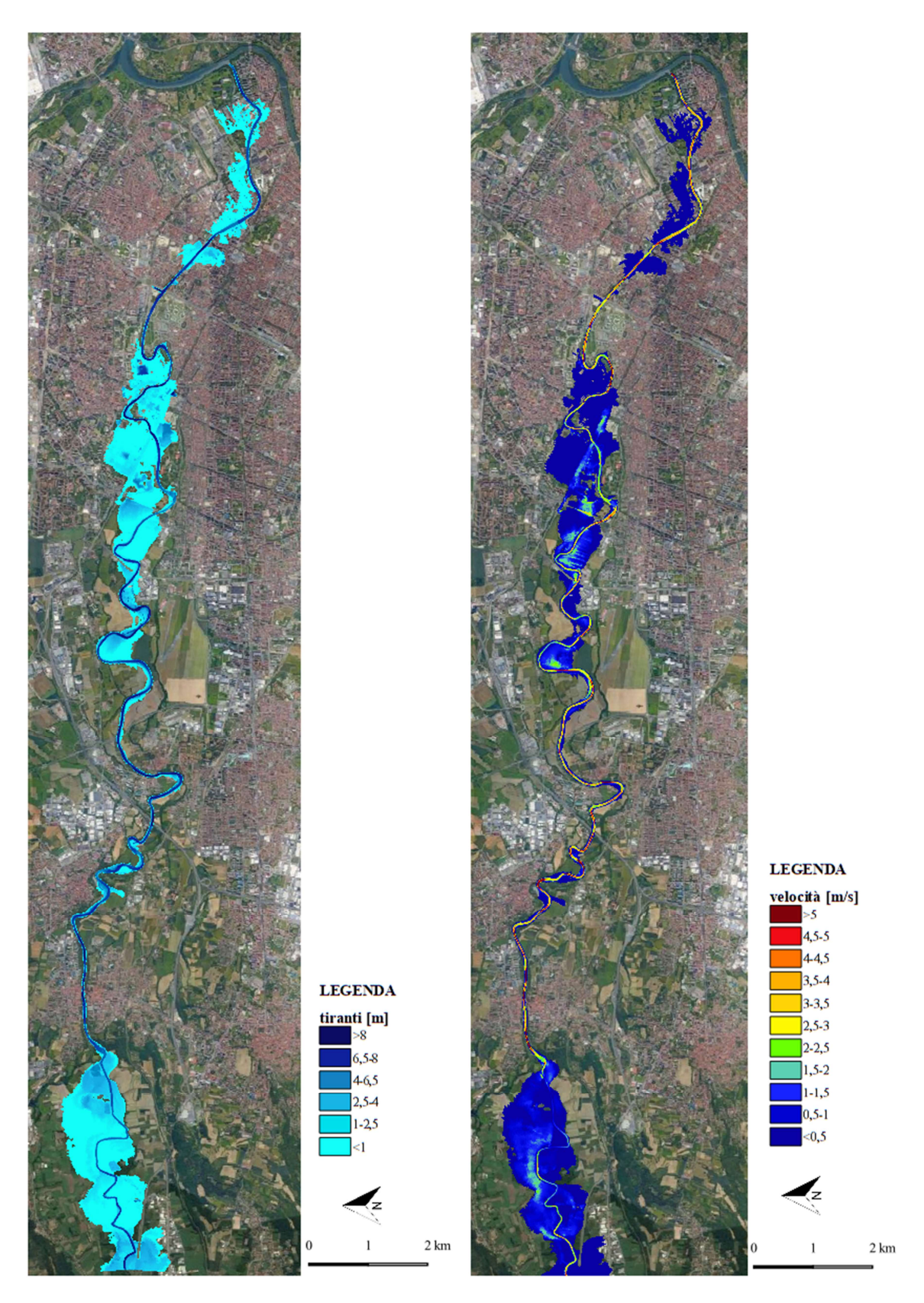

Figura 6.13: Mappe dei tiranti (a sinistra) e delle velocità (a destra).

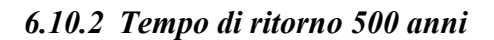

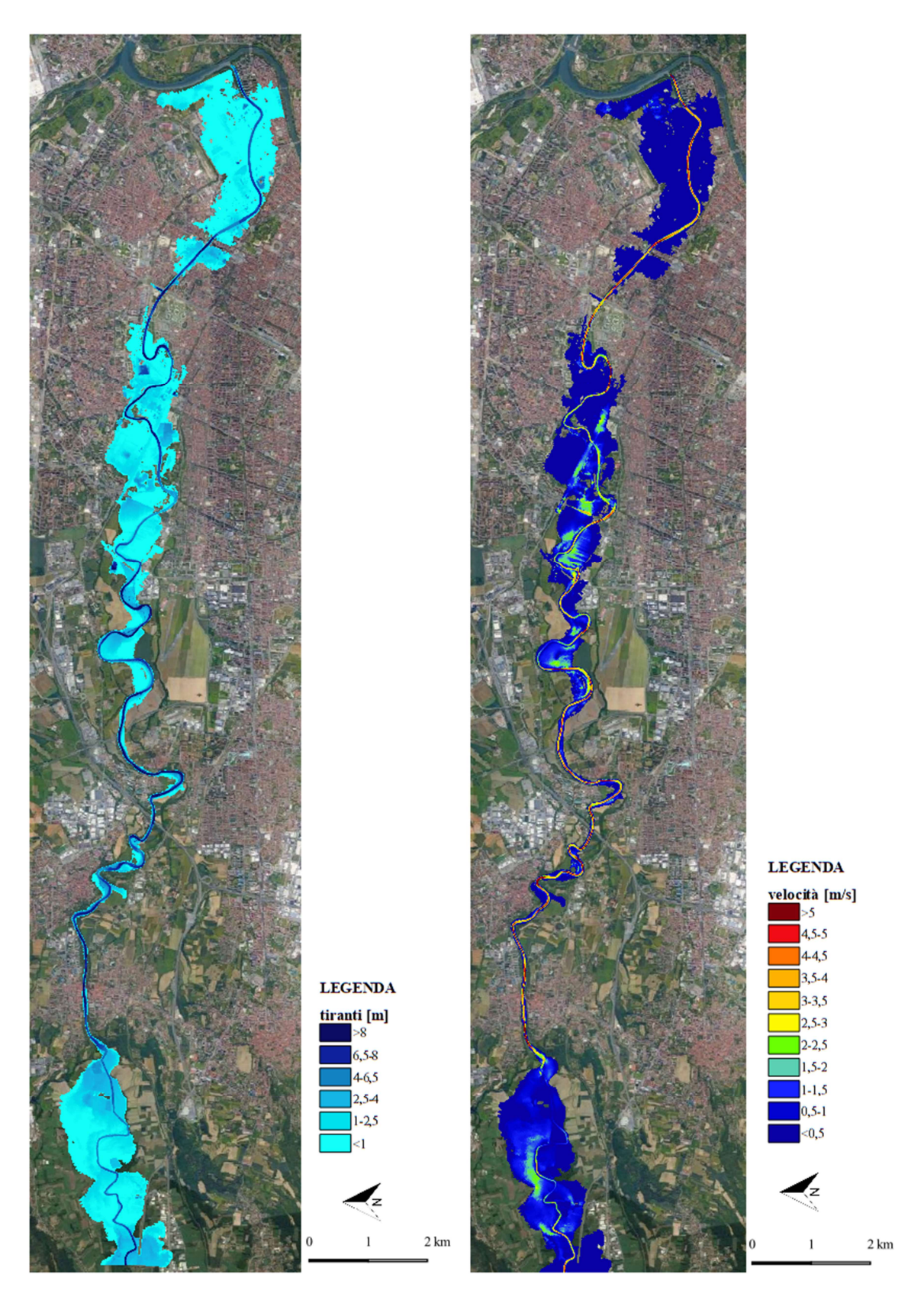

Figura 6.14: Mappe dei tiranti (a sinistra) e delle velocità (a destra).

# CAPITOLO 6

# CONFRONTO DEI RISULTATI

Questo capitolo è dedicato al confronto tra i risultati ottenuti delle simulazioni idrauliche bidimensionali elaborate tramite i software GeoHECRAS 2D e Delft3D FM.

Le simulazioni sono state eseguite tramite un computer avente le seguenti caratteristiche: processore Intel CORE i5-8265U, frequenza 1.8 GHz, RAM 8GB, sistema operativo a 64 bit. Nella tabella che segue sono riportati, per le simulazioni relative a un tempo di ritorno di 200 anni, il tempo simulato, ovvero durata dell'evento considerato, il numero di celle della mesh dei modelli costruiti sui due programmi, e la durata della simulazione, cioè il tempo che il computer ha impiegato ad elaborare il risultato.

| <b>TR200</b>               | Delft3D FM | GeoHECRAS2D |
|----------------------------|------------|-------------|
| tempo simulato [h]         | 115        | 115         |
| numero di celle            | 422 020    | 135 231     |
| tempo di calcolo [h]:mm:ss | 73:55:24   | 58:32:57    |

Tabella 7.1: Confronto tra i tempi di calcolo dei due software.

Si nota innanzitutto che a parità di durata dell'evento simulato i due software presentano un divario consistente in termini di tempo impiegato per l'elaborazione del risultato.

I due programmi di simulazione idrodinamica bidimensionale hanno numerose differenze, riscontrate sia in fase di costruzione del modello, sia in fase di analisi dei risultati.

Entrambi i software risolvono le equazioni Shallow Water per il calcolo delle variabili idrodinamiche di interesse, come i tiranti e le velocità del flusso, ma GeoHECRAS 2D permette anche di utilizzare la semplificazione dell'onda diffusiva, consentendo di ridurre notevolmente il tempo di calcolo.

Il diverso approccio dei due programmi nella costruzione della griglia di calcolo determina delle differenze significative sia in termini di tempo computazionale sia in termini di output dei risultati. GeoHECRAS2D, come messo in evidenza precedentemente, utilizza una mesh adattabile, che consente di ottenere celle più piccole, quindi una griglia più fitta, laddove sia necessario un maggiore grado di dettaglio, per esempio in aree urbane, e celle più grandi dove invece il terreno ha andamento regolare, come accade nelle aree agricole; questo permette di ridurre notevolmente il numero di celle, con una evidente diminuzione del tempo di calcolo. La griglia di Delft3D FM, invece, è caratterizzata da una maglia rettangolare all'interno del canale e da una maglia triangolare nelle zone esterne, che si presenta più fitta nelle zone più vicine al canale, mentre più lontano dal canale le celle diventano più ampie; il numero di celle in questo caso risulta molto più grande, anche a causa della necessità di ottenere un buon grado di dettaglio all'interno del canale. Inoltre, per quanto riguarda Delft3D FM l'ortogonalità delle celle della griglia è un requisito fondamentale ai fini del calcolo, mentre GeoHECRAS2D non richiede questa caratteristica per la griglia.

Un'altra importante differenza tra i due programmi risiede nel diverso modo di interpretare il dato topografico: in GeoHECRAS2D l'andamento del terreno è tenuto in conto dettagliatamente, tramite la costruzione, eseguita dal software, di una sottogriglia fitta contenente il dato altimetrico, e con la determinazione in fase di pre-processamento di curve di invaso per ciascuna cella sulla base della morfologia del terreno; in questo modo il fondo delle celle non è piatto, e questo consente di avere celle di grandi dimensioni senza troppe pedite di dettaglio, con una riduzione del tempo computazionale. Delft3D FM invece accoppia la griglia ai valori di quota del terreno tramite un'operazione di interpolazione descritta precedentemente, e questo determina una perdita del dettaglio topografico, legata al fatto che il fondo di ogni cella risulta piano; questo è particolarmente evidente nelle zone in cui il terreno ha andamento irregolare.

Le differenze che si possono riscontrare nelle mappe di output fornite dai due programmi devono essere ricondotte anche al diverso metodo con cui sono state modellate le aree urbane: in GeoHECRAS 2D sono stati inseriti nel modello i singoli edifici, in modo tale che il tessuto urbano fosse ricostruito nel modo più fedele possibile alla realtà, mentre in Delft3D FM per tener conto della resistenza al flusso dovuta alla presenze dei fabbricati è stato attribiuito all'area urbana un coefficiente di scabrezza di Manning molto alto.

Infine si può osservare che, dal momento che entrambi i programmi escludono la possibiltà di inserire i ponti come strutture specifiche dotate di spalle, pile e impalcato, sono stati adottati approcci differenti nella modellazione dei ponti, a seconda delle possibilità offerte dai due software.

A livello di visulizzazione dei risultati, GeoHECRAS 2D fornisce una mappa di allagamento dettagliata, in cui le celle possono essere anche parzialmente bagnate, dal momento che il volume all'interno della cella è distribuito sulla base dell'andamento del terreno. In Delft 3D FM invece le celle hanno fondo piatto e il valore di quota idrica calcolato al centro di ogni elemento della griglia è distribuito su tutta la cella; di conseguenza nel caso di Delft3D FM si ottiene una mappa di output in cui è ben visibile la forma delle celle triangolari, in particolare sulla frontiera dell'area bagnata.

Per quanto riguarda le differenze rispetto alle mappe di allagamento ottenute con la modellazione monodimensionale, esse sono da ricondurre principalmene alla diversa geometria su cui si basano i modelli 1D rispetto a quelli 2D: nei primi la geometria dell'alveo e delle golene è descritta da sezioni trasversali, mentre nei secondi da un modello digitale del terreno che consente di cogliere più dettagli. Inoltre, il moto dell'acqua nel modello 1D avviene, appunto, in una sola direzione, quella che segue l'andamento del corso d'acqua, mentre nei modelli 2D il flusso si sposta sia nella direzione longitudinale che in quella trasversale, consentendo una descrizione più accurata del fenomeno di allagamento soprattutto per quanto riguarda le aree golenali.

Di seguito di riportano le mappe di allagamento e di velocità ottenute con i due software per i tempi di ritorno di 200 e 500 anni, e le tracce delle aree allagate ottenute con le simulazioni monodimensionali eseguite nell'ambito dello Studio di Fattibilità, attualmente prese come riferimento dal PGRA.

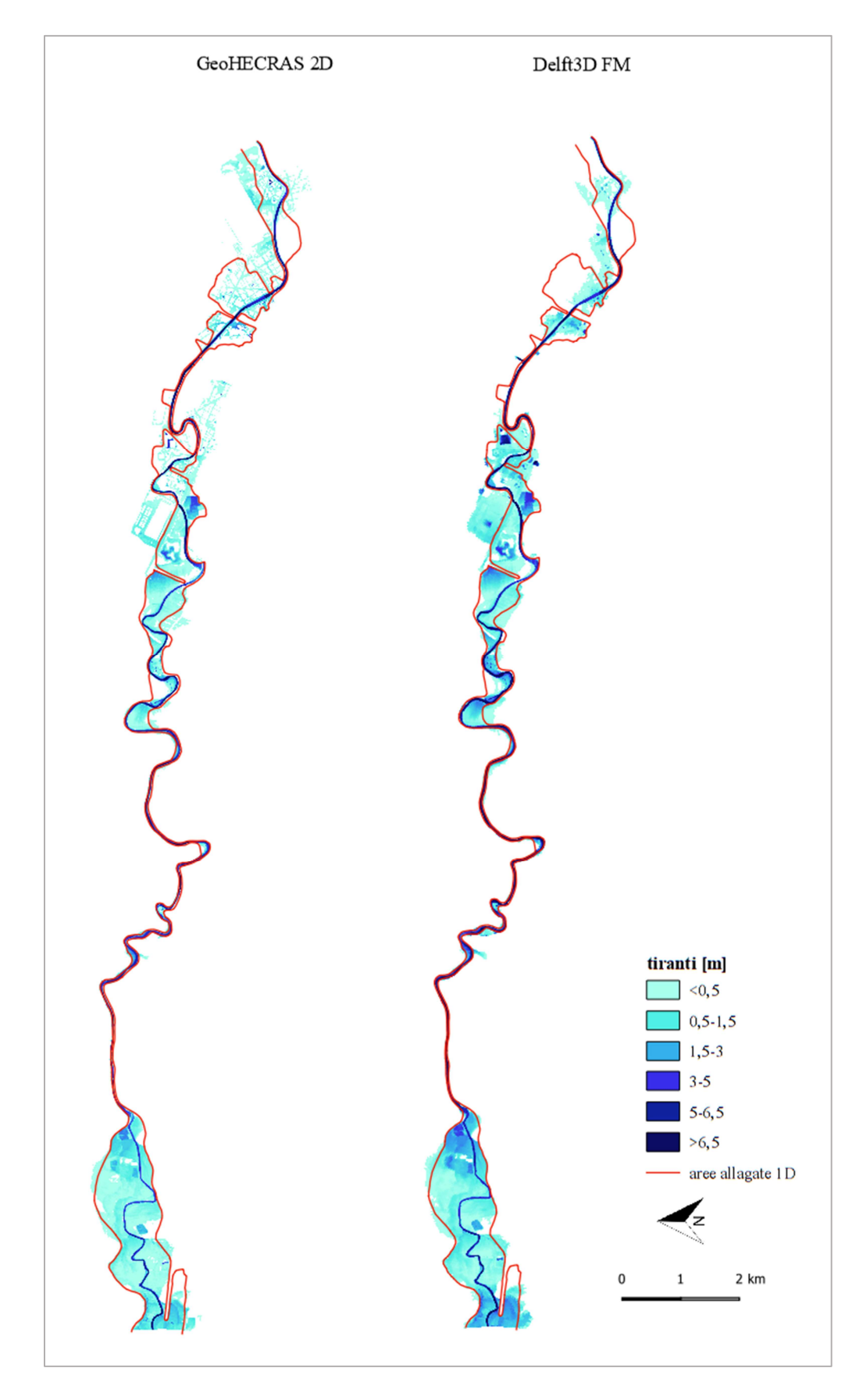

Figura 7.1: Confronto tra le mappe di allagamento per un tempo di ritorno di 200 anni

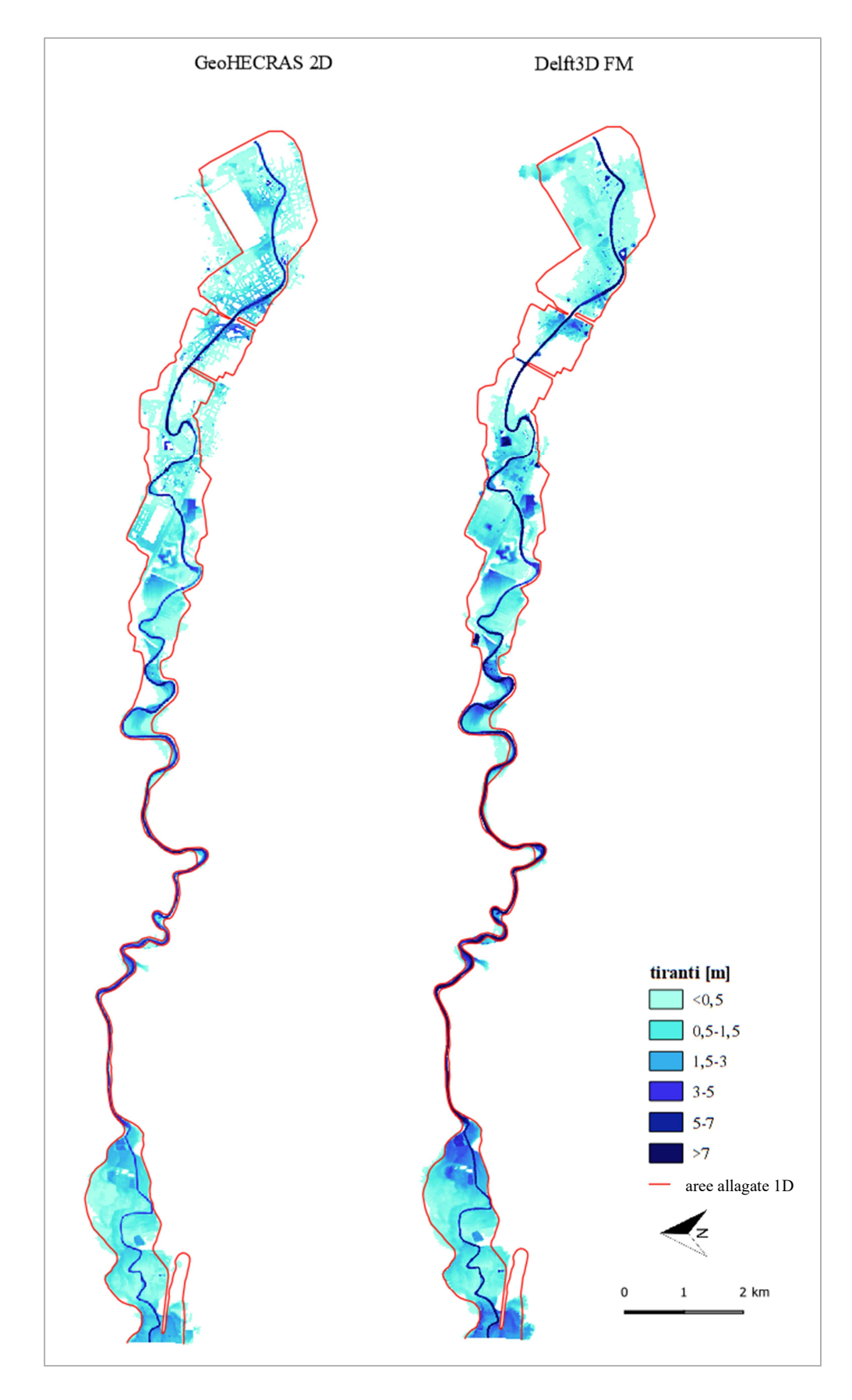

Figura 7.2: Confronto tra le mappe di allagamento per un tempo di ritorno di 500 anni

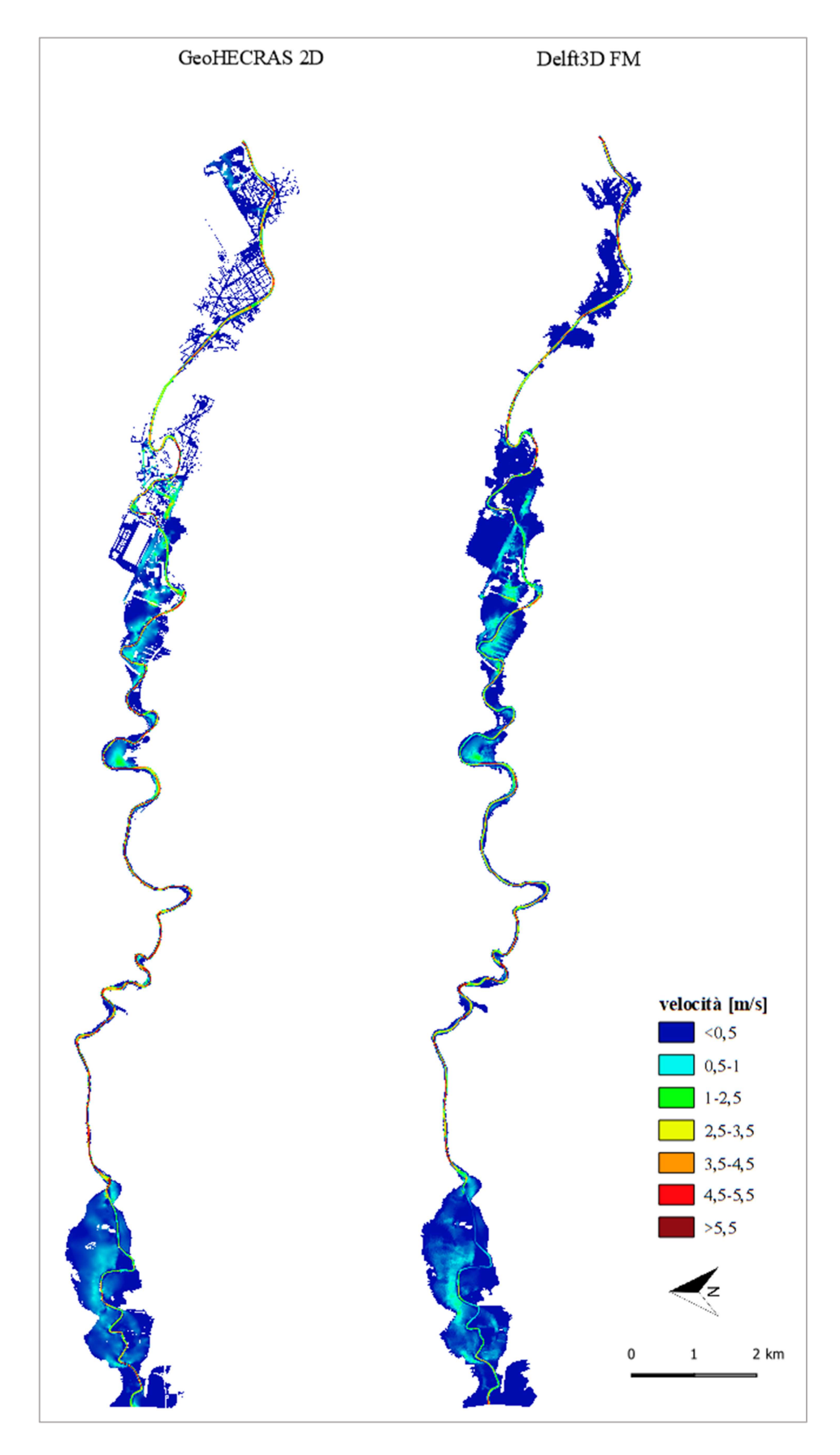

Figura 7.3: Confronto tra le mappe di velocità per un tempo di ritorno di 200 anni

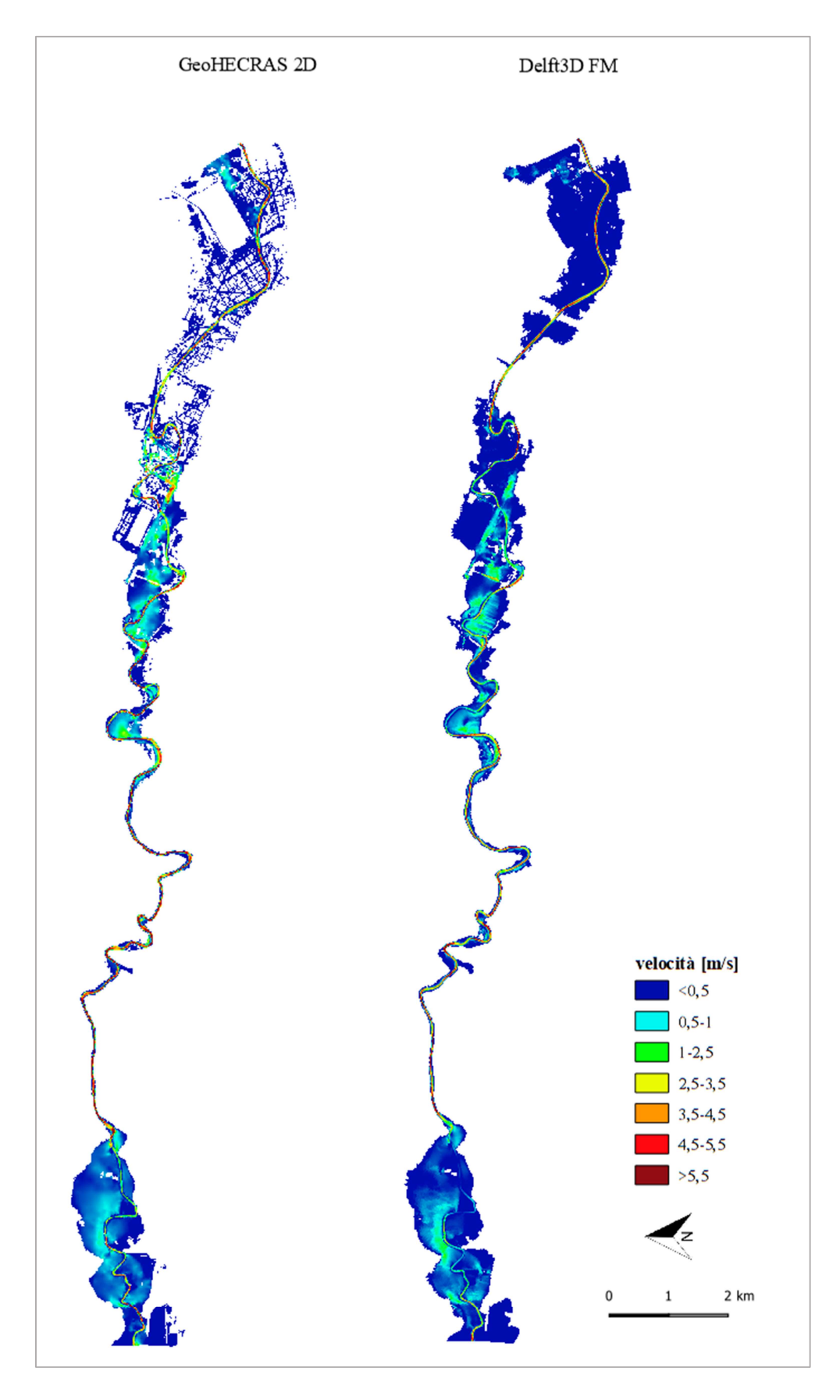

Figura 7.4: Confronto tra le mappe di velocità per un tempo di ritorno di 500 anni

Per il confronto tra i risultati forniti dai due software in termini di aree allagate, tiranti massimi e velocità, l'area di interesse è stata suddivisa in tre parti, in base all'andamento del corso della Dora Riparia e alle caratteristiche delle zone circostanti.

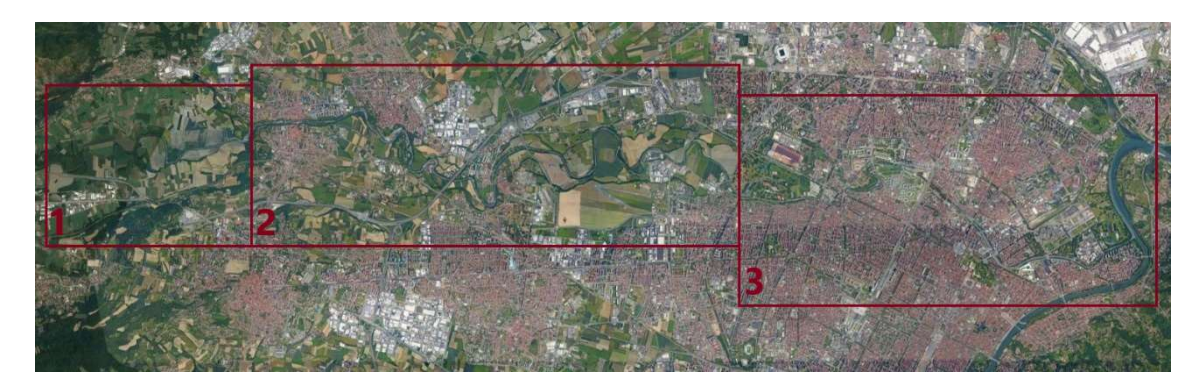

Figura 7.5: Suddivisione dell'area di interesse.

- Area 1: comprende le aree agricole situate a monte di Alpignano; gli abitati, di estensione comunque ridotta, sono situati a circa 1 km dalla sponda sinistra e un'area industriale è collocata a 450 m dalla sponda destra. Il corso della Dora Riparia forma un ampio meandro, mentre nella parte terminale di questo primo tratto ha andamento rettilineo.
- Area 2: comprende le aree urbanizzate di Alpignano, Pianezza e Collegno, in corrispondenza delle quali l'alveo della Dora risulta molto incassato rispetto al piano degli abitati, e ampie aree agricole tra Alpignano e Collegno e nel tratto terminale, a valle di Collegno. Le aree urbane si trovano a ridosso del corso del fiume, mentre alcune zone industiali sono situate a distanze maggiori, fatta eccezione per l'impianto di depurazione SMAT che è collocato all'interno di un meandro a valle di Collegno.
- Area 3: comprende l'area urbana di Torino; la Dora Riparia, dopo aver attraversato il parco Carrara e la zona industrale adiacente, entra nel tessuto urbano, dove il corso d'acqua ha un assetto regimato e gli edifici sono situati a ridosso dell'alveo, delimitato lungo tutto il tratto da muri arginali.

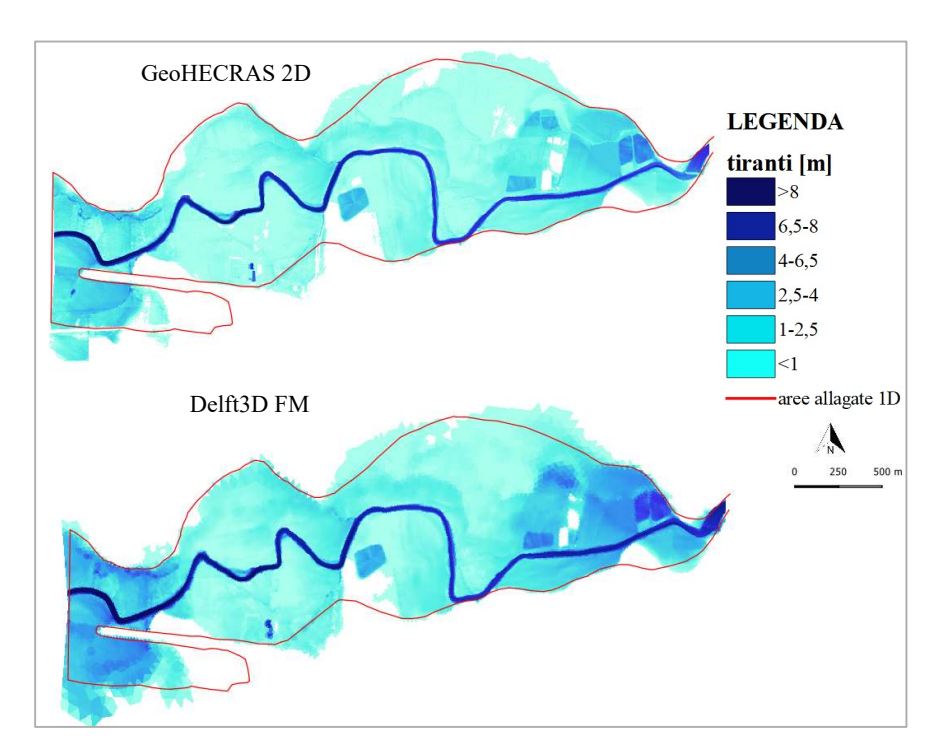

# 7.1 Estensione delle aree allagate

Figura 7.6: Confronto tra le mappe di allagamento relative all'area 1 per un tempo di ritorno di 200 anni

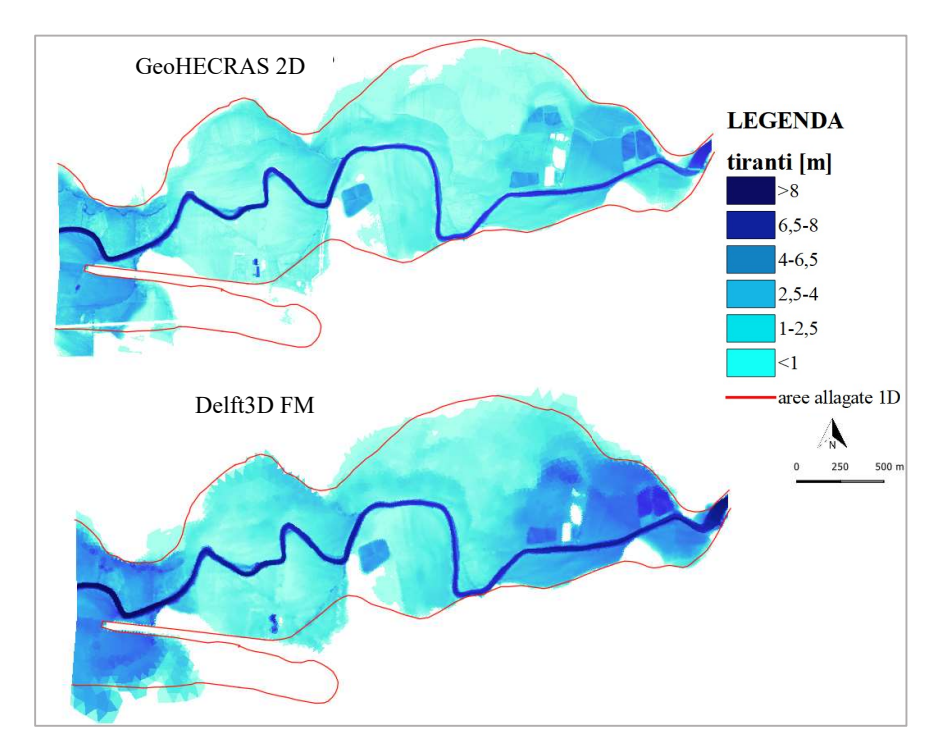

Figura 7.7: Confronto tra le mappe di allagamento relative all'area 1 per un tempo di ritorno di 500 anni

Da un primo confronto visivo sull'estensione delle aree allagate emerge che nel primo tratto i risultati dei due modelli sono confrontabili, anche in relazione ai confini delle zone bagnate frutto della simulazione monodimensionale eseguita per lo Studio di Fattibilità.

Per i tempi di ritorno di 200 e 500 anni le aree agricole risultano allagate in modo analogo nei due modelli bisimensionali, e in entrambi i casi il fiume esonda sia in sponda destra che in sponda sinistra, confermando i risultati del modello monodimensionale.

Sono state calcolate le estensioni delle aree allagate nei tre modelli per i tempi di ritorno di 200 e 500 anni, e gli scostamenti percentuali tra i risultati di GeoHECRAS 2D e Delft3D FM e tra questi e quelli del modello 1D.

|                     | Area allagata [ha] |                         |              |
|---------------------|--------------------|-------------------------|--------------|
| Tempo di<br>ritorno | Delft3D            | GeoHECRAS <sub>2D</sub> | scostamento% |
| 200 anni            | 301.851            | 289.418                 | 4.30%        |
| 500 anni            | 323.645            | 304.497                 | $6.29\%$     |

Tabella 7.2: Confronto tra GeoHECRAS e Delft3D.

Dal confronto tra le aree allagate restituite da GeoHECRAS 2D e da Delft3D FM, emerge che l'estensione dell'allagamento ottenuto con Delft3D ha entità maggiore, sebbene lo scostamento percentuale sia piccolo e i risultati molto simili.

Il fatto che il software Delft3D FM restituisca aree allagate di estensione maggiore rispetto a GeoHECRAS 2D è dovuto anche al tipo di griglia di calcolo che è stata adottata e al metodo con cui i valori di altezza idrica sono definiti per ciascuna cella. Le mappe di allagamento ottenute con GeoHECRAS 2D mostrano come l'allagamento segua in modo più preciso l'andamento del terreno, grazie all'approccio di calcolo basato sulle curve di invaso.

|                     | Area allagata [ha]      |            |              |
|---------------------|-------------------------|------------|--------------|
| Tempo di<br>ritorno | GeoHECRAS <sub>2D</sub> | Modello 1D | scostamento% |
| 200 anni            | 289.418                 | 293.997    | $-1.56%$     |
| 500 anni            | 304.497                 | 328.961    | $-7.44\%$    |

Tabella 7.3: Confronto tra GeoHECRAS 2D e il modello 1D.

|                     | Area allagata [ha] |            |              |
|---------------------|--------------------|------------|--------------|
| Tempo di<br>ritorno | Delft3D            | Modello 1D | scostamento% |
| $200$ anni          | 301.851            | 293.997    | $2.67\%$     |
| $500$ anni          | 323.645            | 328.961    | $-1.62\%$    |

Tabella 7.4: Confronto tra Delft3D e il modello 1D.

Le superfici potenzialmente allagabili ottenute con GeoHECRAS 2D hanno estensione minore rispetto a quelle derivanti dal modello 1D, e questo è particolarmente evidente per portate con probabilità di accadimento cinquecentennale.

I risultati di Delft3D invece risultano più simili, in termini di estensione delle aree allagate, al modello 1D, come dimostrano i piccoli scostamenti percentuali; tuttavia, dall'analisi delle mappe, emerge che in alcune zone la distribuzione dell'acqua nelle aree golenali presenta delle differenze.

Per la portata conquecentennale, in particolare, si osserva che l'allagamento derivante dal modello 1D interessa aree che non sono raggiunte dall'acqua nei modelli bidimensionali, a causa di un aumento della quota del terreno; questo deriva dal fatto che nel modello 1D la morfologia delle golene è descritta tramite sezioni trasversali, che non consentono di cogliere tutti i dettagli del terreno, a differenza di GeoHECRAS 2D e Delft3D FM, basati su un andamento del terreno dettagliato dato dal DTM.

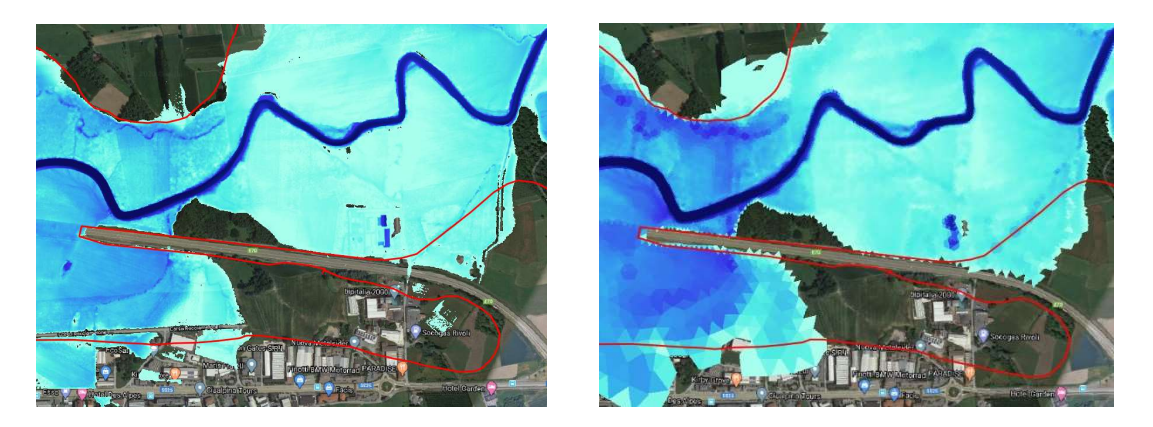

Figura 7.8: Particolare del confronto tra le aree allagate dei tre modelli.

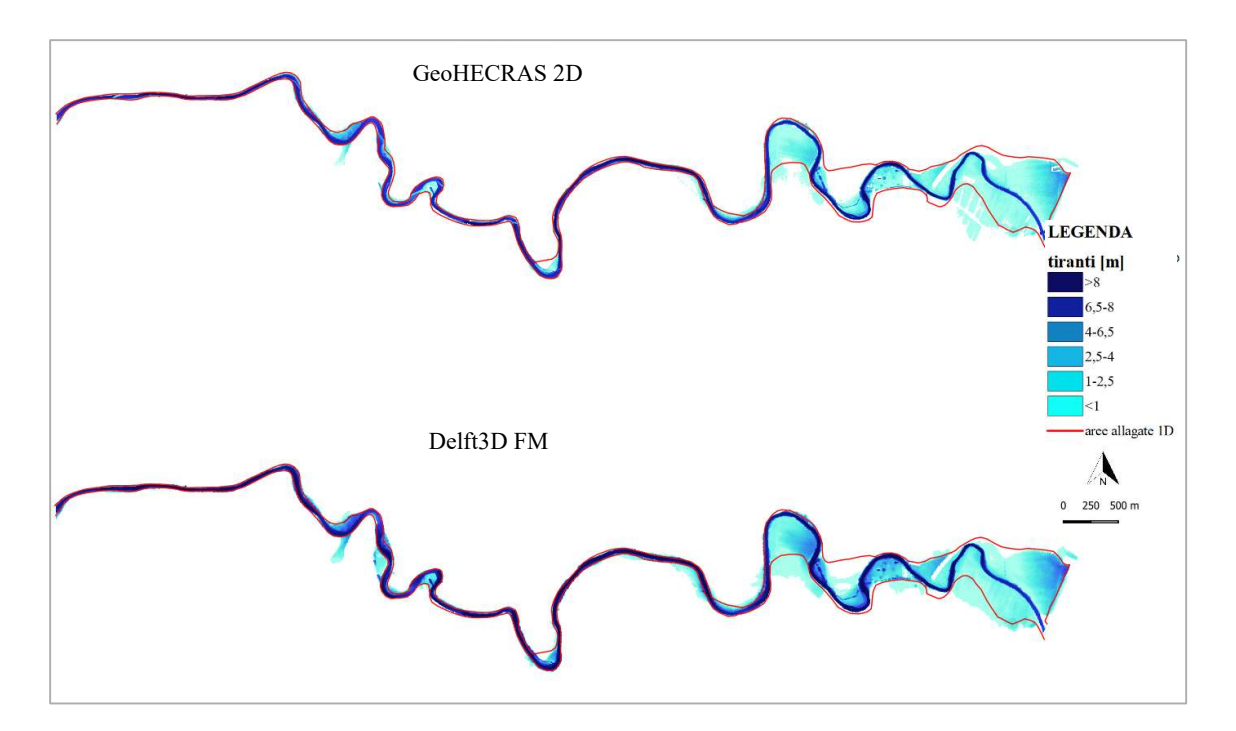

Figura 7.9: Confronto tra le mappe di allagamento relative all'area 2 per un tempo di ritorno di 200 anni

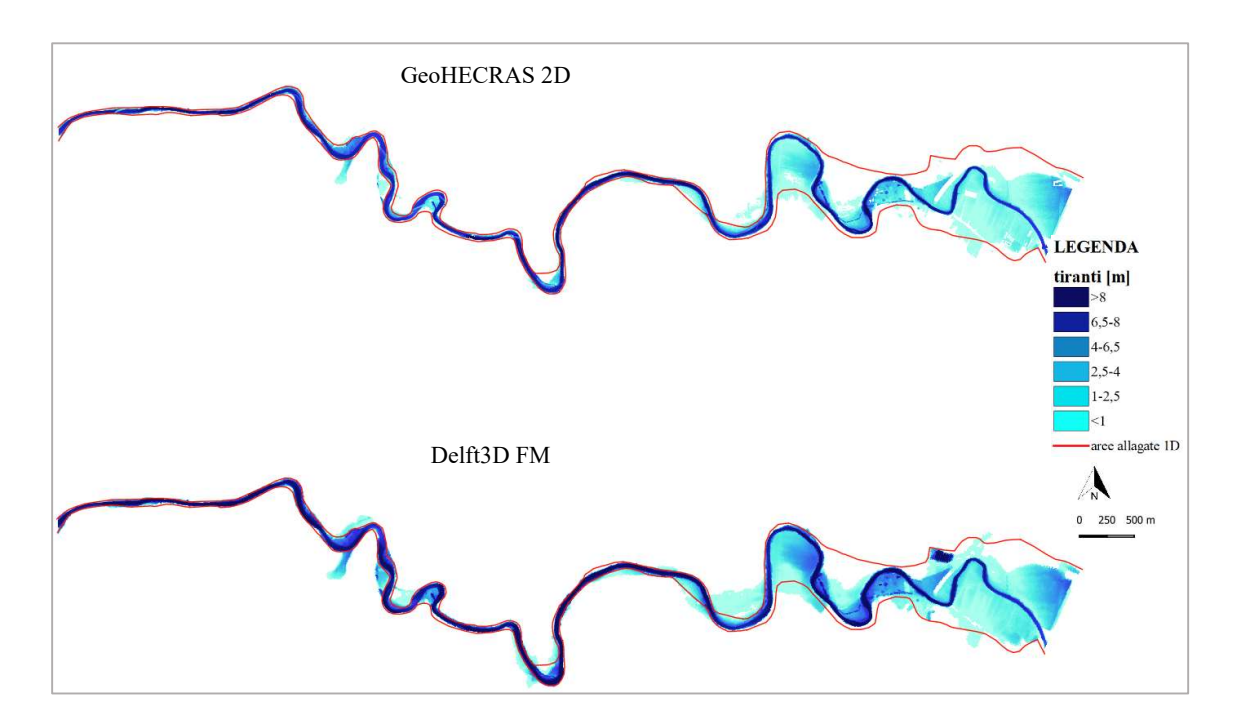

Figura 7.10: Confronto tra le mappe di allagamento relative all'area 2 per un tempo di ritorno di 500 anni

Per quanto riguarda il secondo tratto e per un evento con tempo di ritorno di 200 anni, le aree allagate risultanti dalle simulazioni bidimensionali sono confrontabili tra loro e con la traccia delle zone inondate ottenute con la simulazione 1D; per portate cinquecentennali, invece, si osserva che le aree ottenute da Delft3D FM sono paragonabili a quelle del modello 1D, mentre il risultato di GeoHECRAS 2D si discosta dagli altri modelli, fornendo aree allagate nettamente più ristrette.

In tutti e tre i casi, per eventi con tempo di ritorno di 200 e 500 anni, la corrente è contenuta all'interno dell'alveo attivo nel primo tratto, ad eccezione di alcune zone in cui l'acqua invade le aree adiacenti alle sponde; più a valle il fiume esonda bagnando alcune aree agricole, l'impianto di depurazione collocato all'interno di un meandro e l'area industriale limitrofa.

|                     | Area allagata [ha] |                         |              |
|---------------------|--------------------|-------------------------|--------------|
| Tempo di<br>ritorno | Delft3D            | GeoHECRAS <sub>2D</sub> | scostamento% |
| $200$ anni          | 199.071            | 175.603                 | 13.36%       |
| 500 anni            | 249.29             | 198.983                 | 25.28%       |

Tabella 7.5: Confronto tra Delft3D e GeoHECRAS 2D.

Gli scostamenti percentuali delle aree allagate ottenute con Delft3D rispetto a GeoHECRAS 2D sono significativi, in particolare per quanto riguarda portate con tempo di ritorno di 500 anni. Le principali differenze si riscontrano in corrispondenza dell'ultimo tratto, dove l'allagamento simulato da Delft 3D ha entità notevolmente maggiore.

|                     | Area allagata [ha]      |            |              |
|---------------------|-------------------------|------------|--------------|
| Tempo di<br>ritorno | GeoHECRAS <sub>2D</sub> | Modello 1D | scostamento% |
| 200 anni            | 175.603                 | 186.121    | $-5.65\%$    |
| 500 anni            | 198.983                 | 248.573    | $-19.95\%$   |

Tabella 7.6: Confronto tra GeoHECRAS 2D e il modello 1D.

|                     | Area allagata [ha] |            |              |
|---------------------|--------------------|------------|--------------|
| Tempo di<br>ritorno | Delft3D            | Modello 1D | scostamento% |
| $200$ anni          | 199.071            | 186.121    | $6.96\%$     |
| 500 anni            | 249.29             | 248.573    | $0.29\%$     |

Tabella 7.7: Confronto tra Delft3D e il modello 1D.

Rispetto al modello monodimensionale, GeoHECRAS 2D fornisce un'estensione dell'allagamento inferiore e lo scostamento è significativo soprattutto per quanto riguarda il tempo di ritorno di 500 anni. Invece, per quanto riguarda Delft3D FM, i risultati ottenuti per portate cinquecentennali sono molto simili a quelli del modello monodimensionale in termini di superficie, nonostante si riscontrino delle differenze nella dislocazione delle aree bagnate.

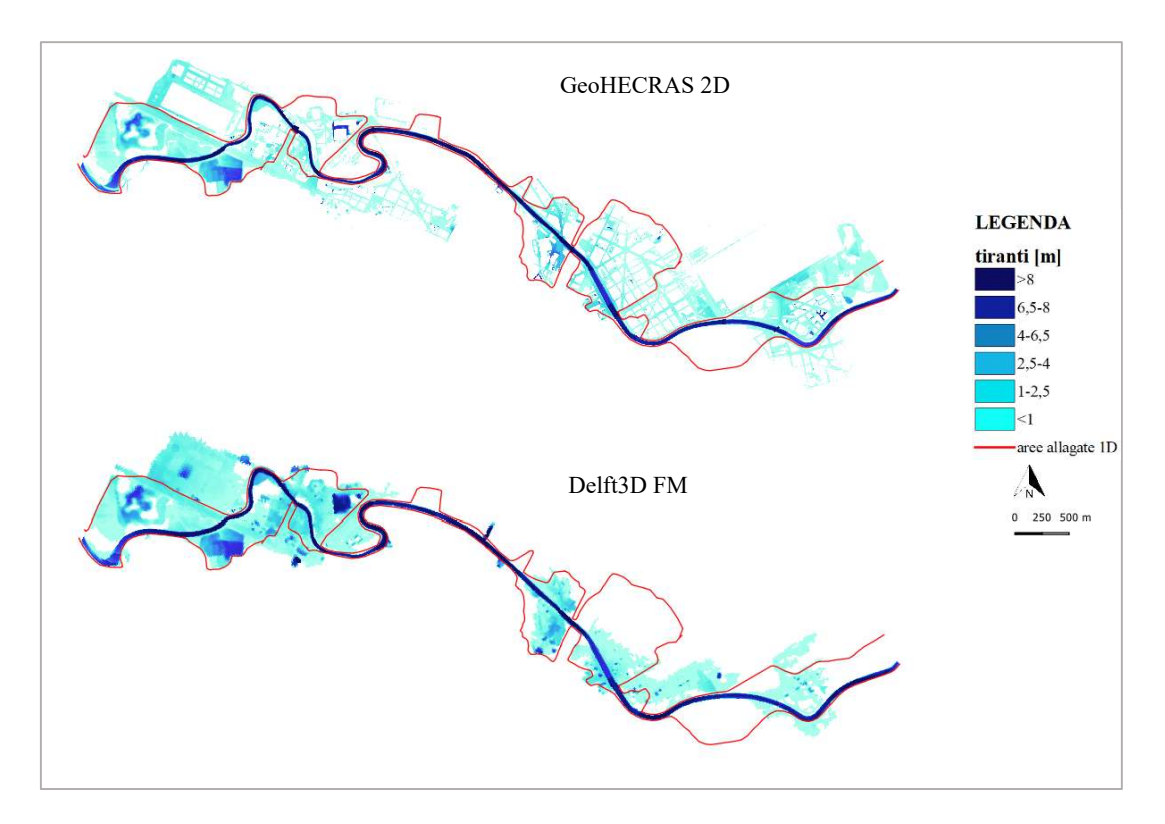

Figura 7.11: Confronto tra le mappe di allagamento relative all'area 3 per un tempo di ritorno di 200 anni

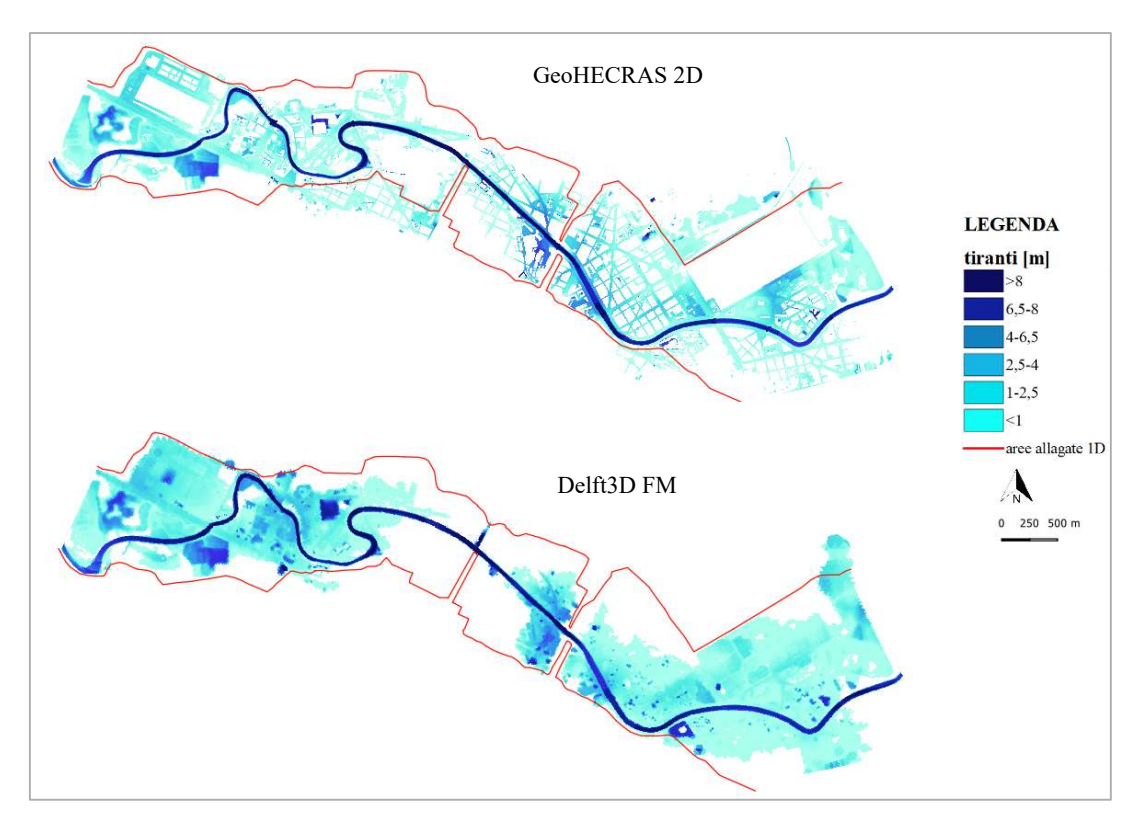

Figura 7.12: Confronto tra le mappe di allagamento relative all'area 3 per un tempo di ritorno di 500 anni

Le maggiori differenze tra i modelli, in termini di estensione delle aree allagate, si riscontrano nel terzo e ultimo tratto preso in considerazione, corrispondente all'attraversamento della Dora Riparia dell'area urbana di Torino.

La causa principale delle differenze in quest'area risiede nel fatto che mentre il modello di GeoHECRAS2D prevede la presenza dei fabbricati come ostacoli alla corrente, nel modello monodimensionale e in quello Delft3D FM la presenza degli edifici è tenuta in considerazione solo tramite un valore elevato del coefficiente di scabrezza di Manning. Di conseguenza, mentre nel caso delle aree allagate calcolate da GeoHECRAS 2D il flusso lambisce i contorni degli edifici, ma non interessa l'area all'interno degli stessi, nel caso di Delft3D FM e del modello monodimensionale l'acqua, laddove si verifica esondazione, si distribuisce su tutta la superficie, senza escludere le aree che nella realtà sono occupate dai fabbricati.

Per quanto riguarda la piena con tempo di ritorno di 200 anni, in accordo con i risultati dei due modelli bidimensionali, si allaga l'area industriale situata in sponda sinistra nei pressi del parco Carrara, a differenza di quanto previsto nel risultato del modello monodimensionale.

Un'altra importante differenza tra i modelli è l'allagamento, secondo la mappa ottenuta da GeoHECRAS 2D, della zona in sponda destra adiacente a corso Regina Margherita, che nella simulazione di Delft3D FM e in quella 1D non risulta allagata. Questa differenza potrebbe essere attribuita alla presenza, nel modello di GeoHECRAS2D, dei fabbricati, e al conseguente convogliamento dell'acqua esondata dalla zona di monte nello spazio libero tra gli edifici, come accadrebbe effettivamente nella realtà.

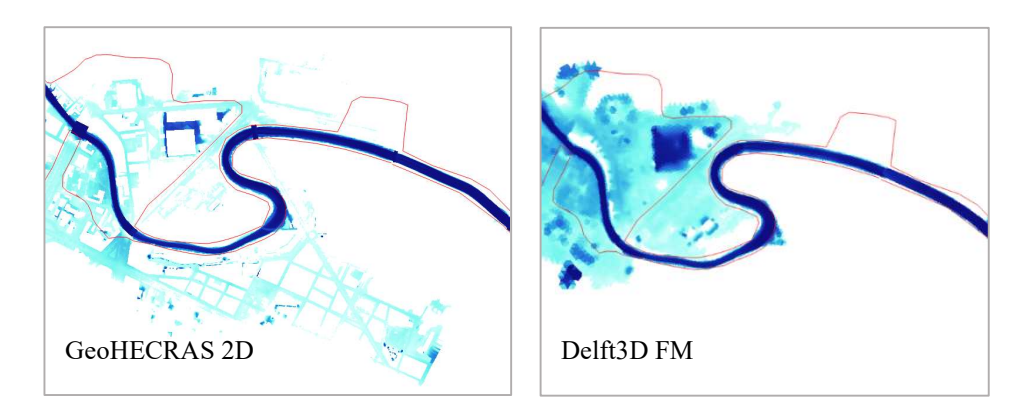

Figura 7.13: Particolare dell'allagamento della zona adiacente a Corso Regina Margherita.

Una differenza notevole si riscontra per portate duecentennali nella zona della confluenza, dove secondo i risultati forniti da GeoHECRAS 2D si allaga un'ampia area comprendente le zone limitrofe al Cimitero Monumentale e il parco della Colletta, mentre in accordo con la mappa ottenuta da Delft3D FM queste zone sono investite dalla corrente in modo più limitato.

Sono riportate le tabelle relative alle aree allagate e agli scostamenti del modello Delft3D FM rispetto a GeoHECRAS 2D e dei due modelli monodimensionali rispetto al modello 1D.

|                     | Area allagata [ha] |              |              |
|---------------------|--------------------|--------------|--------------|
| Tempo di<br>ritorno | Delft3D            | GeoHECRAS 2D | scostamento% |
| $200$ anni          | 303.168            | 288.345      | $5.14\%$     |
| 500 anni            | 557.339            | 427.743      | 30.30%       |

Tabella 7.8: Confronto tra Delft3D e GeoHECRAS 2D.

Si può notare come l'allagamento simulato da Delft3D FM coinvolga una superficie maggiore rispetto a GeoHECRAS 2D; la differenza è giustificata dal fatto che nel caso di Delft3D anche le aree occupate dagli edifici rientrano nel computo dell'area allagata complessiva. Questo è più evidente per un evento con tempo di ritorno 500 anni, dal momento che una maggiore porzione dell'area urbana è coinvolta nell'allagamento.

|                     | $1$ ubchu 7.7. Componio ma Gcori $E$ Cruis 2D c m moucho 1D.<br>Area allagata [ha] |            |              |
|---------------------|------------------------------------------------------------------------------------|------------|--------------|
| Tempo di<br>ritorno | GeoHECRAS <sub>2D</sub>                                                            | Modello 1D | scostamento% |
| 200 anni            | 288.345                                                                            | 340.920    | $-15.42\%$   |
| 500 anni            | 427.743                                                                            | 673.671    | $-36.51\%$   |

Tabella 7.9: Confronto tra GeoHECRAS 2D e il modello 1D.

Tabella 7.10: Confronto tra Delft3D e il modello 1D.

|                     | Area allagata [ha] |            |              |
|---------------------|--------------------|------------|--------------|
| Tempo di<br>ritorno | Delft3D            | Modello 1D | scostamento% |
| 200 anni            | 303.168            | 340.920    | $-11.07\%$   |
| 500 anni            | 557.339            | 673.671    | $-17.27\%$   |

Per entrambi i tempi di ritorno considerati le aree allagate calcolate con il modello 1D risultano sovrastimate rispetto a quelle ottenute con GeoHECRAS 2D e Delft3D FM, anche a fronte delle modifiche sul corso della Dora che sono state messe in atto nel corso del tempo (lo Studio di Fattibilità risale al 2003), come la rimozione della tombatura, che costituiva una criticità idraulica non indifferente.

Per un tempo di ritorno di 500 anni, si ha uno scostamento consistente tra le aree allagate ottenute con GeoHECRAS2D rispetto a quelle derivanti dal modello monodimensionale. Tuttavia, se invece di considerare l'estensione in termini di superficie bagnata, si valuta la perimetrazione dell'allagamento, si nota una maggiore somiglianza tra i risultati di GeoHECRAS2D e quelli del modello 1D.

## 7.2 Tiranti

Per quanto riguarda le differenze sui tiranti che si riscontrano tra i risultati dei due modelli bidimensionali, si può notare come i valori di altezza idrica simulati da Delft3D FM siano in generale più elevati rispetto a quelli che derivano dall'analisi di GeoHECRAS 2D.

Di seguito si riportano le mappe cromatiche relative alla differenza tra i tiranti simulati in Delft3D FM e in GeoHERAS 2D. Le differenze negative si riferiscono ai punti in cui i tiranti di GeoHECRAS 2D hanno un valore superiore rispetto a quelli di Delft3D FM, viceversa i valori positivi.

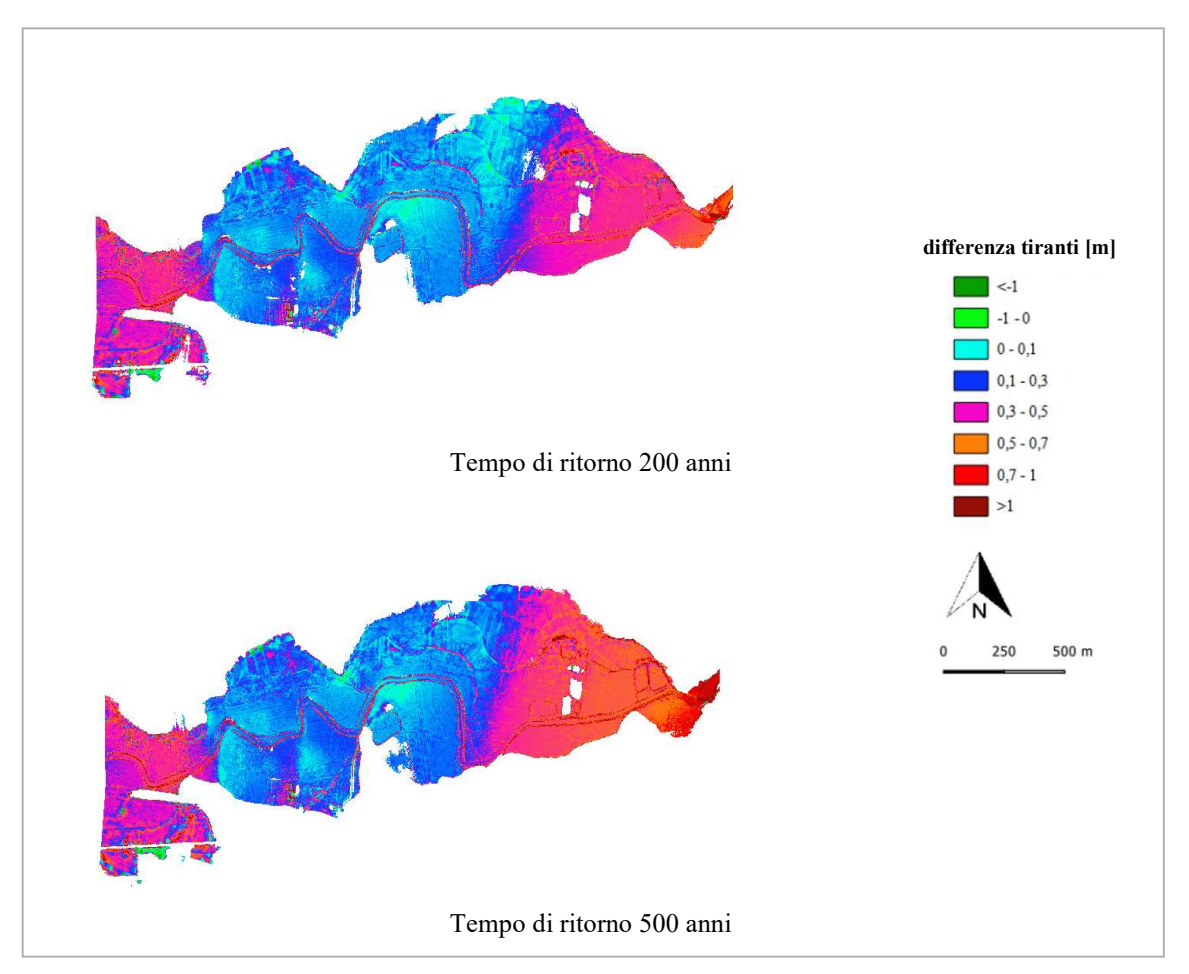

Figura 7.14: Mappe cromatiche delle differenze tra tiranti per l'area 1.

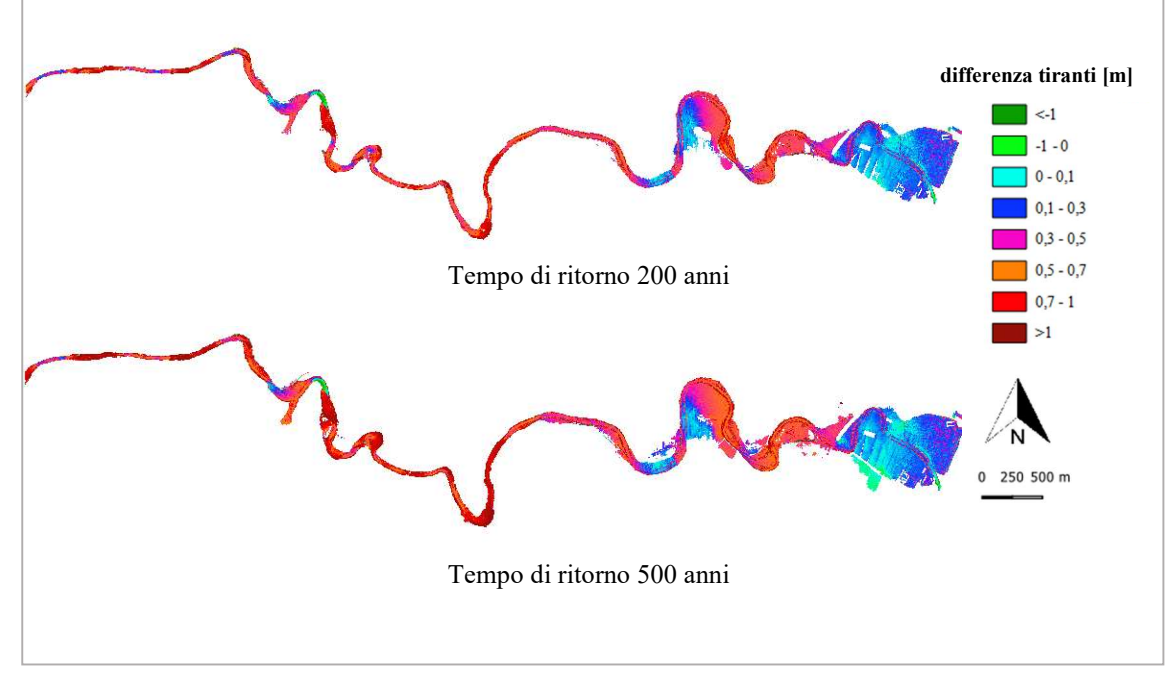

Figura 7.15: Mappe cromatiche delle differenze tra tiranti per l'area 2.

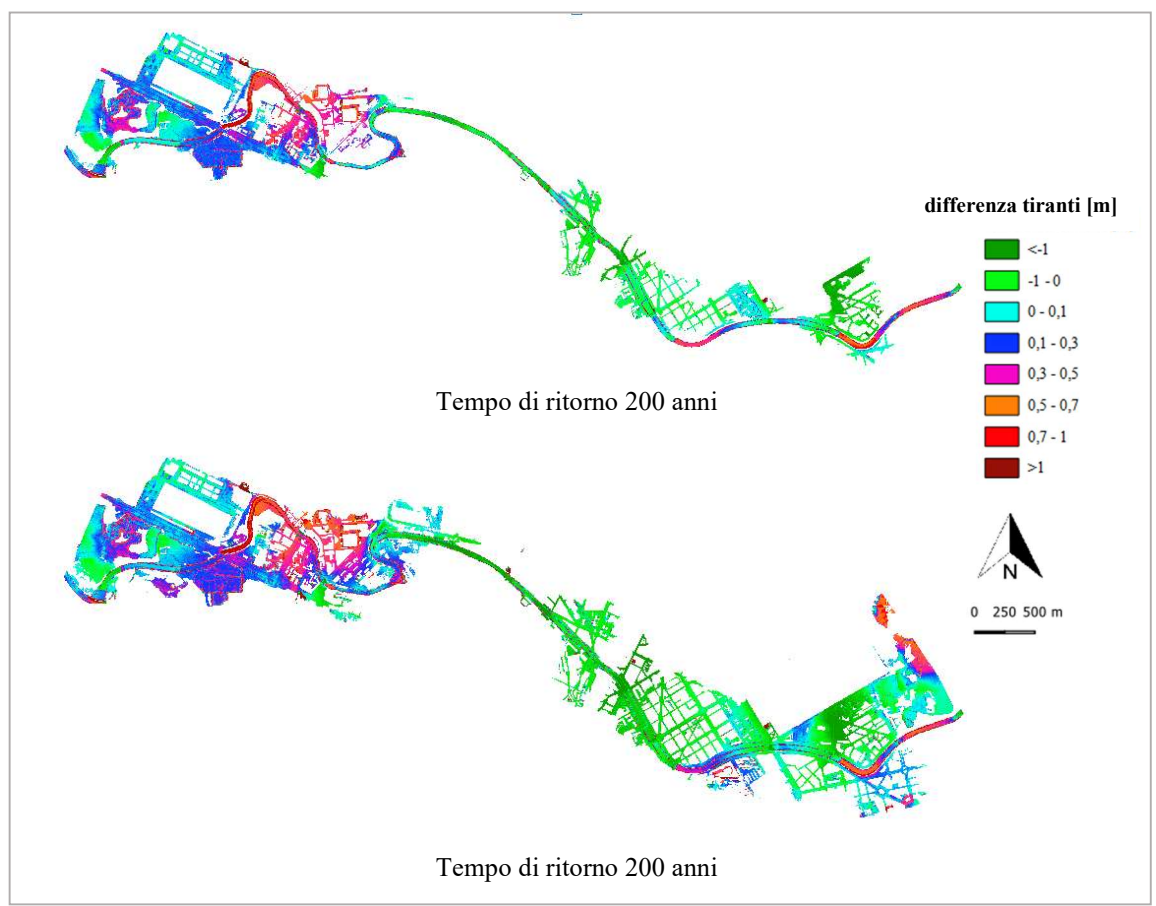

Figura 7.16: Mappe cromatiche delle differenze tra tiranti per l'area 3.

Nel secondo tratto, in cui il deflusso della corrente avviene all'interno dell'alveo e sono poche e limitate nello spazio le zone in cui si verifica esondazione, le differenze tra i tiranti calcolati dai due software sono alte, ma comunque accettabili, se messe in relazione con i livelli idrici raggiunti in questo tratto.

Diversamente dai primi due tratti, in cui si osservano differenze perlopiù positive tra i risultati, vale a dire che i livelli simulati da Delft3D FM sono più elevati rispetto a quelli calcolati da GeoHECRAS2D, nel terzo tratto si nota un'inversione di tendenza, con tiranti maggiori in GeoHECRAS2D rispetto a Delft3D FM. Data la presenza nel tratto della Dora Riparia che attraversa l'area urbana di Torino di numerosi ponti che interferiscono con la corrente, questa differenza potrebbe essere dovuta al diverso approccio seguito per la modellazione dei ponti e al conseguente comportamento del flusso simulato dai due programmi in presenza delle strutture.

Inoltre in questo tratto si riscontra un maggior livello idrico calcolato da GeoHECRAS nelle aree urbane allagate, dovuto al fatto che la presenza degli edifici come ostruzioni al flusso determina una riduzione dell'area di deflusso, un aumento del perimetro bagnato e quindi dei tiranti.

In corrispondenza delle sponde del corso d'acqua le differenze tra i tiranti simulati con Delft3D FM e con GeoHECRAS sono molto elevate, a causa della differente tipologia di mesh costruita per i due modelli. Infatti in GeoHECRAS la mesh è di tipo adattabile, e in corrispondenza delle sponde sono state tracciate le breaklines, che consentono di infittire la griglia in corrispondenza di brusche variazioni dell'elevazione del terreno, e di orientare il posizionamento delle celle, al fine di ottenere una descrizione più fedele possibile dell'andamento del terreno; in Delft3D FM questo non è possibile, e in corrispondenza delle sponde si trova il confine tra la mesh curvilinea che descrive il canale e quella triangolare che descrive le aree esterne a quest'ultimo. Questo, insieme all'approssimazione derivante dall'interpolazione eseguita sul terreno da Delft3D FM genera le differenze di tirante lungo le sponde del canale.

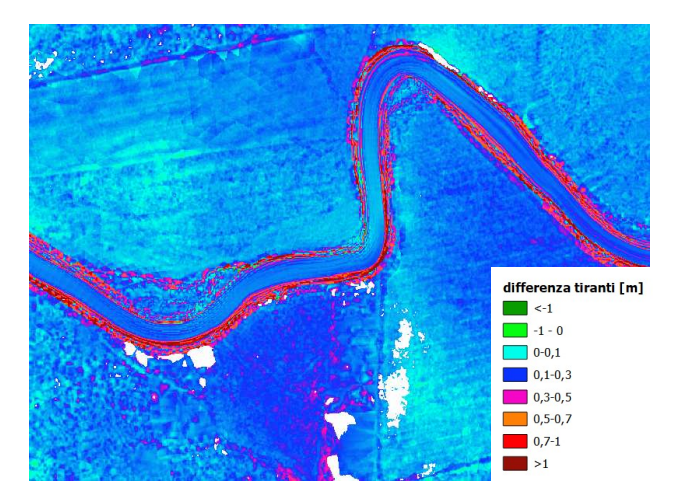

Figura 7.17: Particolare delle differenze tra i tiranti in corrispondenza delle sponde.

### 7.3 Velocità

Di seguito sono riportate e messe a confronto le mappe delle velocità ottenute dai due software per i tempi di ritorno di 200 e 500 anni.

Dall'osservazione delle mappe di velocità si può notare che i valori delle velocità sono in generale più alti nelle mappe ottenute da GeoHECRAS 2D, sia nel caso della Q200 che della Q500.

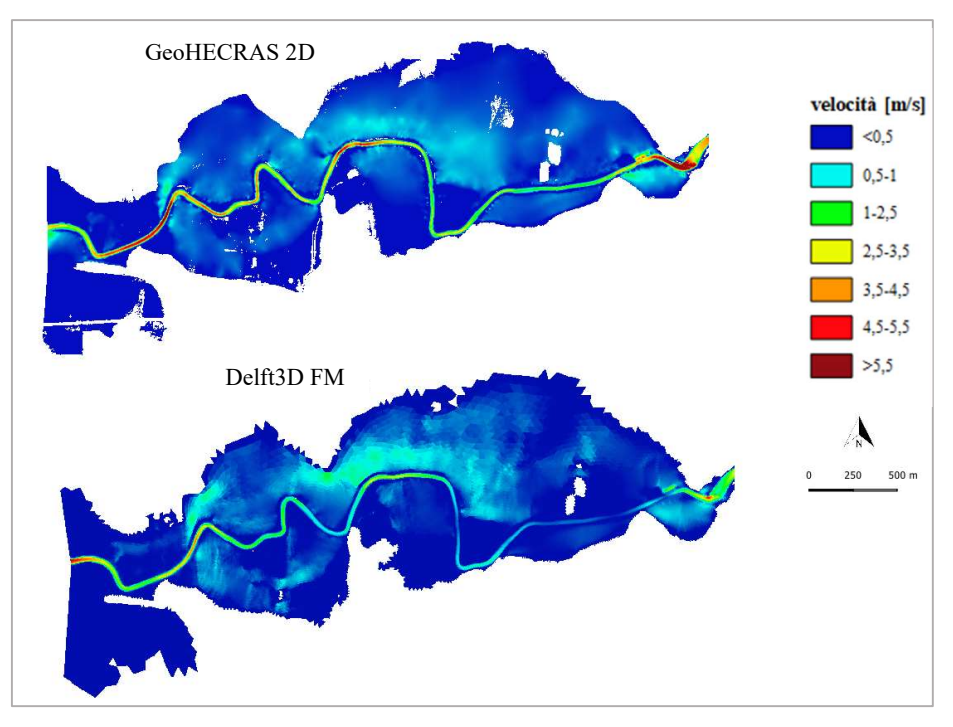

Figura 7.18: Confronto tra le mappe di velocità relative all'area 1 per un tempo di ritorno di 200 anni

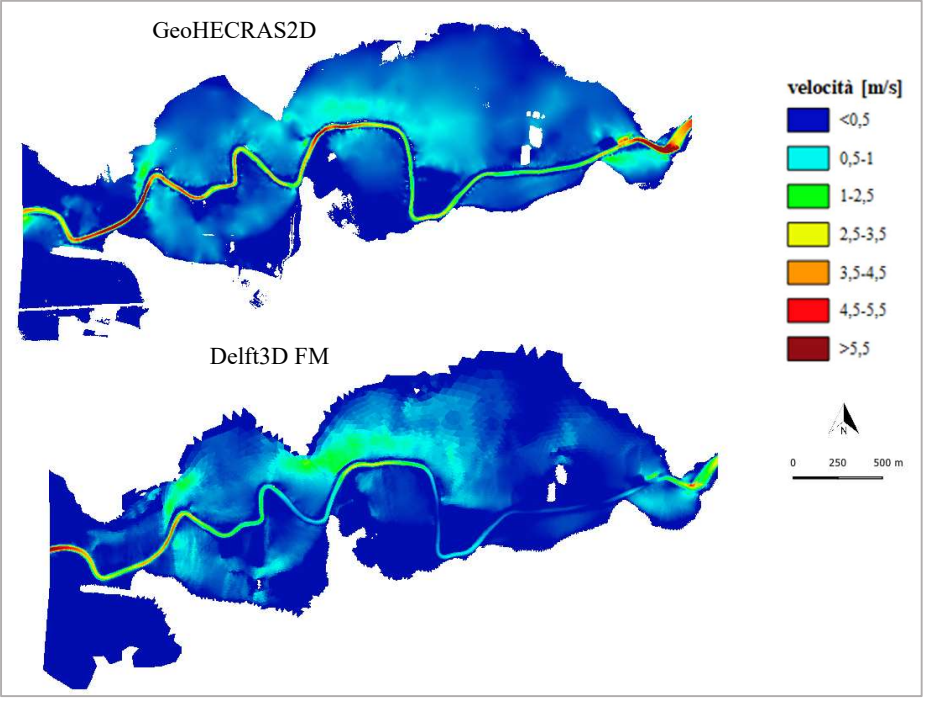

Figura 7.19: Confronto tra le mappe di velocità relative all'area 1 per un tempo di ritorno di 500 anni

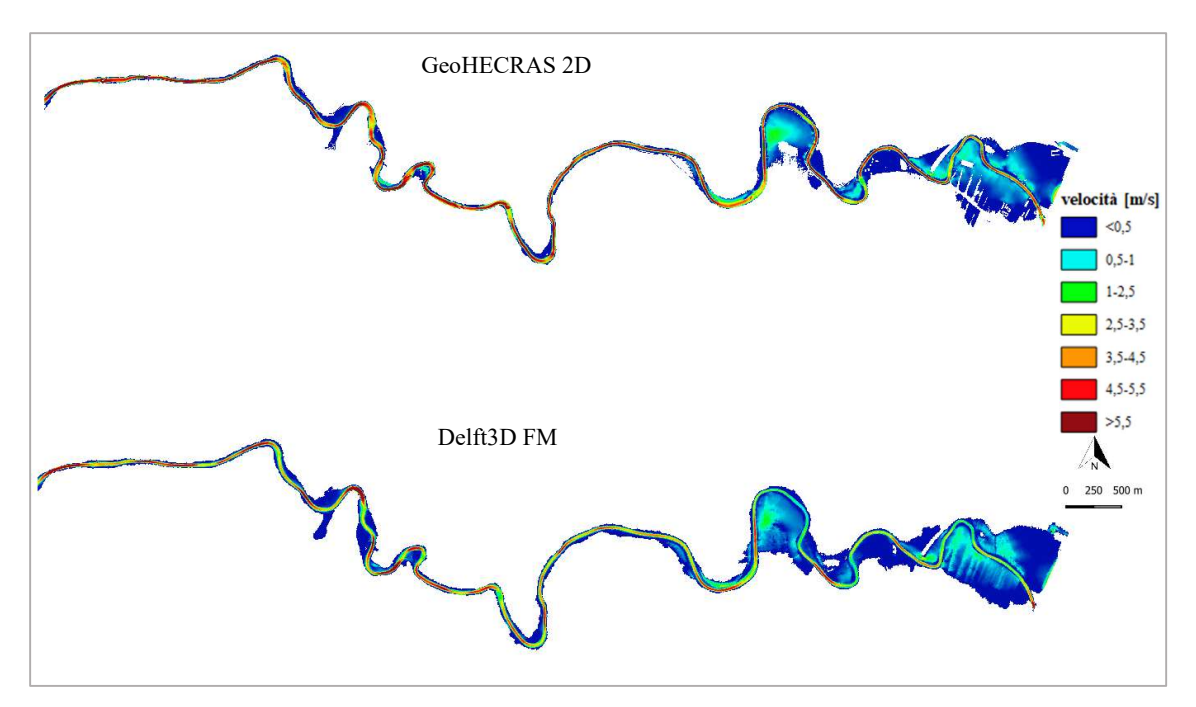

Figura 7.20: Confronto tra le mappe di velocità relative all'area 2 per un tempo di ritorno di 200 anni

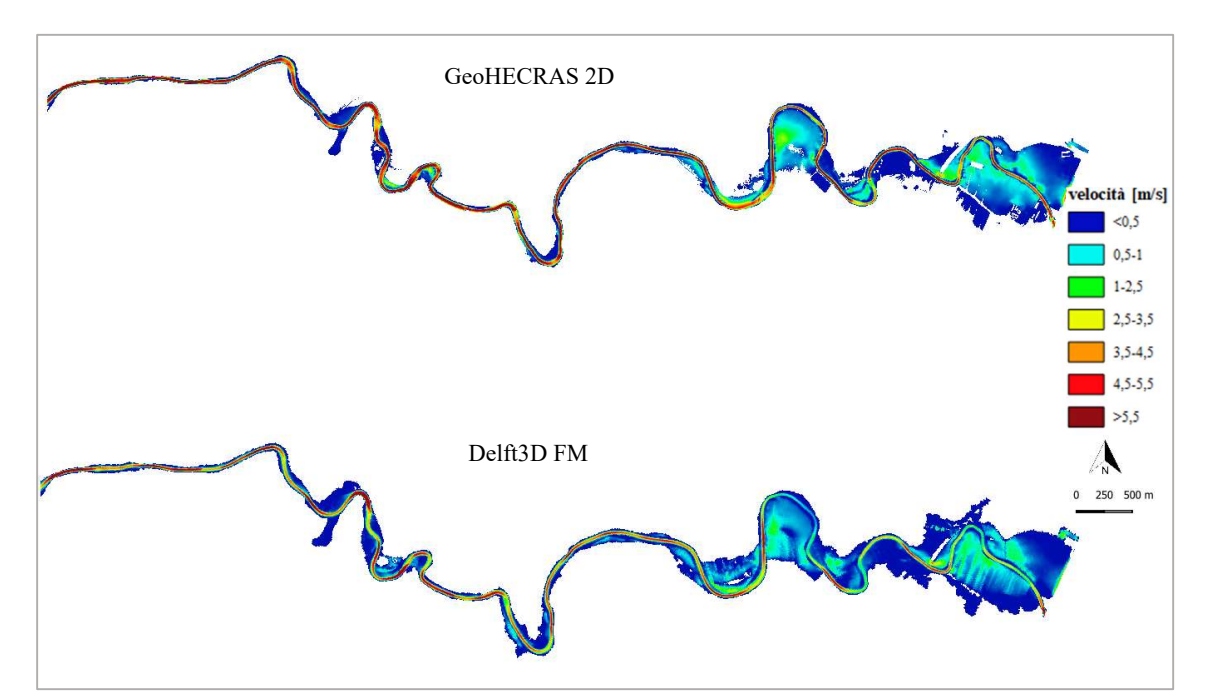

Figura 7.21: Confronto tra le mappe di velocità relative all'area 2 per un tempo di ritorno di 500 anni

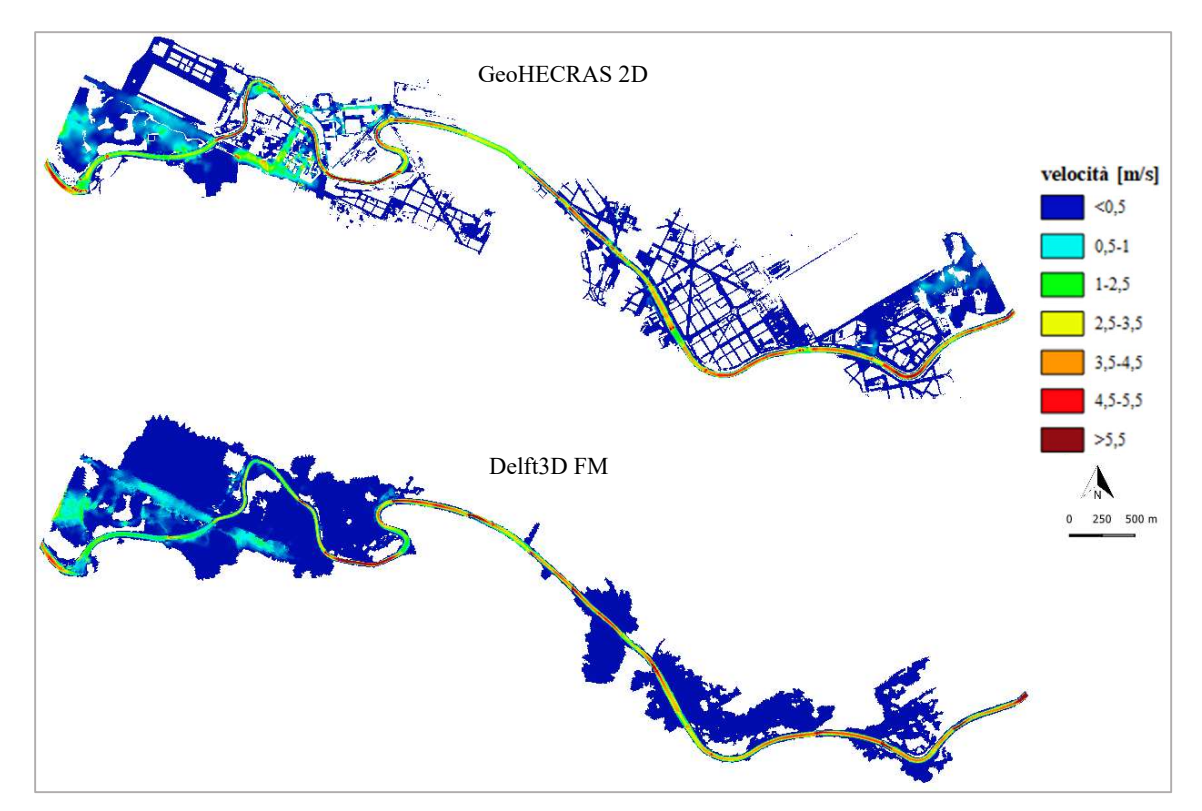

Figura 7.22: Confronto tra le mappe di velocità relative all'area 3 per un tempo di ritorno di 200 anni

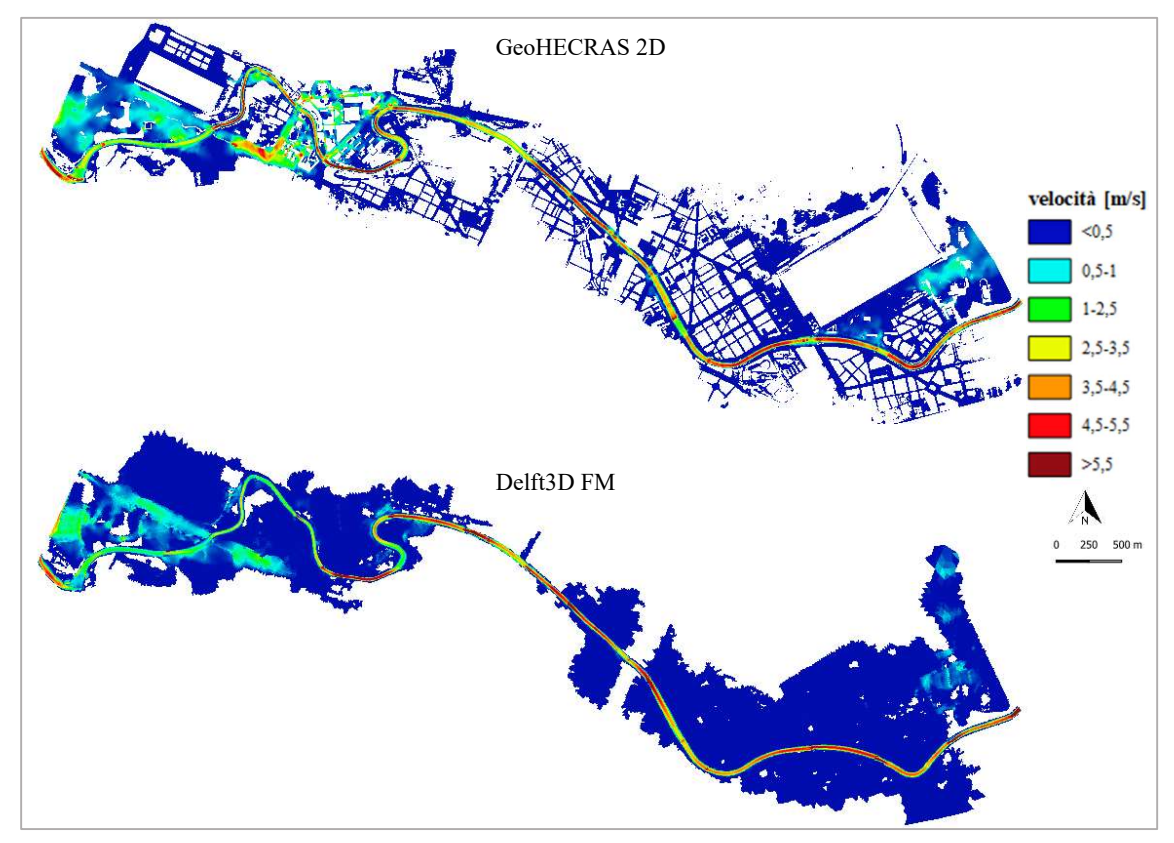

Figura 7.23: Confronto tra le mappe di velocità relative all'area 3 per un tempo di ritorno di 500 anni

Le differenze tra le velocità calcolate dai due programmi si riscontrano, nei primi due tratti, principalmente nell'alveo attivo, dove le velocità simulate da GeoHECRAS 2D hanno modulo maggiore rispetto a quelle derivanti dalla simulazione di Delft3D FM, anche in ragione del fatto che i tiranti e quindi l'area di deflusso sono maggiori in Delft3D FM, come è stato messo in evidenza precedentemente.

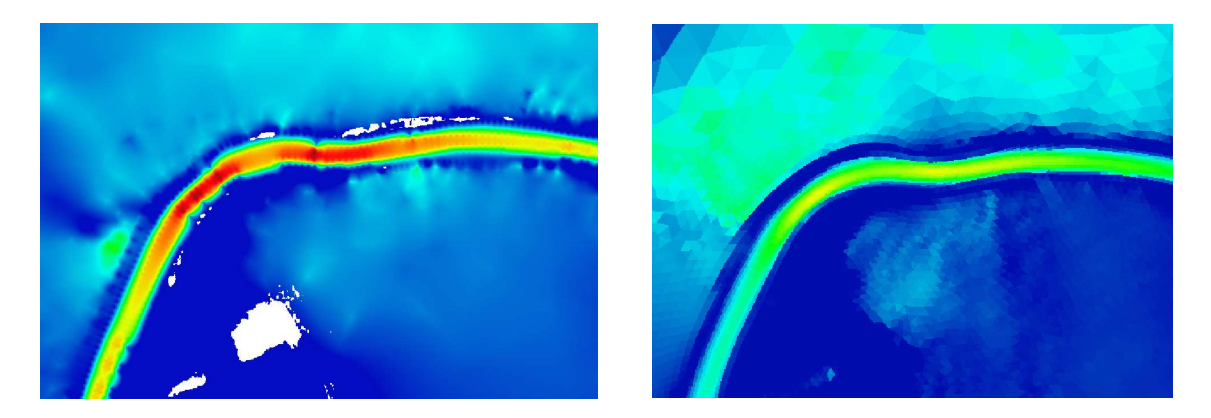

Figura 7.24: Particolare delle mappe di velocità ottenute dai due programmi (GeoHECRAS a sinistra, Delft3D a destra).

Nel terzo tratto si notano differenze sulle velocità in alveo, soprattutto in prossimità dei ponti, probabilmente a causa del diverso metodo di modellazione di questi ultimi: in prossimità dei ponti si verifica in entrambi i casi un aumento delle velocità, a causa del restringimento della sezione, ma questo è maggiore nel caso delle velocità calcolate da Delft3D FM rispetto a GeoHECRAS 2D.

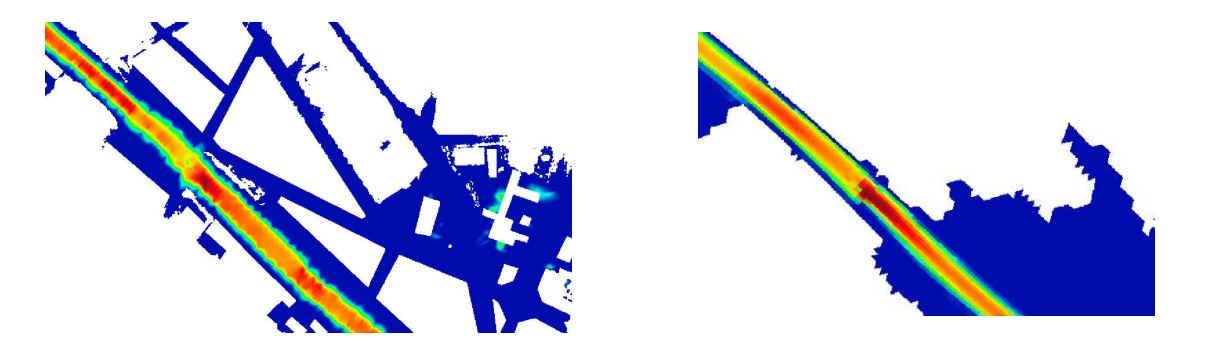

Figura 7.25: Particolare delle mappe di velocità relativo al ponte Duca degli Abruzzi (GeoHECRAS a sinistra, Delft3D a destra).
Nelle aree urbane che risultano allagate, a causa della diminuzione dell'area di deflusso determinata dalla presenza degli edifici, le velocità calcolate da GeoHECRAS 2D sono maggiori rispetto a quelle di Delft3D FM.

## 7.4 Dinamica dell'evento

Al fine di analizzare l'evoluzione temporale degli eventi alluvionali simulati tramite i due software GeoHECRAS 2D e Delft3D FM, sono stati messi a confronto gli idrogrammi simulati in quattro sezioni significative lungo il tratto in esame.

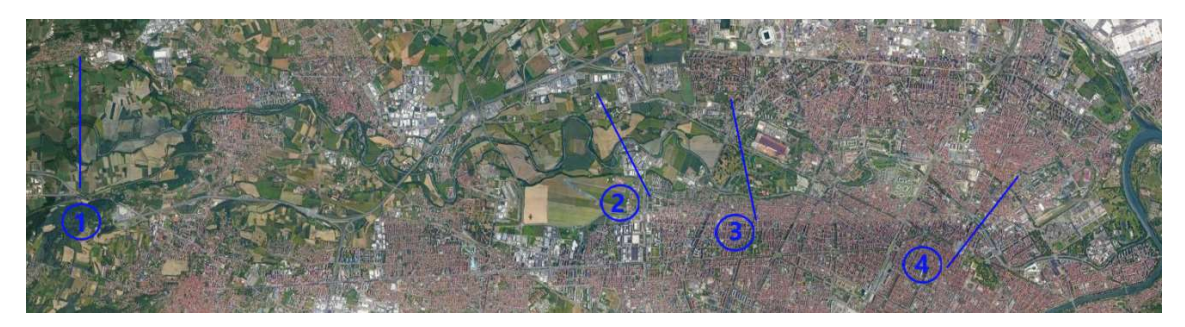

Figura 7.26: Sezioni su cui sono stati valutati gli idrogrammi simulati.

- Sezione 1, in corrispondenza delle aree golenali a monte di Alpignano;
- Sezione 2, in corrispondenza del depuratore di Basse Dora;
- Sezione 3, in corrispondenza del parco Carrara, all'ingresso di Torino;
- Sezione 4, in corrispondenza del Borgo Dora, nel centro urbano di Torino.

### 7.4.1 Sezione 1

Le aree agricole situate a monte del comune di Alpignano sono, in accordo con i risultati forniti da entrambi i programmi, allagate fin dai primi istanti temporali dell'evento, sia per le portate duecentennali che per portate cinquecentennali, essendo situate a ridosso della sezione in cui è stata inserita la condizione al contorno di monte.

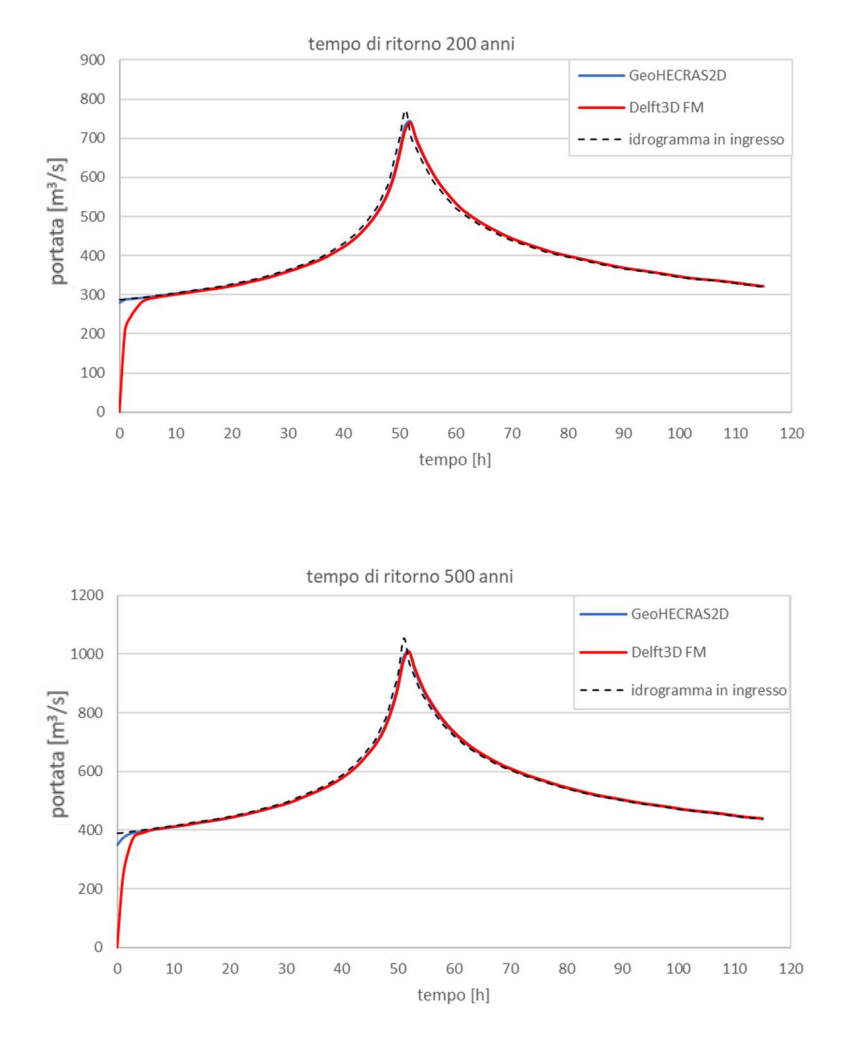

Figura 7.27: Idrogrammi simulati in corrispondenza della Sezione 1 confrontati con l'drogramma in ingresso

Gli idrogrammi simulati dai due programmi hanno andamento pressocché uguale per entrambi i tempi di ritorno considerati e il picco delle portate è raggiunto dopo 51 ore dall'inizio dell'evento; le portate massime raggiunte dalla piena durante l'evento sono, in accordo con i risultati di entrambi i modelli, pari a 740 m<sup>3</sup>/s per la Q200 e pari a 1010  $\text{m}^3\text{/s}$  per la Q500.

La differenza tra gli idrogrammi si nota nei primi istanti temporali della simulazione. In assenza di condizioni iniziali specificate dall'utente, Delft3D FM considera, all'istante 0 della simulazione, una situazione di alveo asciutto, quindi una portata iniziale nulla e un'altezza idrometrica pari a 0 m; GeoHECRAS 2D, invece, considera come portata

all'istante iniziale quella dell'idrogramma in ingresso, e quindi la simulazione dell'evento parte con una condizione iniziale tale per cui in alveo si ha una portata diversa da zero.

#### 7.4.2 Sezione 2

In corrispondenza del meandro all'interno del quale si trovano il depuratore SMAT di Basse Dora e l'area industriale limitrofa, ricadenti nel comune di Collegno, si osserva che gli idrogrammi simulati dai due software presentano delle disuguaglianze.

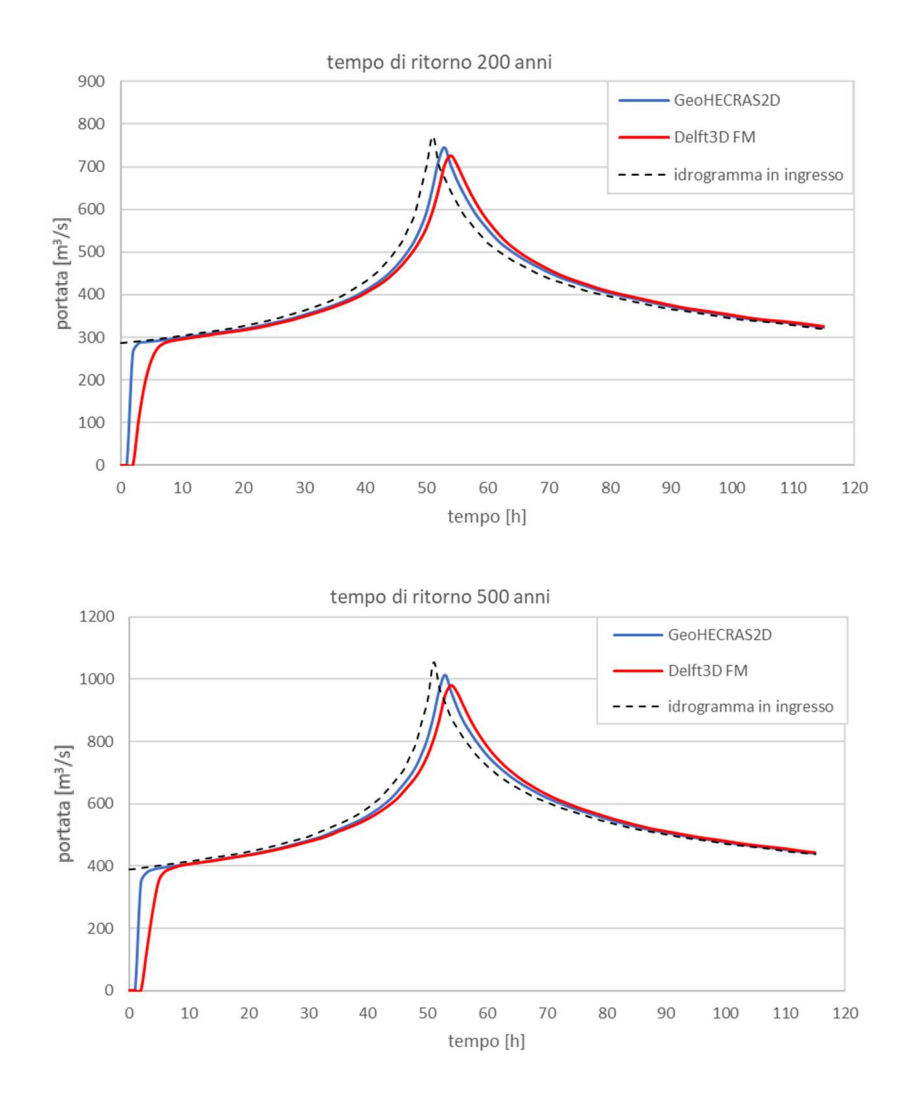

Figura 7.28: Idrogrammi simulati in corrispondenza della Sezione 2 confrontati con l'drogramma in ingresso

Il picco delle portate arriva in questa sezione, per entrambi i tempi di ritorno, alla quinta ora del terzo giorno dall'inizio dell'evento (cioè alla 53ª ora) nel caso di GeoHECRAS2D, alla sesta ora del terzo giorno (quindi alla 54<sup>ª</sup> ora) nel caso di Delft3D FM.

Il fatto che le portate di picco risultino più basse nella simulazione di Delft3D FM mostra come l'effetto di laminazione esercitato dalle golene di monte sia più accentuato nel caso della simulazione eseguita con questo programma.

#### 7.4.3 Sezione 3

Anche per quanto riguarda questa sezione, corrispondente all'ingresso della Dora Riparia in Torino, si riscontrano delle differenze tra gli idrogrammi simulati da GeoHECRAS2D e Delft3D FM.

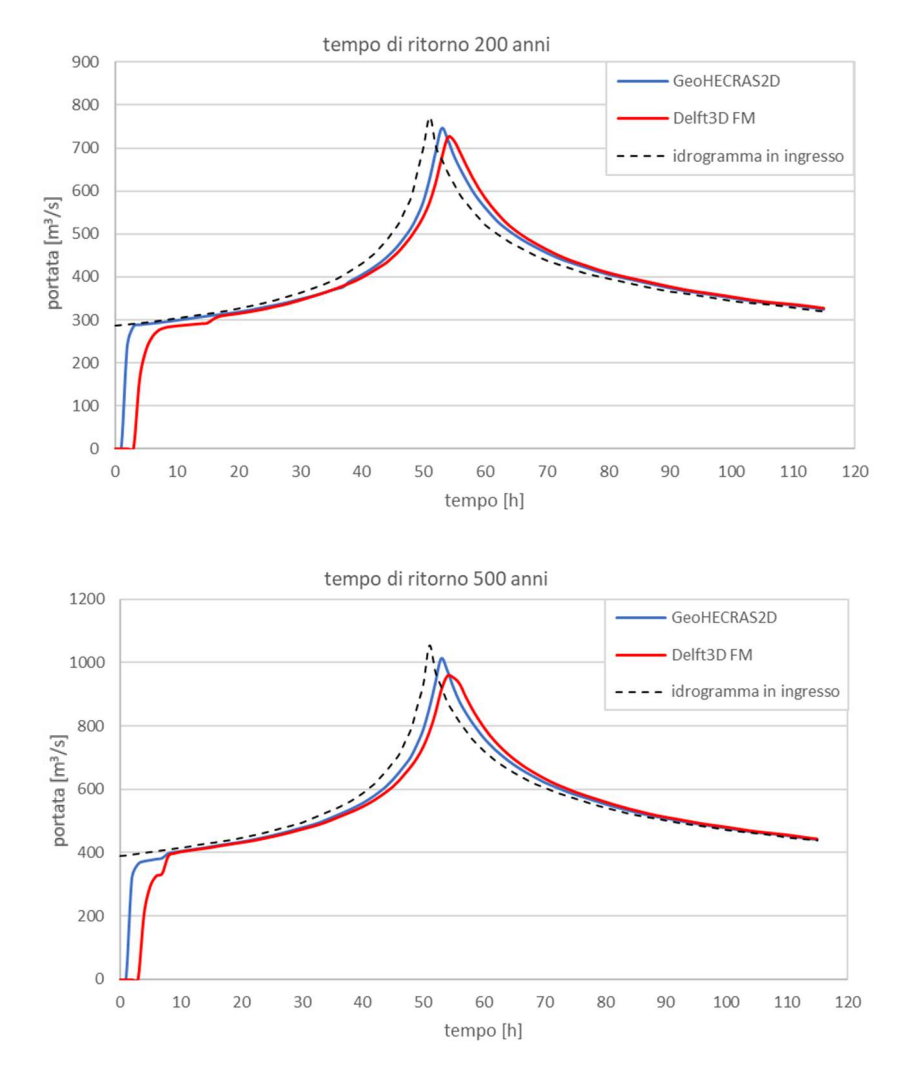

Figura 7.29: Idrogrammi simulati in corrispondenza della Sezione 3 confrontati con l'drogramma in ingresso

Il picco dell'idrogramma è registrato, in accordo con GeoHECRAS2D, alla 53<sup>a</sup> ora del terzo giorno, mentre secondo Delft $3D$  FM la massima portata si ha alla  $54<sup>a</sup>$  ora del terzo giorno, quindi un'ora dopo.

Per un evento con occorrenza duecentennale, la portata massima dell'idrogramma simulato da GeoHECRAS2D è maggiore rispetto a quella ottenuta dalla simulazione di Delft3D, e vale rispettivamente 745 m<sup>3</sup>/s e 723 m<sup>3</sup>/s. Per un evento raro le portate massime sono pari a 1014 m<sup>3</sup>/s per GeoHECRAS2D, 958 m<sup>3</sup>/s per Delft3D FM; si nota ancora una volta il maggiore effetto di laminazione esercitato dalle aree a monte di questa sezione nelle simulazioni di Delft3D FM rispetto a GeoHECRAS2D.

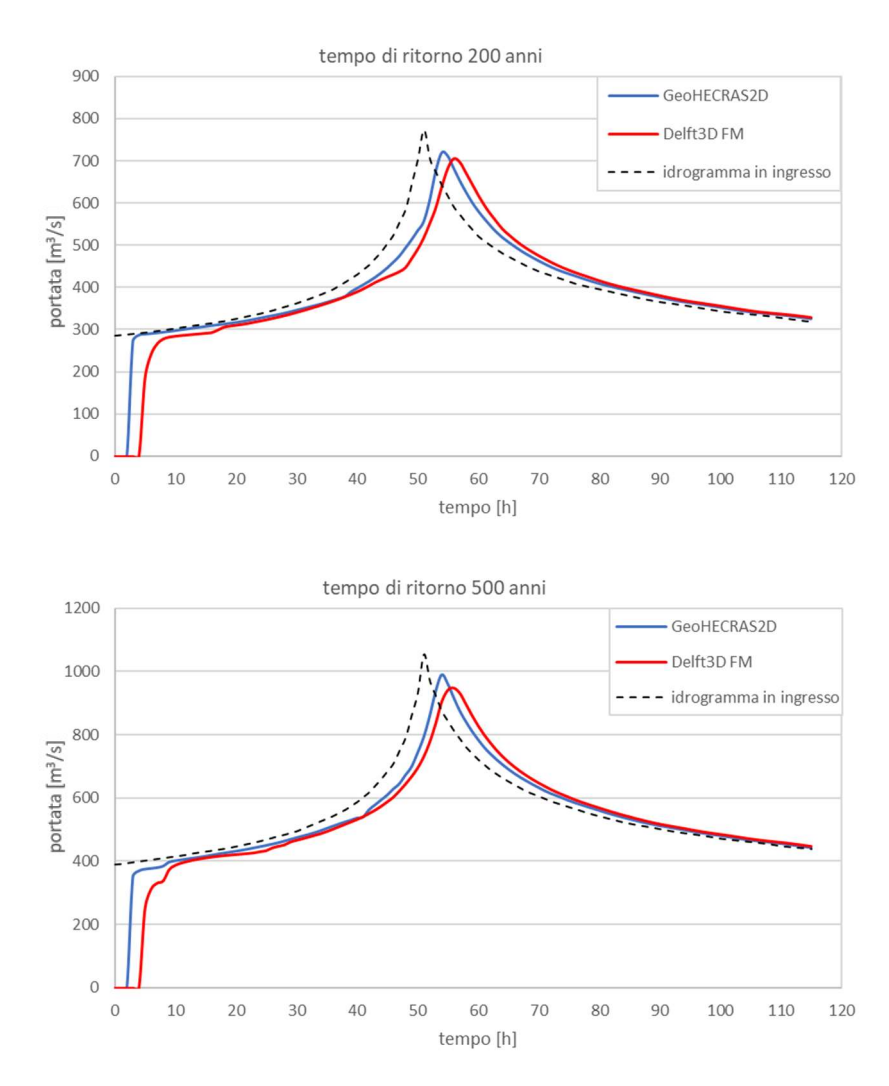

#### 7.4.4 Sezione 4

Figura 7.30: Idrogrammi simulati in corrispondenza della Sezione 4 confrontati con l'drogramma in ingresso

Il picco della piena investe l'area urbana in corrispondenza di questa sezione alla 54<sup>ª</sup> ora secondo i risultati ottenuti da GeoHECRAS2D, e alla 56<sup>ª</sup> in accordo con Delft3D FM, sia per la Q200 che per la Q500.

Le massime portate raggiunte nel corso dell'evento simulato sono, per quanto riguarda un tempo di ritorno di 200 anni, 710 m<sup>3</sup>/s per Delft3D FM e 720 m<sup>3</sup>/s per GeoHECRAS2D, mentre per quanto riguarda un tempo di ritorno di 500 anni, 948 m<sup>3</sup>/s per Delft3D FM e 990 m<sup>3</sup>/s per GeoHECRAS2D.

### 7.5 Direzioni preferenziali del flusso e criticità

Alla luce dei risultati forniti dai due programmi in termini di aree allagate sono state individuate le zone che presentano maggiori criticità legate alle inondazioni.

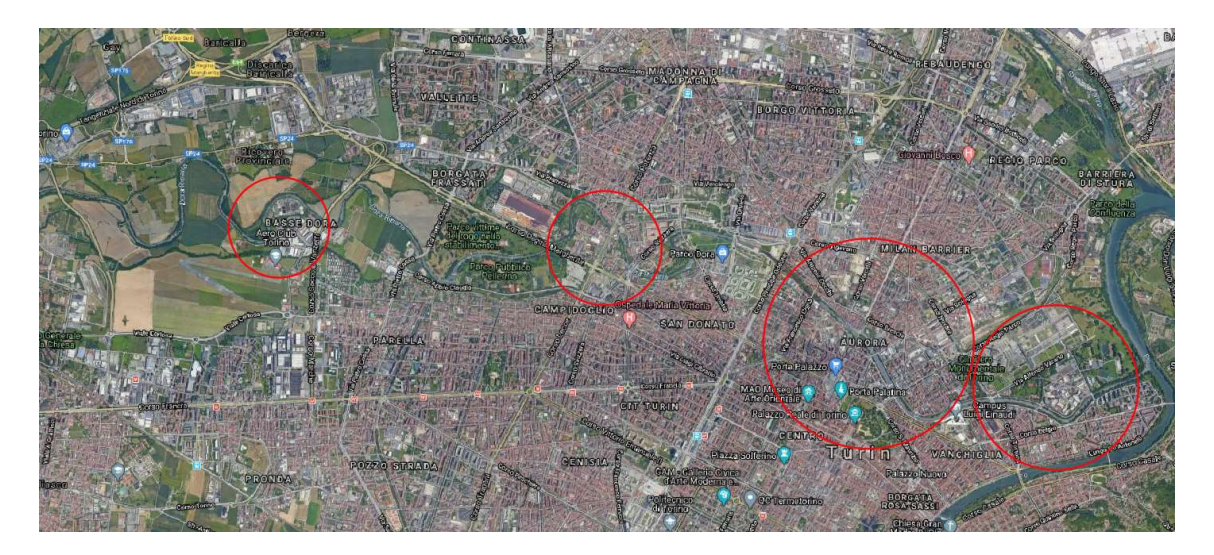

Figura 7.31: Criticità individuate lungo il tratto di interesse.

Le principali criticità riscontrate lungo il tratto in esame riguardano l'area industriale e il depuratore in corrispondenza del comune di Collegno, la zona residenziale a valle del ponte Regina Margherita, che già per portate duecentennali viene allagata e tutta l'area urbana di Torino adiacente al canale della Dora Riparia, che per portate con tempo di ritorno 500 anni risulta allagata in modo consistente.

Il software GeoHECRAS2D permette di osservare le traiettorie seguite dalle particelle dell'acqua, e quindi le direzioni preferenziali assunte dalla corrente nel corso dell'evento, e i vettori di velocità. Anche Delft3D FM consente di visualizzare sulla mappa il campo

di velocità del flusso. È interessante in particolare analizzare le aree in cui si verifica esondazione, per individuare la direzione nella quale la corrente è più impattante e la relativa velocità dell'acqua.

A questo proposito sono state analizzate alcune aree in cui si verifica esondazione lungo il tratto in esame, per portate relative a un tempo di ritorno di 500 anni.

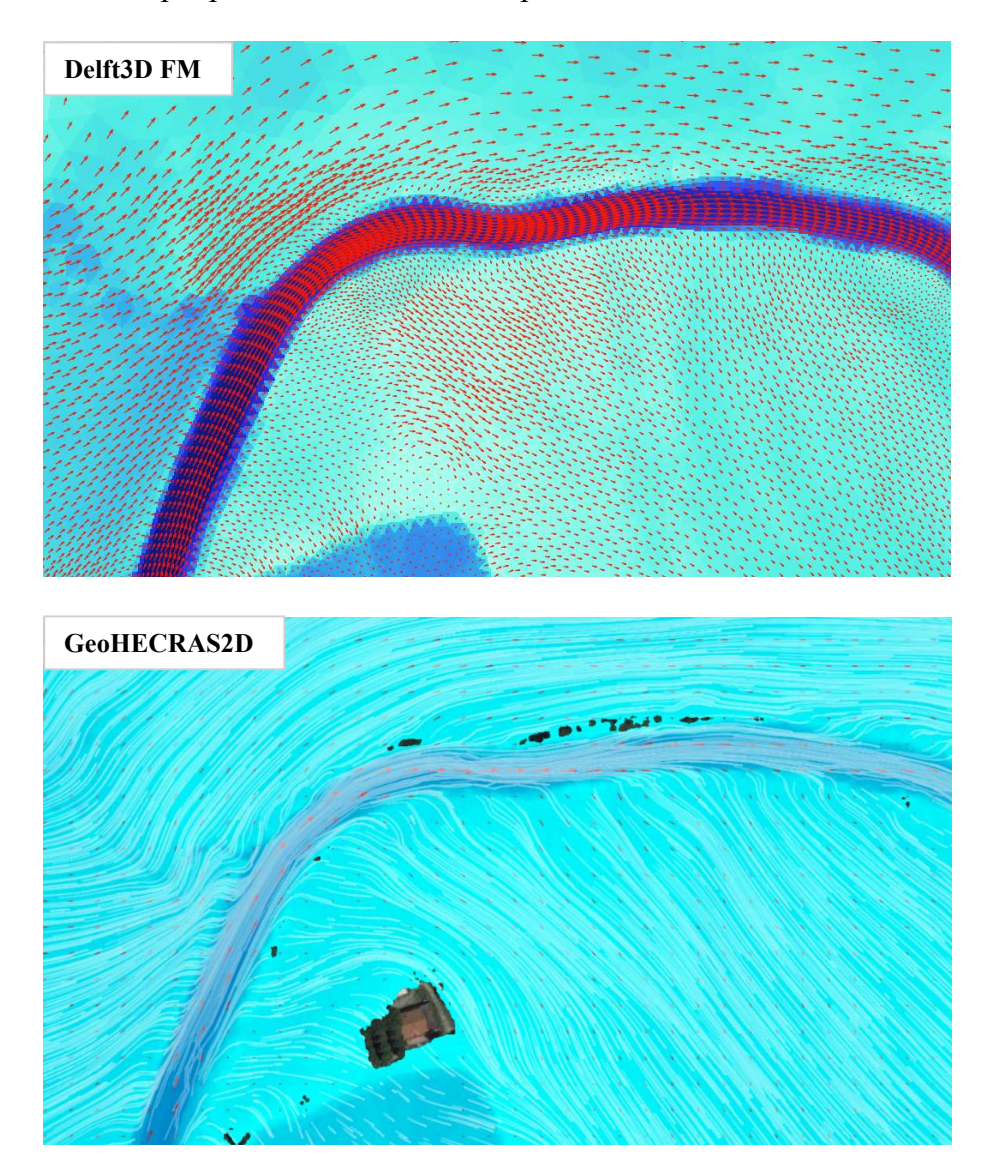

Figure 7.32 e 7.33: Vettori velocità e linee di corrente in corrispondenza di un meandro nell'area agricola a monte di Alpignano

Come si può notare dalle immagini sopra riportate, relative all'area agricola a monte di Alpignano, il flusso fuoriesce dal canale principale sia in sponda destra che in sponda sinistra e investe i campi e le zone vegetate limitrofi, senza tuttavia interessare abitati. Le

velocità sono elevate soprattutto in corrispondenza delle sponde esterne dei tratti in curva, e diminuiscono man mano che ci si allonatana dall'alveo del fiume. L'esondazione e le velocità elevate possono determinare lo sviluppo di processi di dinamica fluviale, come l'erosione spondale, con conseguente possibilità di evoluzione dell'assetto del corso d'acqua.

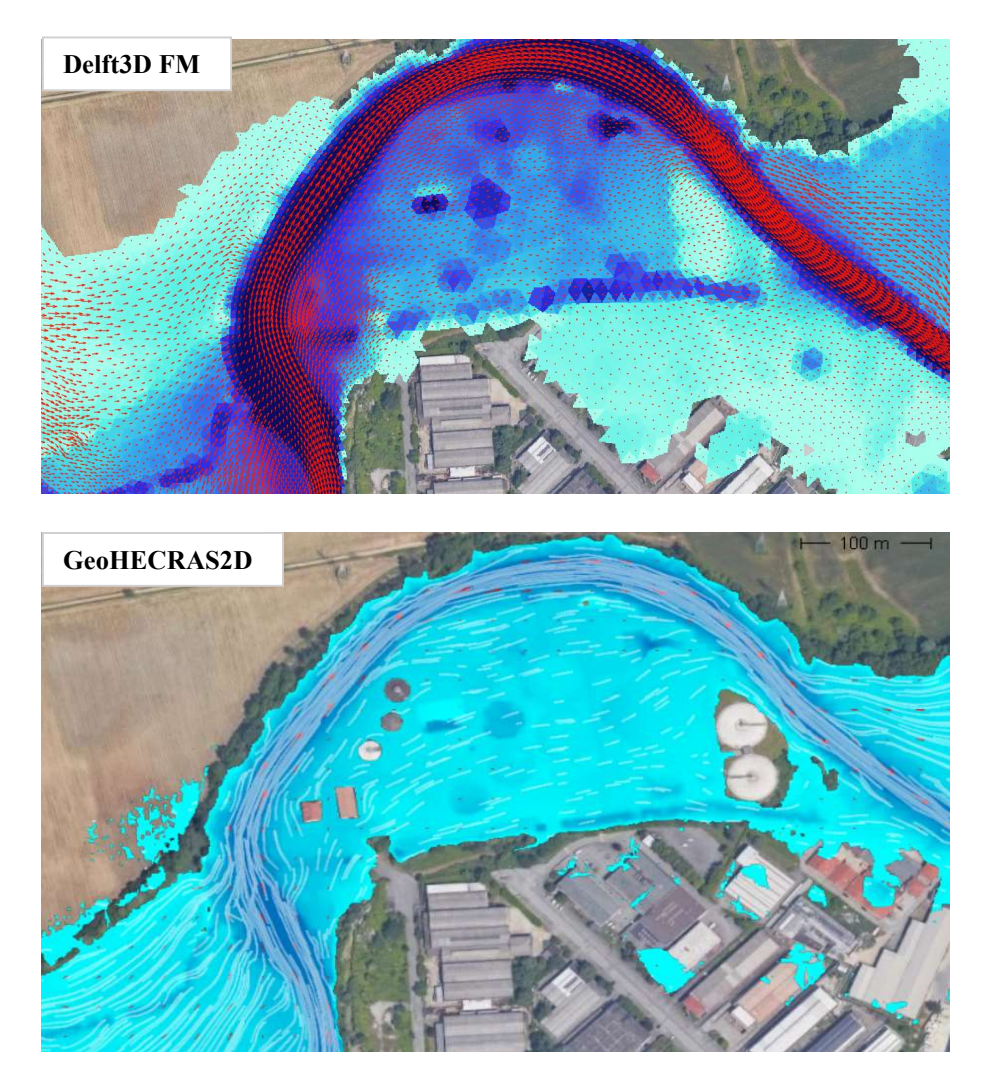

Figure 7.34 e 7.35: Vettori velocità e linee di corrente in corrispondenza del depuratore SMAT a Collegno.

Una criticità lungo il tratto in esame si può identificare nell'area industriale corrispondente al depuratore di Collegno: in sponda destra il flusso esondato dalle zone a monte rientra nel canale, mentre in sponda sinistra si verifica l'allagamento dell'area all'interno del meandro, occupata appunto dall'impianto. Si osserva la medesima dinamica di allagamento della zona in GeoHECRAS2D e in Delft3D FM.

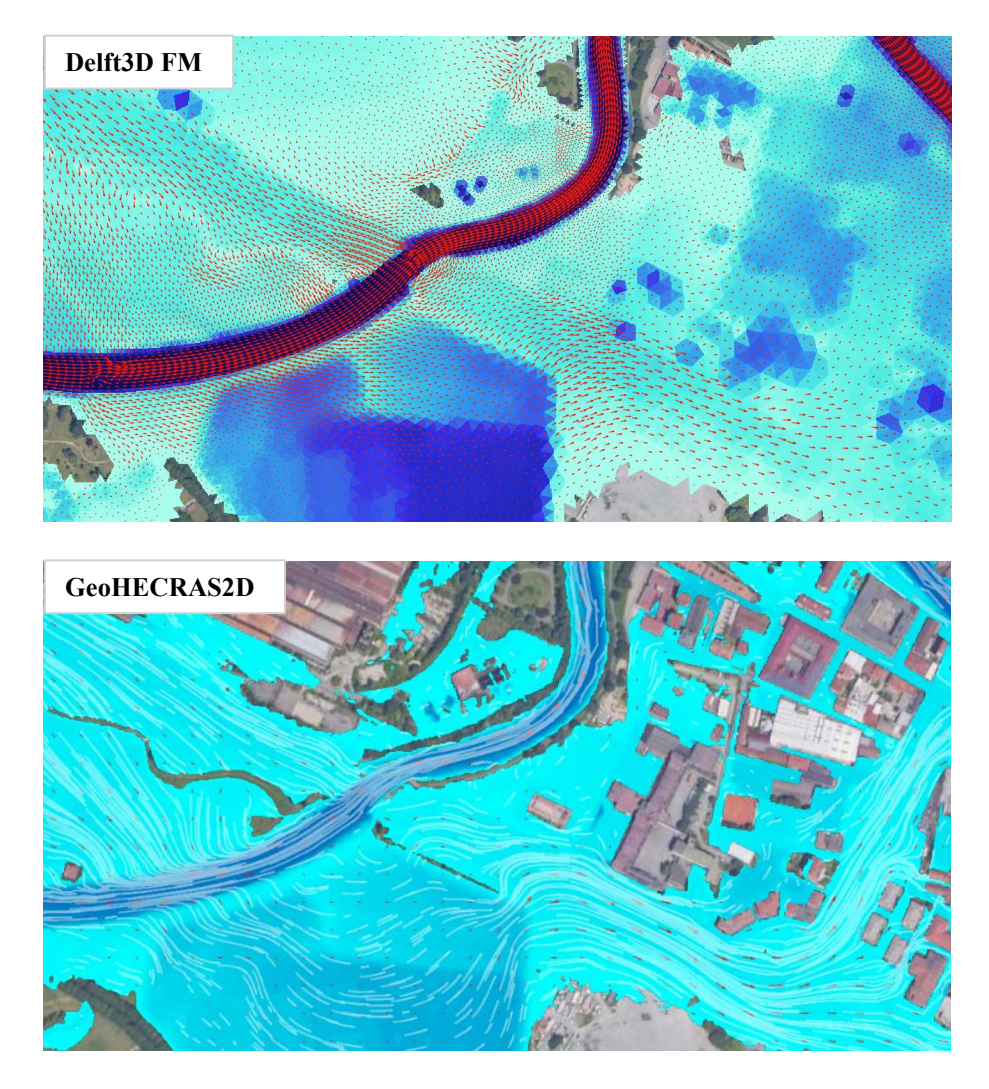

Figure 7.36 e 7.37: Vettori velocità e linee di corrente in corrispondenza del ponte Regina Margherita a Torino.

In corrispondenza del ponte di Corso Regina Margherita, il flusso esonda, in modo del tutto simile nei due modelli, in sponda destra, andando ad occupare, con velocità tendenti a 0 m/s, una depressione del terreno situata nel parco Carrara, per poi riacquistare velocità e invadere corso Regina Margherita; da qui il flusso prosegue la sua traiettoria verso corso Potenza bagnando anche l'area residenziale adiacente.

Le maggiori criticità che si possono rilevare da un'analisi delle mappe di allagamento e delle direzioni preferenziali della corrente sono relative all'area urbana di Torino.

Si riporta di seguito l'analisi di una di tali criticità, per mettere in evidenza da un lato le differenze tra i due software nella mappatura delle linee di corrente e dei vettori velocità e dall'altro gli elementi più critici che si riscontrano qui e più in generale lungo tutto il tratto urbano della Dora Riparia.

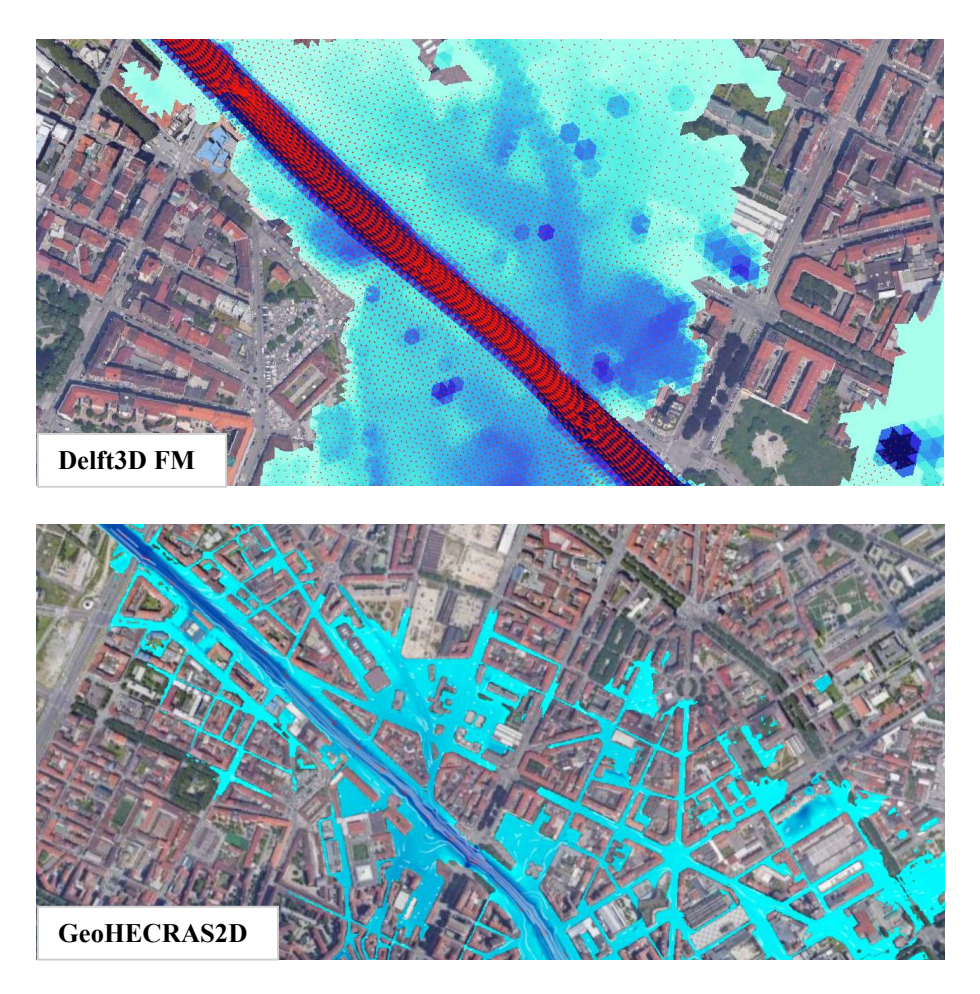

Figure 7.38 e 7.39: Vettori velocità e linee di corrente in corrispondenza del centro urbano di Torino.

All'interno dell'area urbana di Torino, a valle di Corso Principe Oddone, si verifica esondazione sia in destra che in sinistra, e il flusso invade il centro urbano con velocità tuttavia molto basse, come è evidente dalle mappe ricavate dai due programmi. Nel caso di GeoHECRAS 2D è possibile osservare anche le traiettorie dell'acqua tra gli edifici, mentre nel caso di Delft3D si nota una distribuzione uniforme del flusso idrico, con velocità prossime allo 0 dovute all'elevato coefficiente di scabrezza di Manning che caratterizza l'area urbana.

Dai vettori di velocità e dalle linee di corrente si può notare come in corrispondenza dei ponti, a causa del restringimento della sezione di deflusso, la corrente subisca un incremento della velocità; questo, insieme alla formazione di vortici, costituisce la causa

dell'erosione in corrispondenza delle pile e delle spalle dei ponti, con conseguenti danneggiamenti e cedimenti delle strutture.

Inoltre, in Torino i massimi livelli idrici possono essere aggravati dalla presenza di materiali, come massi e tronchi, trasportati dalla corrente, che si accumulano contro i ponti, ostacolando il deflusso attraverso la luce del ponte e determinando un aumento dei tiranti e delle sollecitazioni agenti sulle strutture.

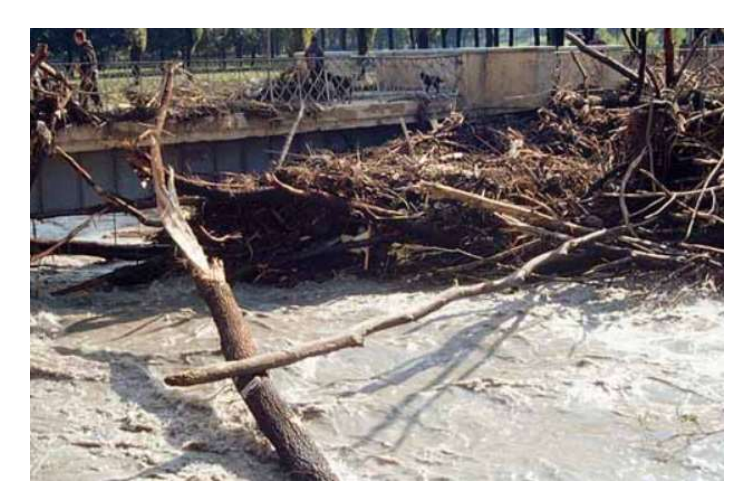

Figura 7.40: Uno dei ponti del parco Carrara, il giorno dopo l'alluvione di ottobre 2000.

## 7.6 Considerazioni sulle criticità

Come è emerso dall'analisi dell'estensione delle aree allagate e delle direzioni preferenziali della corrente, le principali criticità si riscontrano in corrispondenza del depuratore e dell'area industriale limitrofa a Collegno e soprattutto dell'abitato di Torino, dove si generano ampi allagamenti sia per eventi con media probabilità di accadimento, sia per eventi rari. È necessario, alla luce dei risultati delle simulazioni, provvedere a disporre misure volte a contenere il più possibile l'esondazione della Dora Riparia in queste zone. In corrispondenza delle aree agricole situate a monte di Alpignano e di quelle che si trovano immediatamente a valle di Collegno, l'allagamento, nonostante coinvolga un'ampia superficie, non genera particolare criticità, in quanto l'inondazione interessa solo campi e lambisce un'area industriale, con tiranti comunque molto ridotti.

Per quanto riguarda la città di Torino, la maggiore difficoltà nella gestione degli allagamenti è legata alla possibilità di prevedere modificazioni della geometria del corso

d'acqua e delle opere interferenti, volte ad aumentare la capacità di convogliamento delle piene da parte dell'alveo. Dal momento che si tratta di un'area fortemente urbanizzata, la variazione dell'assetto dell'alveo, già fortemente regimato, sarebbe di difficile attuazione, dal momento che coinvolgerebbe un gran numero di edifici e infrastrutture, molti dei quali dovrebbero essere demoliti o spostati. Molti ponti che si trovano lungo questo tratto della Dora sono antichi e, non rispettando i franchi di sicurezza adeguati, costituiscono un ostacolo al deflusso della piena anche per eventi con media probabilità di accadimento.

La soluzione proposta e sostenuta da diversi studi esistenti consiste nella realizzazione di un sistema di laminazione controllata delle portate di piena, collocato nelle aree golenali a monte di Alpignano, che già attualmente esercitano naturalmente un effetto di laminazione. Le casse di espansione sono sistemi di difesa di tipo "attivo", e sono in grado di limitare l'entità della portata di piena a valle, grazie all'invaso artificiale di parte dei volumi idrici. Attraverso un sistema di arginature dell'area golenale, si verificherebbe l'allagamento delle suddette golene solo quando il valore di portata supera una certa soglia, e l'acqua sarebbe restituita all'alveo principale solo dopo il passaggio del picco delle portate. Ad oggi quest'opera non è ancora stata realizzata.

# **CONCLUSIONI**

La valutazione della pericolosità alluvionale, tramite l'analisi delle mappe di allagamento, è fondamentale ai fini della gestione e mitigazione del rischio. In questo ambito la modellazione idraulica bidimensionale riveste un ruolo molto importante, in quanto permette di prevedere la propagazione dell'onda di piena e i suoi effetti in termini di estensione dell'allagamento, tiranti e velocità del flusso.

In questo lavoro di tesi sono stati utilizzati due programmi di modellazione idraulica bidimensionale, GeoHECRAS 2D e Delft3D FM, per analizzare gli effetti di eventi di piena con diversi tempi di ritorno sul territorio attraversato dal fiume Dora Riparia. Sono state descritte in maniera dettagliata le fasi di modellazione, e sono state messe in evidenza le analogie e le differenze riscontrate tra i due programmi.

Entrambi i modelli si basano sulle equazioni Shallow Water, ma presentano differenze significative nella loro discretizzazione e nel calcolo dei valori di tirante idrico all'interno delle singole celle. L'approccio proposto da GeoHECRAS 2D risulta più preciso, in quanto tiene conto in modo dettagliato della morfologia del terreno, mentre Delft3D FM prevede alcune semplificazioni, che tuttavia risultano accettabili ai fini dell'analisi svolta in questo lavoro di tesi.

I risultati forniti dai due software sono confrontabili, anche in relazione ai dati disponibili derivanti dai modelli monodimensionali elaborati in passato. Le maggiori differenze si riscontrano nell'area urbana di Torino, attraversata dalla Dora Riparia nell'ultimo tratto del suo corso, prima della confluenza in Po. A causa della presenza degli edifici, infatti, il flusso idrico è caratterizzato da direzioni preferenziali di moto. GeoHECARS 2D consente di modellare i singoli edifici come ostruzioni al flusso, fornendo un risultato che si avvicina maggiormente alla dinamica reale di allagamento. La presenza dei fabbricati in Delft3D FM, invece, è stata simulata tramite un valore alto della scabrezza, che non ha permesso di considerare il moto dell'acqua tra gli edifici.

Si sono riscontrate difficoltà in particolare nella modellazione dei ponti, numerosi nel tratto preso in esame, a causa dell'assenza in entrambi i software di comandi specifici per la simulazione dei ponti come strutture costituite da spalle, pile e impalcato. Per rimediare

a questa mancanza, sono state trovate soluzioni alternative diverse per i due programmi, che hanno permesso di ottenere un buon riscontro in fase di analisi dei risultati.

Un altro obiettivo della tesi è stato l'individuazione di zone particolarmente critiche in relazione alla pericolosità di allagamento, alla luce delle mappe ottenute dai software. Nello studio del rischio alluvionale, volto all'adozione di strategie per la mitigazione delle conseguenze negative degli eventi alluvionali, la valutazione della pericolosità tramite le mappe di allagamento costituisce solo una parte del lavoro; è necessaria infatti anche una valutazione della vulnerabilità, ovvero la propensione di persone, attività e beni a subire un danno causato da un'alluvione, e del valore in termini di vite umane, economico e culturale degli elementi esposti. Tuttavia, grazie a un'analisi delle mappe di pericolosità ottenute in questo lavoro di tesi, è stato comunque possibile identificare quali zone sono potenzialmente soggette a un rischio maggiore nei confronti di eventi alluvionali con diversa probabilità di accadimento.

Per quanto riguarda le funzionalità offerte dai software, sarebbe interessante in futuro avere la possibilità di di modellare i ponti, in modo tale da simulare in modo più preciso il comportamento della corrente in presenza di questa tipologia di strutture, senza dover ricorrere a soluzioni alternative, che richiedono diverse approssimazioni.

Dal punto di vista dell'analisi del rischio, uno studio approfondito delle componenti di vulnerabilità e valore degli elementi esposti al pericolo di allagamento, porterebbe a una valutazione più specifica delle aree critiche, con la finalità di progettare soluzioni tali da evitare che le alluvioni, che inevitabilmente si presenteranno nel corso degli anni, portino nuovamente conseguenze devastantanti sulle vite umane e sui beni materiali, come è accaduto in passato.

# BIBLIOGRAFIA E SITOGRAFIA

Arpa Piemonte, http://www.arpa.piemonte.it/

Autorità di bacino distrettuale del fiume Po, https://adbpo.gov.it/

Autorità di bacino del fiume Po, Parma, Linee generali di assetto idraulico e idrogeologico nel bacino della Dora Riparia.

Autorità di bacino del fiume Po, Studio di fattibilità della sistemazione idraulica: del fiume Dora Riparia nel tratto da Oulx alla confluenza in Po, del fiume Dora Riparia nel tratto da Masera alla foce, 2003.

Brunner, G.W., U.S. Army Corps of Engineers, HEC-RAS River Analysis System, 2D Modeling User's Manual Version 5.0, 2016.

Brunner, G.W., U.S. Army Corps of Engineers, HEC-RAS River Analysis System Hydraulic Reference Manual, 2016.

Casulli, A. High-Resolution Wetting and Drying Algorithm for Free-Surface Hydrodynamics. Int. J. Nemer. Meth. Fluids. 2008.

Chow, V.T., Open-Channel Hydraulics, 1959.

Deltares Institute, D-Flow Flexible Mesh User Manual, 2019.

Deltares Institute, D-Flow Flexible Mesh Technical Reference Manual, 2019.

Geoportale Arpa Piemonte, https://webgis.arpa.piemonte.it/geoportale/

Kernkamp, H.W.J., Van Dam, A., Stelling, G.S., De Goede, E.D., Efficient scheme for the shallow water equations on unstructured grids with application to the Continental Shelf. Ocean Dynamics, 2011.

Phillips, J.V., Tadayon, S., Selection of Manning's Roughness Coefficient for Natural and

Constructed Vegetated and NonVegetated Channels, and Vegetation Maintenance Plan

Guidelines for Vegetated Channels in Central Arizona, 2006.

Sibson, R. A brief description of natural neighbor interpolation, In V. Barnett, Interpolating Multivariate Data, 1981

Wu et. al., Comparison of Five Depth-averaged 2-D Turbulence Models for River Flows, 2004.

U.S. Army Corps of Engineers (COE), Hydraulic Design of Spillways, 1965.